<span id="page-0-0"></span>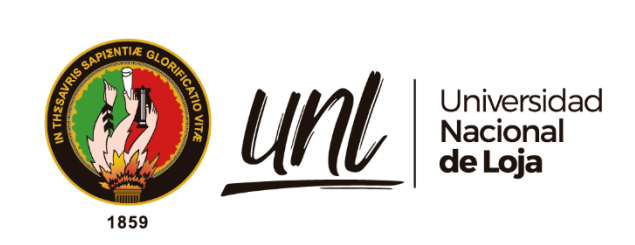

# **Universidad Nacional de Loja**

# **Facultad de la Energía, las Industrias y los Recursos Naturales no Renovables**

**Carrera de Ingeniería en Sistemas**

**Sistema informático para la gestión de pedidos en los locales físicos de cafeterías de la ciudad de Loja aplicando arquitectura distribuidas (microservicios y/o serverless)**

**IT system for order management in physical coffee shop locations in the city of Loja applying distributed architecture (microservices and/or serverless)**

> **Trabajo de Titulación, previa a la obtención del título de Ingeniera en Sistemas**

# **AUTORA:**

Maria Anabel Encalada Córdova

# **DIRECTOR:**

Ing. Wilman Patricio Chamba Zaragocín, Mg.Sc.

Loja – Ecuador

2024

Educamos para Transformar

# **Certificación**

<span id="page-1-0"></span>Loja, 16 de agosto de 2023

Ing. Wilman Chamba Zaragocín. **DIRECTOR DE TRABAJO DE TITULACIÓN**

# **CERTIFICO**

Que he revisado y orientado todo el proceso de elaboración del Trabajo de Titulación denominado: "**Sistema informático para la gestión de pedidos en los locales físicos de cafeterías de la ciudad de Loja aplicando arquitectura distribuidas (microservicios y/o serverless)",** previo a la obtención del título de **Ingeniera en Sistemas,** de la autoría del estudiante **Maria Anabel Encalada Córdova**, con **cédula de identidad** Nro. **0707031662,** una vez que el trabajo cumple con todos los requisitos exigidos por la Universidad Nacional de Loja, para el efecto, autorizo la presentación del mismo para su respectiva sustentación y defensa.

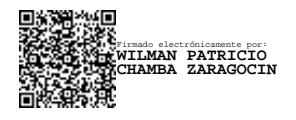

Ing. Wilman Chamba Zaragocín. **DIRECTOR DE TRABAJO DE TITULACIÓN**

# **Autoría**

<span id="page-2-0"></span>Yo, **Maria Anabel Encalada Córdova**, declaro ser autor del presente Trabajo de Titulación y eximo expresamente a la Universidad Nacional de Loja y a sus representantes jurídicos de posibles reclamos y acciones legales por el contenido del mismo. Adicionalmente acepto y autorizo a la Universidad Nacional de Loja la publicación de mí Trabajo de Titulación en el Repositorio Digital Institucional – Biblioteca Virtual.

Firmado electrónicamente por: **MARIA ANABEL ENCALADA CORDOVA**

**Firma:**

**Cédula:** 0707031662

**Fecha:** 29 de enero de 2024

**Correo Electrónico:** maria.a.encalada@unl.edu.ec

**Celular:** (+593) 099 794 0592

# <span id="page-3-0"></span>**Carta de autorización por parte del autor, para consulta, reproducción parcial o total y/o publicación electrónica del texto completo del Trabajo de Titulación**

Yo **Maria Anabel Encalada Córdova**, declaro ser autor del Trabajo de Titulación denominado: **Sistema informático para la gestión de pedidos en los locales físicos de cafeterías de la ciudad de Loja aplicando arquitectura distribuidas (microservicios y/o serverless)** como requisito para optar el título de **Ingeniero en Sistemas,** autorizo al sistema Bibliotecario de la Universidad Nacional de Loja para que con fines académicos muestre la producción intelectual de la Universidad, a través de la visibilidad de su contenido de la siguiente manera en el Repositorio Institucional.

Los usuarios pueden consultar el contenido de este trabajo en el Repositorio Institucional, en las redes de información del país y del exterior, con las cuales tenga convenio la Universidad.

La Universidad Nacional de Loja, no se responsabiliza por el plagio o copia del Trabajo de Titulación que realice un tercero.

Para constancia de esta autorización, en la ciudad de Loja, a los veinte y nueve días del mes de enero de dos mil veinticuatro.

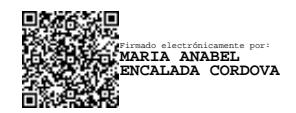

**Firma:**

**Autora:** Maria Anabel Encalada Córdova

**Cédula de identidad:** 0707031662

**Fecha:** 29 de enero de 2024

**Dirección:** Machala 88-05 y Guaranda, Loja - Ecuador

**Correo Electrónico:** maria.a.encalada@unl.edu.ec

**Teléfono:** (+593) 99 794 0592

# **DATOS COMPLEMENTARIOS:**

**Director del Trabajo de Titulación:** Ing. Wilman Patricio Chamba Zaragocín, Mg.Sc

# **Dedicatoria**

<span id="page-4-0"></span>Con profundo cariño y gratitud, dedico mi trabajo de titulación a mis amados padres, quienes han sido la fuente inagotable de inspiración y apoyo en cada paso de mi camino académico. Su amor incondicional, sacrificio y constante aliento han sido el motor que impulsó mi determinación y perseverancia. Este logro no solo es un testimonio de mi esfuerzo, sino también del amor y dedicación que ustedes han vertido en mí. Con este trabajo, honro su incansable devoción y sueños compartidos. Este éxito es un reflejo de la solidez de nuestros lazos familiares y un tributo a la confianza que depositaron en mí desde el principio. A ustedes, mis queridos padres, les dedico este logro con todo mi corazón*.*

# *Maria Encalada*

#### **Agradecimiento**

<span id="page-5-0"></span>En este trascendental capítulo de mi vida, quiero expresar mi profundo agradecimiento a mi amada familia. Mamá y papá, su inquebrantable apoyo y amor incondicional han sido mi mayor fortaleza. Mis queridos hermanos y hermana, su aliento constante y la confianza que depositaron en mí me motivaron a superar cada obstáculo. A mi familia extendida y amigos/as cercanos, su presencia en cada etapa de mi camino, brindando consuelo y alegría, me ha recordado la importancia de la comunidad en la realización de los sueños. Un agradecimiento especial se reserva para mi ángel, quien, sin nombre, pero con un corazón generoso, fue un pilar fundamental en mi travesía hacia este logro.

Mi gratitud se extiende a los respetados profesores de esta prestigiosa Universidad, quienes no solo compartieron su conocimiento experto, sino que también guiaron mi crecimiento académico y personal. Es imposible no mencionar al Ing. Wilman Chamba, mi director de tesis, cuya confianza en mis capacidades y apoyo constante me permitieron enfrentar los desafíos con determinación. Su orientación iluminó mi camino y sus valiosos consejos me impulsaron a alcanzar un nivel más alto de excelencia.

Al concluir este camino lleno de aprendizaje y dedicación, reflexiono sobre las palabras de apoyo y el respaldo inquebrantable que he recibido. Cada gesto de aliento, cada conversación inspiradora y cada muestra de cariño han dejado una huella imborrable en mi corazón. Hoy, al celebrar este logro, quiero expresar mi sincero agradecimiento a mi familia, amigos/as y profesores, así como a mi ángel, por creer en mí cuando más lo necesitaba. Este logro no solo es mío, sino de todos ustedes que han estado a mi lado en este emocionante viaje. ¡Gracias por ser mi fuente de fuerza y motivación constante!

*Maria Encalada*

# Índice de Contenidos

<span id="page-6-0"></span>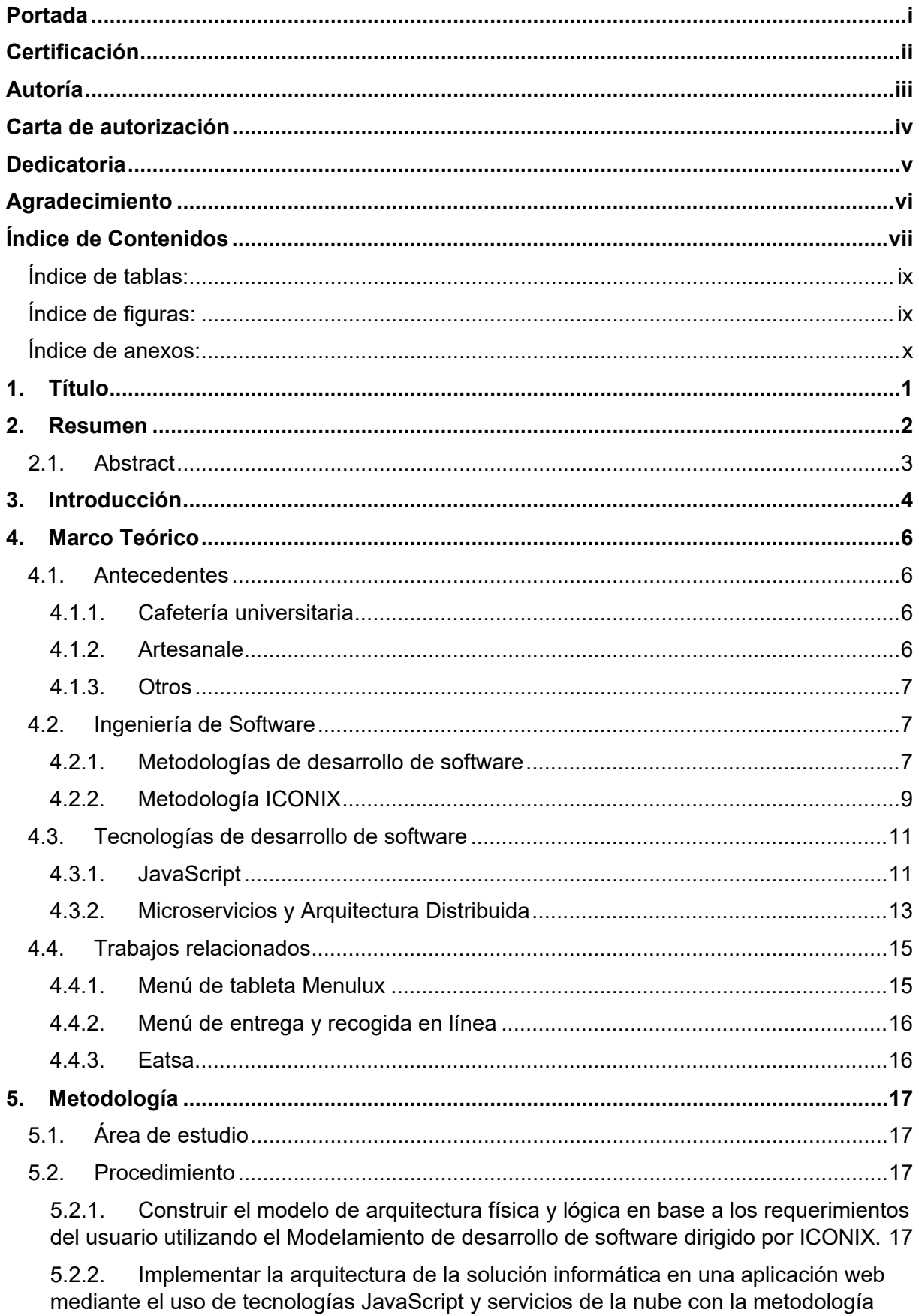

ICONIX. 17

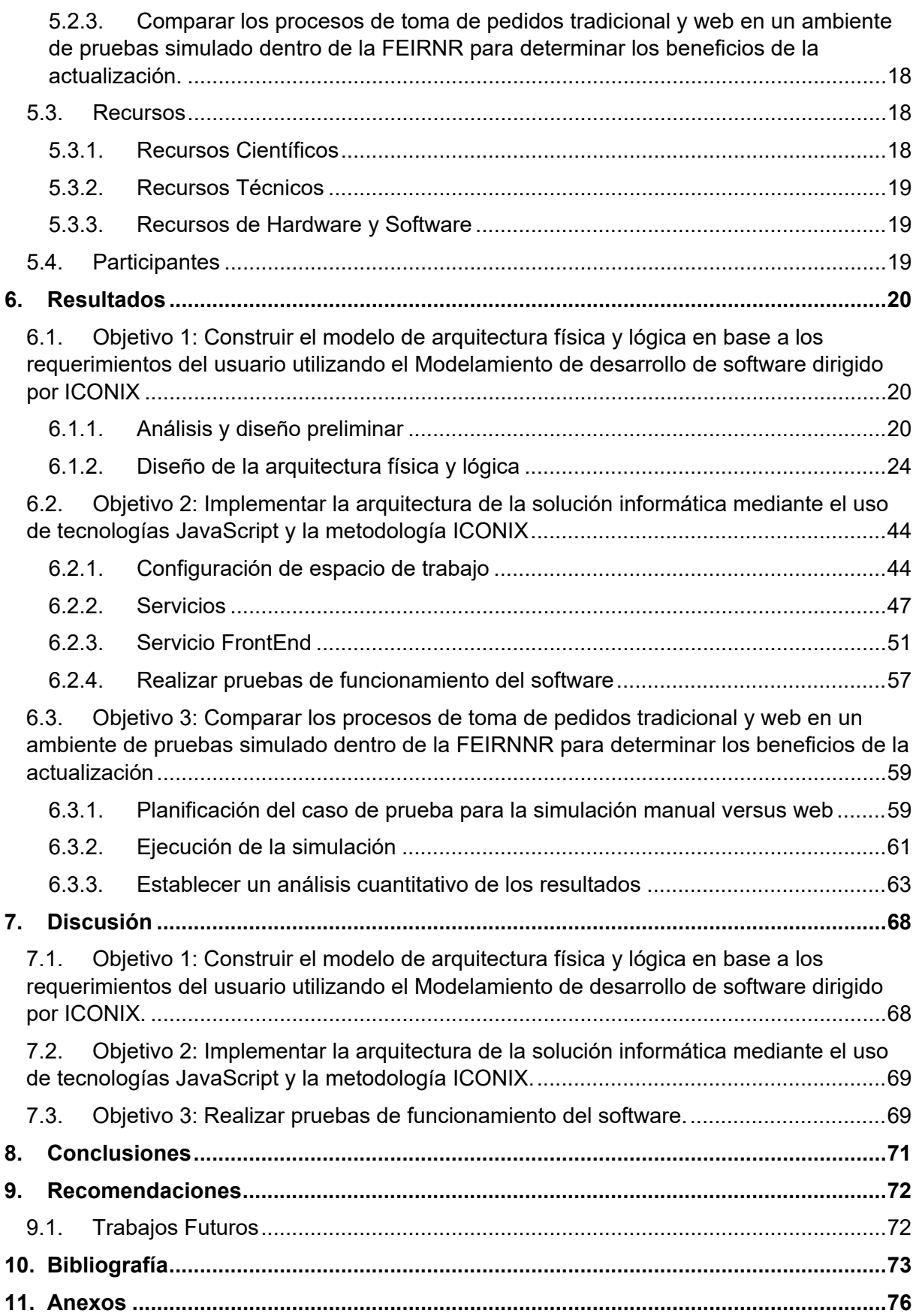

<span id="page-8-0"></span>**Índice de tablas:**

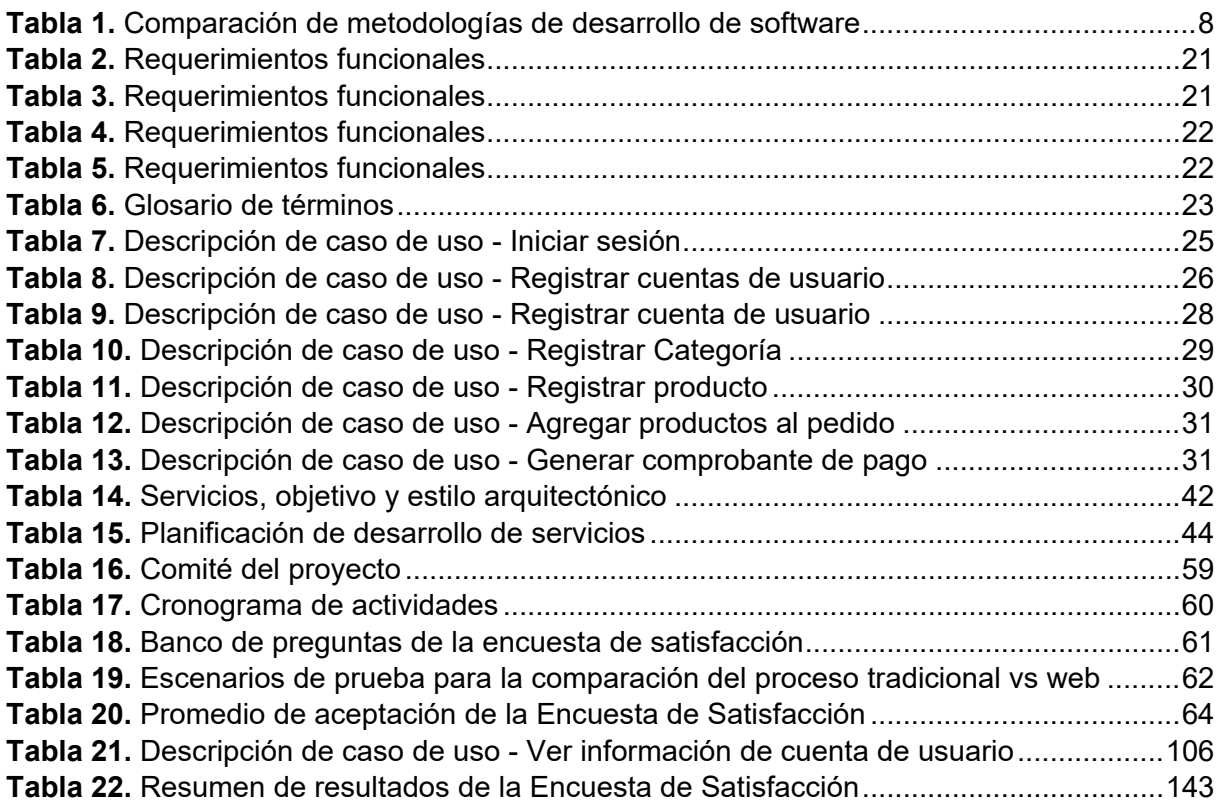

# <span id="page-8-1"></span>**Índice de figuras:**

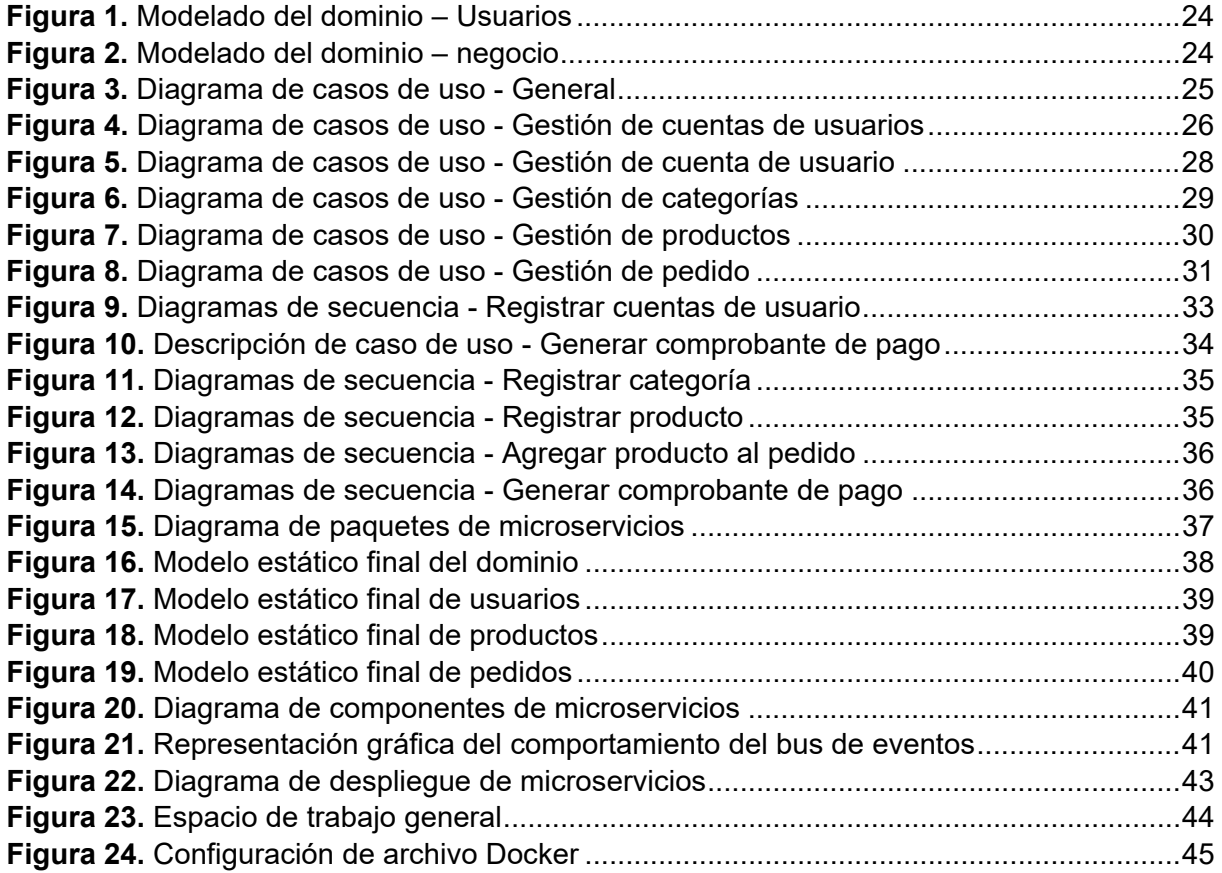

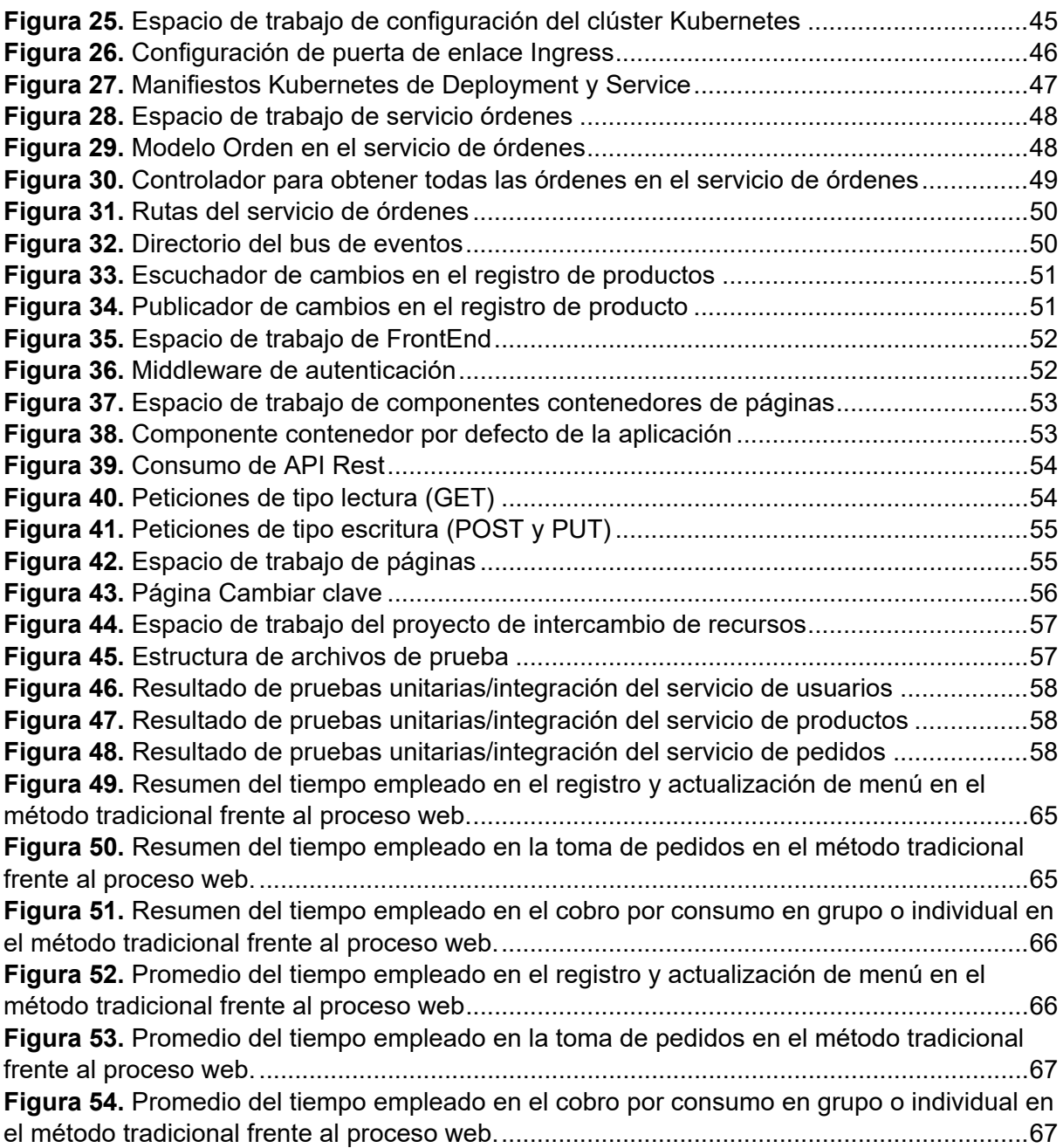

# <span id="page-9-0"></span>**Índice de anexos:**

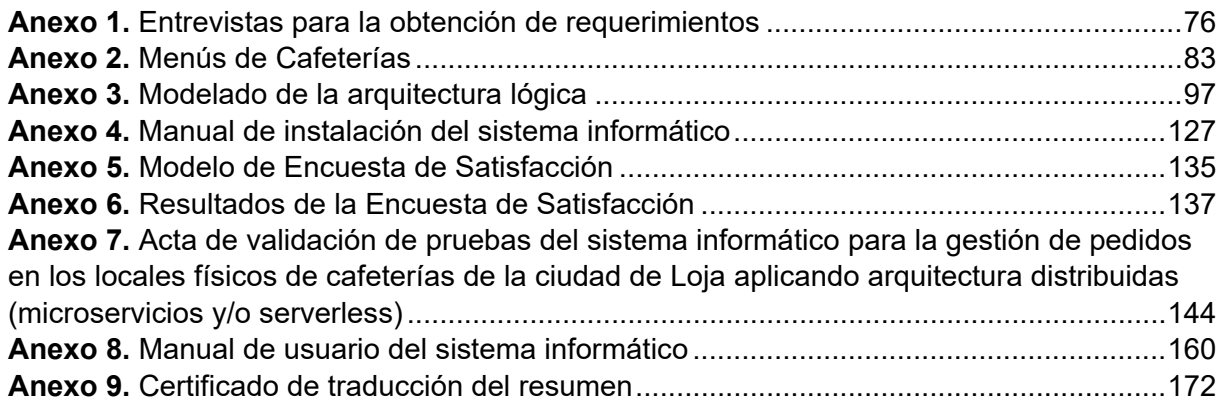

# **1. Título**

<span id="page-10-0"></span>**Sistema informático para la gestión de pedidos en los locales físicos de cafeterías de la ciudad de Loja aplicando arquitectura distribuidas (microservicios y/o serverless)**

**IT system for order management in physical coffee shop locations in the city of Loja applying distributed architecture (microservices and/or serverless)**

#### **2. Resumen**

<span id="page-11-0"></span>Las tecnologías han ganado lugar en la cotidianidad del día a día y esto se hizo mucho más evidente durante la pandemia cuando muchos procesos debieron ser gestionados por medio de TICs. Por otro lado, las cafeterías enfrentaron dificultades en la gestión de sus pedidos con las demandas de seguridad sanitaría que representaba su reactivación. Considerando esto surgió la siguiente pregunta de investigación: ¿Cómo gestionar el proceso de toma de pedidos en los locales físicos de Cafeterías? Por ello, el presente Trabajo de Titulación (TT) tiene como objetivo principal el desarrollar una aplicación informática para la gestión de pedidos en los locales físicos de cafeterías utilizando arquitecturas distribuidas (Microservicios y/o serverless), aplicando las actividades de la metodología ICONIX y tecnologías como: el lenguaje de programación JavaScript, Kubernetes y Docker para su despliegue. Para cumplir con este objetivo, se consideraron 3 fases. En la primera fase, se hizo un análisis de casos de estudio que sirvieran como referencia para determinar los requerimientos en los procesos de la gestión de pedidos en cafeterías, se hizo un modelado de software dirigido por la metodología ICONIX, obteniendo los diagramas UML que representaron la arquitectura física y lógica. En la segunda fase se implementó la arquitectura obtenida en una aplicación web usando el stack MERN (MongoDB, Express.js, React, Node.js), dando como resultado una solución informática funcional que cumplió con los requerimientos y los modelos obtenidos durante la primera fase. La fase final consistió en comparar los procesos de gestión de pedidos tradicional y web en un ambiente de pruebas simulado que permitió dar respuesta a la pregunta de investigación planteada.

*Palabras claves: Microservicios, Docker, Kubernetes, ICONIX, arquitectura distribuida.*

#### **Abstract**

<span id="page-12-0"></span>Technologies have gained a prominent role in everyday life, and this became even more evident during the pandemic when many processes had to be managed through ICTs. On the other hand, cafés faced challenges in managing their orders due to the sanitary safety demands associated with their reactivation. Considering this, the following research question emerged: How to manage the order-taking process in physical café locations? Therefore, the main objective of this Thesis Work (TW) is to develop a computer application for order management in physical café locations using distributed architectures (Microservices and/or serverless), applying activities from the ICONIX methodology and technologies such as the JavaScript programming language, Kubernetes, and Docker for deployment.

To achieve this objective, three phases were considered. In the first phase, an analysis of case studies was conducted to serve as references for determining the requirements in the processes of order management in cafés. Software modeling was carried out guided by the ICONIX methodology, resulting in UML diagrams that represented the physical and logical architecture. In the second phase, the obtained architecture was implemented in a web application using the MERN stack (MongoDB, Express.js, React, Node.js), resulting in a functional software solution that met the requirements and models obtained during the first phase. The final phase involved comparing traditional and web-based order management processes in a simulated test environment, which allowed for addressing the research question posed.

#### *Keywords: Microservices, Docker, Kubernetes, ICONIX, distributed architecture.*

#### **3. Introducción**

<span id="page-13-0"></span>Las cafeterías dentro de la ciudad de Loja, Ecuador, se caracterizan por la venta de platos, bebidas y postres tanto nacionales como internacionales. Sin embargo, durante el periodo de pandemia, estos establecimientos tuvieron que ajustarse a medidas sanitarias entre ellas el distanciamiento social. Esto, poco a poco ha ido creando una nueva necesidad de una alternativa para la toma de pedidos. Se han visto varias y diversas opciones, como menús digitalizados, menús de un solo uso, hojas emplasticadas o grandes impresiones de materiales resistentes al alcohol desinfectante o productos desinfectantes.

Esto propició que la atención al cliente se deba actualizar y emplear Tecnologías de la Información y Comunicación (TICs) como valor agregado. En virtud de ello nace el Trabajo de Titulación (TT): "Sistema informático para la gestión de pedidos en los locales físicos de cafeterías de la ciudad de Loja aplicando arquitecturas distribuidas (microservicios y/o serverless)". Esta solución permitió a varias cafeterías gestionar sus pedidos con mejores respuestas en tiempos empleados en la atención a sus clientes, así mismo, ofreció una plataforma para mejorar el control y visualización del estado de las órdenes.

Por lo anterior, el presente TT fue propuesto con el fin de dar respuesta a la pregunta de investigación: ¿Cómo gestionar el proceso de toma de pedidos en los locales físicos de Cafeterías? El desarrollo tuvo como objetivo principal "Desarrollar una aplicación informática para la gestión de pedidos en los locales físicos de cafeterías utilizando arquitecturas distribuidas (Microservicios y/o serverless)". Su consecución se logró por medio de 3 objetivos específicos, estos fueron 1) Construir el modelo de arquitectura física y lógica en base a los requerimientos del usuario utilizando el Modelamiento de desarrollo de software dirigido por ICONIX, 2) Implementar la arquitectura de la solución informática en una aplicación web mediante el uso de tecnologías JavaScript y servicios de la nube con la metodología ICONIX y 3) Comparar los procesos de toma de pedidos tradicional y web en un ambiente de pruebas simulado dentro de la FEIRNR para determinar los beneficios de la actualización.

Para el desarrollo de los objetivos específicos se empezó la etapa de Modelado: análisis y diseño descrita por la metodología ICONIX dando como resultado el modelo de arquitectura física y lógica en base al análisis requerimientos obtenido del estudio de 5 cafeterías. Posteriormente se siguieron las fases de Inicialización y Construcción establecidas por ICONIX desarrollando un sistema informático con el uso del stack MERN y la utilización de Kubernetes y Docker para la implementación de Microservicios. Por último, en cuanto a comparar los procesos de gestión de pedidos tradicional y web, se determinó realizar pruebas en un ambiente simulado planteando escenarios que describían las actividades más relevantes de la metodología propuesta por el autor Pablo González [1]. Todos estos apartados se los puede evidenciar en la sección de Resultados del presente TT.

En cuanto al desarrollo del Trabajo de Titulación se encuentra organizado de la siguiente manera:

La sección Marco Teórico, está compuesta por los antecedentes referentes al tema y trabajos relacionados; la sección Metodología se detalla el contexto en donde se realizó el TT, el procedimiento y los recursos que fueron utilizados; la sección Resultados contiende el desarrollo de los tres objetivos específicos planteados para TT donde se evidencian: los requerimientos funcionales y no funcionales, el desarrollo de la metodología ICONIX, diseño y documentación de la arquitectura lógica y física de la solución a través de los modelos de dominio, casos de uso, diagrama de secuencia, diagrama de clases, diagrama de componentes y diagrama de despliegue, la codificación aplicando una arquitectura de Microservicios; y finalmente la ejecución de los pruebas de integración y funcionales que demuestran el cumplimiento de los requerimientos funcionales y no funcionales del sistema; la sección Discusión, contiene un análisis de los resultados obtenidos de aplicar las fases de la metodología ICONIX, el proceso ordenado que se llevó, las tecnologías que se adaptaron en el desarrollo de la aplicación y las pruebas ejecutadas; la sección Conclusiones abarca los acontecimientos más sobresalientes del proyecto, entre ellos se concluye que el sistema ofrece una alternativa estandarizada o común que puede ser usada por cualquier cafetería dentro y fuera de la Universidad Nacional de Loja. Además, también puede ser usada por restaurantes y bares en la gestión de sus pedidos favoreciendo el distanciamiento social y administración adecuada de su negocio; y finalmente en la sección Recomendaciones posee las sugerencias y posibles trabajos futuros aplicables para la continuidad del proyecto.

#### **4. Marco Teórico**

<span id="page-15-0"></span>En esta sección, se exponen los conceptos fundamentales que constituyen los pilares del desarrollo del presente Trabajo de Titulación. Además, se llevó a cabo una observación detallada de diversas cafeterías y establecimientos de comida, con el propósito de adquirir un entendimiento inicial del flujo de procesos que guía la interacción con sus clientes.

#### <span id="page-15-1"></span>**4.1. Antecedentes**

# <span id="page-15-2"></span>**4.1.1. Cafetería universitaria**

La cafetería universitaria asociada a la carrera de Turismo, inaugurada en el año 2022 con la reintegración de las actividades académicas presenciales en la Universidad Nacional de Loja, desempeña un rol vital en el ecosistema estudiantil. Su operación, influenciada por el dinamismo propio del ámbito universitario, se caracteriza por ofrecer un menú ininterrumpido, en sintonía con las necesidades y horarios cambiantes de la comunidad estudiantil. Esta interacción constante con un público diverso y en movimiento, proporciona una perspectiva esencial para comprender las dinámicas y desafíos que enfrenta la gestión de pedidos en un entorno de cafetería universitaria [2].

#### <span id="page-15-3"></span>**4.1.2. Artesanale**

Artesanale es una red de restaurantes y cafeterías dentro de la ciudad de Loja, Ecuador. Se caracteriza por la venta de platos, bebidas y postres tanto nacionales como internacionales, dentro de sus productos más característicos están: Pizzas, crepes, helados, tamales, humitas y amplia variedad de café. Además, a lo largo de los años que llevan en el mercado, han buscado innovar y atraer a más clientes con platos y con servicios modernos.

Antes del inicio de la pandemia mundial causada por el COVID-19, contaban con 4 locales físicos (24 de mayo & Zoilo Rodríguez, 10 de agosto entre Sucre y Bolívar, Antonio Eguiguren y 18 de noviembre, Av. Gobernación de Mainas y 18 de Noviembre dentro de supermaxi) desde donde atendían a sus clientes, con la llegada del confinamiento, en marzo el 2020 y debido a la complejidad de atención que representó el distanciamiento social, uno de sus locales tuvo que cerrar (Antonio Eguiguren y 18 de noviembre) y en los 3 restantes se redujo el flujo de visitantes.

Como respuesta a las necesidades de cuidado hacia el personal como a los clientes, se han implementado menús digitalizados, mismos que consisten en documentos en formato PDF alojados en Google Drive a los que se accede mediante códigos QR ubicados en los locales físicos de Artesanale, Estas cartas digitales, sólo son de tipo informativas, es decir, no se puede seleccionar algún producto desde la vista del menú, además de estar implementados con imágenes propias de cada ítem.

Sin embargo, un factor a favor de Artesanale es el conocimiento propio que tienen de sus menús, con categorías claras y productos fáciles de buscar con la clasificación actual, siendo estas: platos típicos, sándwiches, pastas y lasañas, ensaladas, gelatos, postres y dulces, pizzas, crepes y bebidas. Por cada categoría, se detalla el nombre del producto, su precio y, en algunos casos, una descripción de lo que contiene el plato.

# <span id="page-16-0"></span>**4.1.3. Otros**

Al abordar los modelos que han sido implementados para presentar los menús a raíz de la pandemia del COVID-19 en las cafeterías locales, se evidencia una tendencia hacia la adopción de menús digitalizados, accesibles a través de códigos QR ubicados en las mesas, así como la utilización de hojas emplasticadas con la lista de platos y bebidas. En ambos enfoques, prevalece un compromiso compartido por salvaguardar tanto a los colaboradores como a los clientes, ofreciendo una experiencia de atención adaptada a la situación actual [3].

Además, se han identificado casos en los que la crisis sanitaria ha brindado la oportunidad de reevaluar y modificar recursos, tal es el ejemplo de la sustitución de los tradicionales "individuales" de mesa por menús de un solo uso. Esta innovación consiste en imprimir la oferta gastronómica en hojas simples y en tonos de gris, y tras la toma del pedido, la hoja no se retira, sino que se mantiene disponible para ser utilizada como parte de la sobremesa. Estas adaptaciones revelan la capacidad de la industria para reimaginar sus prácticas en función de las circunstancias actuales, manteniendo siempre la atención en la seguridad y satisfacción de los clientes [4].

#### <span id="page-16-1"></span>**4.2. Ingeniería de Software**

#### <span id="page-16-2"></span>**4.2.1. Metodologías de desarrollo de software**

Las metodologías ayudan a guiar el trabajo a desarrollar y son básicamente estructuras que detallan pasos a seguir para conseguir un producto. De este conjunto de métodos que se especifica en una metodología, es de donde se comienza a realizar entregables o insumos del software que se pretende construir [5].

Actualmente, existen varias metodologías por las cuales se puede optar al desarrollar, pero la decisión radica en las necesidades observadas en el primer análisis del problema. Por lo tanto, a continuación, se verá una comparación de una metodología tradicional, una ágil y una que es pesada-ligera o semi-agil, es decir, hereda características de las metodologías tradicionales y de las ágiles.

<span id="page-17-0"></span>

|                 | <b>RUP</b>                                                                                                    | <b>XP</b>                                                                                                    | <b>ICONIX</b>                                                                                                    |
|-----------------|----------------------------------------------------------------------------------------------------|----------------------------------------------------------------------------------------------------|----------------------------------------------------------------------------------------------------|
| Características | Secuencial<br>Estructurada<br>El cliente no forma<br>parte activa del<br>proceso, al final de<br>todo el desarrollo se<br>hace entrega del<br>producto terminado<br>Ideal para proyectos<br>bien definidos y sin<br>posibles cambios.<br>Costo de cambio<br>elevado. | Define roles en el<br>proyecto<br>(programadores, cliente,<br>entrenador o líder,<br>rastreador, probador)<br>Flexible al cambio<br>Basado en iteraciones<br>El cliente forma parte del<br>equipo.<br>Costo de cambio bajo. | Prioridad a la fase de<br>análisis y diseño<br>Desarrollo basado en<br>iteraciones<br>El cliente forma parte del<br>equipo<br>Responde al cambio en<br>tiempo de ejecución.<br>Costo de cambio bajo. |
| Fases           | Inicio<br>Elaboración<br>Construcción<br>Transición.                                                                                                    | Planificación<br>Diseño<br>Codificación<br>Pruebas<br>Lanzamiento.                                                                                                    | Análisis de<br>requerimientos<br>Análisis y diseño<br>preliminar<br>Diseño detallado<br>Implementación.                                                                                              |
| Procesos        | Modelado de negocio<br>Requerimientos<br>Análisis y diseño<br>Implementación<br>Pruebas<br>Entrega<br>Configuración de<br>cambios y<br>administración<br>Administración de<br>proyecto<br>Ambiente.                                                                  | Requerimientos en<br>historias de usuario<br>Criterios de pruebas de<br>adaptación<br>Plan de iteración<br>Diseño simple<br>Programación en parejas<br>Pruebas de adaptación<br>Incremento del software.                    | Modelado del dominio<br>Prototipado<br>Modelo de casos de uso<br>Descripción de casos de<br>uso<br>Diagramas de robustez<br>Diagramas de secuencia<br>Escribir/generar código.                       |
| Conclusión      | Las fases respetan un<br>orden secuencial<br>Un error en alguna de<br>las fases, puede<br>representar fallas más<br>grandes en las fases<br>próximas                                                                                                    | Ofrece una respuesta al<br>cambio a medida que se<br>da el proceso de<br>desarrollo.<br>Prioriza la comunicación<br>con el cliente.                                                                                         | Es una metodología ágil<br>que presta atención y<br>cuidado a la fase de<br>análisis y diseño, antes<br>de comenzar a codificar.<br>Se ajusta a cualquier<br>tipo de proyecto, sea                   |

Tabla 1. Comparación de metodologías de desarrollo de software

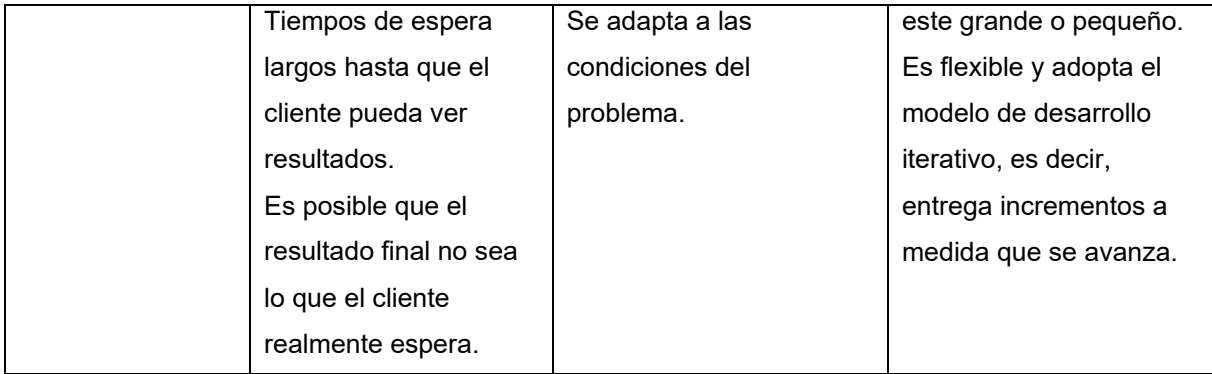

Por lo antes mencionado, se opta por el uso de ICONIX en el presente trabajo, debido a que incluye las mejores características de RUP y XP, siendo flexible al cambio, basada en iteraciones, sin descuidar la importancia de tener un buen análisis y diseño antes de la fase de codificación [6].

# <span id="page-18-0"></span>**4.2.2. Metodología ICONIX**

Esta metodología es de tipo pesado-ligero, porque está compuesta de características de RUP y XP y propone el uso de un subconjunto de determinado de lo más importante y útil de UML [7]. Para mejorar sus procesos, se salta u omite, por ejemplo, los diagramas de colaboración y de estado, por considerarlos redundantes.

Los diagramas que sí son considerados dentro de esta metodología son:

- Diagramas de clases, tanto en el análisis (dominio del problema) y diseño.
- Casos de uso (diagramas y textos).
- Los diagramas de secuencia.
- Diagramas de robustez.

Los diagramas de robustez son un tipo de diagrama UML que proporcionan una representación visual de la interacción entre objetos y la distribución de responsabilidades. Sin embargo, estos no son estrictamente necesarios en la metodología. Esto se debe a que los diagramas de secuencia ya proporcionan información sobre las interacciones entre los objetos de un sistema. En particular, los diagramas de secuencia muestran las cadenas de mensajes que se intercambian entre los objetos durante la ejecución de un caso de uso. Esto proporciona una visión más completa de cómo se comportan los objetos del sistema [7]. Por lo tanto, la omisión de los diagramas de robustez en la metodología ICONIX no representa una pérdida significativa de información. De hecho, puede simplificar el proceso de desarrollo al reducir la cantidad de documentación que se debe crear.

Asimismo, esta metodología no abarca de manera directa y a detalle las cuestiones de alto nivel, es decir, la organización del equipo de trabajo. Un sistema que cumpla con los requerimientos es lo más importante en ICONIX [8]. Por lo que difiere de las metodologías pesadas ya que no exige mucha documentación, como sí sucede en RUP, y se centra más bien en conseguir el código fuente tan pronto como sea posible, como lo hace XP [9].

# **4.2.2.1. Fases de la metodología ICONIX**

La metodología no impone ningún tipo de restricción en cómo está organizado un proyecto en cuanto a sus fases. Lo que la metodología sí exige es que previo a la codificación del proyecto exista un análisis de los requisitos y un trabajo de diseño [7]. Sin embargo, propone de manera general las siguientes fases:

- Modelado: análisis y diseño
- Planificación: inicialización
- Planificación: construcción

#### **Modelado: análisis y diseño**

Aquí se sitúa la esencia fundamental de la metodología, ya que en esta etapa convergen tres de los componentes fundamentales de ICONIX [10]. Esta fase se desglosa en tres subfases, a saber:

Análisis de requerimientos: el primer levantamiento de las necesidades a cubrir con el proyecto, es decir, identificar objetos del mundo real con diagramas de modelado de dominio, reglas y casos de uso.

Análisis preliminar: depurar la lista de requerimientos y construir la ficha de casos de uso, se puede valer de algunas interfaces de usuario para una mejor comprensión tanto para el equipo como para el cliente.

Diseño detallado: ideal para determinar el comportamiento de los objetos mediante modelos de interacción, es decir, diagramas de secuencia, modelos estructurales, con ayuda de diagramas de paquetes y de clases, también se define la arquitectura física de la solución mediante diagramas de componentes y de despliegue.

#### **Planificación: inicialización**

Esta etapa marca el inicio del proyecto, donde el equipo comienza a explorar los requerimientos y casos de uso, al mismo tiempo que se familiariza con las tecnologías que se implementarán en el desarrollo del producto. Durante esta fase, se lleva a cabo la creación del prototipo del sistema, una tarea fundamental para visualizar y validar conceptos clave. Es importante destacar que esta fase se ejecuta únicamente una vez en todo el proyecto, estableciendo así las bases sólidas para las fases subsiguientes.

#### **Planificación: construcción**

Aquí es donde más se destaca la incidencia de XP en esta metodología, ya que su dinámica consiste en ofrecer pequeñas series de lanzamientos (esto en las metodologías ágiles, se denomina "incremento"). El mantenimiento se considera parte de esta fase puesto que desde la primera versión que llega al cliente el producto entra en mantenimiento.

#### <span id="page-20-0"></span>**4.3. Tecnologías de desarrollo de software**

#### <span id="page-20-1"></span>**4.3.1. JavaScript**

JavaScript es un lenguaje de programación que permite implementar funciones complejas en las páginas web. Cada vez que un sitio web hace algo más que mostrar información estática, como mostrar actualizaciones de contenido oportunas, mapas interactivos, gráficos 2D/3D animados, video jukeboxes de desplazamiento, etc., puede apostar que JavaScript está probablemente involucrado [11]. Es la tercera capa de la tarta de tecnologías web estándar, dos de las cuales son HTML (HyperText Markup Language - Lenguaje de marcado de hipertexto) y CSS (Cascading Style Sheets - Hojas de estilo en cascada).

JavaScript, el estándar de la web, desde sus inicios en 1995 hasta la actualidad se ha posicionado como uno de los lenguajes de programación con mayor aceptabilidad en el año 2021, tanto que el 68.62% de 58,031 desarrolladores profesionales lo usan, según los datos de Stack Overflow [12], sitio de consultas relacionadas a desarrollo de software, siendo el top 1, mientras que lenguajes de programación como Python y Java se ubican en las posiciones 4 y 7 respectivamente. Además, 13,719 empresas de todo el mundo usan JavaScript en sus desarrollos, según Stackshare [13], entre las empresas que más destacan están Paypal, Walmart, Instagram, Linkedin, Netflix, Groupon y otros.

Adicionalmente y considerando las nuevas tendencias de los usuarios por el uso de herramientas basadas en la web [14], JavaScript y sus marcos de trabajo se han impuesto en los últimos años como la herramienta favorita para desarrollar software del lado del cliente [15][16]. Pero no solo aplica a *frontend*, sino que también se ha vuelto popular en la construcción de los servicios y APIs REST (*Representational State Transfer* - Transferencia de Estado Representacional) con su entorno de ejecución Node.js.

#### **4.3.1.1. Node.js**

Es un entorno de ejecución para JavaScript construido con el motor de JavaScript V8 de Chrome. Ideado como un entorno de ejecución de JavaScript orientado a eventos asíncronos, Node.js está diseñado para crear aplicaciones *network* escalables. Asimismo, pueden atenderse muchas conexiones simultáneamente. Por cada conexión, se activa la devolución de llamada (*callback* por su traducción al inglés), pero si no hay trabajo que hacer, Node.js se entrará en reposo [17].

JavaScript es el lenguaje de programación más popular dentro del desarrollo web, y gracias a Node.js se ha utilizado ampliamente en el lado del servidor, siendo a día de hoy el más popular junto al framework Express.js, el mismo ocupa el puesto 7 de los repositorios de mayor aceptación en la plataforma GitHub. Con 23 millones de descargas semanales, ExpressJS ha llegado al top 5 en 2021 en favoritos, según Stack Overflow, y el puesto 4 entre los más queridos. Además, Node.js ocupa el lugar 8 entre los puestos de trabajo más demandados en USA [18].

#### **Express.js**

Express es una infraestructura de aplicaciones web de Node.js mínima y flexible que proporciona un conjunto sólido de características para las aplicaciones web y móviles. Con miles de métodos de programa de utilidad, Protocolo de Transferencia de Hipertexto (HTTP) y middleware a su disposición, la creación de una API sólida es rápida y sencilla. Express.js proporciona una delgada capa de características de aplicación web básicas, que no ocultan las características provenientes de Node.js [19].

Express.js se ha convertido en uno de los frameworks más utilizados dentro del desarrollo de aplicaciones web, gracias a que es minimalista y flexible, y al ser de código abierto ha permitido que miles de desarrolladores en el mundo contribuyan para agregar cada vez nuevas funcionalidades, incrementando su poderío. Se encuentra alojado en el entorno de ejecución de Node.js, pero equipando un conjunto versátil de funcionalidades muy útiles para la eficaz construcción de aplicaciones web y móviles, lo que lo convierte en la herramienta más preferida por los programadores [20][21].

# **4.3.1.2. React**

Es una librería de JavaScript, dos de las aplicaciones web más utilizadas en el mundo están desarrolladas con React, estas son Facebook e Instagram, por supuesto entre muchas otras, que utilizan la capacidad interactiva que proporciona esta librería. Si el objetivo es lanzar una web robusta, dinámica y escalable con un rendimiento fiable, la elección debe ser React.js. Otra característica a destacar es la capacidad de traer elementos reutilizables [22].

Esto permite a los desarrolladores reutilizar estos componentes en varias aplicaciones. Por último, destacar que ofrece un conjunto de paquetes dedicados al diseño UI (*User Interfaces*), como por ejemplo Material-UI, el cual se inspira en el diseño de materiales de Google [23].

Una de las librerías más jóvenes de JavaScript, React, desde su liberación en el 2013 a la comunidad por parte de Facebook, sus creadores, se ha convertido en una de las opciones favoritas para desarrollar del lado del cliente siendo el top 1, entre los desarrolladores que participan de la comunidad Stack Overflow, seguido de Vue.js y Angular, frameworks de JavaScript, mientras que Django, Flask y Laravel ocupan las posiciones 3, 6 y 15 respectivamente. Incluso muchos sitios de aficionados al desarrollo de software mencionan a React entre sus 3 preferidos [12]. Además, según datos de GitHub, React es el segundo marco web con más estrellas en sus repositorios. Según *Job Openings* en los Estados Unidos, los puestos más demandados son para desarrolladores de React.

#### <span id="page-22-0"></span>**4.3.2. Microservicios y Arquitectura Distribuida**

#### **4.3.2.1. Docker**

En el año 2013, Docker revolucionó el paisaje del desarrollo al introducir el innovador concepto de contenerización. Esta novedosa perspectiva se ha convertido en un estándar esencial con notables beneficios para los desarrolladores. La contenerización facilita la creación de entornos altamente controlados, permitiendo la encapsulación de sistemas operativos, aplicaciones web y otros componentes en unidades autónomas y portátiles denominadas contenedores[24]. Esta plataforma, notablemente compatible con los sistemas operativos Linux y Windows, ha habilitado una gestión más eficiente y ágil de los recursos informáticos, fomentando la reproducibilidad, escalabilidad y aislamiento de componentes en el entorno de desarrollo y despliegue. La proliferación de Docker ha otorgado a los equipos de desarrollo una herramienta poderosa para agilizar el ciclo de desarrollo y mejorar la consistencia en el despliegue de aplicaciones, factores cruciales en la implementación exitosa de una arquitectura distribuida basada en microservicios o modelos serverless [25].

### **4.3.2.2. Kubernetes**

Kubernetes, una destacada plataforma de orquestación de contenedores de código abierto, fue inicialmente desarrollada por Google y actualmente está bajo el cuidado y la evolución continua de la Cloud Native Computing Foundation. Esta poderosa herramienta ha redefinido la manera en que las aplicaciones son desplegadas, escaladas y administradas de manera automatizada en entornos de arquitecturas distribuidas [26].

Al abrazar Kubernetes, se abren las puertas hacia un enfoque más eficiente y eficaz en la gestión de componentes. Al transformar los procesos asociados con la incorporación de complementos y bibliotecas en el despliegue de aplicaciones, Kubernetes ofrece una metodología consistente y escalable para gestionar el ciclo de vida de software. Su enfoque modular y flexible permite a los equipos de desarrollo definir y administrar el flujo de trabajo de forma coherente, independientemente de la complejidad del entorno. Además de su capacidad para facilitar la orquestación de aplicaciones, Kubernetes brinda herramientas para supervisar y garantizar la alta disponibilidad de los servicios, adaptándose a las fluctuantes demandas y permitiendo una adaptación ágil ante cambios repentinos en el tráfico [27].

Esta plataforma se fundamenta en un modelo que se vale de componentes fundamentales para gestionar las diversas actividades inherentes al ciclo de desarrollo de software. Su arquitectura modular, que comprende elementos como nodos, pods, servicios y controladores, define la base para un enfoque coherente en la creación y administración de aplicaciones en arquitecturas distribuidas. La adopción de Kubernetes, junto con la comprensión de sus conceptos centrales, se erige como un recurso clave para la implementación exitosa de sistemas distribuidos basados en microservicios o modelos serverless [28].

#### **4.3.2.3. AWS ECS**

ECS (Amazon Elastic Container Service) ofrece un robusto respaldo para contenedores Docker y Fargate, presentando su propio motor para la ejecución de contenedores. Este enfoque libera al usuario de tareas costosas como la selección de instancias, aprovisionamiento y la configuración de conjuntos de clústeres de máquinas virtuales [29].

Además de su enfoque simplificado en la gestión de contenedores, ECS se destaca por su alta escalabilidad. Esto otorga a los usuarios la capacidad de implantar y gestionar su propio software de orquestación de contenedores, ejercer control sobre la administración y la escalabilidad de clústeres y máquinas virtuales, y programar la ejecución precisa de contenedores en dichas entidades virtuales [30].

### **4.3.2.4. Azure Kubernetes Service**

Azure Kubernetes Service (AKS) constituye una herramienta de gran robustez para la gestión de contenedores, posibilitando un escalado eficiente tanto de aplicaciones como de la infraestructura subyacente [31].

La característica distintiva de AKS radica en su capacidad para realizar el aprovisionamiento de clústeres de manera fluida y flexible. Este proceso puede llevarse a cabo a través de la propia plataforma de Azure, la interfaz de línea de comandos de Azure o mediante herramientas de infraestructura como código, como Azure Resource Manager y Terraform. Esta diversidad de opciones otorga a los usuarios un mayor control sobre la configuración y despliegue de sus clústeres, a la vez que fomenta una adaptación cómoda a sus preferencias y requerimientos específicos [32].

#### **4.3.2.5. DigitalOcean**

DigitalOcean se erige como una destacada solución en el ámbito de la administración de infraestructura y despliegue de aplicaciones. A través de su plataforma, los usuarios pueden acceder a una serie de servicios y herramientas diseñados para simplificar y agilizar el proceso de gestión de entornos virtuales. Un aspecto central de la oferta de DigitalOcean es su servicio de máquinas virtuales, conocidas como "droplets", que permiten desplegar aplicaciones y servicios en entornos escalables y altamente configurables. Además de los droplets, la plataforma ofrece una variedad de soluciones complementarias, incluyendo servicios de almacenamiento, bases de datos y redes, que potencian la capacidad de los usuarios para construir y operar aplicaciones de manera efectiva [33].

Uno de los rasgos distintivos de DigitalOcean es su enfoque en la simplicidad y la usabilidad. A través de su interfaz intuitiva y amigable, los usuarios pueden configurar y gestionar sus recursos de manera eficiente, incluso si carecen de una experiencia técnica avanzada [34]. Además, DigitalOcean brinda la posibilidad de automatizar tareas a través de herramientas como Terraform y Ansible, lo que contribuye a una gestión más ágil y reproducible de la infraestructura. Con su enfoque centrado en el usuario y su gama de servicios versátiles, DigitalOcean emerge como una opción atractiva para quienes buscan una solución integral y accesible para sus necesidades de despliegue y gestión de aplicaciones en entornos de nube [35].

#### <span id="page-24-0"></span>**4.4. Trabajos relacionados**

#### <span id="page-24-1"></span>**4.4.1. Menú de tableta Menulux**

Menulux ofrece una aplicación de menú digital para tabletas que le permite crear y utilizar su menú en cuestión de minutos.

Proporciona logotipos y pantallas de acceso exclusivos para su negocio, así como fotos y descripciones bien elegidas de sus productos. También puede preparar diferentes menús para días especiales y festivos, así como organizar páginas de menú personalizadas para cada menú.

**Soporte de idiomas extranjeros:** Prepare contenidos en todos los idiomas que desee presentar en su menú. A continuación, cambie el idioma del menú con un solo toque, tocando el icono de selección de idioma situado en la parte inferior izquierda de la pantalla de acceso al menú.

**Actualizaciones automáticas de la aplicación:** Modifica tus menús, las fotos de los productos, el precio y la descripción como quieras. El menú de la tableta Menulux actualiza automáticamente todo su contenido [36].

# <span id="page-25-0"></span>**4.4.2. Menú de entrega y recogida en línea**

Reduzca su dependencia de los socios del canal de entrega y empiece a aceptar entregas y recogidas directas en línea. Cree un menú de entrega que sea diferente del menú de su restaurante y conecte el enlace del menú de entrega a su sitio web y compártanlo en sus canales de redes sociales.

# <span id="page-25-1"></span>**4.4.3. Eatsa**

No hay cajeros ni camareros, no hay un solo humano, al menos a la vista. Al entrar a Eatsa se pueden ver unas estaciones con iPad para realizar los pedidos y una pared llena de compartimentos, como si fuesen hornos de microondas. Lo único que hay que hacer es pasar la tarjeta de crédito por la terminal del iPad, y por medio de una aplicación se puede elegir el platillo con una amplia variedad de opciones y con la posibilidad de personalizarlo.

Paso siguiente es esperar frente a la pared de puertas transparentes LCD, donde se puede observar animaciones hasta que la pantalla se ponga en negro y aparezca un plato con el nombre del cliente en pantalla. Eso es todo, no hay interacciones, no se puede ver cómo cocinan la comida, nadie cruza palabras, todo se hace de forma automática.

# **5. Metodología**

<span id="page-26-0"></span>En esta sección se muestra la metodología usada en el desarrollo del presente proyecto de trabajo de titulación. A continuación, encontrará, en la sección 5.1., el contexto donde se desarrolló el proyecto, sección 5.2., proceso bajo el cual se abordaron los objetivos planteados al inicio del proyecto, sección 5.3., recursos utilizados y en la sección 5.4., los participantes o involucrados en el presente.

### <span id="page-26-1"></span>**5.1. Área de estudio**

El presente trabajo de titulación se llevó a cabo en 5 cafeterías de la ciudad de Loja durante el período académico abril - septiembre 2022 contemplado por la Universidad Nacional de Loja.

#### <span id="page-26-2"></span>**5.2. Procedimiento**

Los objetivos planteados se alcanzaron con la realización de las siguientes actividades:

# <span id="page-26-3"></span>**5.2.1. Construir el modelo de arquitectura física y lógica en base a los requerimientos del usuario utilizando el Modelamiento de desarrollo de software dirigido por ICONIX.**

- Análisis y diseño preliminar: se realizó el modelado de requerimientos (véase **sección [6.1.1.1](#page-29-3) [Modelado de requerimientos](#page-29-3)**) y el diagrama del dominio (véase **sección [6.1.1.2](#page-31-2) [Modelado del diagrama del dominio](#page-31-2)**).
- Diseño de la arquitectura física y lógica: se modeló casos de uso, la interacción mediante diagramas de secuencia, modelado estructural mediante diagrama de paquetes y diagrama de clases y la arquitectura física (véase **sección [6.1.2](#page-33-0) [Diseño de la arquitectura física y lógica](#page-33-0)**).

# <span id="page-26-4"></span>**5.2.2. Implementar la arquitectura de la solución informática en una aplicación web mediante el uso de tecnologías JavaScript y servicios de la nube con la metodología ICONIX.**

- Implementación: en esta etapa se desarrollaron los módulos de gestión de usuarios, menús y pedidos (véase **sección [6.2.2](#page-56-0) [Servicios](#page-56-0)** y **sección [6.2.3](#page-60-0) [Servicio FrontEnd](#page-60-0)**).
- Pruebas de funcionamiento e integración de componentes de software: con el fin de supervisar la correcta integración entre módulos y comportamiento parcial y

general del sistema se realizaron pruebas de funcionamiento e integración (véase **sección [6.2.4](#page-66-0) [Realizar pruebas de funcionamiento del software](#page-66-0)**).

- <span id="page-27-0"></span>**5.2.3. Comparar los procesos de toma de pedidos tradicional y web en un ambiente de pruebas simulado dentro de la FEIRNR para determinar los beneficios de la actualización.**
	- Planificación del caso de prueba para la simulación manual versus web (véase **sección [6.3.1](#page-68-1) [Planificación del caso de prueba para la simulación manual](#page-68-1)  [versus web](#page-68-1)**).
	- Ejecución de la simulación de los casos de prueba establecidos (véase **sección [6.3.2](#page-70-0) [Ejecución de la simulación](#page-70-0)**).
	- Análisis cuantitativo de los resultados con el fin de medir las respuestas del sistema en un entorno de pruebas (véase **sección [6.3.3](#page-72-0) [Establecer un análisis](#page-72-0)  [cuantitativo de los resultados](#page-72-0)**).

# <span id="page-27-1"></span>**5.3. Recursos**

En la realización del presente trabajo de titulación, fueron necesarios los siguientes recursos:

# <span id="page-27-2"></span>**5.3.1. Recursos Científicos**

# **5.3.1.1. Estudios de caso**

Se analizó el proceso seguido por varias cafeterías dentro de la ciudad de Loja con el fin de determinar el comportamiento general, similitudes y diferencias entre una y otra en atención al cliente, menús y difusión.

# **5.3.1.2. Investigación Bibliográfica**

Revisión de casos similares en un contexto más amplio, así como revisión de soluciones existentes (véase **sección [4.4](#page-24-0) [Trabajos relacionados](#page-24-0)**).

# **5.3.1.3. Observación directa**

Se visitó las cafeterías, se tomó nota de cambios en menús que fueron evidentes en sus medios de comunicación y/o medios digitales, así como, también, se identificó diferencias en los comportamientos de los grupos consumidores (véase **Anexo 2. [Menús de Cafeterías](#page-92-0)**).

# <span id="page-28-0"></span>**5.3.2. Recursos Técnicos**

# **5.3.2.1. Entrevistas**

Estas permitieron adquirir información destacada sobre el funcionamiento de las cafeterías, identificación de procesos clave y una visión más profunda de su gestión (véase **Anexo 1. [Entrevistas para la obtención de requerimientos](#page-85-1)**).

# **5.3.2.2. Encuestas**

Aplicadas a clientes de las cafeterías observadas, con el fin de identificar sus necesidades y posibles puntos de mejora (véase **Anexo 6. [Resultados de la Encuesta de](#page-146-0)  [Satisfacción](#page-146-0)**).

#### <span id="page-28-1"></span>**5.3.3. Recursos de Hardware y Software**

#### **5.3.3.1. Hardware**

- **Laptop:** equipo que fue necesario para las distintas investigaciones que requería este proyecto, así como para cumplir con el desarrollo de solución informática.

# **5.3.3.2. Software**

- **Mendeley Reference Manager:** programa informático que permitió la gestión de las fuentes bibliográficas.
- **Visual Studio Code:** editor de código utilizado para la implementación de la Aplicación Web Progresiva.
- **ClickUp**: software utilizado para la gestión de tareas y actividades del proyecto, permitió el seguimiento de los objetivos y la planificación de horarios.
- **MERN Stack**: conjunto de software de JavaScript compuesto por *MongoDB, Express.js, React y Node.js* que permitió construir la solución informática.

# <span id="page-28-2"></span>**5.4. Participantes**

El trabajo de titulación se realizó por la estudiante Maria Anabel Encalada Córdova bajo dirección del ing. Wilman Chaman, docente de la Universidad Nacional de Loja. Además, con la participación de los encargados de las cafeterías observadas.

#### **6. Resultados**

<span id="page-29-0"></span>Con el fin de exponer la evidencia de los resultados obtenidos del desarrollo de los objetivos del presente Trabajo de Titulación se presentan los siguientes resultados:

# <span id="page-29-1"></span>**6.1. Objetivo 1: Construir el modelo de arquitectura física y lógica en base a los requerimientos del usuario utilizando el Modelamiento de desarrollo de software dirigido por ICONIX**

Para dar cumplimiento al primer objetivo del presente TT, se llevaron a cabo 2 iteraciones con las siguientes actividades: Modelado de requerimientos y diagrama conceptual, documentación mínima en el marco de la metodología ICONIX. Los resultados obtenidos de este proceso se presentan a continuación:

#### <span id="page-29-2"></span>**6.1.1. Análisis y diseño preliminar**

En esta fase se realizó una entrevista de entendimiento y conocimiento general a 5 propietarios de cafeterías dentro de la ciudad de Loja, estas fueron aplicadas dentro de las siguientes cafeterías: Artesanale, Cafetería universitaria de la carrera de turismo de la Universidad Nacional de Loja, El Emporio Lojano, El rincón de Borgoña y La llorona, mismas que se encuentran en el **Anexo 1. [Entrevistas para la obtención de requerimientos](#page-85-1)**. En base a estas entrevistas se logró un entendimiento del modelo de negocio y relación entre personal de cafetería y clientes con respecto a la pandemia del COVID-19. De estas entrevistas se identificaron conceptos claves en el área productiva y los primeros requerimientos.

Para efectos de más detalles del menú, platos, bebidas, órdenes y proceso de pago se realizó observación directa sobre las cartas físicas que disponen las cafeterías mencionadas y a los procesos ejecutados por los miembros de los locales mientras atendían a clientes, los menús de las cafeterías observadas se encuentran en el **Anexo 2. [Menús de](#page-92-0)  [Cafeterías](#page-92-0)**. Con la información obtenida, se definieron más detalles importantes para el modelado de requerimientos y el diagrama conceptual.

#### <span id="page-29-3"></span>**6.1.1.1. Modelado de requerimientos**

Con la información obtenida de entrevistas y visitas a las cafeterías observadas, se presenta el modelado de requerimientos (véase **Anexo 3. [Modelado de la arquitectura](#page-106-0)  [lógica](#page-106-0)**[Anexo 3. Modelado de \)](#page-106-0), compuesto de requerimientos funcionales y no funcionales.

A continuación, se muestran los requerimientos funcionales obtenidos para la construcción de la solución informática.

# **El sistema permitirá al administrador:**

<span id="page-30-0"></span>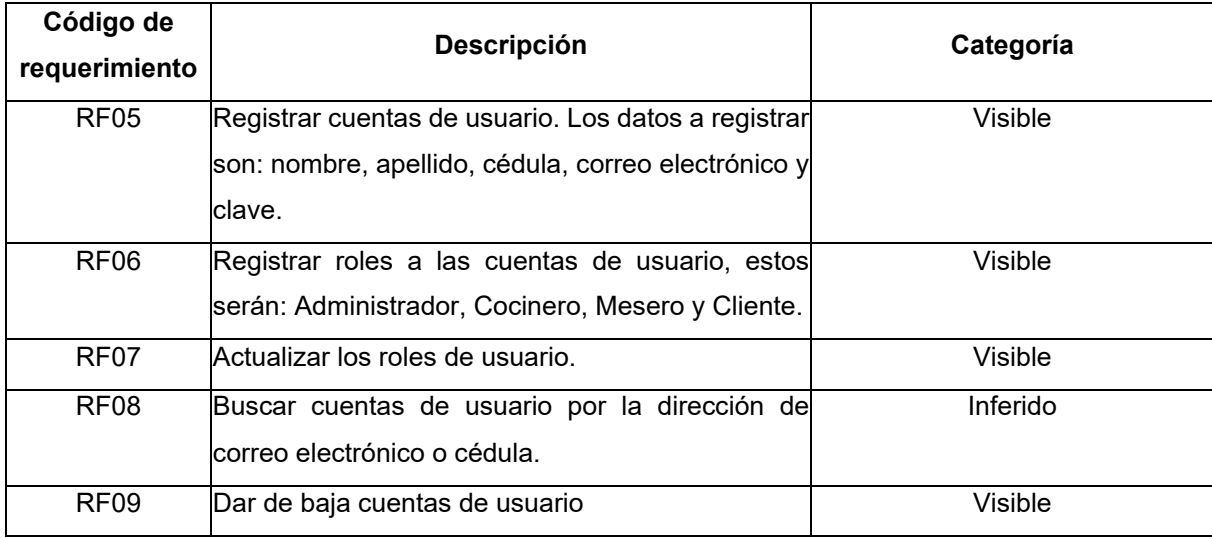

# Tabla 2. Requerimientos funcionales

# **El sistema permitirá al cliente:**

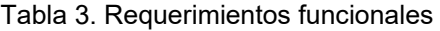

<span id="page-30-1"></span>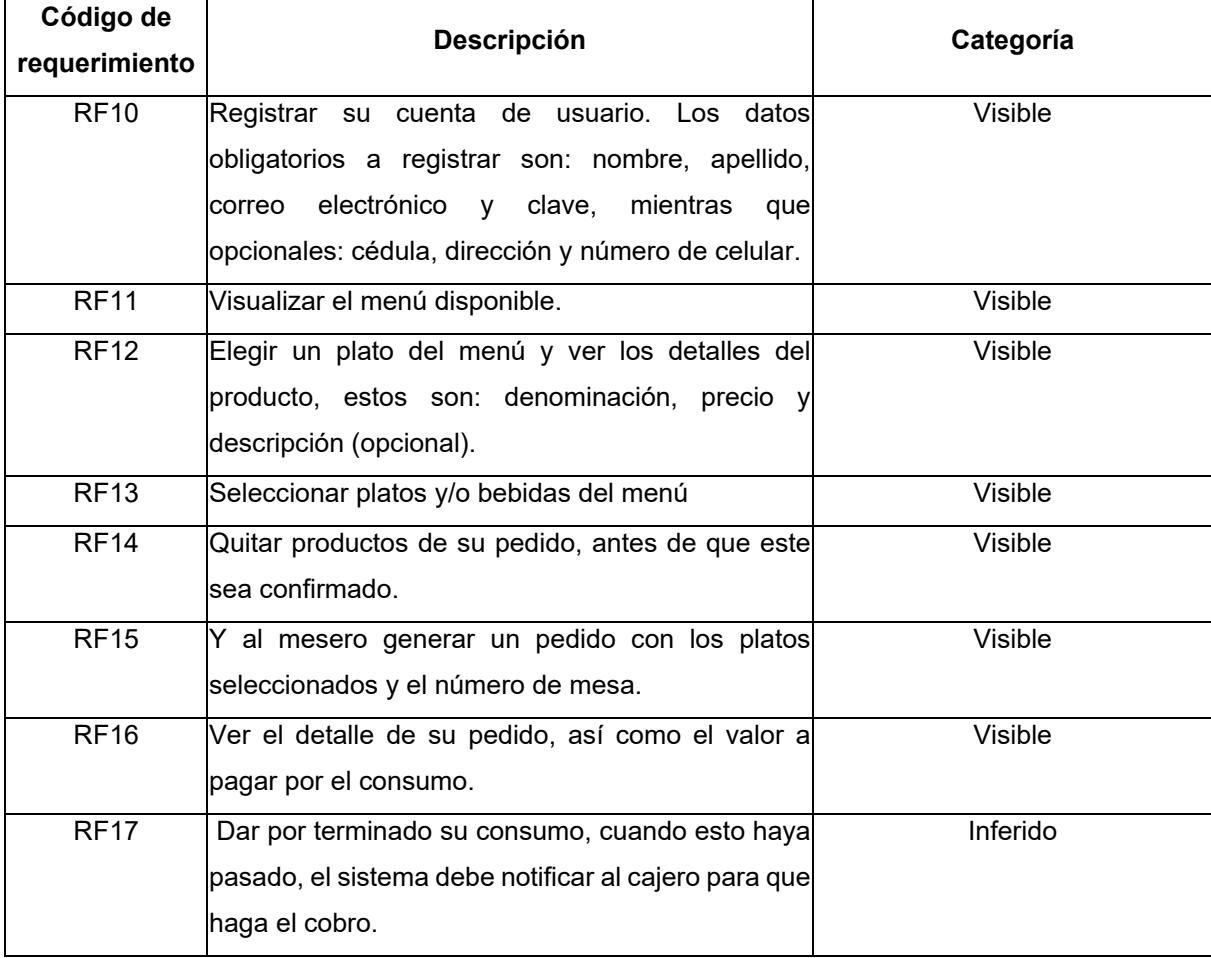

# **El sistema permitirá al cocinero:**

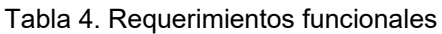

<span id="page-31-0"></span>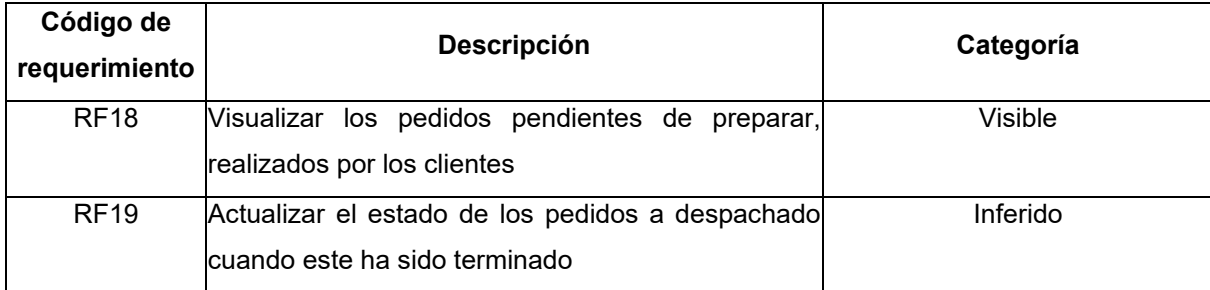

### **El sistema permitirá al mesero:**

<span id="page-31-1"></span>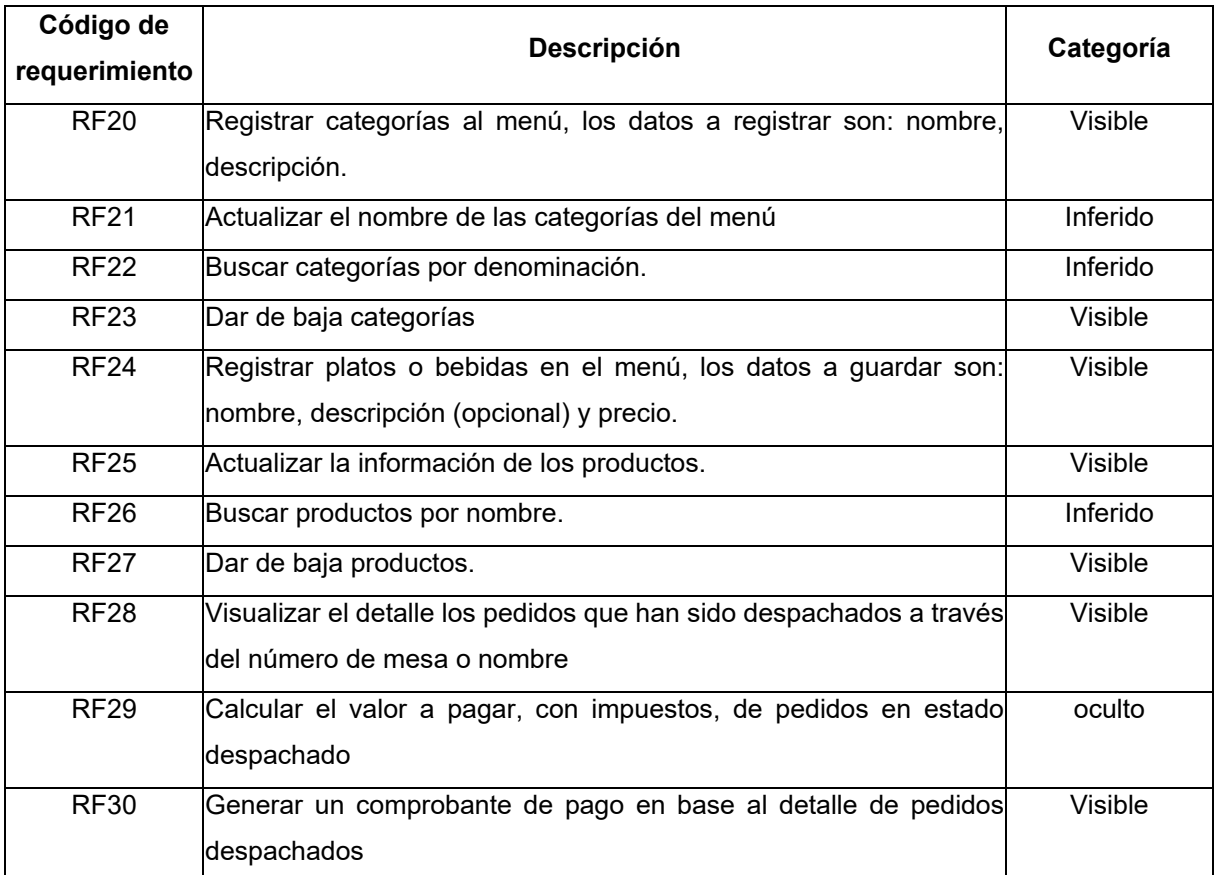

#### Tabla 5. Requerimientos funcionales

# <span id="page-31-2"></span>**6.1.1.2. Modelado del diagrama del dominio**

Una vez hecho el levantamiento de información y escritos los requerimientos, en la

<span id="page-31-3"></span>[Tabla 6](#page-31-3) se presenta el glosario de términos.

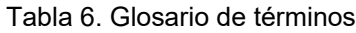

<span id="page-32-0"></span>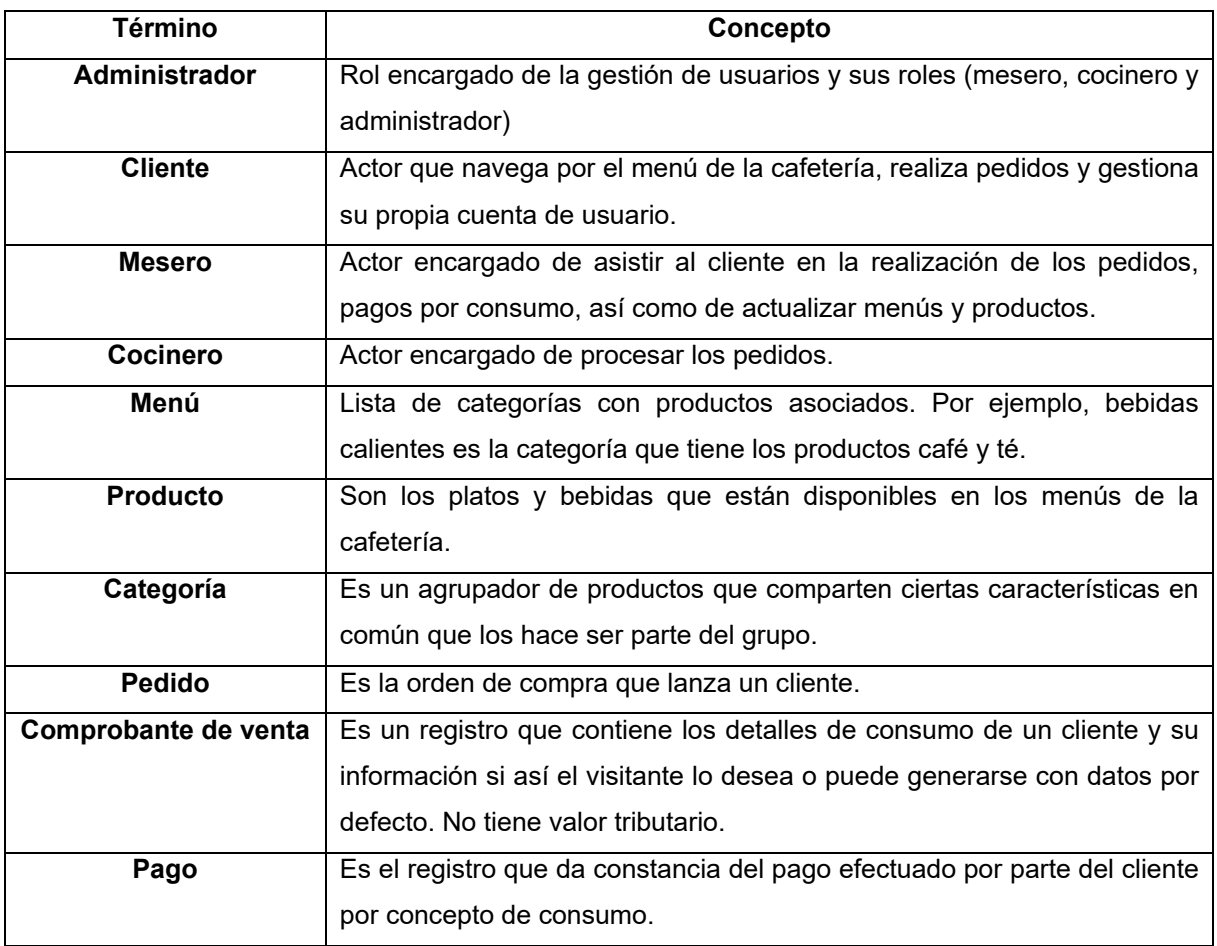

### Con el glosario de términos presentado en la

[Tabla 6](#page-31-3) y el levantamiento de requerimientos funcionales, se presenta el modelo del dominio dividido en 2 partes: [Figura 1](#page-33-1) contiene el modelado conceptual de seguridad que contiene el detalle del usuario, roles y privilegios, y en la [Figura 2](#page-33-2) se muestra el modelado del negocio con los flujos esperados. De color verde se detalla la lista de roles, hasta el corte de observación y alcance del proyecto.

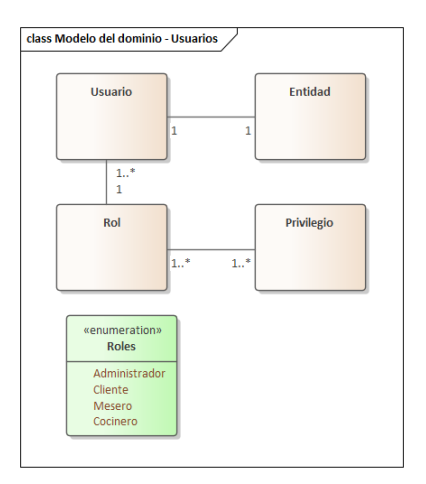

Figura 1. Modelado del dominio – Usuarios

<span id="page-33-1"></span>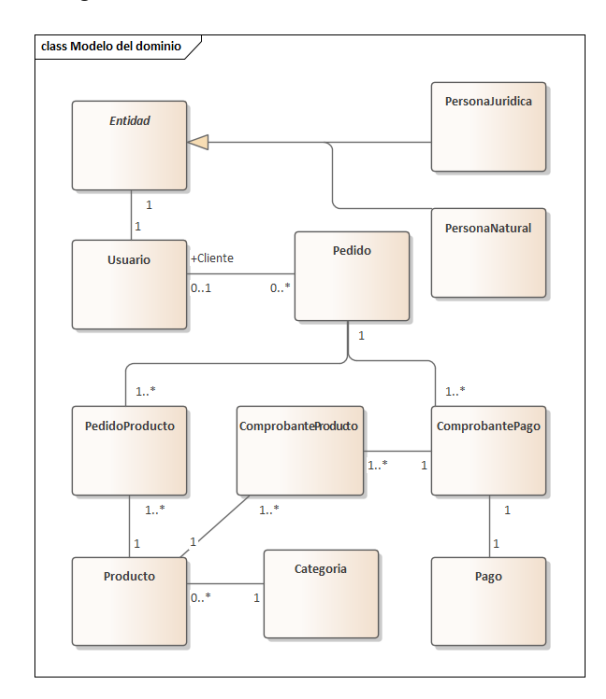

Figura 2. Modelado del dominio – negocio

<span id="page-33-2"></span>En la Figura 2 se observa la relación de conceptos en los flujos propios del modelo de negocios. Así como la relación entre cada objeto.

# <span id="page-33-0"></span>**6.1.2. Diseño de la arquitectura física y lógica**

Para una mejor definición del flujo de acciones y comportamientos tanto de actores como de conceptos, se presentan varios diagramas donde se detallan flujos de secuencia de acciones y procesos. Adicional y después de dos iteraciones, se definieron 3 servicios (usuarios, productos y pedidos) que se irán presentando desde la vista de integración como monolito y desde el diseño propio e individual de cada uno de estos con su naturaleza de microservicios. En las próximas páginas se muestran los diagramas que forman parte de la arquitectura lógica, para más detalles ver en el **Anexo 3. [Modelado de la arquitectura lógica](#page-106-0)**.

# **6.1.2.1. Modelado de casos de uso**

Con la definición anterior de conceptos y actores, se desarrollan diagramas de casos de uso que representan con que entidades se relaciona cada rol, así como las actividades que puede o no hacer.

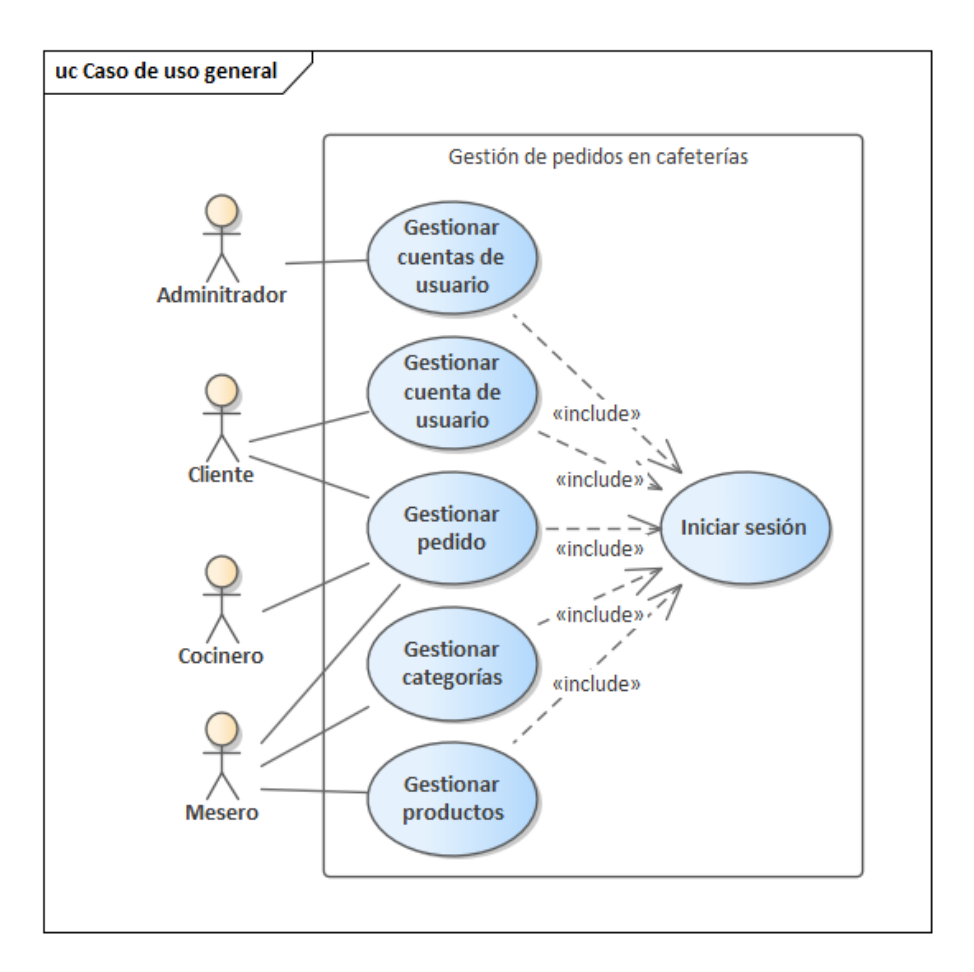

En la [Figura 3](#page-34-1) se presenta el diagrama de caso de uno general.

Figura 3. Diagrama de casos de uso - General

<span id="page-34-1"></span>En la [Tabla 7](#page-34-0) se presenta la descripción de caso de uso iniciar sesión, que aplica a todos los usuarios y para todas las acciones, con la excepción del registro de cuentas de cliente y ver menú, en esos casos no será necesario haber accedido al sistema con credenciales de usuario.

<span id="page-34-0"></span>

| Identificador         | CU <sub>01</sub>                         |
|-----------------------|------------------------------------------|
| <b>Nombre</b>         | Iniciar sesión                           |
| <b>Actores</b>        | Todos los usuarios del sistema.          |
| <b>Descripción</b>    | Autenticación del usuario en el sistema. |
| <b>Precondiciones</b> | Tener cuenta registrada en el sistema.   |

Tabla 7. Descripción de caso de uso - Iniciar sesión

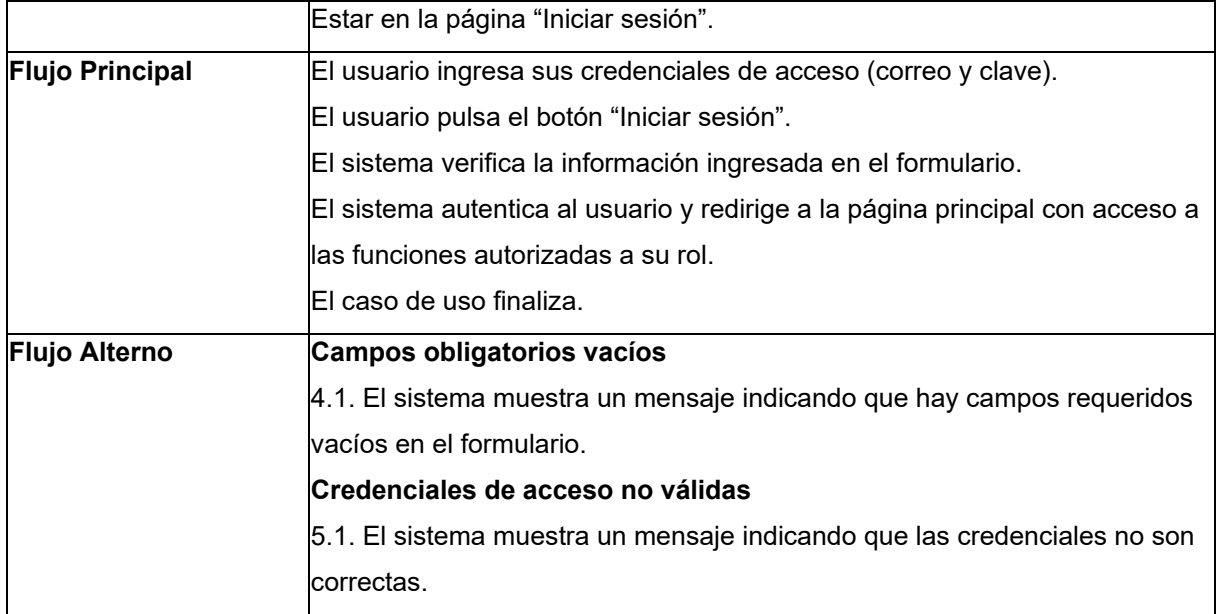

# **Servicio de usuarios**

Los diagramas de caso de uso detallados o explotados se presentan a continuación. En la [Figura 4,](#page-35-1) el caso de uso Gestionar cuentas de usuarios, se ven las acciones que realizaría un administrador.

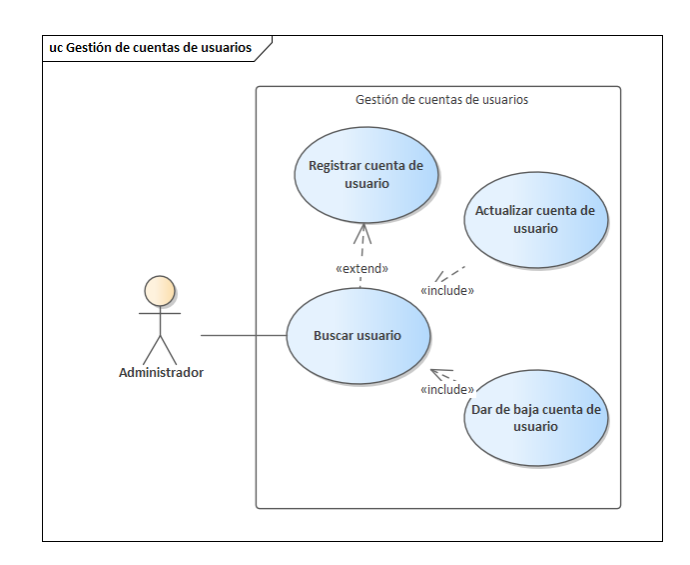

Figura 4. Diagrama de casos de uso - Gestión de cuentas de usuarios

Tabla 8. Descripción de caso de uso - Registrar cuentas de usuario

<span id="page-35-1"></span><span id="page-35-0"></span>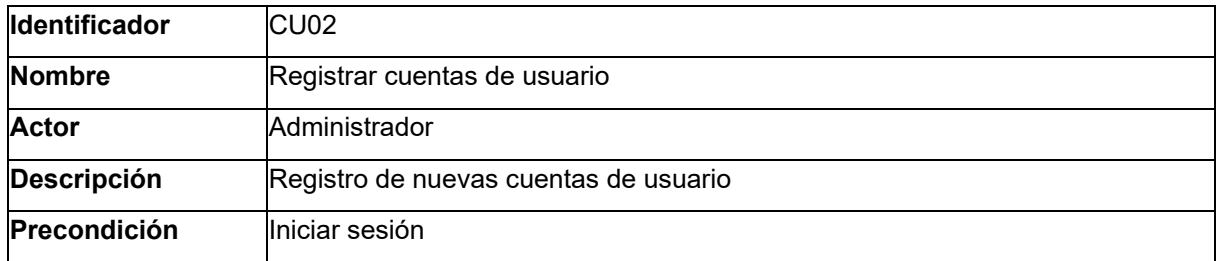
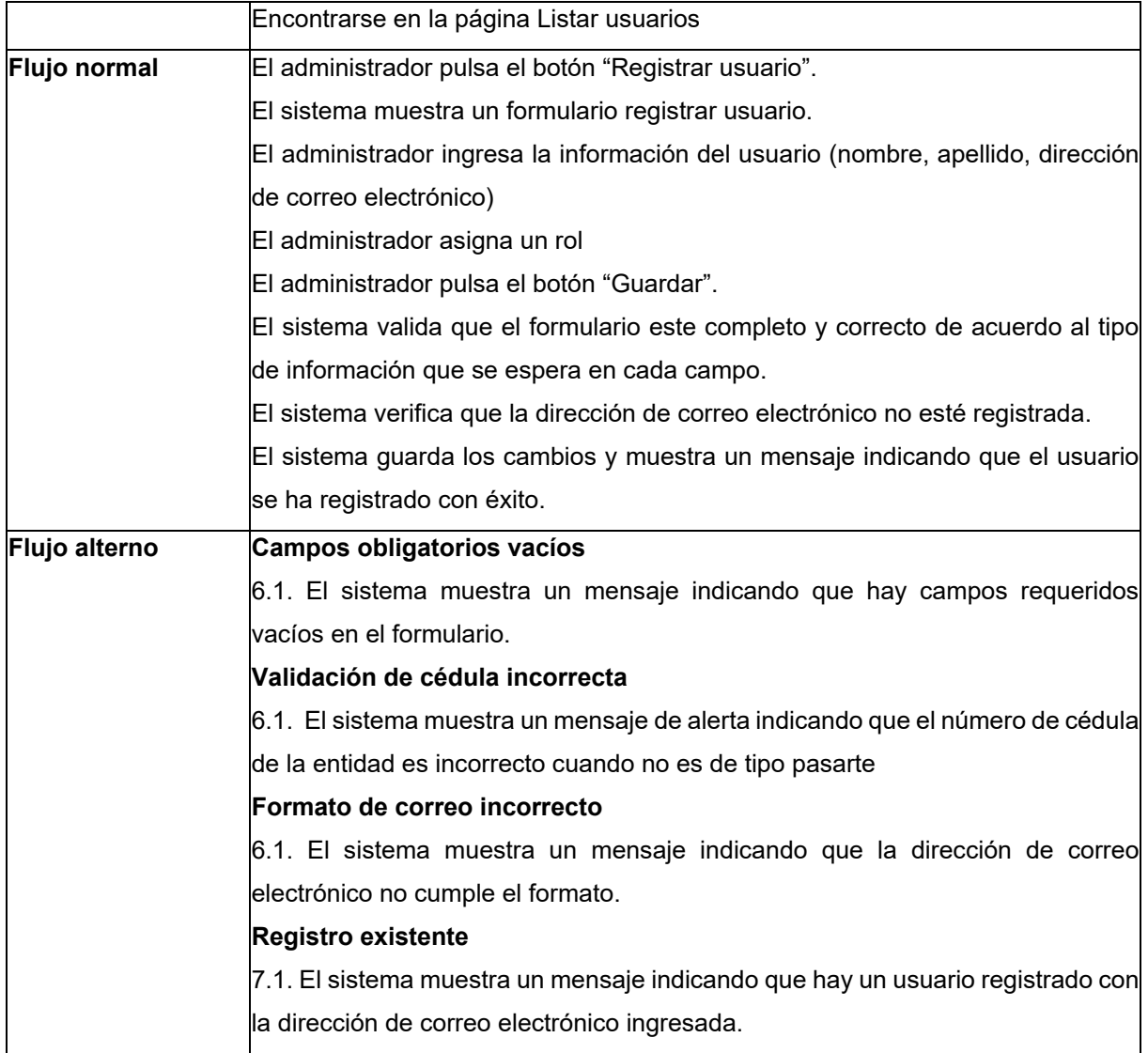

Los casos de uso descritos correspondientes a la [Figura 5,](#page-37-0) responden a la acción que realiza el cliente de gestión de su propia cuenta, mientras que lo descrito con referencia a los casos de uso de la [Figura 4,](#page-35-0) son las acciones del administrador con la gestión de cuentas de todos los roles.

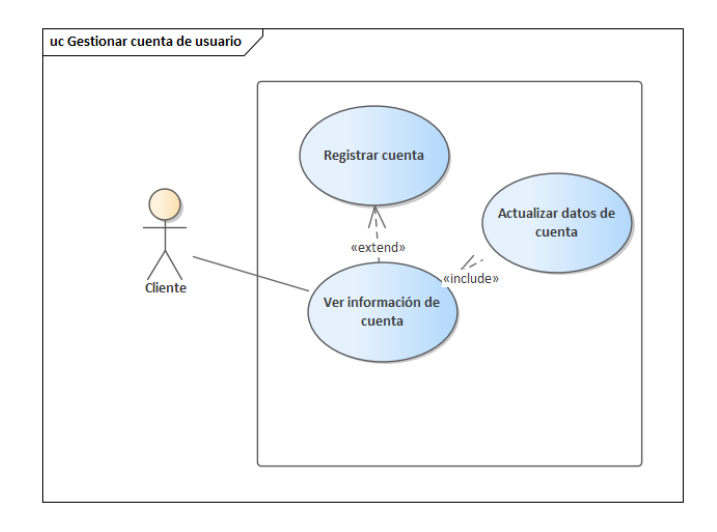

Figura 5. Diagrama de casos de uso - Gestión de cuenta de usuario

<span id="page-37-0"></span>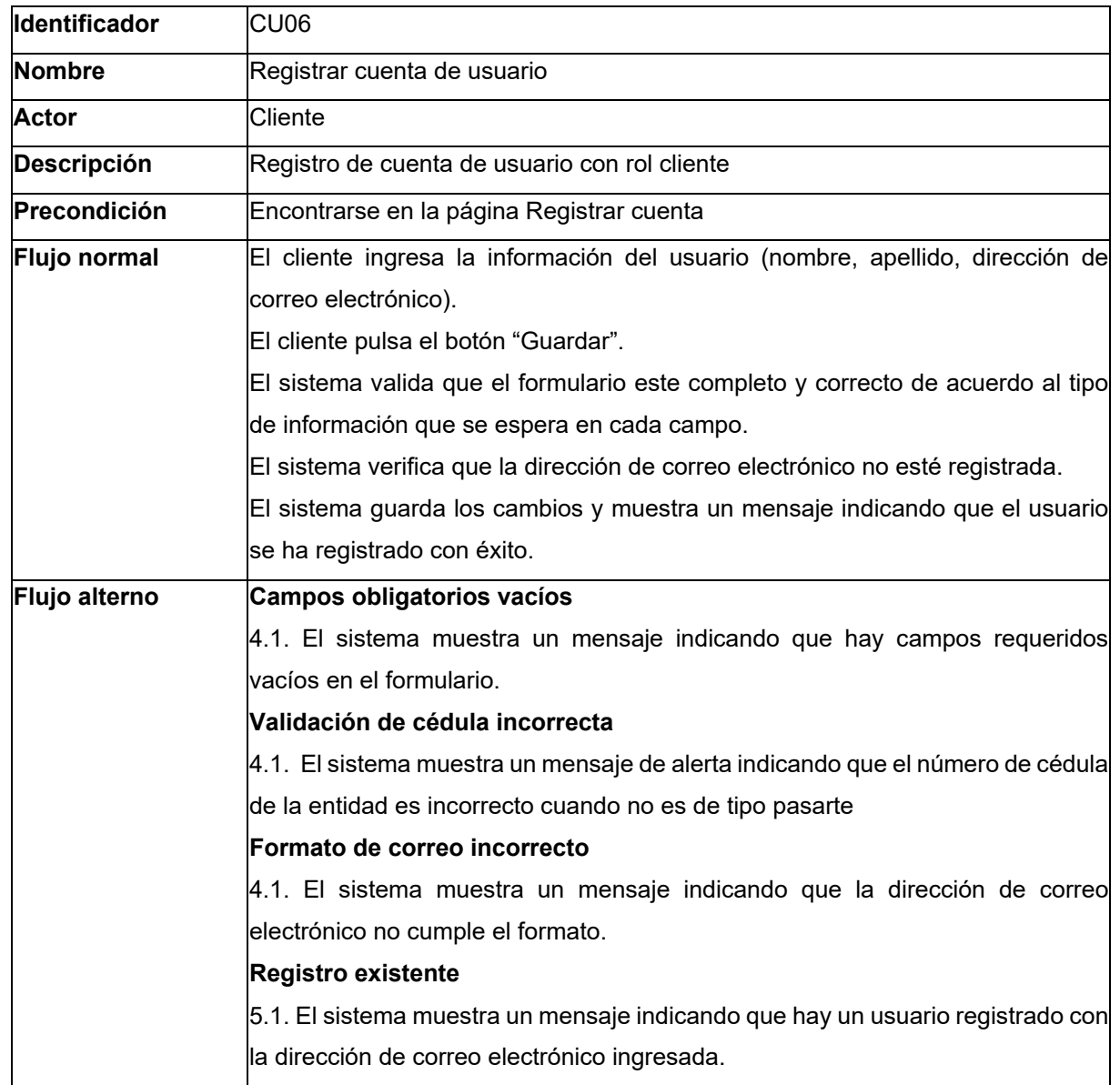

Tabla 9. Descripción de caso de uso - Registrar cuenta de usuario

# **Servicio de Productos**

Los diagramas de casos de uso explotados correspondientes al servicio de Productos se pueden ver en la [Figura 6](#page-38-0) y [Figura 7](#page-39-0) respectivamente.

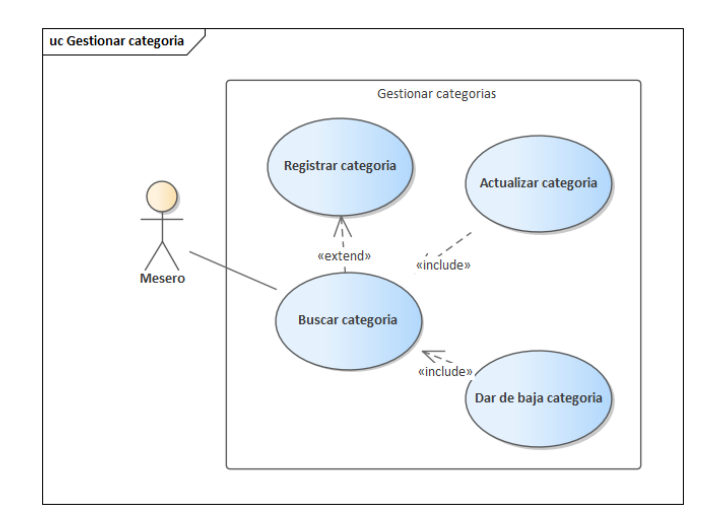

Figura 6. Diagrama de casos de uso - Gestión de categorías

<span id="page-38-0"></span>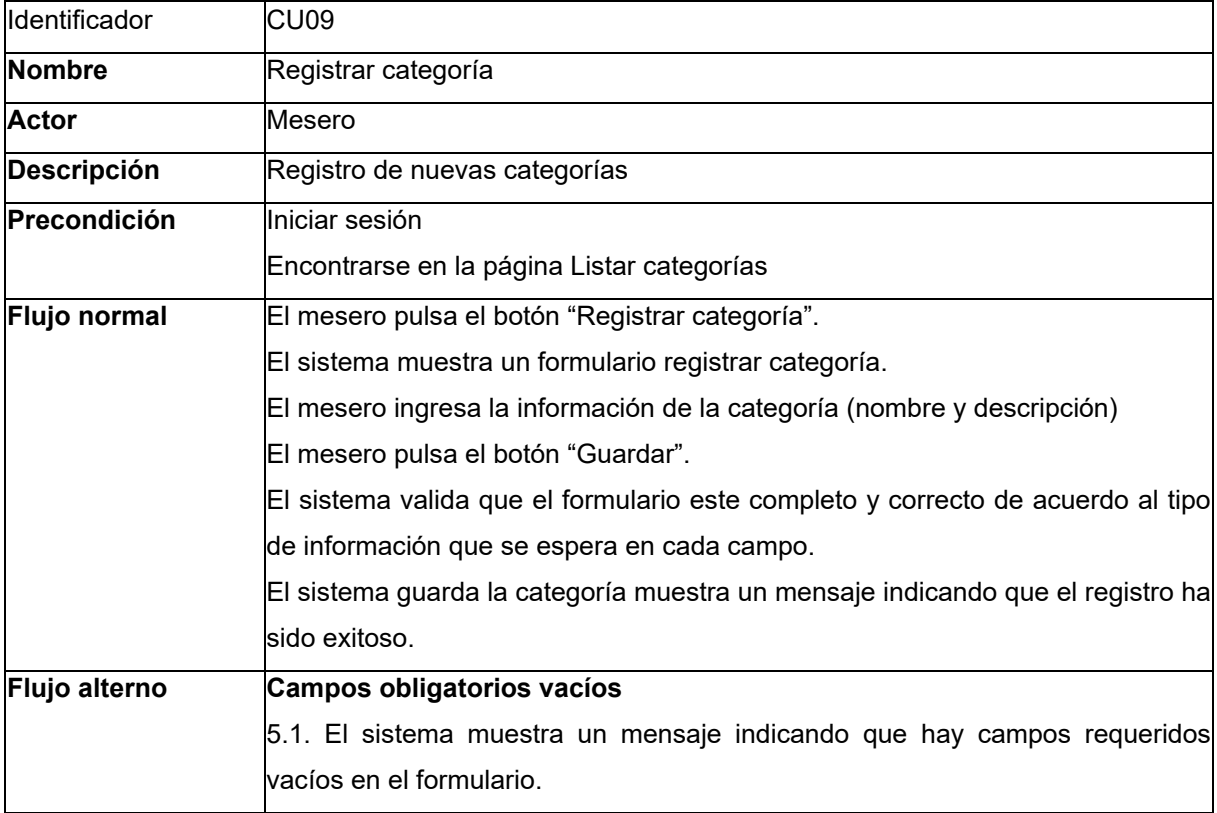

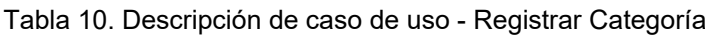

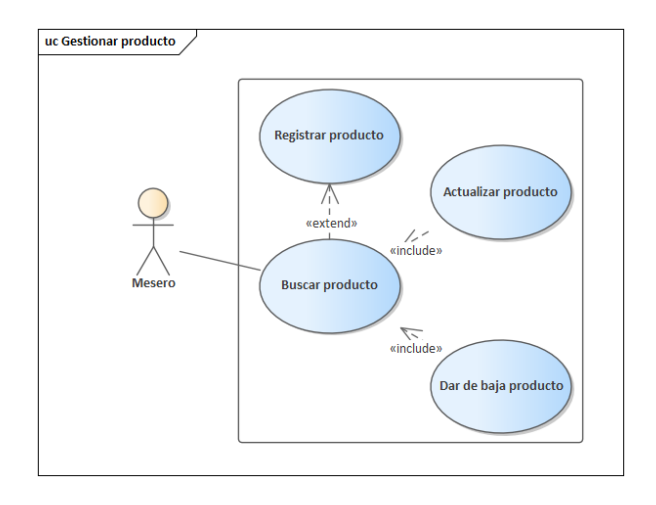

Figura 7. Diagrama de casos de uso - Gestión de productos

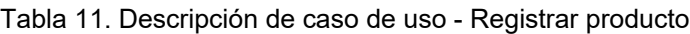

<span id="page-39-0"></span>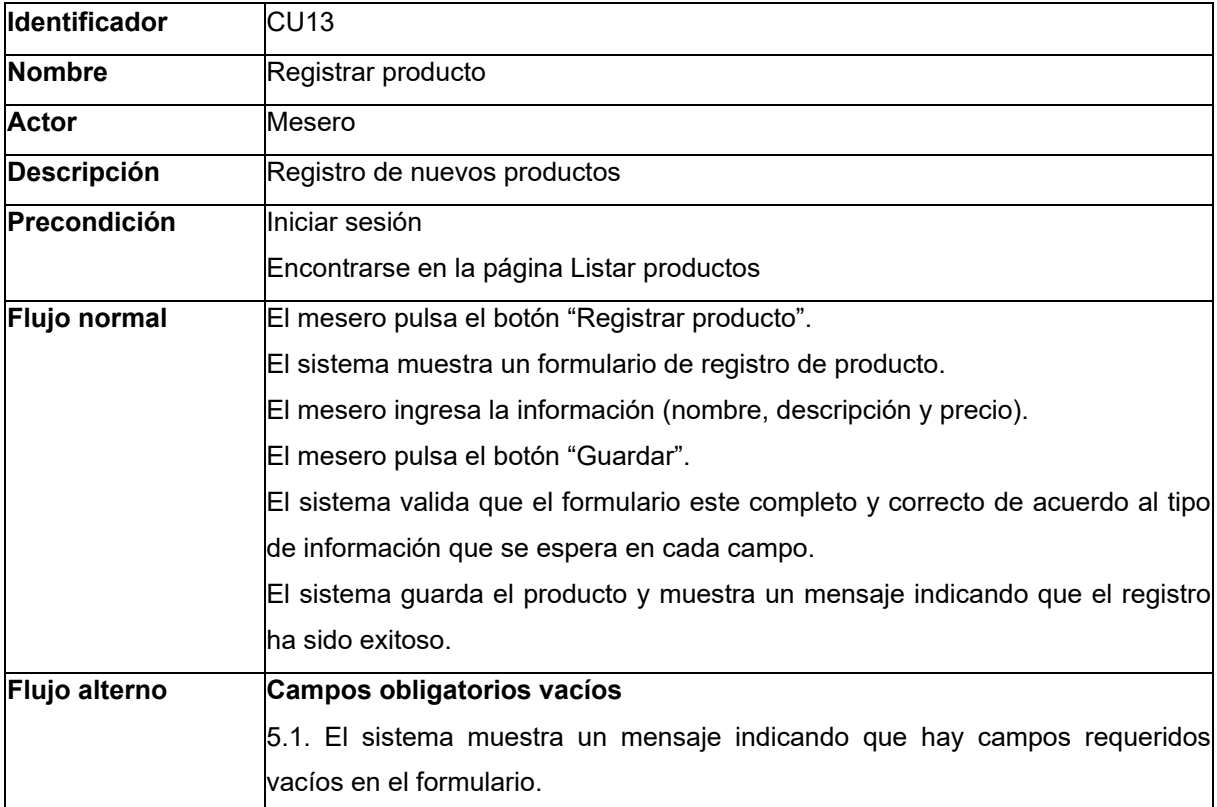

## **Servicio de pedidos**

Este servicio cuenta de una acción general que involucra a varios actores. Las acciones y la interacción entre usuarios se presentan en la [Figura 8.](#page-40-0)

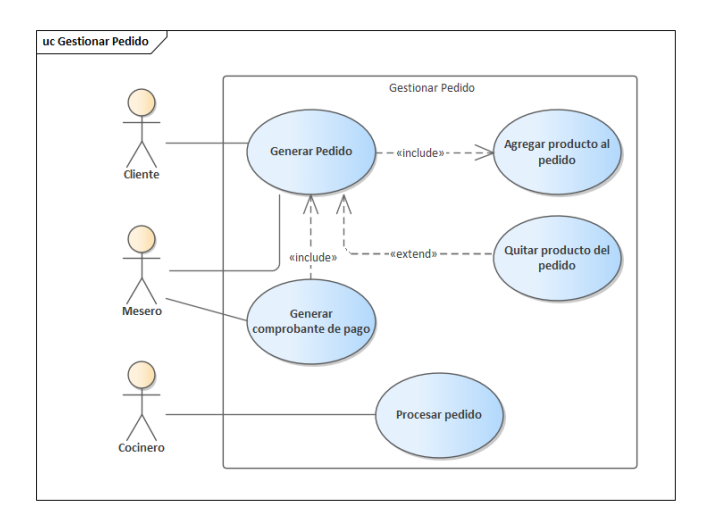

Figura 8. Diagrama de casos de uso - Gestión de pedido

<span id="page-40-0"></span>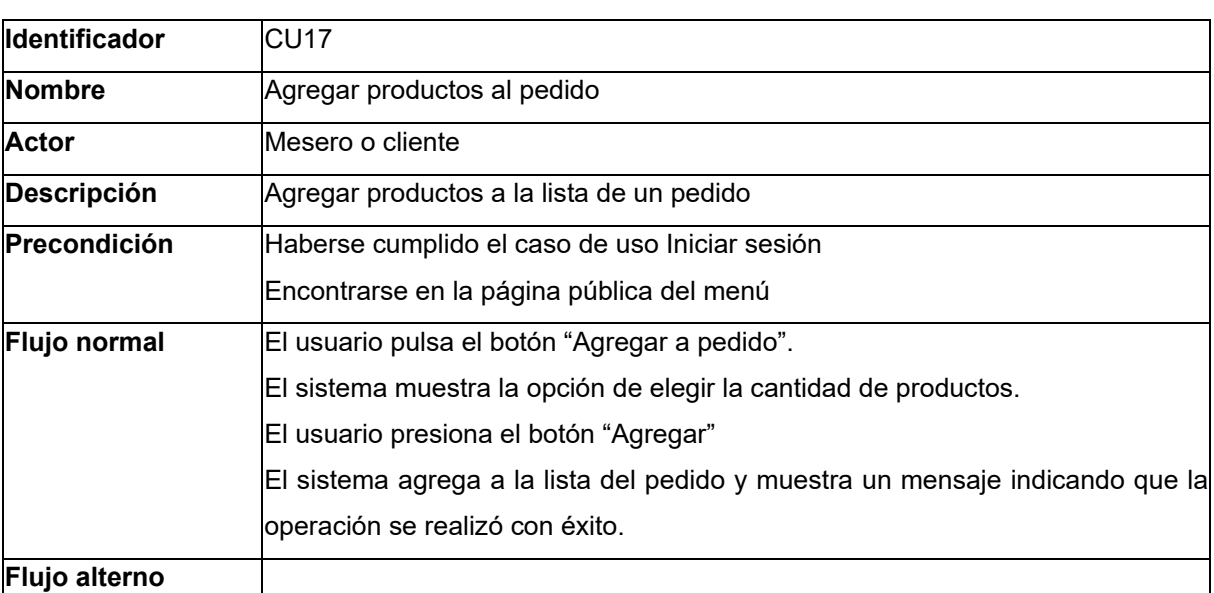

Tabla 12. Descripción de caso de uso - Agregar productos al pedido

#### Tabla 13. Descripción de caso de uso - Generar comprobante de pago

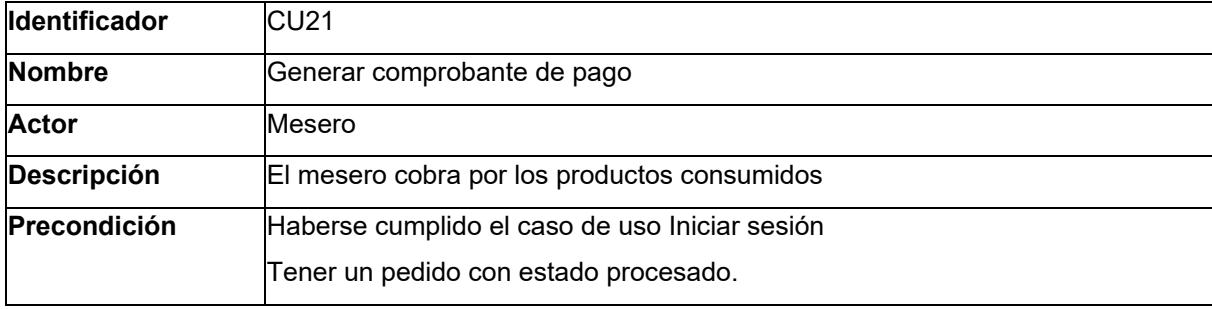

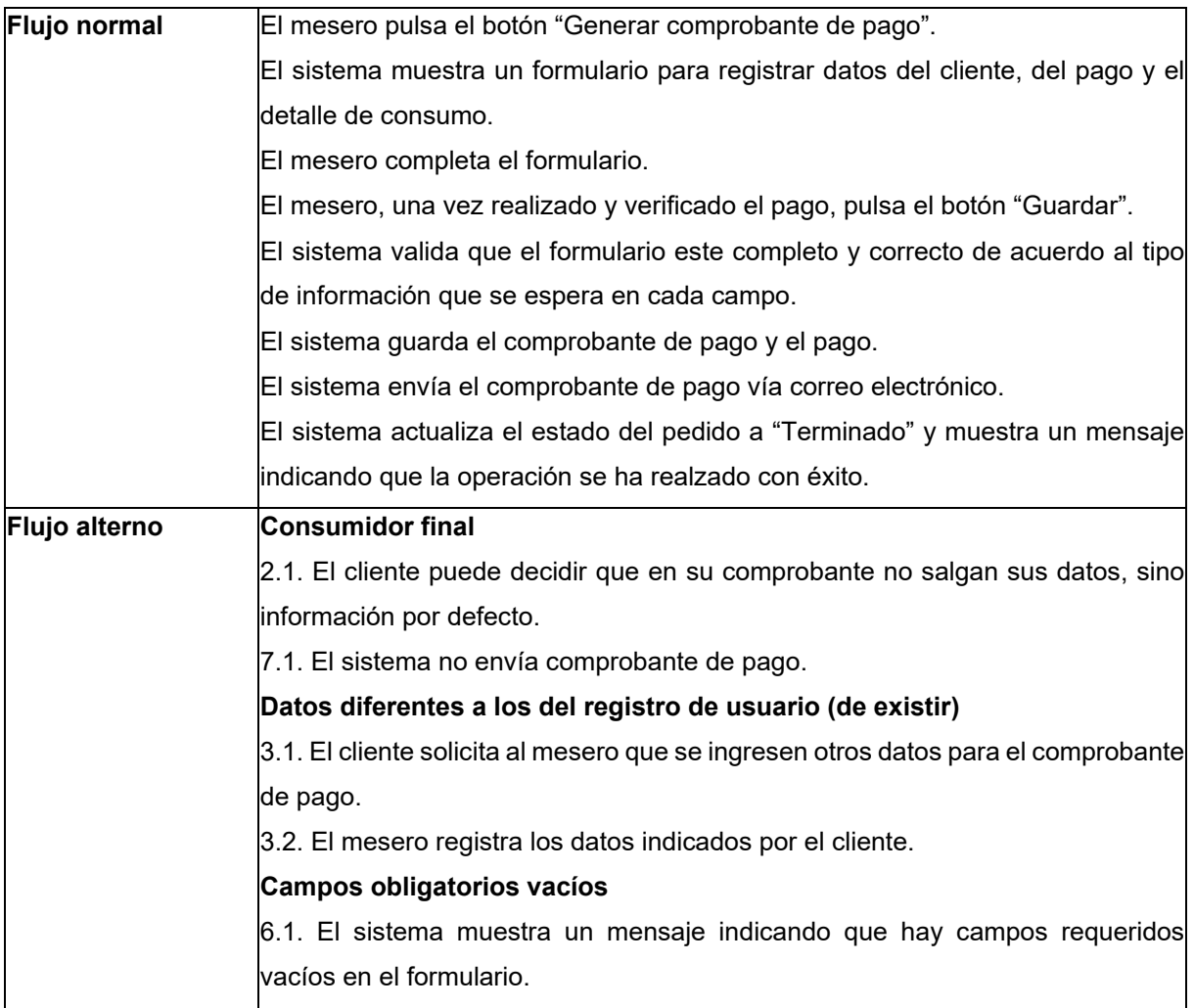

# **6.1.2.2. Modelado de interacción mediante diagrama de secuencia**

Una vez descrito el comportamiento de los actores con relación a los casos de uso, se presentan diagramas de secuencia que detallan la interacción entre las diferentes capas del sistema. Cada diagrama, está compuesto por el flujo normal que debería seguir y en texto de color rojo, se presenta el flujo alterno. La documentación de los diagramas, está dividida por los servicios previamente mencionados.

#### **Servicio de usuarios**

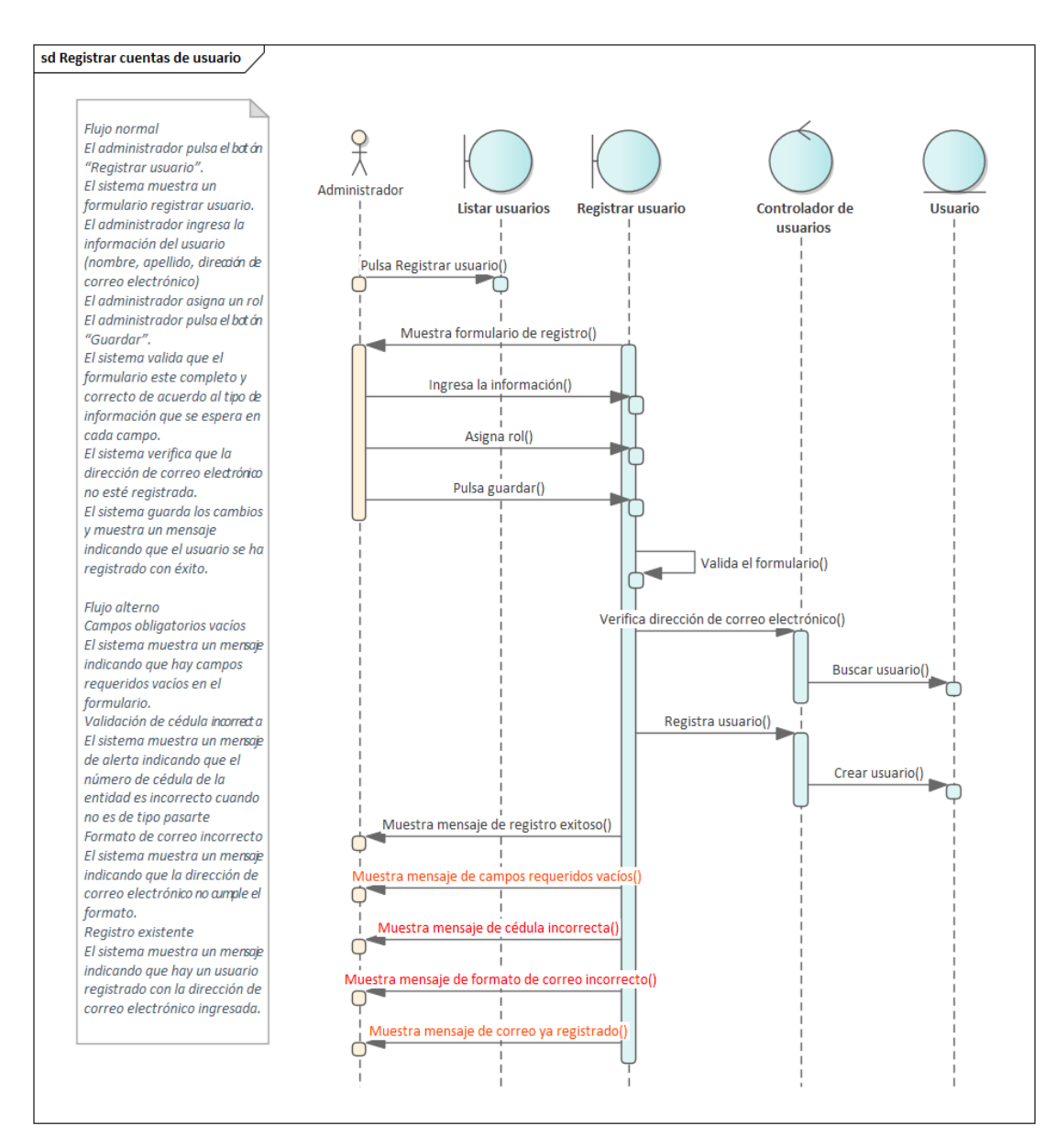

Figura 9. Diagramas de secuencia - Registrar cuentas de usuario

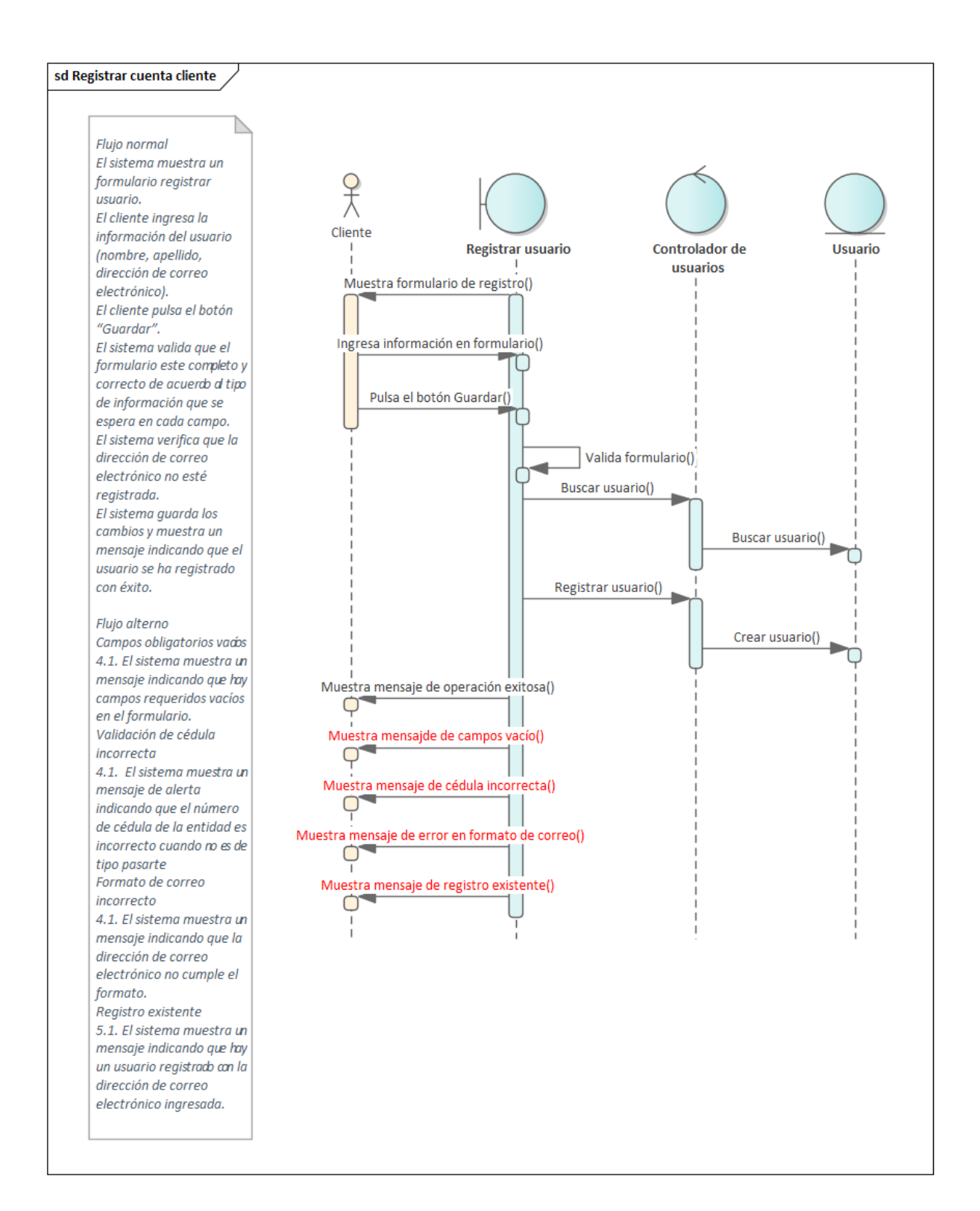

Figura 10. Descripción de caso de uso - Generar comprobante de pago

#### **Servicio de productos**

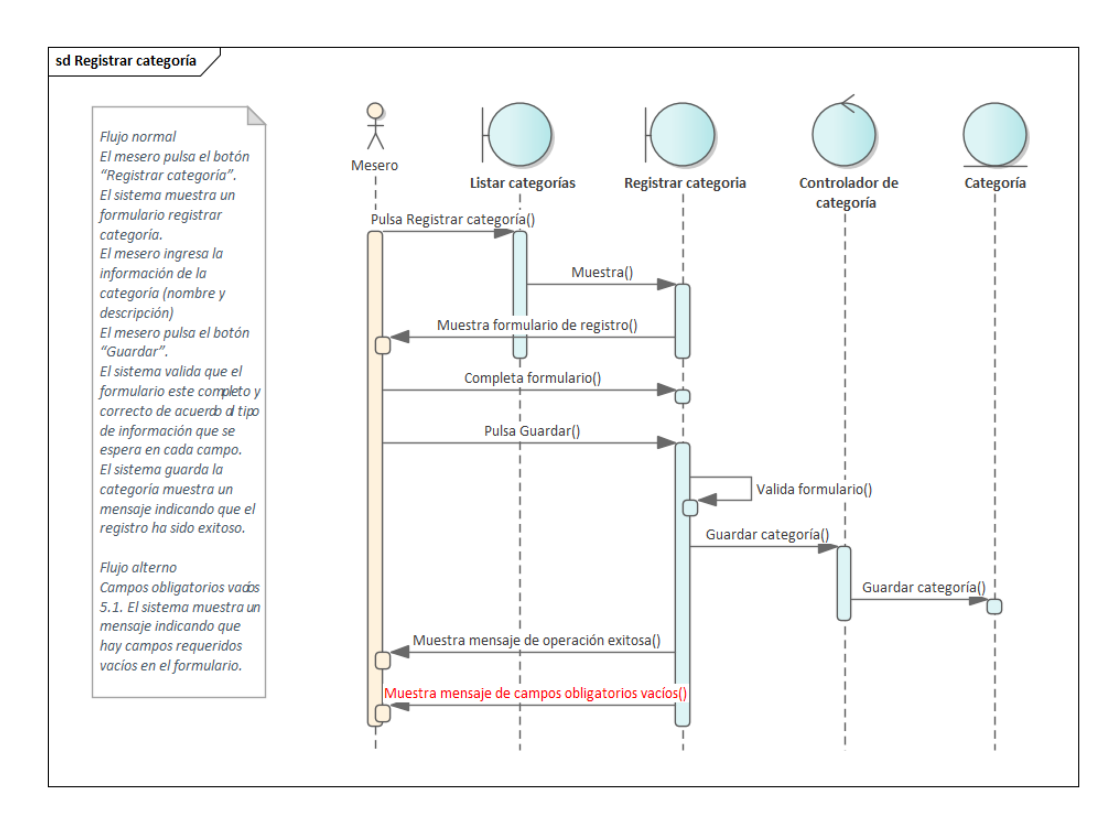

Figura 11. Diagramas de secuencia - Registrar categoría

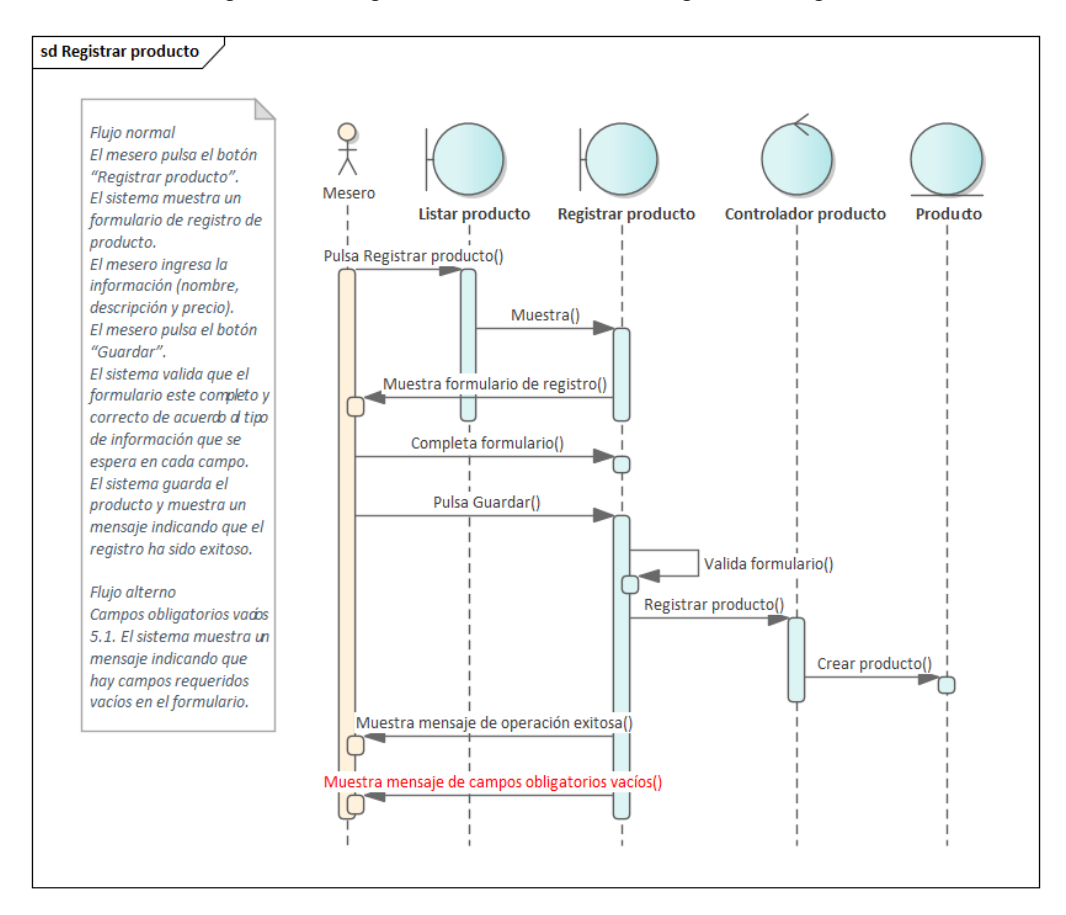

Figura 12. Diagramas de secuencia - Registrar producto

#### **Servicio de pedidos**

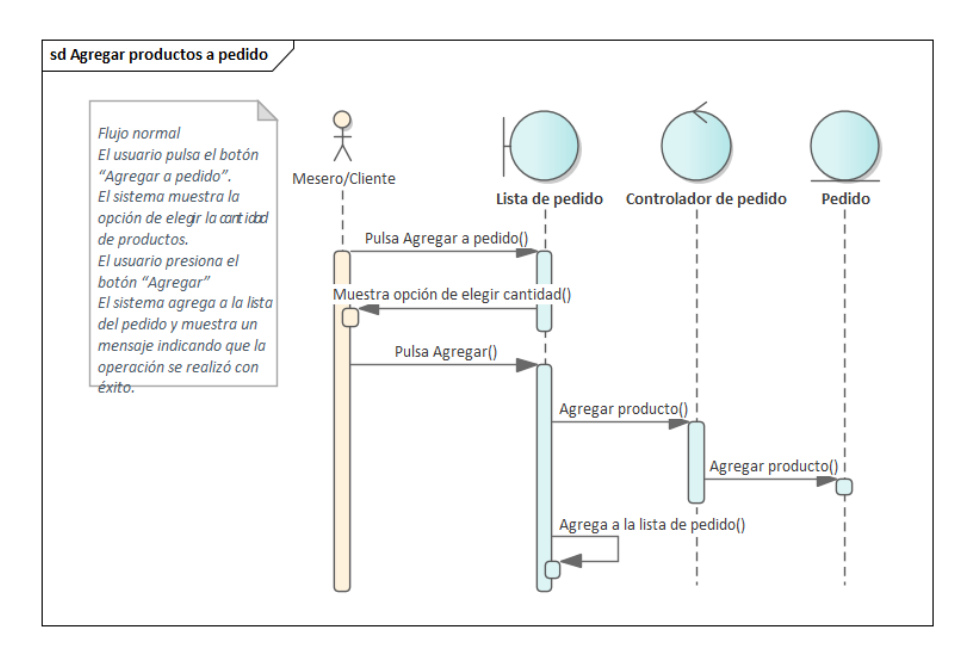

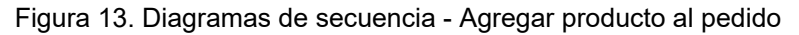

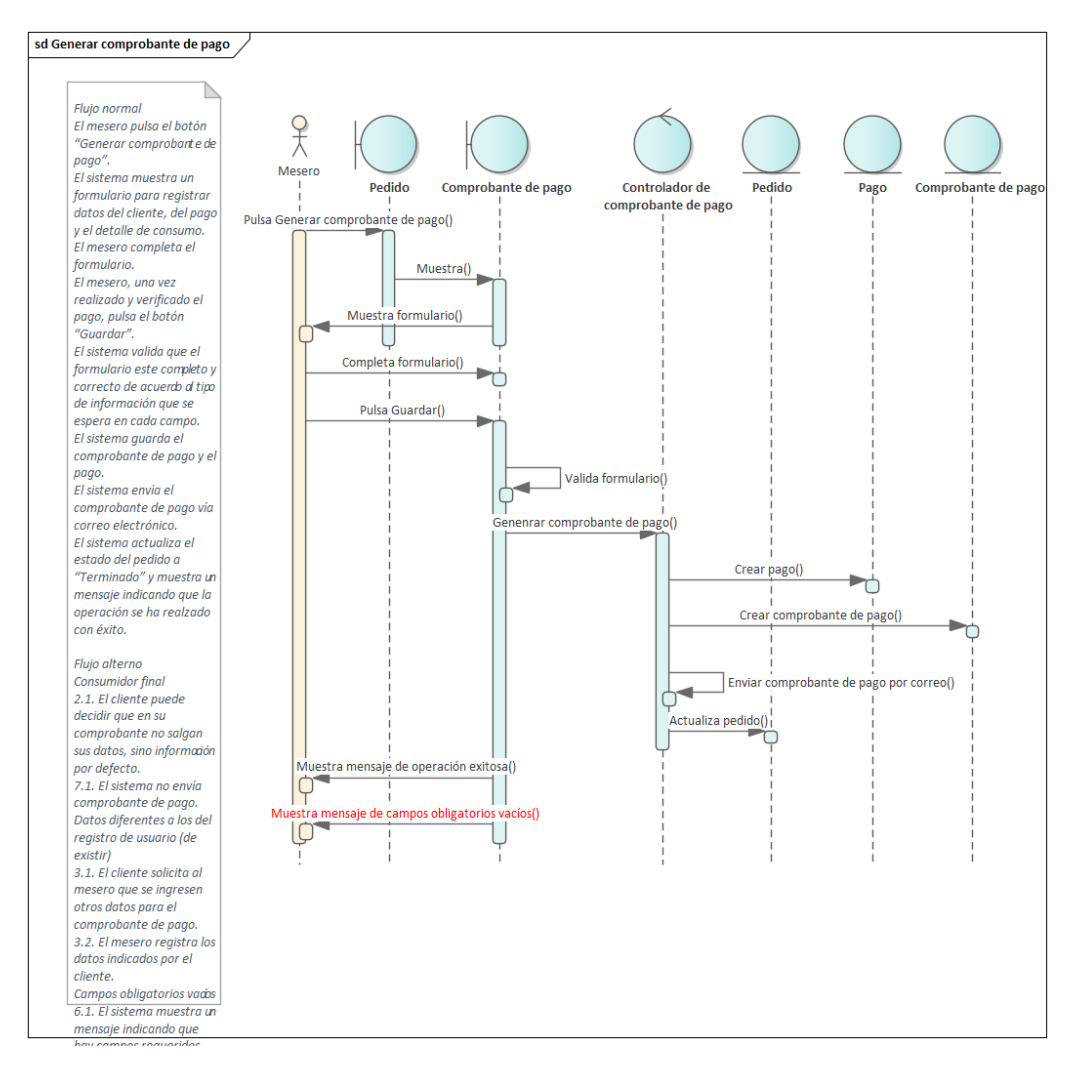

Figura 14. Diagramas de secuencia - Generar comprobante de pago

## **6.1.2.3. Modelado estructural mediante diagrama de paquetes y diagrama de clases**

En la [Figura 15. Diagrama de paquetes de microservicios](#page-46-0) se presenta el diagrama de paquetes que alberga los servicios identificados. Para cada microservicio se proporciona un detalle de los modelos que lo componen; asimismo, se incluye el paquete que engloba la construcción del FrontEnd. Cada servicio responde a un estilo arquitectónico basado en capas.

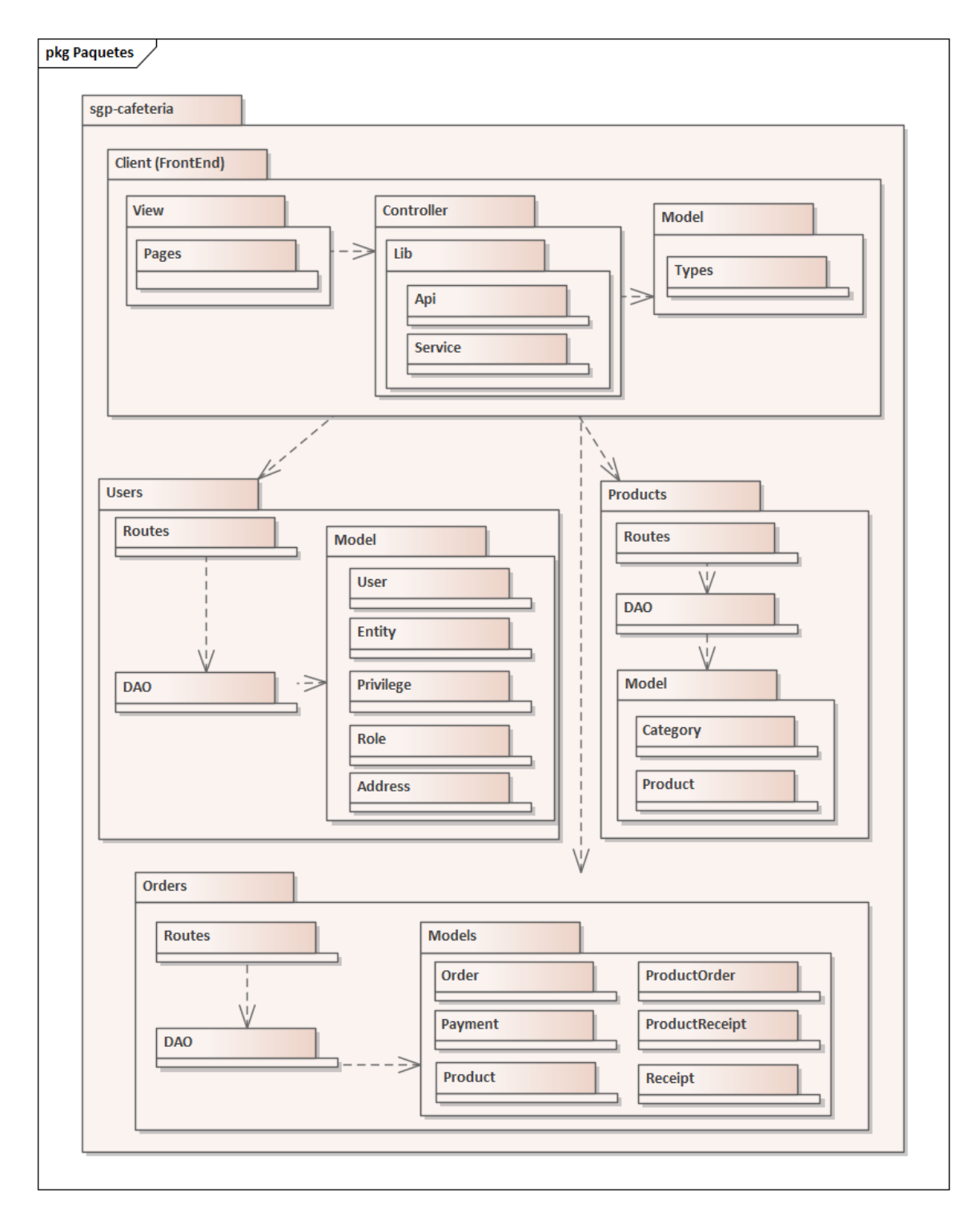

<span id="page-46-0"></span>Figura 15. Diagrama de paquetes de microservicios

En la [Figura 16. Modelo estático final del dominio](#page-47-0) se ve el modelo estático final del dominio o diagrama de clases basado en la representación del diagrama de conceptos (Ver [Figura 1](#page-33-0) y [Figura 2\)](#page-33-1), además incluye la identificación de atributos y operaciones.

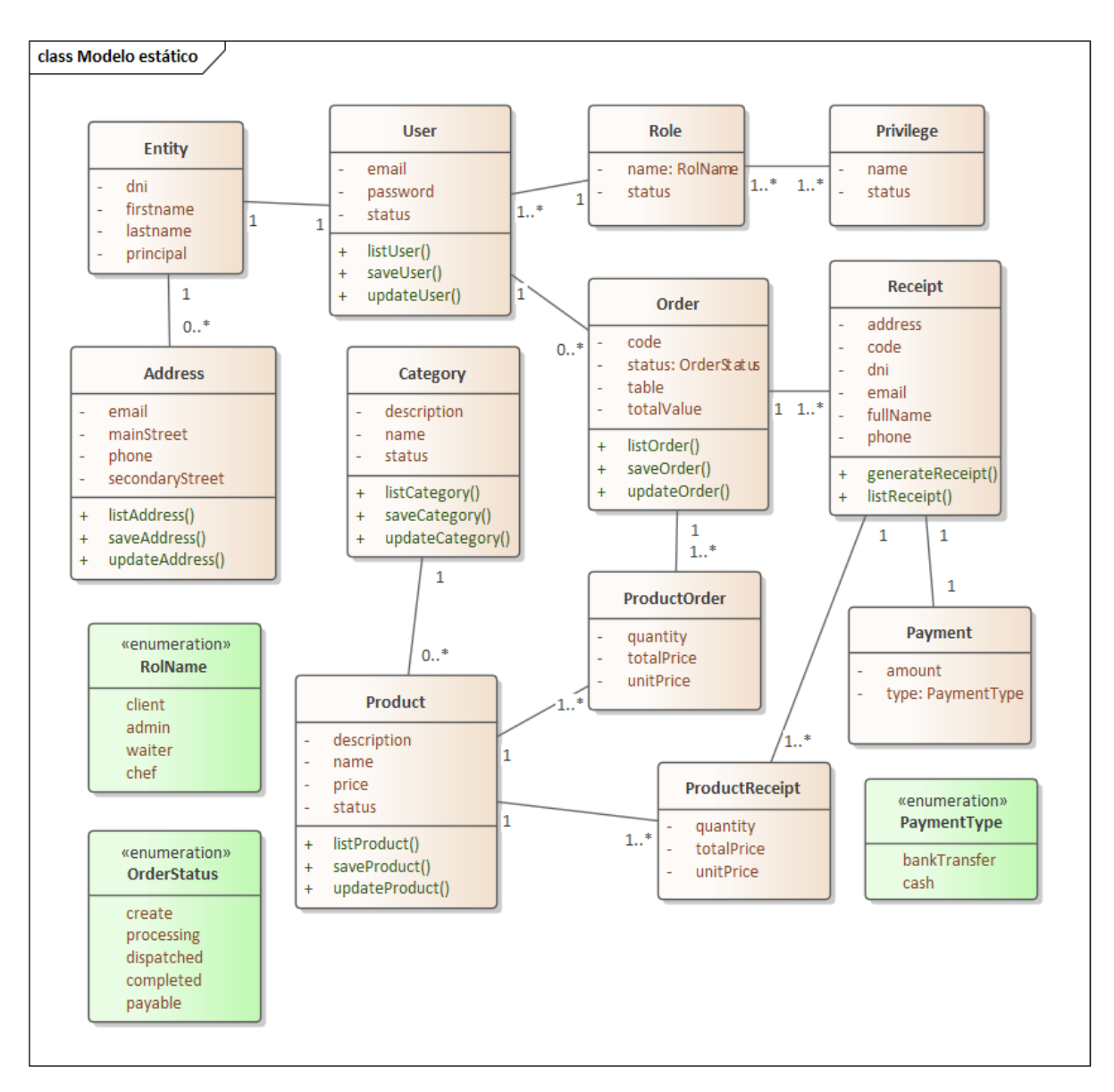

Figura 16. Modelo estático final del dominio

<span id="page-47-0"></span>En la figura anterior se observa la integración y comunicación de todos los conceptos como si se tratara de un modelo tradicional monolítico. Las enumeraciones, conocidas como clases de tipo Enum, se han empleado con el propósito de establecer un conjunto discreto de valores. En este contexto, el nombre asignado a los roles se determina mediante la enumeración "RoleName".

El modelo estático correspondiente a cada servicio, se puede ver en las figuras a continuación:

## **Servicio de usuarios**

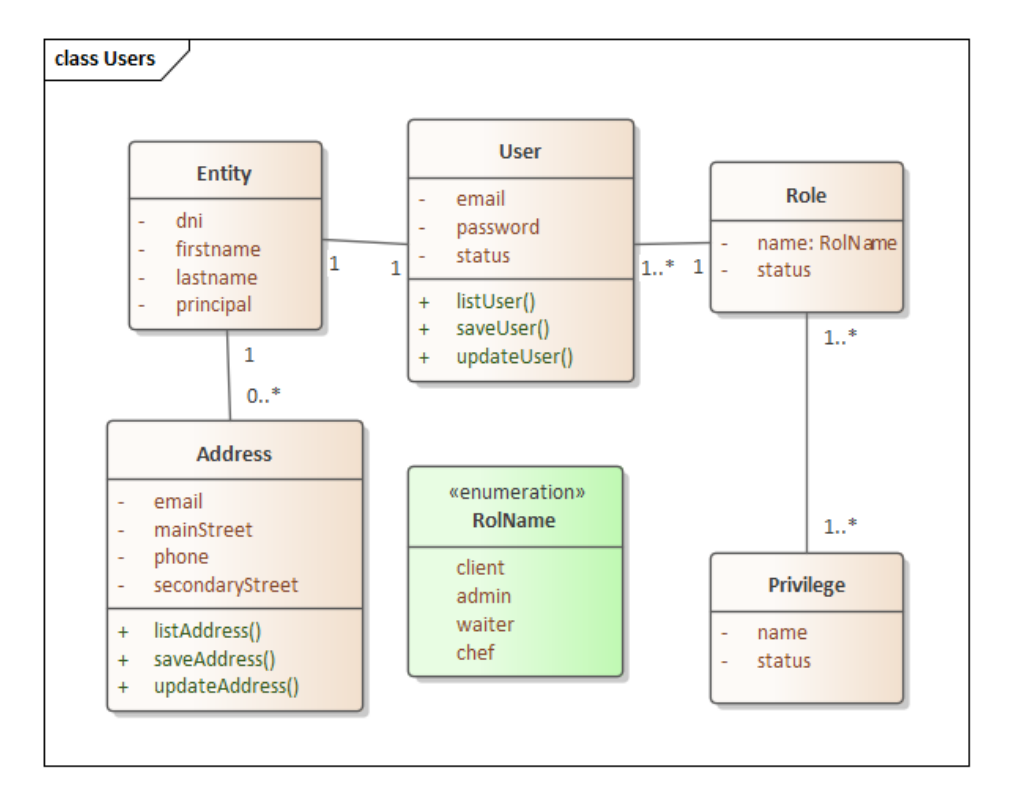

Figura 17. Modelo estático final de usuarios

# **Servicio de productos**

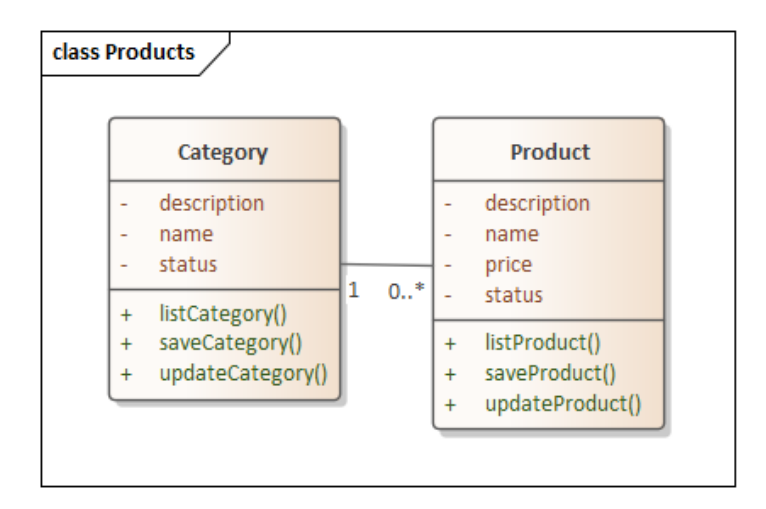

<span id="page-48-0"></span>Figura 18. Modelo estático final de productos

### **Servicio de pedidos**

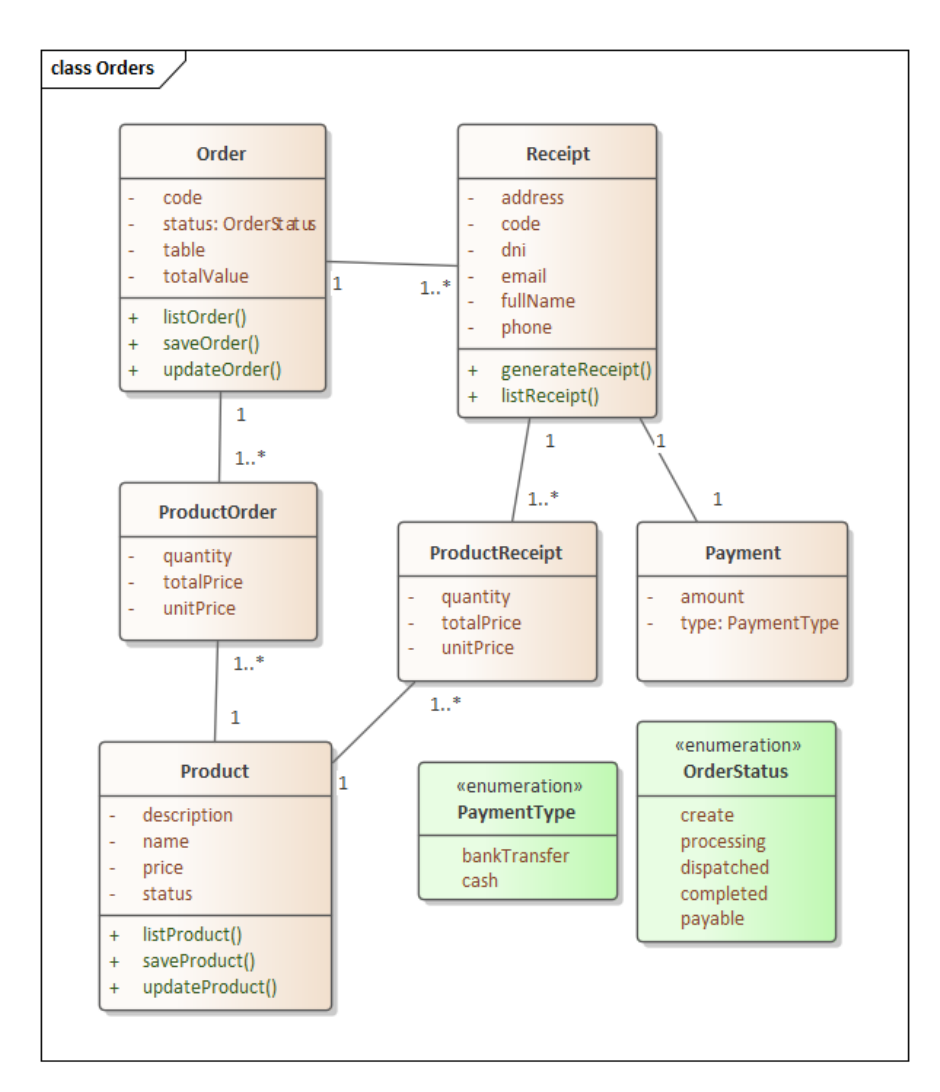

Figura 19. Modelo estático final de pedidos

<span id="page-49-0"></span>En relación al modelo estático general de la solución (ver [Figura 16. Modelo estático](#page-47-0)  [final del dominio\)](#page-47-0) y a los diagramas de productos y pedidos (ver Figura 18. [Modelo estático](#page-48-0)  [final de productos](#page-48-0) y Figura 19. [Modelo estático final de pedidos\)](#page-49-0), se observa que la clase Producto está presente en ambos. Este diseño evidencia la necesidad de establecer una comunicación efectiva entre estos dos servicios y la transmisión de datos entre ellos se gestiona a través de un bus de eventos.

# **6.1.2.4. Diseño de Arquitectura física**

Las tecnologías con las que fueron construidas tanto los servicios como el consumo del API Rest en la aplicación web se puede ver presentada en la [Figura 20,](#page-50-0) mediante un diagrama de componentes.

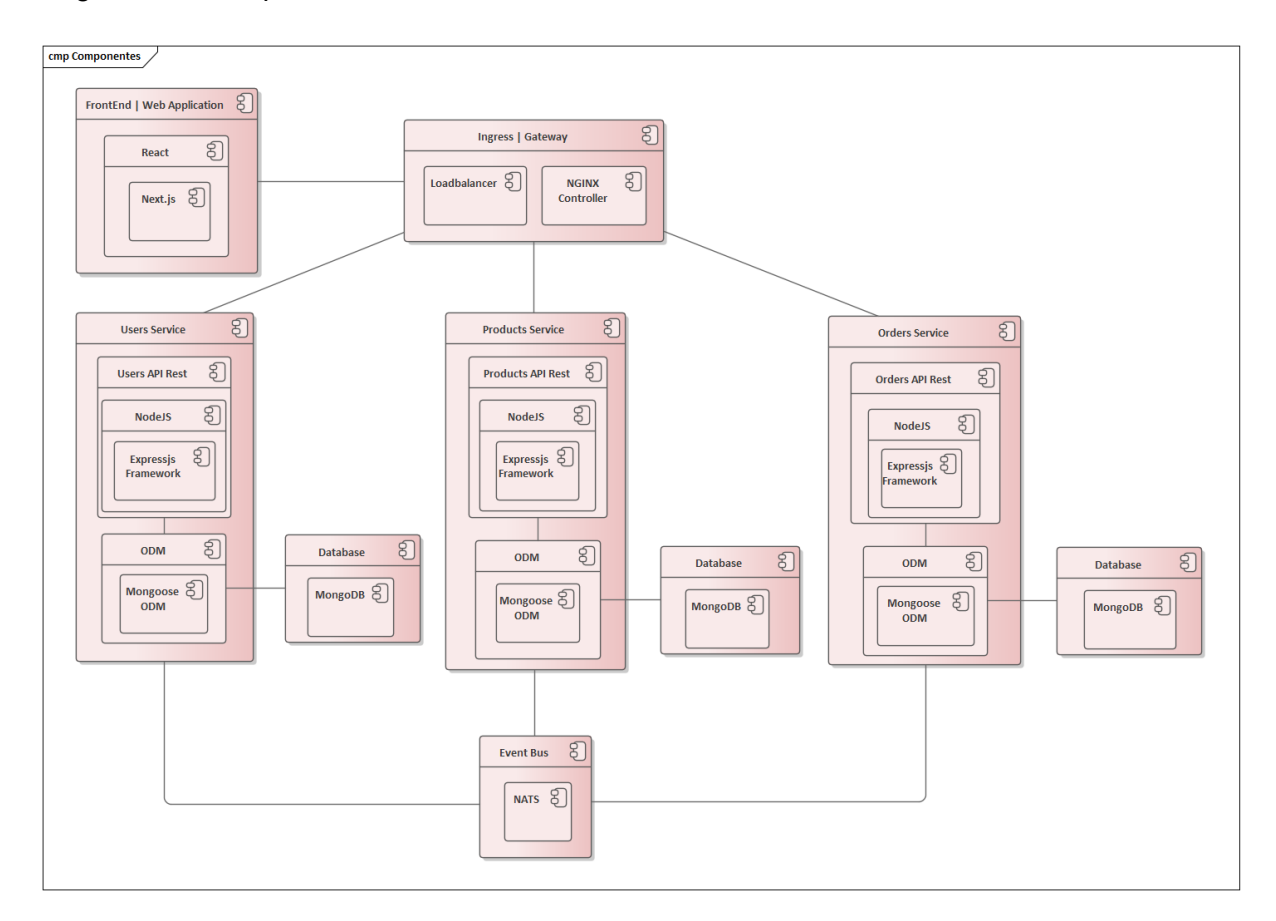

Figura 20. Diagrama de componentes de microservicios

<span id="page-50-0"></span>Como se puede apreciar en la figura [más atrás,](#page-50-0) el diseño de la comunicación entre servicios viene dado por un bus de eventos. El comportamiento de dicho bus se detalla en la [Figura 21,](#page-50-1) donde se ilustra, a modo de ejemplo, la comunicación de eventos entre los servicios de Productos y Órdenes.

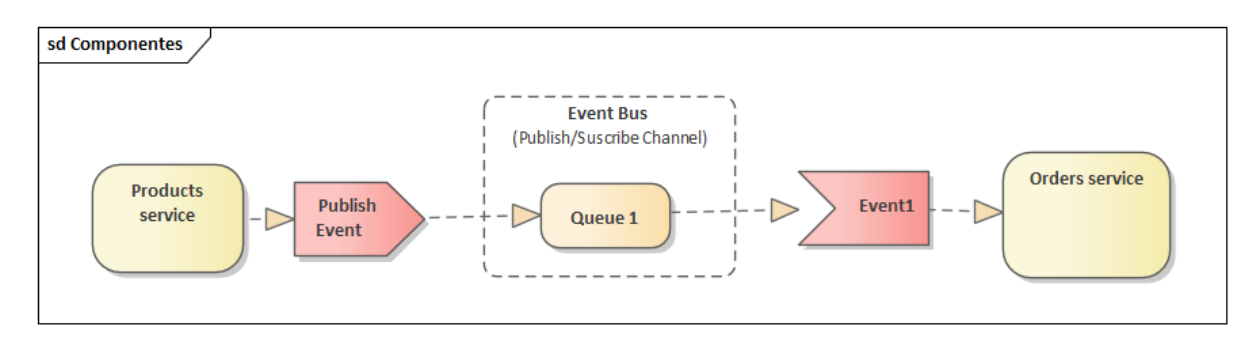

<span id="page-50-1"></span>Figura 21. Representación gráfica del comportamiento del bus de eventos

En la [Figura 22](#page-52-0) se presenta el diagrama de despliegue de la aplicación en entornos de producción, la solución responde a un diseño arquitectónico de Microservicios, compuesto de tres aplicaciones dockerizadas, que son usuarios, productos y órdenes envueltas por un clúster Kubernetes. Adicional consta de un servicio de FrontEnd, también dockerizado, que es una aplicación web. En la [Tabla 14](#page-51-0) se describe a detalle el estilo arquitectónico de cada servicio, así como el objetivo bajo el cual fue diseñado:

<span id="page-51-0"></span>

| <b>Servicio</b> | Objetivo                | Estilo arquitectónico | Plataforma de       |
|-----------------|-------------------------|-----------------------|---------------------|
|                 |                         |                       | desarrollo          |
| <b>Usuarios</b> | Gestionar las cuentas   | Capas                 | JavaScript usando   |
|                 | de usuario, privilegios |                       | tipado TypeScript,  |
|                 | y roles.                |                       | framework Nodejs y  |
|                 |                         |                       | almacenamiento en   |
|                 |                         |                       | MongoDB             |
| Productos       | Gestionar productos y   | Capas                 | JavaScript usando   |
|                 | categorías para         |                       | tipado TypeScript,  |
|                 | presentar la            |                       | framework Nodejs y  |
|                 | información en un       |                       | almacenamiento en   |
|                 | menú.                   |                       | MongoDB             |
| Órdenes         | Gestionar órdenes, así  | Capas                 | JavaScript usando   |
|                 | como el cobro por       |                       | tipado TypeScript,  |
|                 | consumo y emisión de    |                       | framework Nodejs y  |
|                 | comprobantes de         |                       | almacenamiento en   |
|                 | pago.                   |                       | MongoDB             |
| FrontEnd        | Consumir el API en      | Capas                 | JavaScript con la   |
|                 | una aplicación web      |                       | librería React y el |
|                 | para la interacción con |                       | framework Next.js.  |
|                 | los usuarios.           |                       |                     |

Tabla 14. Servicios, objetivo y estilo arquitectónico

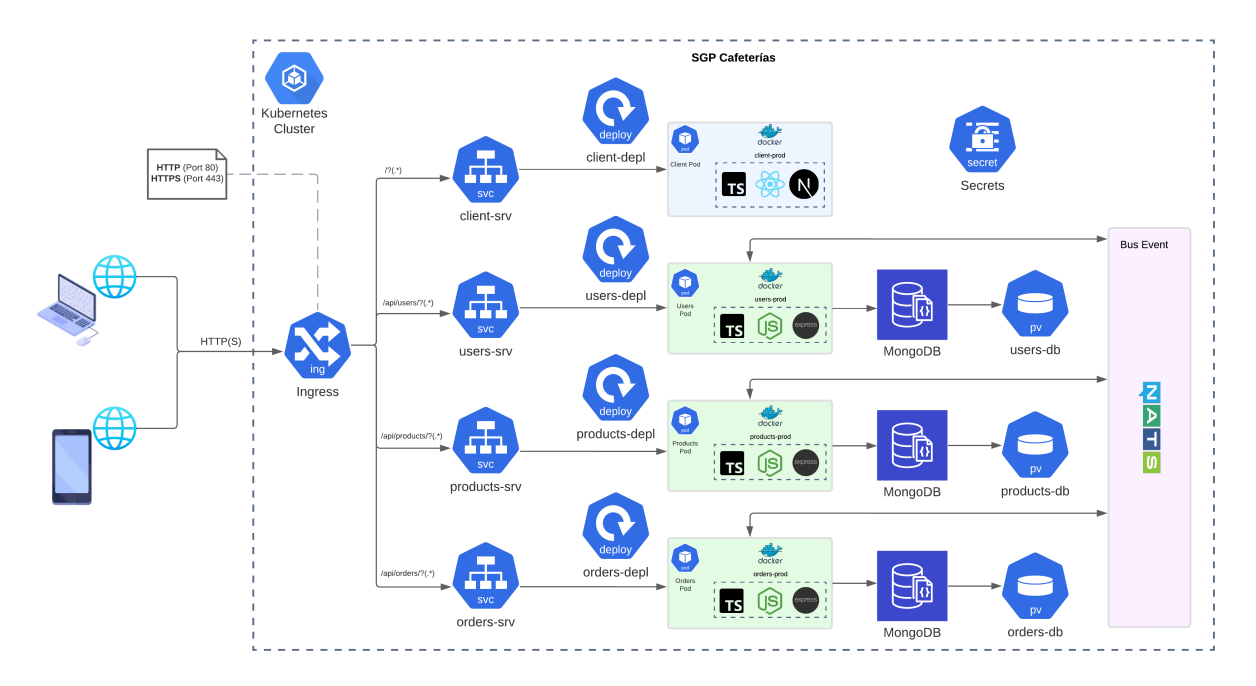

Figura 22. Diagrama de despliegue de microservicios

<span id="page-52-0"></span>En la figura anterior, se visualiza la representación de un clúster Kubernetes que alberga cada uno de los microservicios. El acceso externo a estos servicios se gestiona mediante un recurso Ingress, que actúa como una puerta de enlace, verificando el tráfico entrante y, a través de un conjunto de reglas definidas, dirige las solicitudes hacia el servicio correspondiente.

Haciendo mención al concepto de servicio (Service), es importante destacar que este no es más que otro objeto de Kubernetes que permite que los Pods se expongan en la red interna del clúster, siendo accesibles mediante una dirección IP y un puerto específico. En este proyecto, se han definido Pods para los servicios de Usuarios, Productos, Órdenes y el Cliente (Aplicación Web). Cada Pod contiene un conjunto de contenedores Docker que comparten recursos.

Para gestionar de manera efectiva las actualizaciones que puedan experimentar estos Pods, se han establecido Deployments. Además, con el propósito de garantizar la persistencia de los datos, se han definido Persistent Volumes, los cuales están vinculados a cada Pod. Esta configuración asegura que los datos manejados en la base de datos MongoDB se almacenen en un espacio físico dentro del clúster.

# **6.2. Objetivo 2: Implementar la arquitectura de la solución informática mediante el uso de tecnologías JavaScript y la metodología ICONIX**

A continuación, se presentan los resultados obtenidos de la fase de codificación de la solución informática. Las tecnologías empleadas han sido, como base, el lenguaje de programación JavaScript, Sistema de Gestión de Base de datos MongoDB. El desarrollo de esta fase se realizó según la planificación presente en la tabla:

<span id="page-53-0"></span>

| <b>Servicio</b>           | Casos de uso                 | Tiempo empleado<br>(N° de semanas) |
|---------------------------|------------------------------|------------------------------------|
| Configuración del espacio |                              |                                    |
| de trabajo                |                              |                                    |
| Usuarios                  | CU01, CU03, CU04, CU05, CU06 |                                    |
| Productos                 | CU02, CU14, CU15, CU16, CU17 |                                    |
| Ordenes                   | CU14, CU15, CU16, CU17       | 1.5                                |
| Cliente (FrontEnd)        | <b>CU18, CU19</b>            | 3                                  |

Tabla 15. Planificación de desarrollo de servicios

Conforme a la planificación expuesta en la [Tabla 15,](#page-53-0) a continuación, se detallan las actividades llevadas a cabo.

### **6.2.1. Configuración de espacio de trabajo**

El entorno de trabajo empleado, considerando que la implementación se basa en un clúster Kubernetes, está compuesto por los servicios de Usuarios, Productos, Órdenes y Cliente. Además, se incluye una carpeta dedicada a recursos compartidos entre los servicios denominada "shared", y un directorio, denominado "infra", destinado a la configuración de archivos de manifiesto útiles para el despliegue de diversos recursos de Kubernetes. Este arreglo se puede apreciar de manera más detallada en la [Figura 23.](#page-53-1)

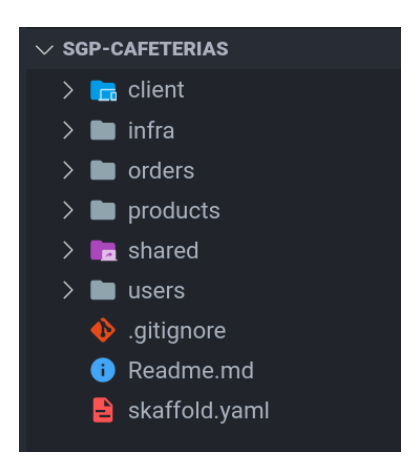

<span id="page-53-1"></span>Figura 23. Espacio de trabajo general

Cada servicio incluye un archivo Dockerfile que detalla las instrucciones, presentadas como pasos, para ensamblar cada aplicación en una imagen Docker. Posteriormente, esta imagen se utilizará para su ejecución dentro del clúster. En la [Figura 24](#page-54-0) se presenta un ejemplo que ilustra las instrucciones establecidas en el archivo Dockerfile.

|       | <b>O Sup-cafeterias - Dockerfile</b> |  |  |
|-------|--------------------------------------|--|--|
| $1 -$ | FROM node:alpine                     |  |  |
|       | 2 WORKDIR /app                       |  |  |
| 3.    | COPY package.json.                   |  |  |
|       | 4 RUN npm install                    |  |  |
| 5.    | $COPY$ .                             |  |  |
| 6     | CMD ["npm", "run", "dev"]            |  |  |
|       |                                      |  |  |

Figura 24. Configuración de archivo Docker

<span id="page-54-0"></span>La configuración de los distintos objetos del clúster Kubernetes, tales como Pods, Deployments, Servicios, Bus de Eventos y la Puerta de enlace (recursos definidos en el diagrama de despliegue de la [Figura 22\)](#page-52-0), está especificada en los archivos de manifiesto ubicados en la carpeta "infra". Estos archivos están en formato YAML, como se puede apreciar en la [Figura 25.](#page-54-1)

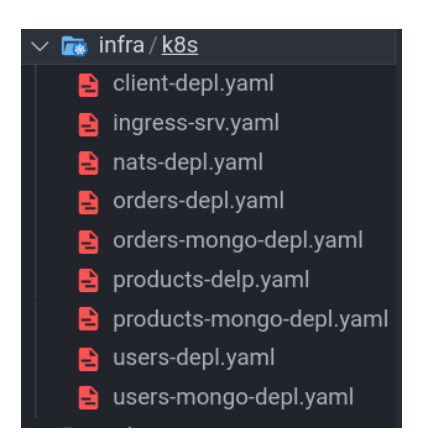

Figura 25. Espacio de trabajo de configuración del clúster Kubernetes

<span id="page-54-1"></span>La Puerta de Enlace, o Ingress, tiene la responsabilidad de dirigir el tráfico proveniente de las peticiones externas de acuerdo con un conjunto de reglas definidas en un sistema basado en rutas. En la [Figura 26,](#page-55-0) se han establecido estas reglas para garantizar el redireccionamiento adecuado de las solicitudes hacia cada uno de los servicios.

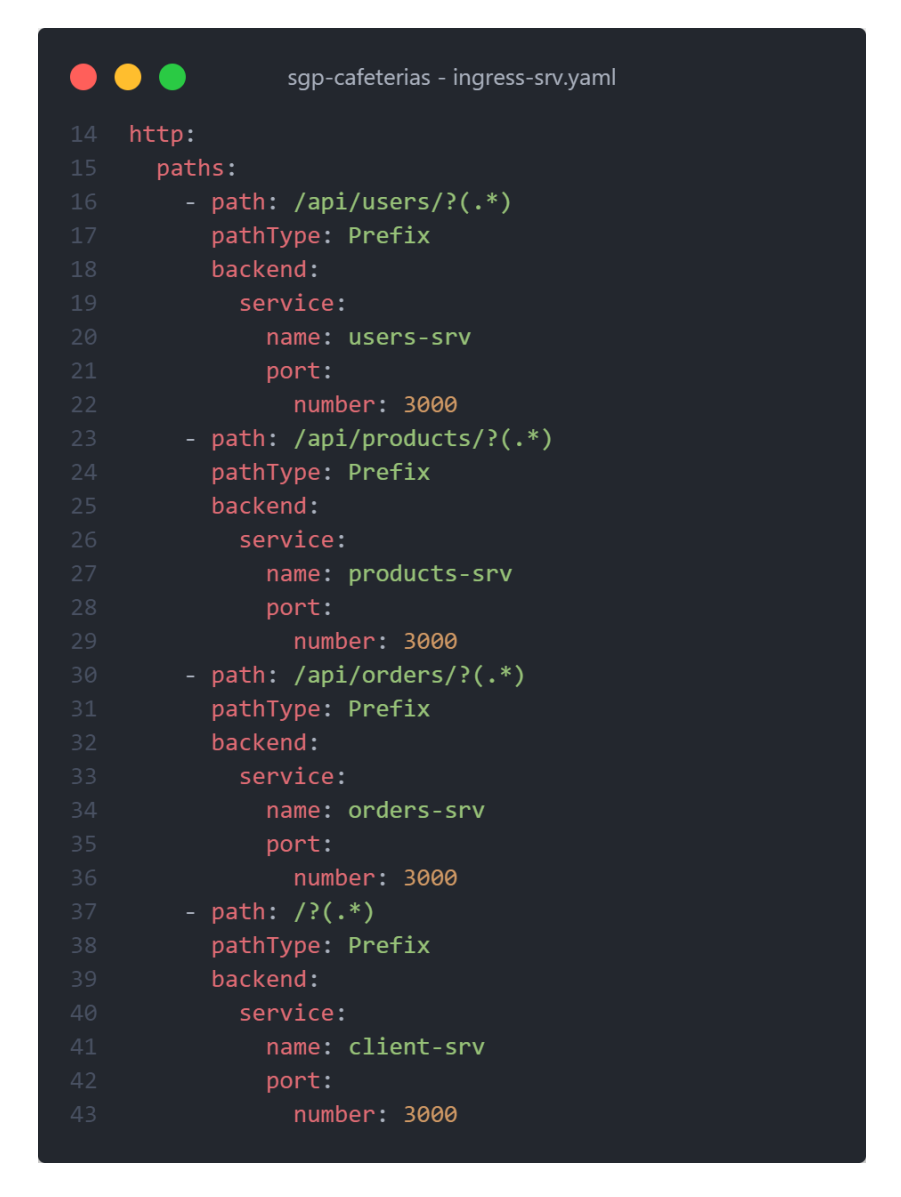

Figura 26. Configuración de puerta de enlace Ingress

<span id="page-55-0"></span>En el contexto de los archivos de manifiesto destinados al despliegue de cada microservicio (ver [Figura 27\)](#page-56-0), es importante destacar que dichos documentos se componen de dos elementos fundamentales:

- 1. **Deployment**: permite especificar la creación de pods (cada pod ejecuta la imagen Docker construida por cada microservicio).
- 2. **Service**: permite la comunicación del pod con otros pods dentro del mismo clúster mediante una ip administrada por Kubernetes y un puerto establecido.

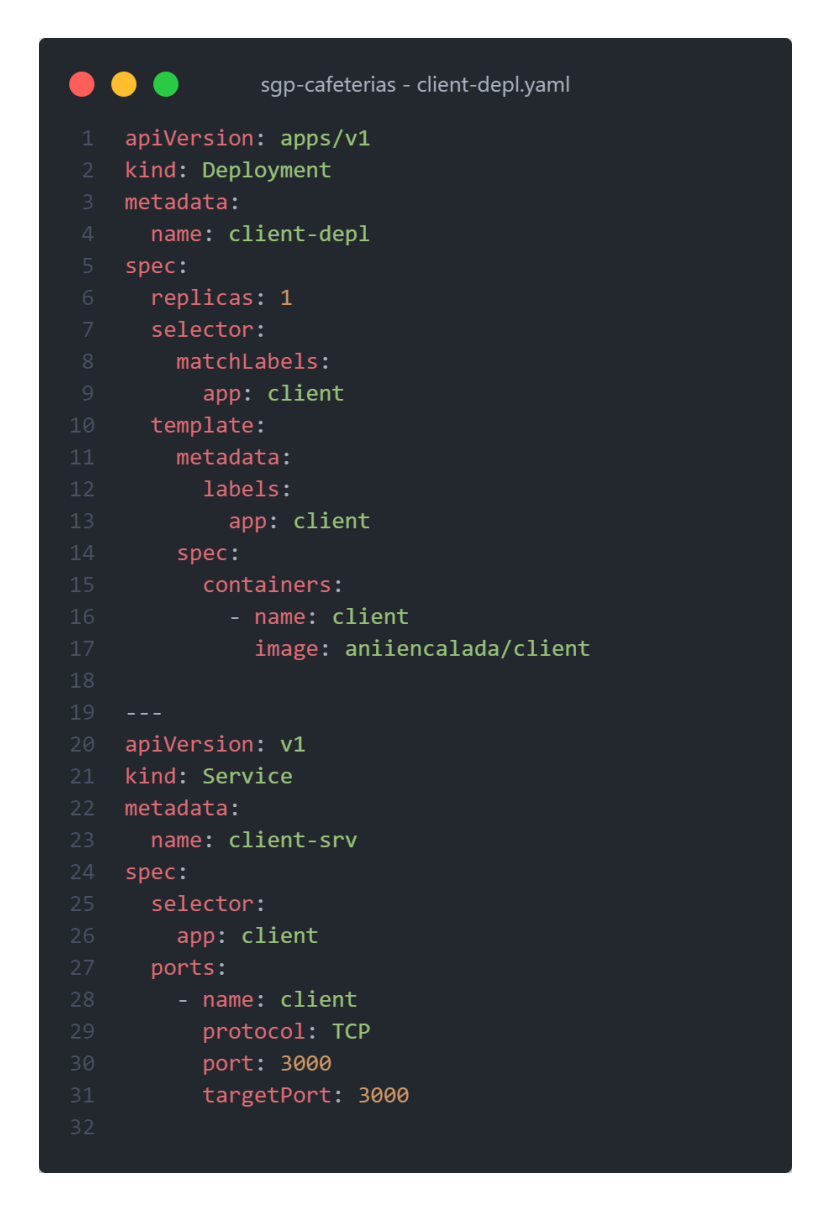

Figura 27. Manifiestos Kubernetes de Deployment y Service

### <span id="page-56-0"></span>**6.2.2. Servicios**

La estructura de los servicios, es similar para los tres, dado esto, en las siguientes figuras se muestra como fue construido en servicio de Órdenes. En este contexto, la carpeta "models" alberga las clases que fueron concebidas en el diagrama de clases correspondiente, mientras que las operaciones se encuentran en la carpeta "routes". Con el propósito de facilitar la comunicación entre los diversos servicios, se implementó un bus de eventos en la carpeta "events". Adicionalmente, se observa que se han creado y/o configurado archivos adicionales en la carpeta "config" para gestionar funciones específicas, tales como el envío de correos electrónicos y otras operaciones relevantes.

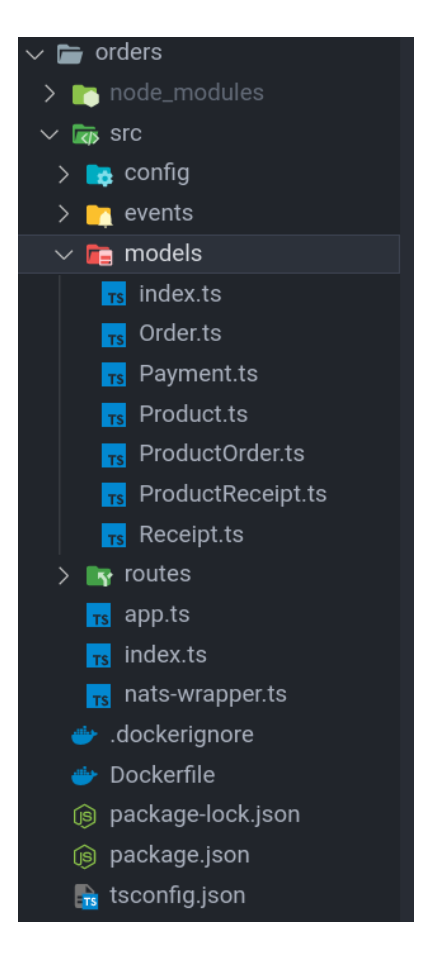

Figura 28. Espacio de trabajo de servicio órdenes

A continuación, en la [Figura 29,](#page-57-0) se presenta de manera detallada la declaración y construcción de un modelo, junto con sus diversos atributos y las correspondientes validaciones asociadas.

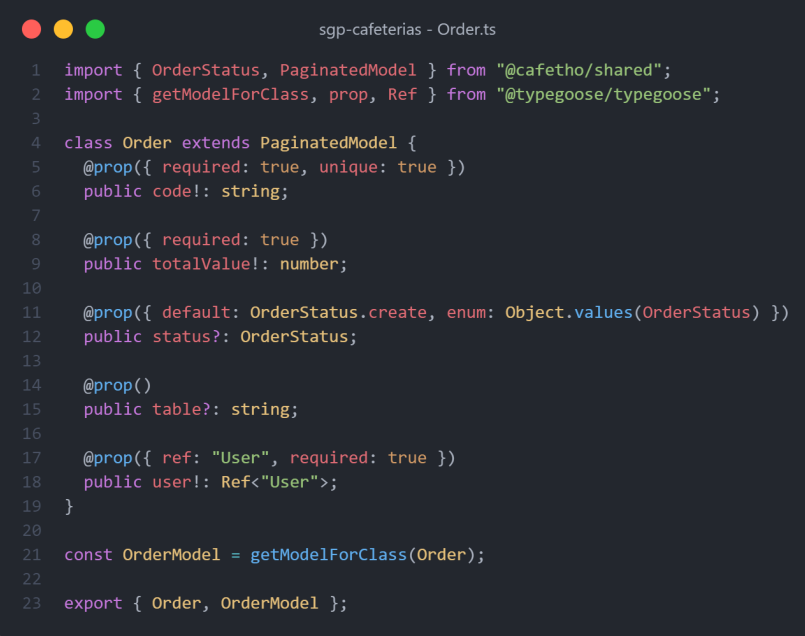

<span id="page-57-0"></span>Figura 29. Modelo Orden en el servicio de órdenes

En la [Figura 30,](#page-58-0) se muestra la definición de los endpoints para el servicio de órdenes. En el ejemplo específico presentado, se destaca la función encargada de listar todos los comprobantes de venta. Con el objetivo de facilitar tanto el mantenimiento como la escalabilidad de las operaciones, se optó por la escritura de archivos individuales para cada función diseñada en el diagrama de clases. Este enfoque modular contribuye a una gestión más eficiente y adaptable de las operaciones del servicio.

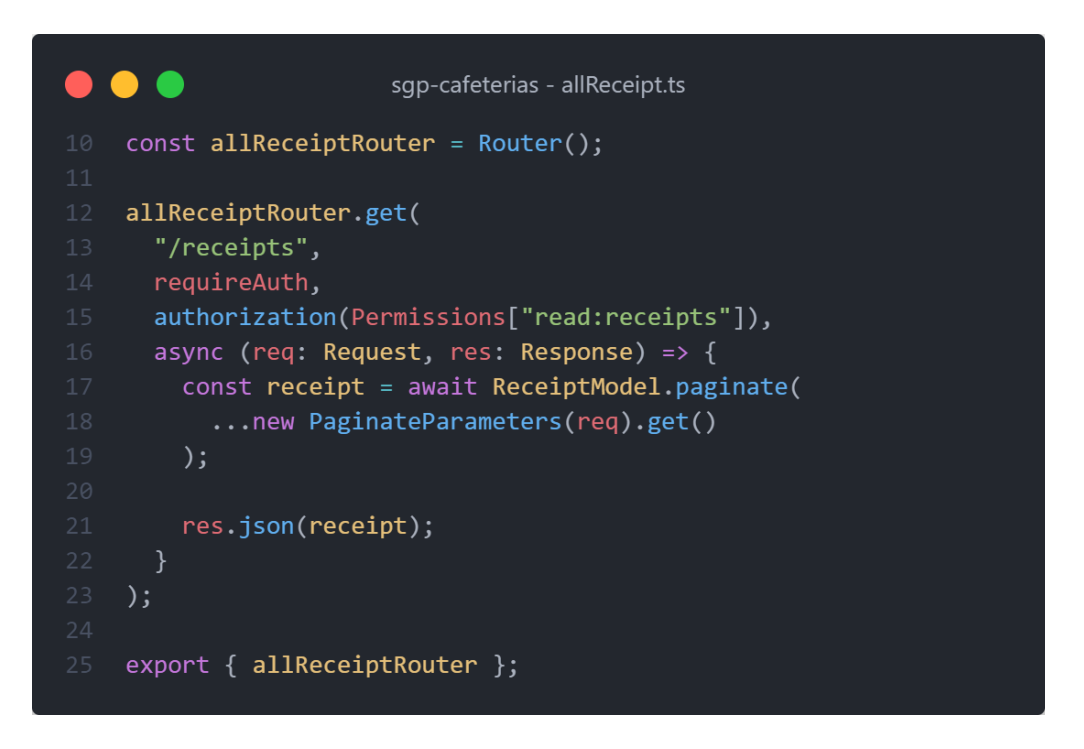

Figura 30. Controlador para obtener todas las órdenes en el servicio de órdenes

<span id="page-58-0"></span>Para consolidar la definición de todas las rutas que integran el API del servicio, se ha implementado un enfoque centralizado mediante la creación de un solo archivo. Este archivo, como se ilustra en la [Figura 31,](#page-59-0) exporta todas las rutas, proporcionando así una visión unificada y organizada de la estructura del servicio. Este enfoque centralizado simplifica la gestión y el mantenimiento del sistema al proporcionar una referencia única para todas las rutas del API.

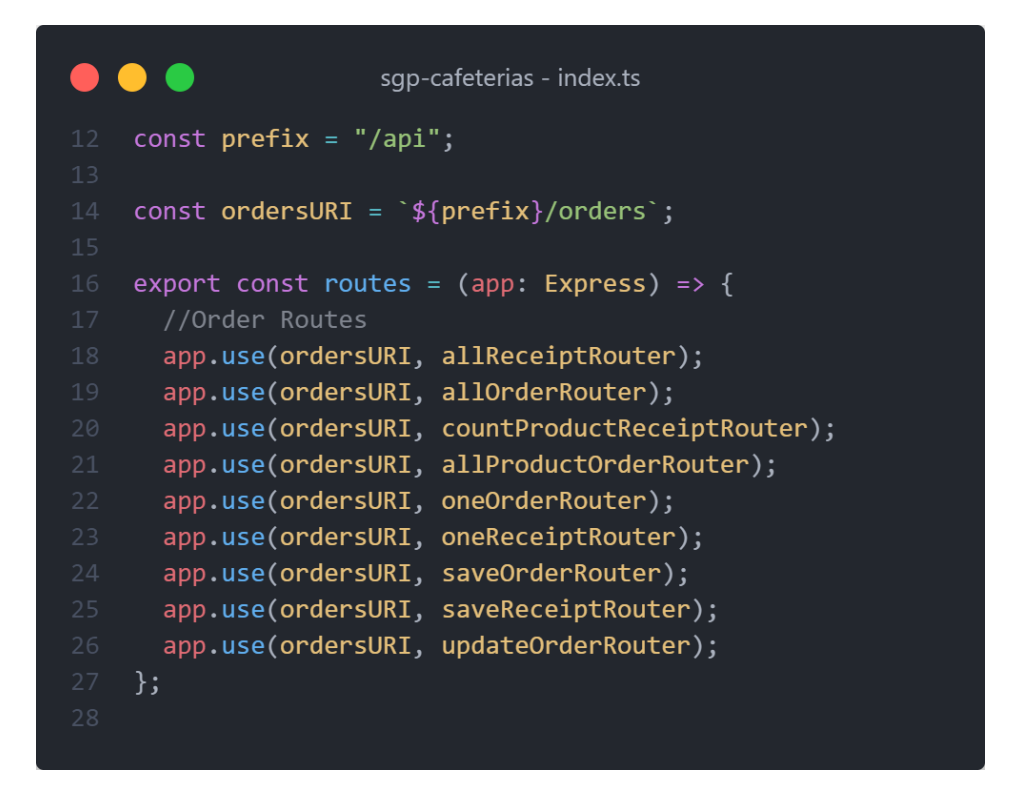

Figura 31. Rutas del servicio de órdenes

<span id="page-59-0"></span>En coherencia con lo expuesto en secciones previas, se implementó un bus de eventos para facilitar la gestión de la comunicación entre el servicio de productos y pedidos, como se ejemplifica en este caso. Los archivos pertinentes destinados a este propósito se presentan en la [Figura 32,](#page-59-1) destacando la estructura utilizada para este componente fundamental en la arquitectura de microservicios.

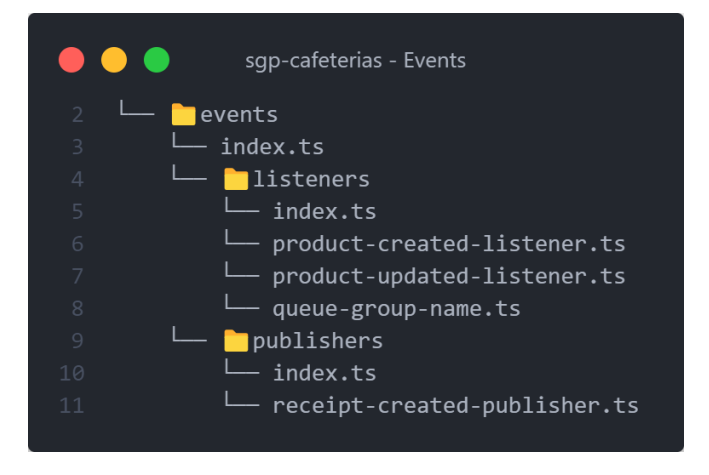

Figura 32. Directorio del bus de eventos

<span id="page-59-1"></span>El directorio en cuestión alberga una subcarpeta identificada como "listeners", la cual está destinada a gestionar los escuchadores del bus de eventos. Estos archivos, representados visualmente en la [Figura 33,](#page-60-0) tienen la responsabilidad de monitorear posibles modificaciones en otros servicios. En el escenario descrito, el servicio de pedidos actúa como

oyente, verificando si se ha creado un nuevo producto. En caso afirmativo, se desencadena una funcionalidad específica; en este ejemplo, el servicio de pedidos genera una copia del producto recién creado en su propia base de datos.

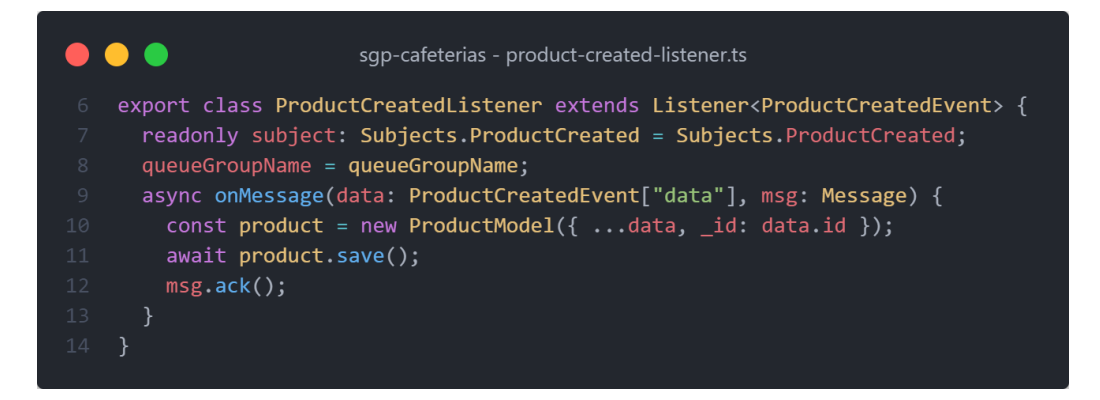

Figura 33. Escuchador de cambios en el registro de productos

<span id="page-60-0"></span>Al igual que se tiene la capacidad de estar alerta a eventos mediante los escuchadores, se posibilita la acción contraria: la publicación de eventos. Como se ilustra en la [Figura 34,](#page-60-1) se observa un componente publicador encargado de transmitir la información asociada a un nuevo registro de producto hacia aquellos servicios que se hallan suscritos a dicho evento

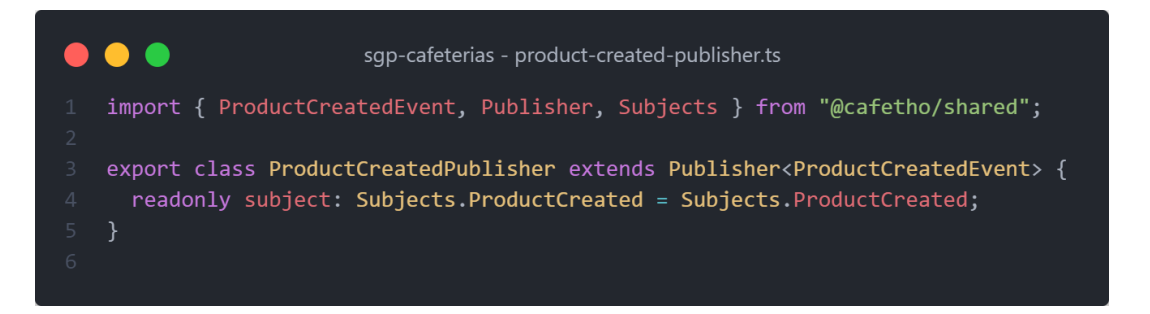

Figura 34. Publicador de cambios en el registro de producto

# <span id="page-60-1"></span>**6.2.3. Servicio FrontEnd**

La configuración del cliente o FrontEnd fue diseñada considerando componentes, páginas y funciones de llamadas al API Rest. Una visión panorámica de su estructura se presenta en la [Figura 35.](#page-61-0)

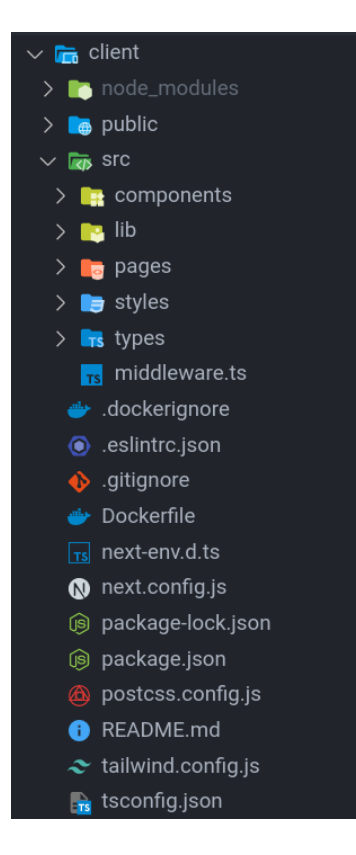

Figura 35. Espacio de trabajo de FrontEnd

<span id="page-61-0"></span>Al explorar los directorios y archivos más pertinentes, se observa en la [Figura 36](#page-61-1) la presencia de un archivo denominado "middleware". Este archivo desempeña la función de verificar la existencia de un usuario autenticado en el sistema, asegurando de este modo determinadas rutas en el sitio web que requieren una sesión de usuario.

<span id="page-61-1"></span>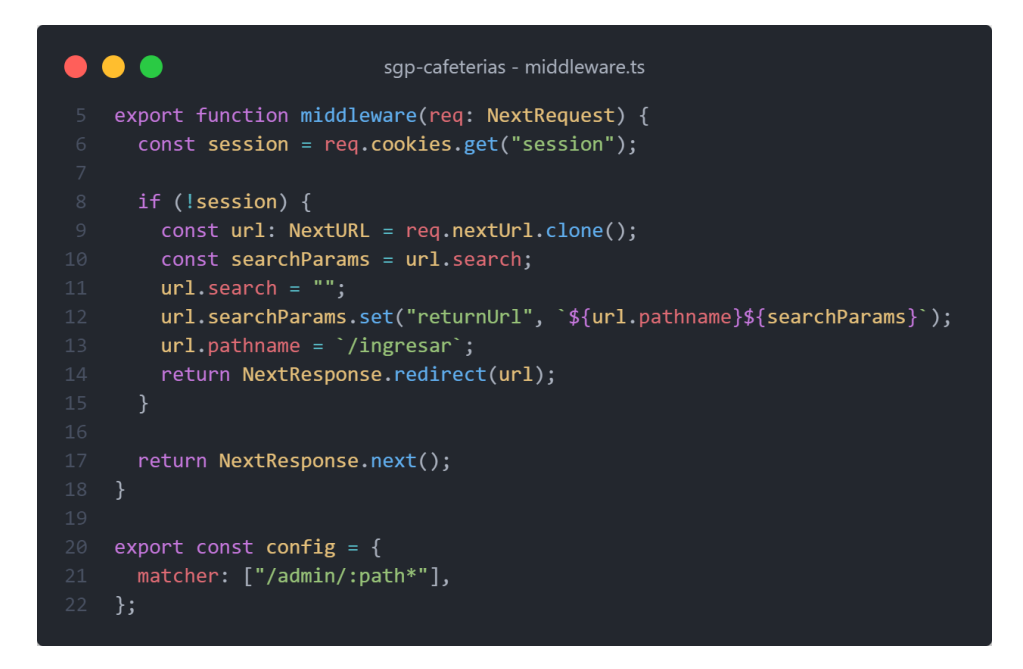

Figura 36. Middleware de autenticación

Un directorio crucial es el designado como "components" (ver [Figura 37\)](#page-62-0), el cual hace alusión a elementos dispuestos como piezas individuales. Estos elementos contienen tanto la lógica como el diseño necesario para la construcción de las interfaces gráficas del sitio web.

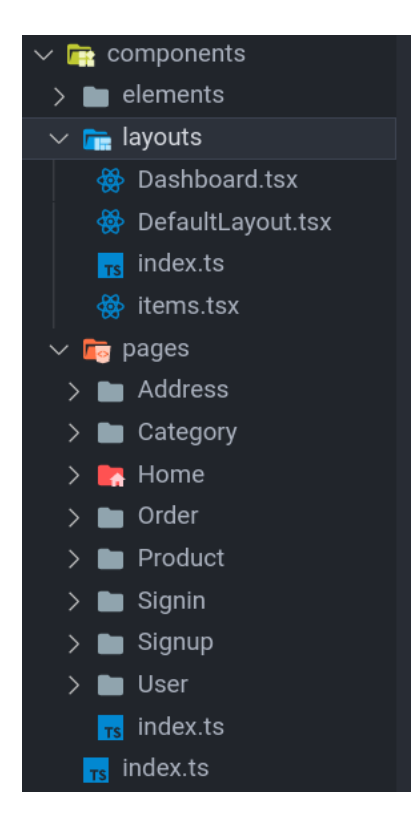

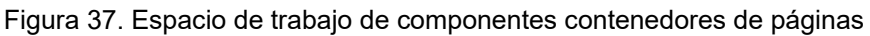

<span id="page-62-0"></span>De igual manera, se encuentran presentes los "Layouts" o plantillas que encapsulan la estructura y diseño fundamental de una página web. En el caso ilustrado en la [Figura 38,](#page-62-1) se muestra cómo se ha desarrollado un "Layout" o componente contenedor predeterminado para las interfaces gráficas de la aplicación.

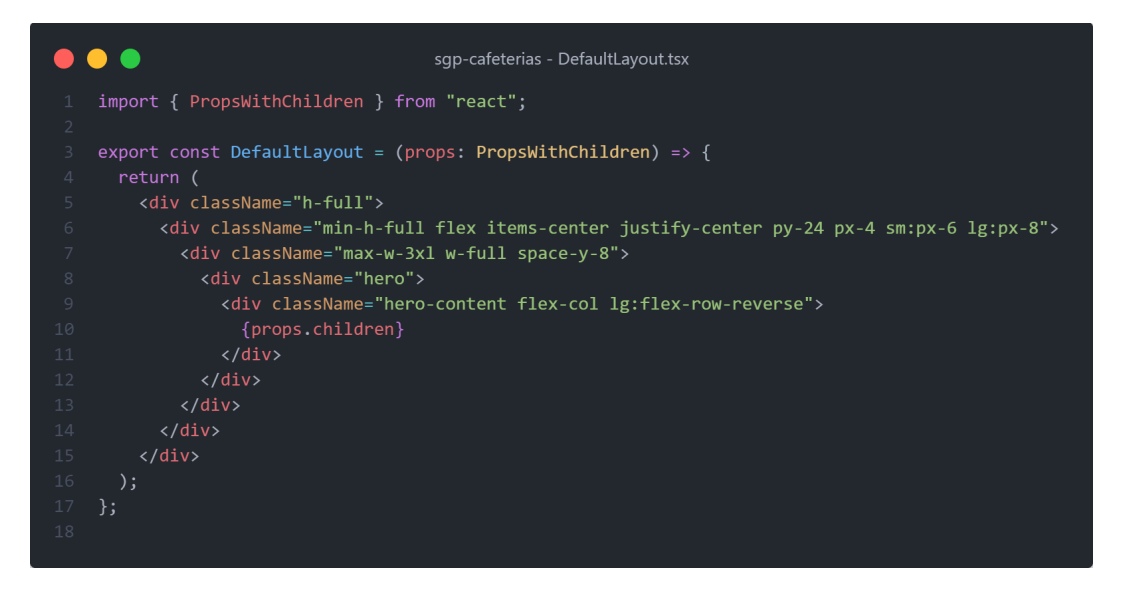

<span id="page-62-1"></span>Figura 38. Componente contenedor por defecto de la aplicación

El consumo del API Rest se segmentó, asignando las peticiones GET a la carpeta "api" y las peticiones POST y PUT al directorio "services", con el propósito de optimizar la gestión de los recursos utilizados para enviar solicitudes a los servicios. La configuración de estos archivos se manejó conforme se ilustra en la [Figura 39.](#page-63-0)

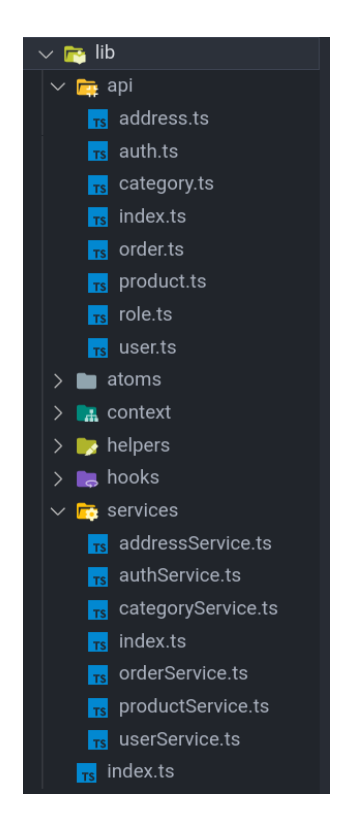

Figura 39. Consumo de API Rest

<span id="page-63-0"></span>En las dos figuras siguientes se ve el consumo del API. En la [Figura 40](#page-63-1) se puede visualizar un ejemplar de peticiones GET, mientras que en la [Figura 41](#page-64-0) se puede observar un ejemplo para las peticiones de tipo POST y PUT.

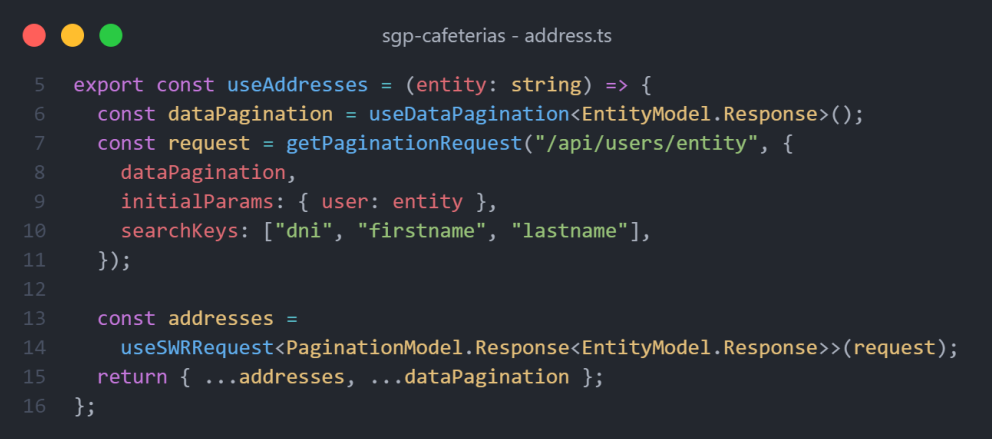

<span id="page-63-1"></span>Figura 40. Peticiones de tipo lectura (GET)

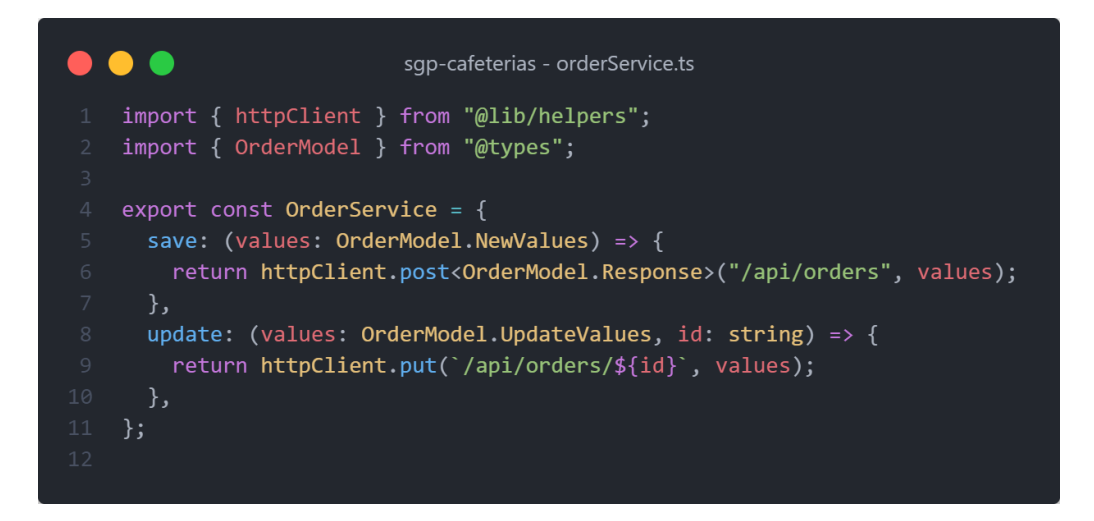

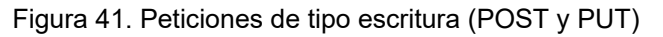

<span id="page-64-0"></span>La [Figura 42](#page-64-1) muestra las vistas que fueron construidas para la aplicación web. Es importante mencionar qué los nombres de los archivos, son los nombres de las rutas, por lo que no fue necesario un archivo para la configuración de estás.

<span id="page-64-1"></span>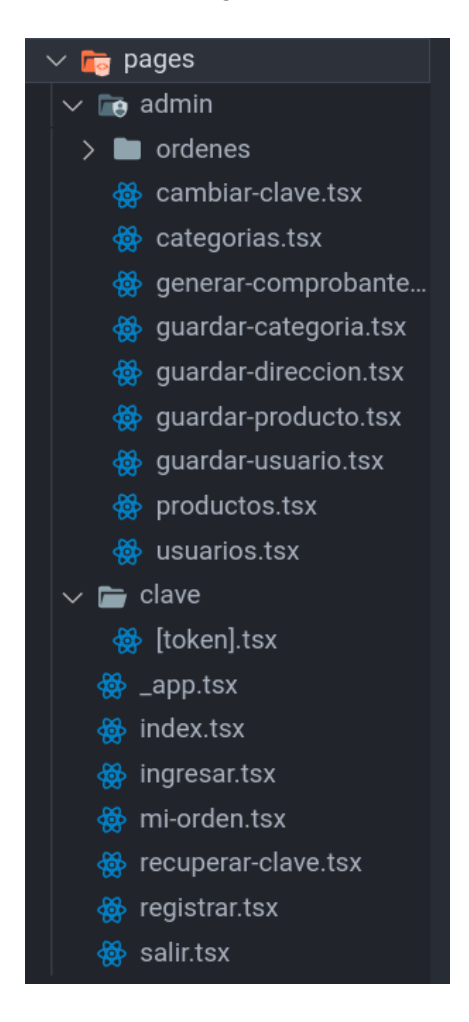

Figura 42. Espacio de trabajo de páginas

A continuación, se presenta en la [Figura 43](#page-65-0) la implementación de un componente asociado a una página específica del sitio web. Estas páginas hacen uso de los componentes previamente creados, así como del diseño base proporcionado por el layout destinado a la construcción de la página en cuestión. De este modo, los componentes ubicados en el directorio "pages" contienen la mínima lógica necesaria, ya que esta se encuentra implementada en cada uno de los componentes que los componen.

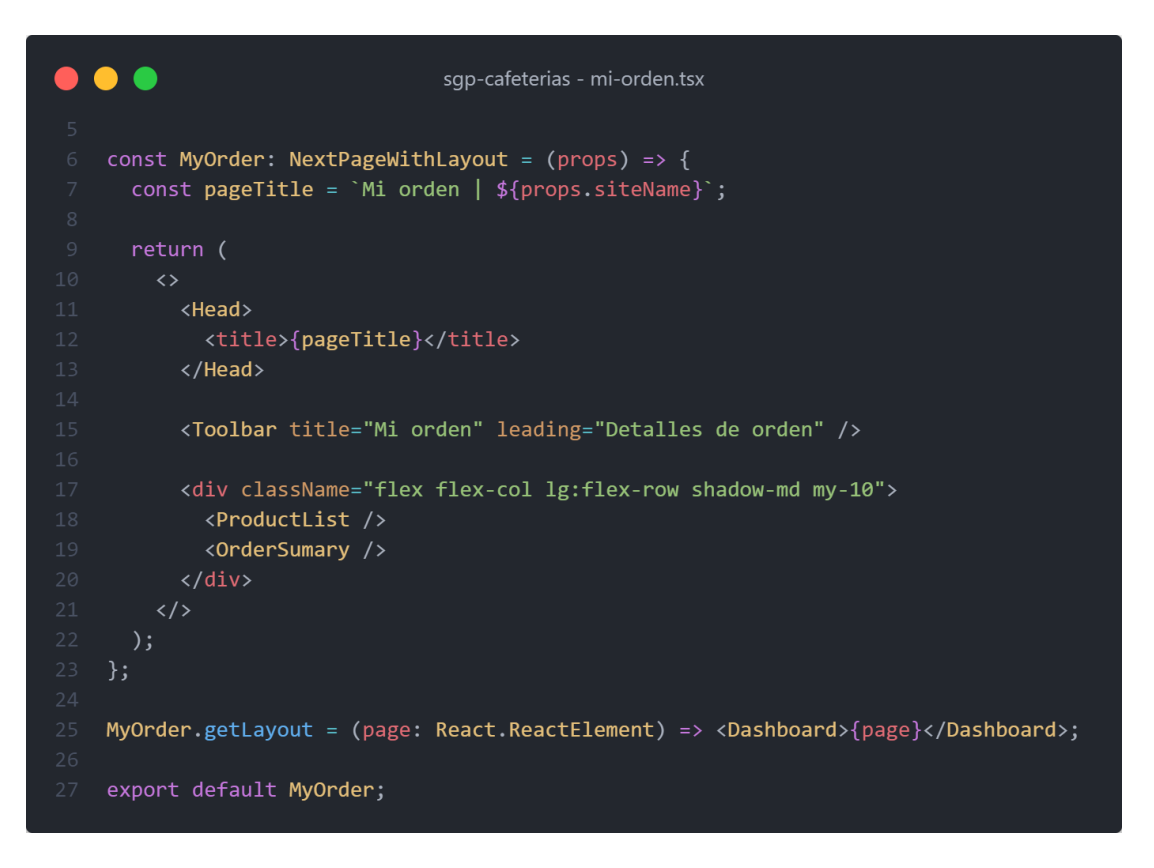

Figura 43. Página Cambiar clave

<span id="page-65-0"></span>Adicionalmente a los servicios y vistas desarrolladas, se ha creado un proyecto denominado "shared", diseñado como una librería para compartir recursos específicos entre los servicios, tales como eventos o tipos de dato. Este proyecto, creado con Node.js, alberga archivos y directorios que son compartidos entre los distintos servicios. La estructura del mismo proyecto se muestra en la [Figura 44.](#page-66-0)

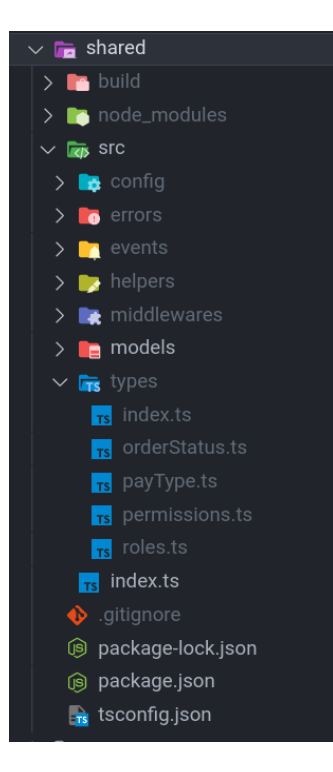

Figura 44. Espacio de trabajo del proyecto de intercambio de recursos

### <span id="page-66-0"></span>**6.2.4. Realizar pruebas de funcionamiento del software**

Las pruebas que se realizaron fueron unitarias y de integración. Se hizo uso de Jest para automatizar los casos de prueba, siendo el factor a considerar para las pruebas unitarias funciones simples y atómicas, encargadas de operaciones concretas como la validación de cédulas o generación de códigos. Las pruebas de integración, fueron del comportamiento de los endpoints al ejecutarse y la correlación existente entre los mismos.

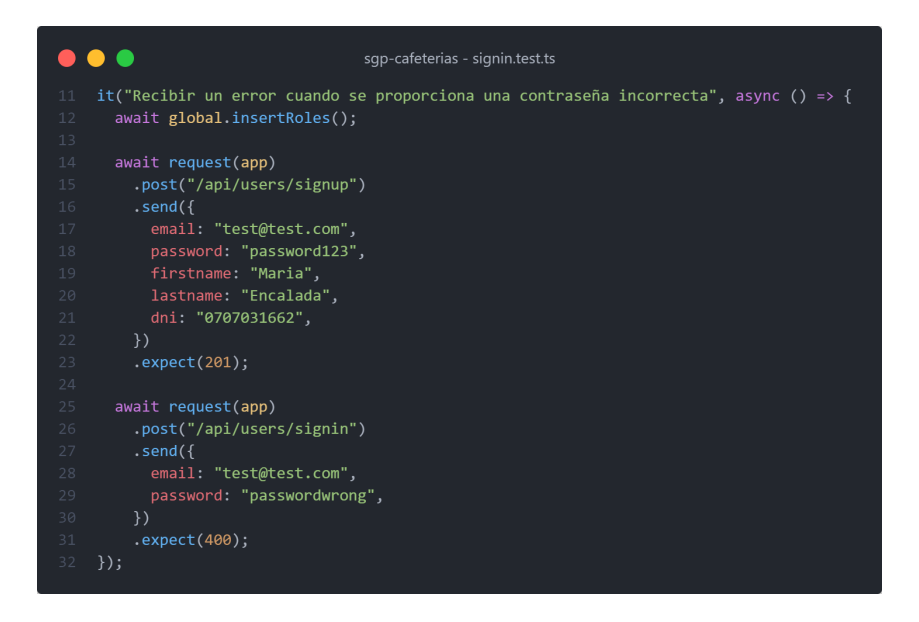

La estructura de los archivos de prueba, siguen el formato que se ve en la [Figura 45.](#page-66-1)

<span id="page-66-1"></span>Figura 45. Estructura de archivos de prueba

Seguidamente, se presentan los resultados de las pruebas unitarias y de integración de los siguientes servicios: usuarios (ver [Figura 46\)](#page-67-0), productos (ver [Figura 47\)](#page-67-1) y pedidos (ver [Figura 48\)](#page-67-2). En todas las figuras se puede observar que se han superado satisfactoriamente los tests definidos.

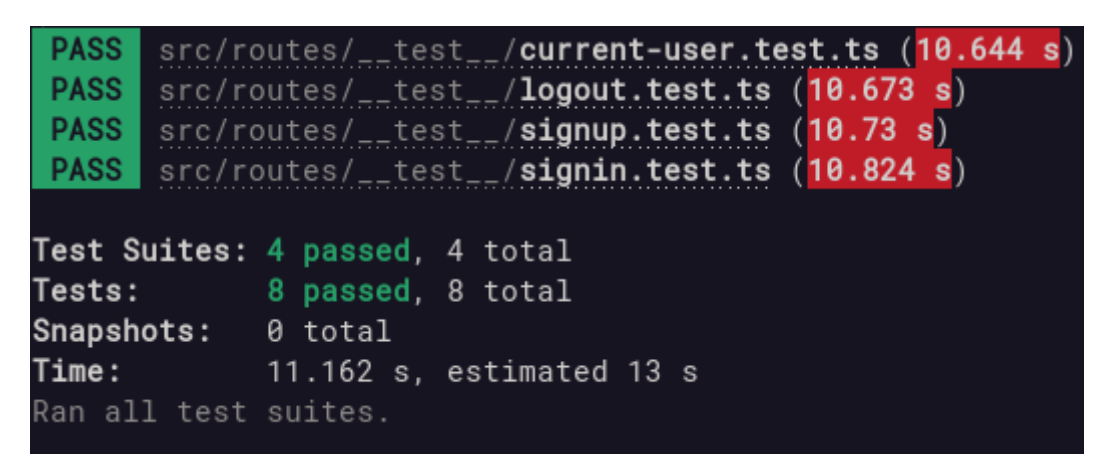

Figura 46. Resultado de pruebas unitarias/integración del servicio de usuarios

<span id="page-67-0"></span>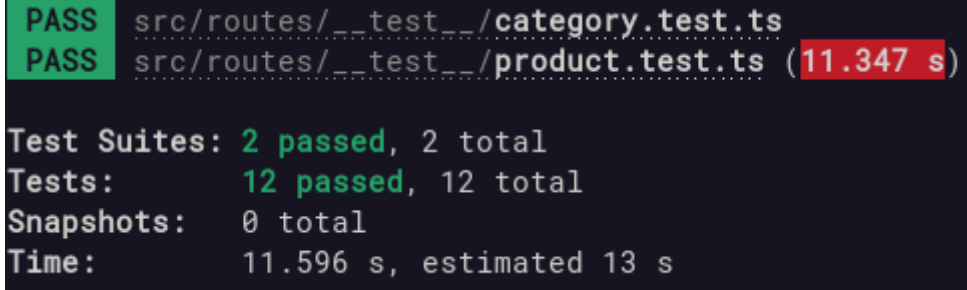

<span id="page-67-1"></span>Figura 47. Resultado de pruebas unitarias/integración del servicio de productos

| PASS src/routes/__test__/order.test.ts (6.402 s)  |
|---------------------------------------------------|
| PASS src/routes/__test__/receipt.test.ts (6.43 s) |
|                                                   |
| Test Suites: 2 passed, 2 total                    |
| Tests: 5 passed, 5 total                          |
| Snapshots: 0 total                                |
| $6.687$ s, estimated 8 s                          |
| Ran all test suites.                              |
|                                                   |

<span id="page-67-2"></span>Figura 48. Resultado de pruebas unitarias/integración del servicio de pedidos

# **6.3. Objetivo 3: Comparar los procesos de toma de pedidos tradicional y web en un ambiente de pruebas simulado dentro de la FEIRNNR para determinar los beneficios de la actualización**

Durante la elaboración de este TT y dada la gradual reanudación de actividades presenciales, no se contaba con una cafetería universitaria en la FEIRNNR. Sin embargo, la cafetería de la carrera de turismo, con características similares, se involucró en la fase inicial del proyecto y se consideró para la fase 3, ya que su comportamiento es extrapolable a ambas.

Después de implementar los módulos, se realizó una evaluación en escenarios simulados para comparar el desempeño del sistema y las ventajas del proceso automatizado (web) frente al tradicional con la finalidad de encontrar la forma más viable para la gestión de pedidos en cafeterías. Cabe mencionar que la automatización es parcial y su objetivo busca disminuir la interacción presencial en la gestión de pedidos de cafeterías en Loja. Además, todo el proceso se basó en las etapas propuestas por la metodología "Implantación de un Sistema ERP en una PyME" del autor Pablo González [1].

## **6.3.1. Planificación del caso de prueba para la simulación manual versus web**

En esta sección se describe el plan de pruebas que se diseñó para evaluar el sistema automatizado y compararlo con el proceso manual. El objetivo de las pruebas es medir el tiempo requerido en las actividades y la satisfacción de los usuarios al realizar pedidos de cafetería mediante la plataforma web o el método tradicional. Para ello, se definió el comité del proyecto y el cronograma para las actividades a realizar.

### **6.3.1.1. Consolidación del comité del proyecto**

En esta subsección se presenta la conformación del comité del proyecto, que es el grupo de personas encargadas de planificar, ejecutar y supervisar las pruebas del sistema automatizado y el proceso manual. El comité está integrado por el director del TT, el autor del TT, y los usuarios que se encargaran de evaluar. A continuación, en la [Tabla 16](#page-68-0) se describen las funciones y responsabilidades de cada uno de ellos.

<span id="page-68-0"></span>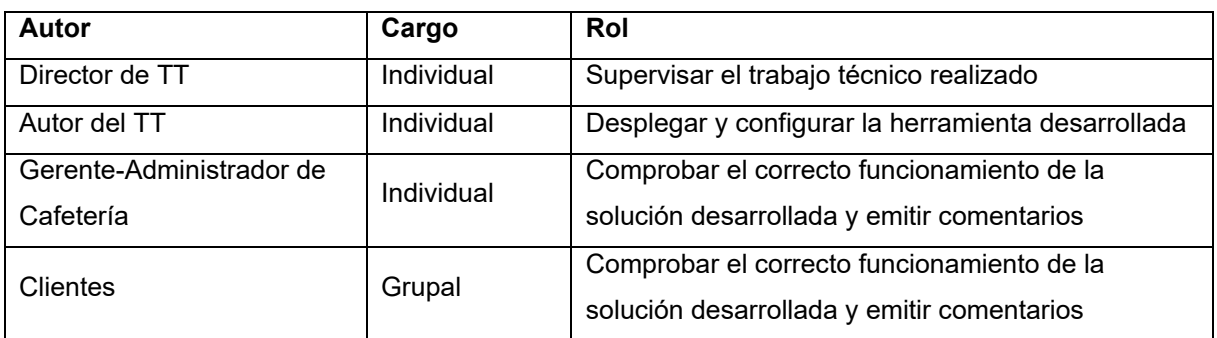

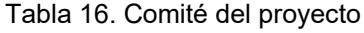

## **6.3.1.2. Establecimiento del cronograma**

En esta subsección se muestra el cronograma de las actividades que se realizaron para llevar a cabo las pruebas del sistema automatizado y el proceso manual. A continuación, en la [Tabla 17](#page-69-0) se detallan las actividades, los responsables y los tiempos estimados de cada fase.

<span id="page-69-0"></span>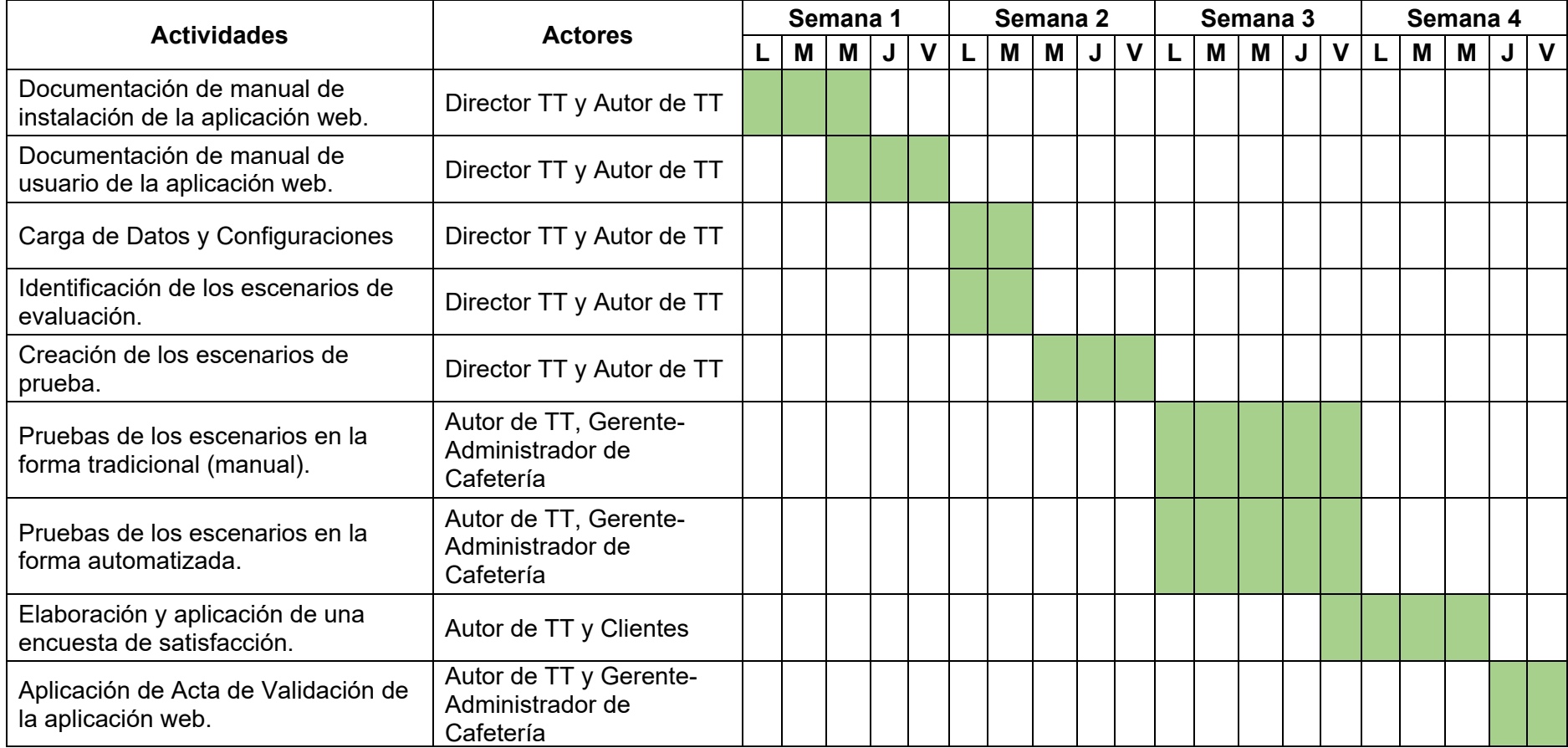

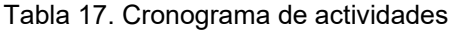

#### **6.3.2. Ejecución de la simulación**

En esta sección se describe el proceso de ejecución de la simulación, que consiste en la gestión de los pedidos de cafetería por parte de los usuarios mediante la plataforma web o el método tradicional, según el escenario asignado. El objetivo de la simulación es recolectar los datos necesarios para medir el tiempo y la satisfacción de los usuarios. A continuación, se explican los pasos que se siguieron para llevar a cabo la simulación.

#### **6.3.2.1. Carga de Datos y Configuraciones**

El primer paso consiste en realizar las configuraciones de las tecnologías y herramientas que se emplearon para el funcionamiento de la solución informática. Estas configuraciones incluyen aspectos como la instalación de los programas necesarios, la creación de las bases de datos, la definición de los permisos y las conexiones entre los componentes de la aplicación. Para facilitar este proceso, se elaboró un manual de instalación y configuración que detalla los pasos a seguir, el mismo que se puede visualizar en **[Anexo 4.](#page-136-0) [Manual de instalación del sistema informático](#page-136-0)**.

#### **6.3.2.2. Pruebas**

La siguiente actividad implica llevar a cabo las pruebas de satisfacción del uso de la aplicación con un grupo compuesto por estudiantes y miembros de comunidades tecnológicas, quienes representan a los usuarios potenciales del sistema automatizado. Para evaluar la satisfacción, se empleó una encuesta basada en la escala de Likert, un método que permite evaluar actitudes y opiniones mediante afirmaciones con opciones de respuesta graduadas [37]. Las preguntas de esta encuesta fueron seleccionadas con el propósito de cuantificar el cumplimiento de los requerimientos no funcionales establecidos en las primeras etapas de este Trabajo de Titulación, abordando aspectos como la experiencia del usuario, eficiencia y usabilidad de la solución informática. En la [Tabla 18](#page-70-0) se presenta el conjunto de preguntas utilizado para la encuesta.

<span id="page-70-0"></span>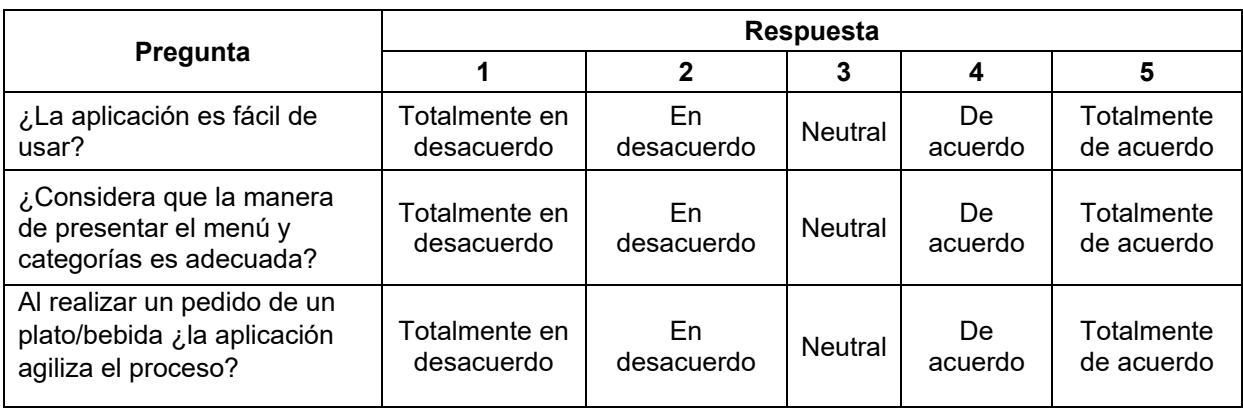

Tabla 18. Banco de preguntas de la encuesta de satisfacción

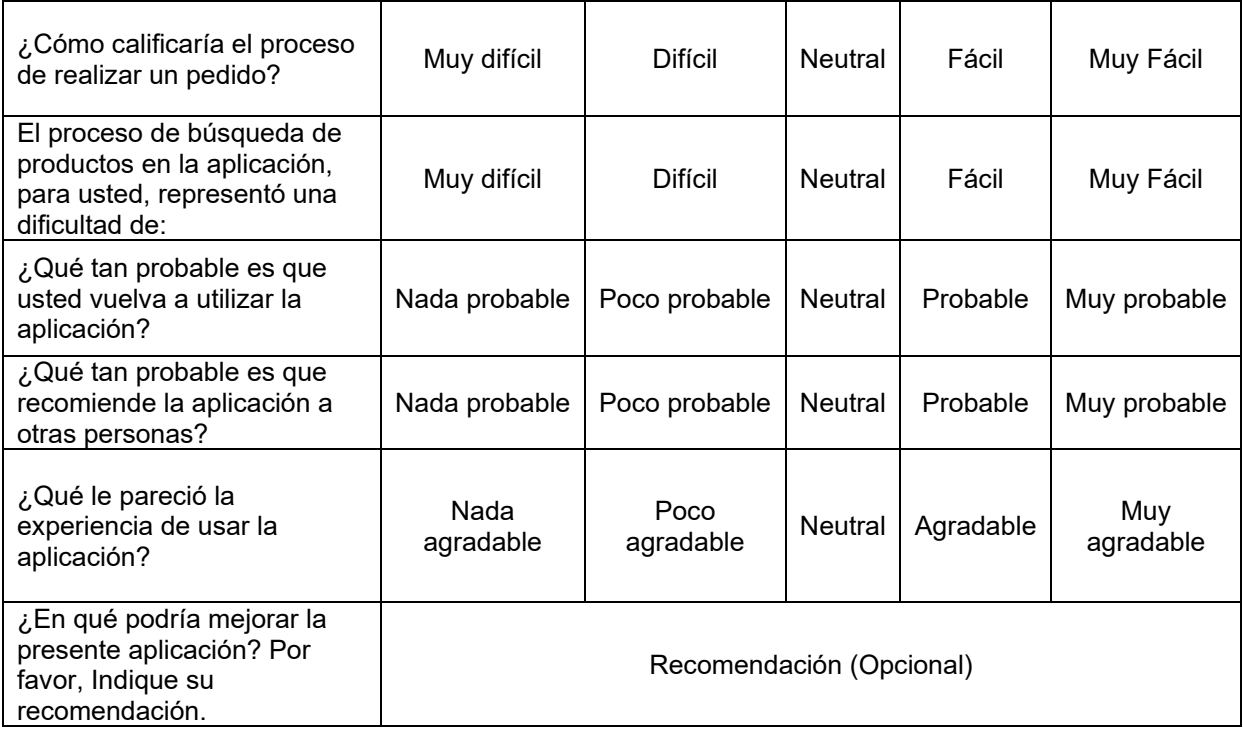

A continuación, se adjuntan los anexos referentes a la encuesta de satisfacción que se efectuó a los usuarios. El **Anexo 5. [Modelo de Encuesta de Satisfacción](#page-144-0)** muestra el formato final de la encuesta que se empleó, con las preguntas y las alternativas de respuesta. El **Anexo 6. [Resultados de la Encuesta de Satisfacción](#page-146-0)** expone los resultados de la encuesta y los porcentajes de cada alternativa. Estos anexos permiten evaluar la impresión y el criterio de los usuarios sobre el sistema automatizado.

Asimismo, para comparar los procesos de toma de pedidos tradicional y web, se definieron escenarios de evaluación que representan las situaciones más comunes que se presentan en las cafeterías. En la [Tabla 19](#page-71-0) se describen los escenarios que se identificaron para cada proceso.

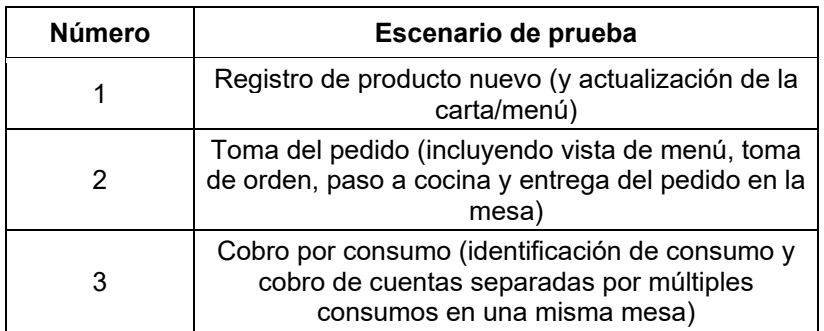

<span id="page-71-0"></span>Tabla 19. Escenarios de prueba para la comparación del proceso tradicional vs web
Los escenarios de evaluación mencionados se utilizaron principalmente para recolectar la información sobre la organización de actividades y el tiempo empleado en cada proceso de toma de pedidos. Esta información permite comparar el desempeño y la eficiencia de los procesos tradicional y web. En el **Anexo 7. [Acta de validación de pruebas del](#page-153-0)  [sistema informático para la gestión de pedidos en los locales físicos de cafeterías de la](#page-153-0)  [ciudad de Loja aplicando arquitectura distribuidas \(microservicios y/o serverless\)](#page-153-0)** se muestra el resultado de la ejecución de los escenarios, así como el acta de validación de pruebas que certifica su veracidad.

#### **6.3.2.3. Documentación**

En este apartado se describe la documentación que se elaboró para el sistema automatizado. Se trata del manual de usuario, que es un documento que explica el funcionamiento y el uso del sistema, desde la perspectiva de cada uno de los roles que conforman la solución informática. El manual de usuario se encuentra en el **[Anexo 8.](#page-169-0) Manual [de usuario del sistema informático.](#page-169-0)**

#### **6.3.3. Establecer un análisis cuantitativo de los resultados**

En esta sección se presentan los resultados del análisis cuantitativo de los datos recolectados en la simulación. Estos datos corresponden a la encuesta de satisfacción y a los escenarios de evaluación que se aplicaron usando un muestreo por conveniencia tanto a los usuarios de las cafeterías como a los locales que brindan este tipo de servicio para comparar los procesos de toma de pedidos tradicional y web. El análisis cuantitativo permite medir el tiempo y la satisfacción de los usuarios en cada proceso y establecer las diferencias y las ventajas de cada uno.

<span id="page-72-0"></span>En primer lugar, respecto a los resultados de la encuesta de satisfacción, la [Tabla](#page-72-0) 20 muestra el porcentaje de aceptación de cada una de las preguntas que se hicieron a los usuarios. Para calcular este porcentaje se consideraron las escalas 3, 4 y 5, que representan una valoración positiva según la escala de Likert. De esta forma, se obtuvo que, de los 48 usuarios encuestados, el 97.14% aceptó la solución informática, lo que indica que el sistema informático cumple con su objetivo.

| Pregunta                                                                                              | 1 | $\mathbf{2}$     | 3     | 4             | 5                                | Promedio de |
|----------------------------------------------------------------------------------------------------|---|------------------|-------|---------------|----------------------------------|-------------|
|                                                                                                    |   |                  |       |               |                                  | Aceptación  |
| ¿La aplicación es fácil de usar?                                                                      |   | 2.08% 0.00%      | 6.25% |               | 16.67% 75.00%                    | 97.92%      |
| ¿Considera que la manera de presentar<br>el menú y categorías es adecuada?                            |   |                  |       |               | 2.08% 4.17% 10.42% 22.92% 60.42% | 93.75%      |
| Al realizar un pedido de un plato/bebida<br>¿la aplicación agiliza el proceso?                        |   | 2.08% 2.08%      | 6.25% |               | 18.75% 70.83%                    | 95.83%      |
| ¿Cómo calificaría el proceso de realizar<br>un pedido?                                                |   | $0.00\%$   2.08% | 6.25% |               | 27.08% 64.58%                    | 97.92%      |
| El proceso de búsqueda de productos en<br>la aplicación, para usted, representó una<br>dificultad de: |   | $0.00\%$ 4.17%   | 8.33% |               | 27.08% 60.42%                    | 95.83%      |
| ¿Qué tan probable es que usted vuelva a<br>utilizar la aplicación?                                    |   | $0.00\%$   2.08% | 6.25% | 20.83% 70.83% |                                  | 97.92%      |
| ¿Qué tan probable es que recomiende la<br>aplicación a otras personas?                                |   | $0.00\%$ 0.00%   | 8.33% | 22.92% 68.75% |                                  | 100.00%     |
| ¿Qué le pareció la experiencia de usar la<br>aplicación?                                              |   | 0.00% 2.08%      | 4.17% |               | 22.92% 70.83%                    | 97.92%      |
| Promedio Final de Aceptación                                                                          |   |                  |       |               |                                  | 97.14%      |

Tabla 20. Promedio de aceptación de la Encuesta de Satisfacción

A continuación, se realiza el análisis de los resultados obtenidos al aplicar los escenarios de evaluación para comparar los procesos de toma de pedidos tradicional y web. Los escenarios de evaluación son situaciones simuladas que reflejan las condiciones reales del entorno y permiten medir el desempeño y la eficiencia de los procesos. Se llevó a cabo esta evaluación en tres cafeterías, cuyos resultados se muestran en las figuras siguientes:

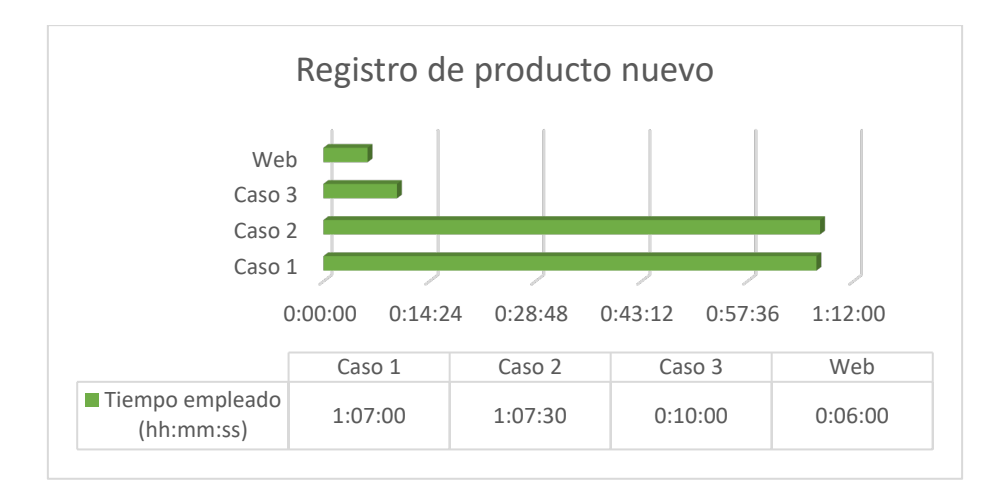

<span id="page-74-0"></span>Figura 49. Resumen del tiempo empleado en el registro y actualización de menú en el método tradicional frente al proceso web.

En la [Figura 49,](#page-74-0) se ve la diferencia entre la actualización del menú en cafeterías que tienen sus cartas impresas frente a la actualización mediante el sistema web.

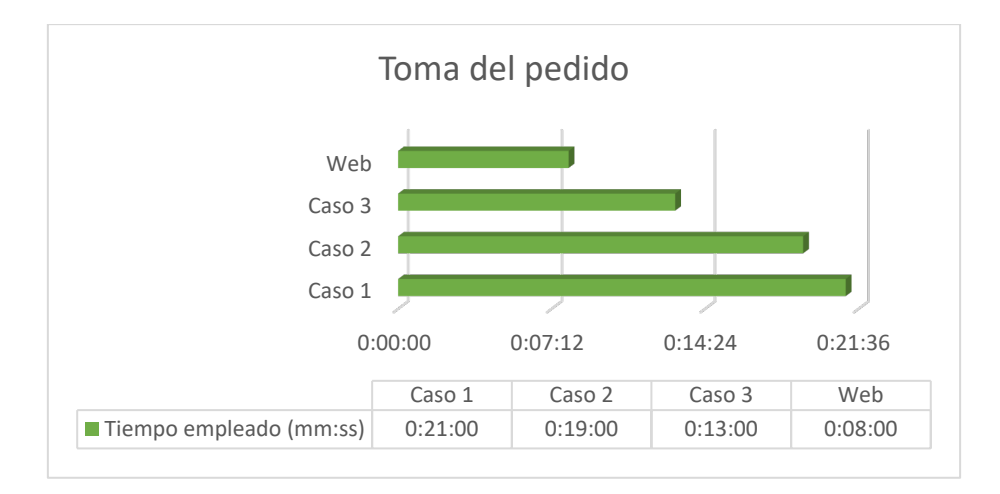

<span id="page-74-1"></span>Figura 50. Resumen del tiempo empleado en la toma de pedidos en el método tradicional frente al proceso web.

En la [Figura 50,](#page-74-1) se presenta el tiempo que tarda un cliente en recibir su pedido en mesa desde el momento que llega al local. Esto incluye el tiempo de preparación. El pedido que sirvió de referencia estuvo compuesto por 3 items diferentes del menú.

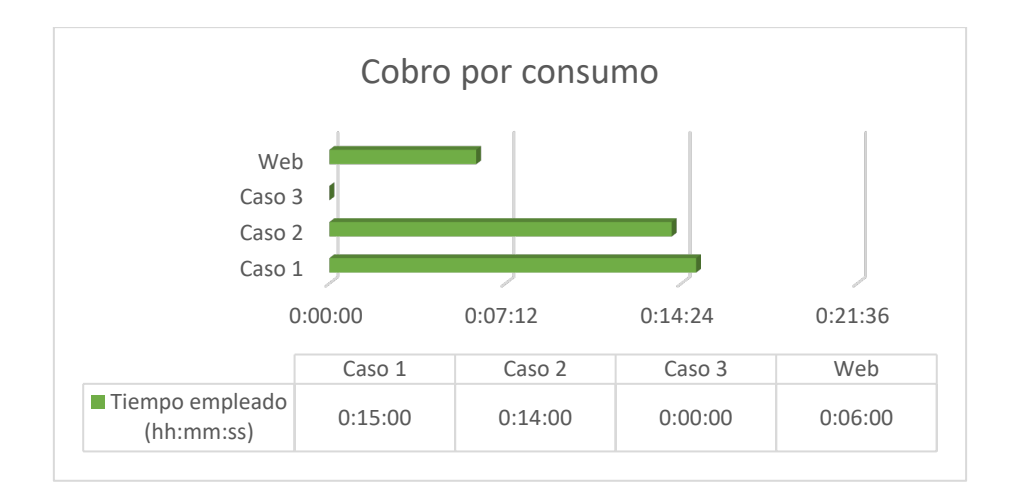

<span id="page-75-0"></span>Figura 51. Resumen del tiempo empleado en el cobro por consumo en grupo o individual en el método tradicional frente al proceso web.

En la [Figura 51,](#page-75-0) se muestra el tiempo necesario para cobrar y registrar el cobro por consumo. Para Caso 3 se observa que el tiempo empleado es de 0 segundos debido a que el cobro consta en el escenario 2.

Luego de comparar 3 casos en 3 diferentes escenarios, se puede evidenciar en los gráficos anteriores la diferencia de tiempo que existe entre los métodos tradicionales frente a los resultados con la solución informática para la gestión de pedidos en cafeterías. Esto supone un ahorro de tiempo para el personal y clientes al reducir pasos en sus flujos, favorece la mayor disponibilidad para otras actividades que incrementan el valor competitivo de los locales y facilita la actualización de la oferta en pocos minutos.

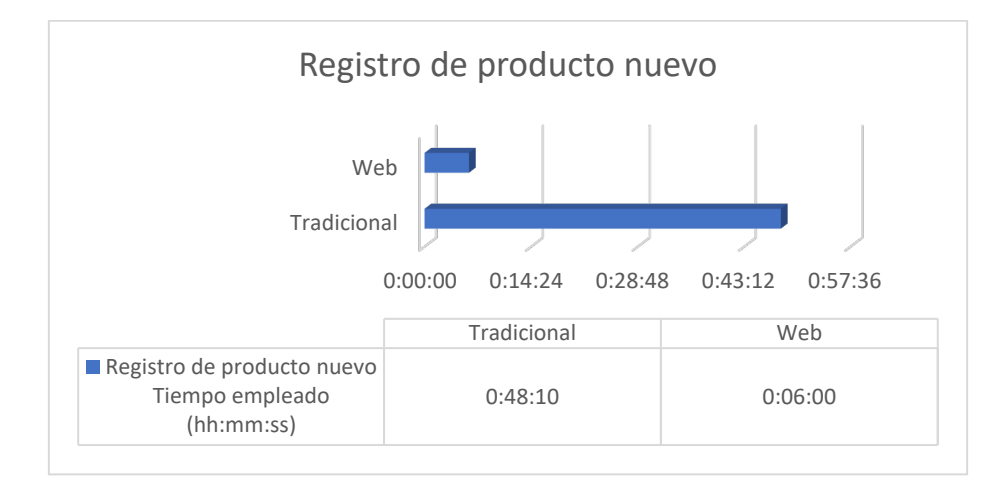

En promedio, los resultados se pueden presentar de la siguiente forma:

<span id="page-75-1"></span>Figura 52. Promedio del tiempo empleado en el registro y actualización de menú en el método tradicional frente al proceso web

El [Figura 52](#page-75-1) se observa una diferencia promedio de tiempo de 42 minutos en el proceso de registrar un producto.

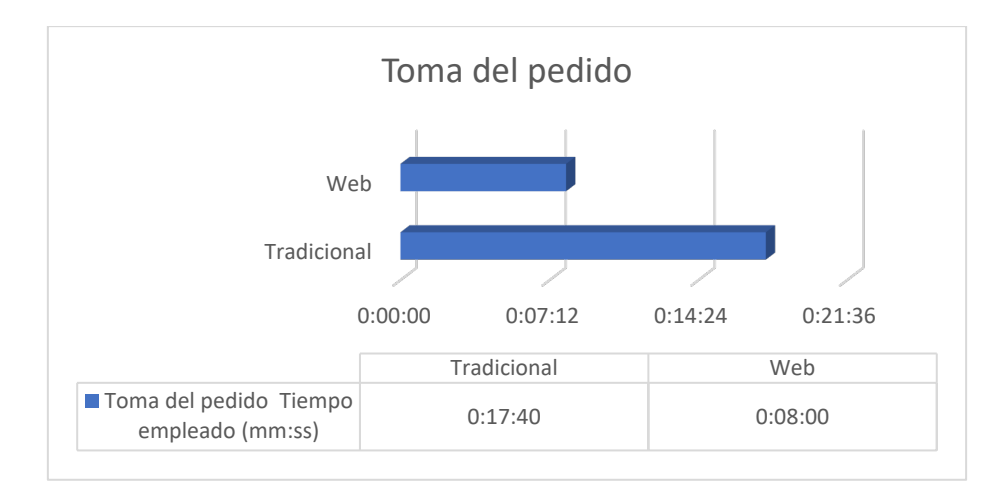

<span id="page-76-0"></span>Figura 53. Promedio del tiempo empleado en la toma de pedidos en el método tradicional frente al proceso web.

Por su parte, el proceso de toma de pedidos evidencia una diferencia promedio de tiempo de 9 minutos y 40 segundos, tal como se puede observar en la [Figura 53.](#page-76-0)

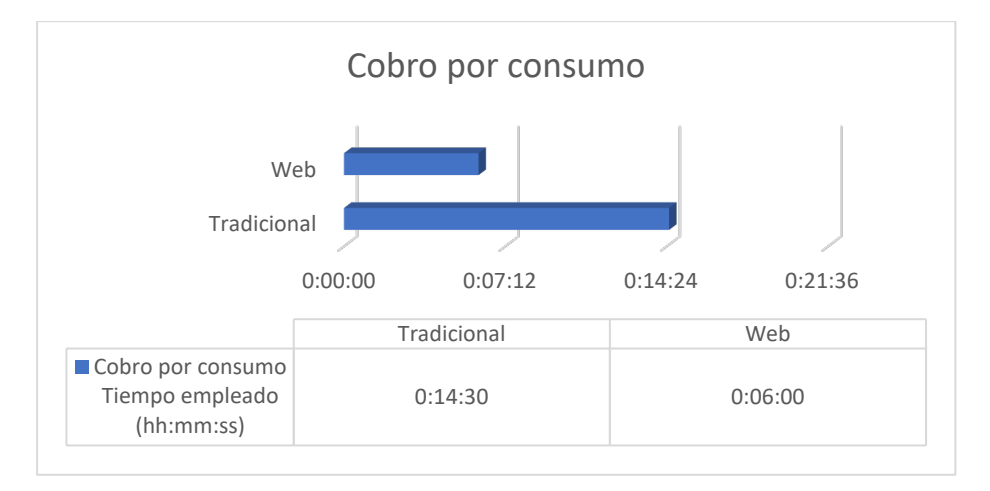

<span id="page-76-1"></span>Figura 54. Promedio del tiempo empleado en el cobro por consumo en grupo o individual en el método tradicional frente al proceso web.

Para finalizar, se tiene una diferencia promedio de 8 minutos y 30 segundos en el proceso de cobro por consumo, tal como se evidencia en la [Figura 54.](#page-76-1)

#### **7. Discusión**

En este proyecto de Trabajo de Titulación denominado "Sistema informático para la gestión de pedidos en los locales físicos de cafeterías de la ciudad de Loja aplicando arquitecturas distribuidas (microservicios y/o serverless)" se busca implementar una solución informática que responda a las nuevas formas de interacción y a nuevos modelos de atención en cafeterías.

#### **7.1. Objetivo 1: Construir el modelo de arquitectura física y lógica en base a los requerimientos del usuario utilizando el Modelamiento de desarrollo de software dirigido por ICONIX.**

El uso de la metodología ICONIX ha sido favorable para el desarrollo del presente proyecto debido a que favorece la construcción de la documentación y su comportamiento iterativo e incremental respondió a la necesidad de hacer cambios a medida que se desarrollaban las actividades, permitiendo hacer correcciones y/o mejoras, (hacer referencia a autores que den peso al enunciado).

El diseño del sistema basado en la arquitectura microservicios fue una elección que facilitó la construcción del mismo, constando de 4 imágenes Docker que se integran con el uso de Kubernetes por lo que no es necesario una arquitectura sin servidor. A diferencia de Serverless, arquitectura sin servidor que llama funciones en la nube únicamente cuando son necesarias, microservicios respondió a las condiciones para el despliegue de la aplicación, requerimientos y presupuesto. Esta es una solución escalable, mantenible y que facilita que los cambios/mejoras se realicen en un servicio sin afectar o alterar a otros, además, se pueden integrar nuevos servicios a medida de las necesidades.

Para el diseño de la arquitectura, se partió de un análisis de casos de cafeterías en la ciudad de Loja. Se tomaron 4 cafeterías del catastro municipal de cafeterías y 1 cafetería a cargo de la carrera de Turismo de la Universidad Nacional de Loja, debido a que era la única que estaba funcionando en aquel entonces. La cuál ayudó a determinar flujos normales y los procesos que siguen el personal y clientes encontrando que no existe una definición estándar en la gestión pedidos de dichas cafeterías. También se pudieron identificar inconformidades con la idea de menús digitalizados por el miedo a la migración en temas de usabilidad y de puntos de quiebre aún por encima de los costos que puede implicar la infraestructura tecnológica.

La solución se ajusta para ser usada como un estándar en los servicios de cafeterías bares y restaurantes que disponen de cartas fijas, entrega de comprobantes de venta y un nivel de consumo medio-alto.

#### **7.2. Objetivo 2: Implementar la arquitectura de la solución informática mediante el uso de tecnologías JavaScript y la metodología ICONIX.**

A nivel de tecnologías, la elección fue adecuada considerando el tiempo que se tenía para el desarrollo del proyecto, se confió en tecnologías conocidas y con las que se había trabajado previamente reduciendo en tiempo de aprendizaje. En el diseño de las interfaces, al tratarse de un diseño ligero y minimalista la utilización de una librería de componentes o marco de trabajo de CSS, tal como se define DaisyIU agilizó la construcción de vistas y el uso de Next.js redujo el tiempo invertido para la construcción de páginas y rutas.

Sin dejar de mencionar que la utilización del orquestador Kubernetes ofreció el espacio ideal donde se desarrolló el proyecto. Se construyeron imágenes distintas de Docker, aun cuando era posible no hacer esto, con el objetivo de separar totalmente conceptos y más bien, a posterior, manejar dentro de la misma imagen otros recursos que puedan ser vitales para el servicio como la configuración de un volumen persistente de almacenamiento.

Como resultado del objetivo 2, no solo se construyeron 3 servicios y las interfaces desde donde sean ejecutadas las peticiones, sino que también se buscó dar una alternativa que promueva una migración hacia el uso de tecnologías informáticas en las cafeterías tal como lo hacen otros locales a niveles internacionales como Eatsa o Ihop. Pero, a nivel particular, aplicar esta solución dentro de las instalaciones universitarias como una solución ligera que no pierde de vista la necesidad de la interacción humana.

Desde un inicio, la población más sensible a la utilización del sistema han sido personas mayores que prefieren la atención directa con camareros por temor al uso de tecnologías y personas activistas de la seguridad informática y privacidad de datos. Dada esa situación, al diseñar el sistema fue necesario considerar que no siempre el cliente será quien haga el pedido, sino que el rol de mesero debe tener la opción habilitada.

#### **7.3. Objetivo 3: Realizar pruebas de funcionamiento del software.**

Una vez aplicadas las pruebas de funcionamiento y dada la naturaleza del sistema, se evidenció una reducción entre la interacción mesero-cliente, siendo de ayuda a mantener el distanciamiento social propiciado por la pandemia de COVID-19 y/o por otras enfermedades de transmisión aérea. La solución informática responde a la necesidad de cafeterías de presentar sus platos y bebidas de forma simple y amigable, así como de ser un medio por el cual los clientes y meseros realicen sus pedidos, reduciendo el tiempo empleado en este proceso como:

a) La toma de pedidos pasando de alrededor de 20 minutos en cafeterías de la ciudad y de 13 minutos en cafeterías universitarias a 6 minutos en la aplicación web.

- b) El registro/actualización de productos y menú en el modelo tradicional tardan más de una hora y como mínimo 13 minutos frente a 8 minutos en la solución informática.
- c) El cobro por consumo que tarda alrededor de 15 minutos en locales de la ciudad con respecto a los 6 minutos que se los realiza en la aplicación web.

Para el último caso, en la cafetería de universitaria no representa tiempo empleado dado que en su gestión no incluye la entrega de comprobantes por consumo, no acepta pagos por transferencias y no permite que el pago sea realizado luego de consumido el producto, sino que debe ser cancelado el valor del pedido al momento de hacerlo.

Para los clientes de las cafeterías representa una mejora en la agilidad de la atención, teniendo un grado de aceptación del 97.14% entre audiencias de diversas edades y condiciones socioeconómicas.

En base a este análisis se refleja que la solución informática desarrollada a través de arquitectura de microservicios y/o serverless en el presente TT facilita a los negocios relacionados con las cafeterías y/o restaurantes en la gestión de sus menús, toma de pedidos y cobros, a través de la reducción de los tiempos empleados a la atención del cliente y además, se mejora la organización y comunicación de sus actividades en sus procesos; con lo cual se da contestación satisfactoriamente a la pregunta de investigación de presente TT: "¿Cómo gestionar el proceso de toma de pedidos en los locales físicos de Cafeterías?".

#### **8. Conclusiones**

Una vez terminado el trabajo de titulación, se concluye lo siguiente:

- El sistema para la toma de pedidos en cafeterías utilizando arquitectura de microservicios ofrece una alternativa estandarizada o común que puede ser usada por cualquier cafetería dentro y fuera de la Universidad Nacional de Loja. Además, también puede ser usada por restaurantes y bares en la gestión de sus pedidos favoreciendo el distanciamiento social y administración adecuada de su negocio.
- La utilización de la metodología ICONIX favorece la documentación de proyectos a través de 3 etapas dedicadas al análisis y diseño mediante modelo de requerimientos, caso de uso, secuencia y arquitectura, así como la construcción, corrección y mejora iterativa e incremental ofreciendo flexibilidad al cambio y entregas continuas.
- Una arquitectura basada en microservicios facilita la construcción de sistemas informáticos viendo la solución en pequeñas partes independientes que pueden comunicarse entre sí y facilitando el mantenimiento a través de la actualización de módulos o integración con nuevos servicios. Así mismo facilita la asignación de recursos computacionales bajo demando y necesidad.
- Las pruebas de software con usuarios reales, aunque en escenarios simulados, es una retroalimentación para el sistema que ofrece perspectivas más diversas del funcionamiento que se espera, así mismo sirve para identificar el grado de cumplimiento que tiene la solución con las necesidades identificadas.
- La implementación de la solución informática en cafeterías o restaurantes representa una reducción en el tiempo empleado para la gestión de sus procesos, además, facilita la atención a los clientes facultándoles de la posibilidad de contar con un menú interactivo, realizar sus pedidos y ver el estado de los mismos.

#### **9. Recomendaciones**

Una vez finalizado el Trabajo de Titulación se recomienda lo siguiente:

- 1. Implementar esta solución dentro de las cafeterías universitarias, empezando con un caso piloto para evaluar la disposición de los usuarios con la misma.
- 2. Evaluar la necesidad de crear una versión móvil del presente proyecto considerando que el modelo actual es una aplicación web responsiva.
- 3. Mantener el uso de tecnologías como Next.js que faciliten gestión de rutas y construcción de aplicaciones web reduciendo tiempo de trabajo. Así como el uso de tecnologías de administración de estilos como TailwindCSS.
- 4. La presente aplicación se puede implementar en restaurantes debido a que los procesos que gestiona esta aplicación se realizan de forma estándar.

#### **9.1. Trabajos Futuros**

Se recomiendan los siguientes trabajos futuros:

- Integración del sistema de toma de pedidos en cafeterías con un módulo de facturación electrónica para que en lugar de comprobantes de venta se pueda generar facturas con valor tributario.
- Agregar como método de inicio de sesión el servicio basado en cuentas sociales como Facebook o Google para mayor facilidad y agilidad.
- Implementar el módulo de pedidos a domicilio con comunicación a servicio de delivery para ampliar el rango de atención a los clientes.
- Integrar una pasarela de pago como un método más para el cobro por consumo. Evaluando el costo por transacción y seguridad de las mismas.

#### **10. Bibliografía**

- [1] P. González Fernández, "Implantación de un SISTEMA ERP en una PyME", 2015.
- [2] M. Lowe, R. Byron, G. Ferry, y M. Garcia, "Food for Thought: Frequent Interracial Dining Experiences as a Predictor of Students' Racial Climate Perceptions", *J Higher Educ*, vol. 84, núm. 4, pp. 569–600, jul. 2013, doi: 10.1080/00221546.2013.11777302.
- [3] P. Brewer y A. Sebby, "The effect of online restaurant menus on consumers' purchase intentions during the COVID-19 pandemic", *Int J Hosp Manag*, vol. 94, p. 102777, 2021, doi: 10.1016/j.ijhm.2020.102777.
- [4] M. Jeong, K. Kim, F. Ma, y R. DiPietro, "Key factors driving customers' restaurant dining behavior during the COVID-19 pandemic", *International Journal of Contemporary Hospitality Management*, vol. 34, núm. 2, pp. 836–858, ene. 2022, doi: 10.1108/IJCHM-07-2021- 0831/FULL/HTML.
- [5] S. Saeed, N. Jhanjhi, M. Naqvi, y M. Humayun, "Analysis of software development methodologies", *International Journal of Computing and Digital Systems*, vol. 8, núm. 5, pp. 445–460, 2019, doi: 10.12785/IJCDS/080502.
- [6] A. El-Abbassy y M. El-Zeweidy, "ICONIX Approach to MVC: Applying Robustness Analysis on the Model-View-Controller Architecture", *Journal of the ACS*, vol. 7, 2013.
- [7] D. Rosenberg, M. Stephens, y M. Apress, "Agile development with ICONIX process", *Springer*, 2005, Consultado: el 14 de agosto de 2023. [En línea]. Disponible en: https://link.springer.com/content/pdf/10.1007/978-1-4302-0009-3.pdf
- [8] B. Thakare, B. Bhokse, y L. Thakare, "Deriving Best Practices from Development Methodology Base (Part 2)", Consultado: el 14 de agosto de 2023. [En línea]. Disponible en: www.ijert.org
- [9] T. Rozman, R. Horvat, y I. Rozman, "Using ICONIX unified object modelling approach for software tools development", 2000, Consultado: el 14 de agosto de 2023. [En línea]. Disponible en: https://www.researchgate.net/publication/280521255
- [10] "Agile Planning", *Agile Development with ICONIX Process*, pp. 173–188, nov. 2005, doi: 10.1007/978-1-4302-0009-3\_9.
- [11] A. Ranjan, A. Sinha, y R. Battewad, "JavaScript for modern web development: building a web application using HTML, CSS, and JavaScript", p. 414, 2020, Consultado: el 14 de agosto de 2023. [En línea]. Disponible en: https://books.google.com/books/about/JavaScript\_for\_Modern\_Web\_Development.html?id= b2bdDwAAQBAJ
- [12] Stack Overflow, "Stack Overflow Developer Survey 2021". Consultado: el 12 de mayo de 2022. [En línea]. Disponible en: https://insights.stackoverflow.com/survey/2021#most-populartechnologies-language-prof
- [13] M. Vorobyov, "JavaScript Reviews, Pros & Cons | Companies using JavaScript". Consultado: el 12 de mayo de 2022. [En línea]. Disponible en: https://stackshare.io/javascript
- [14] K. Sun y S. Ryu, "Analysis of JavaScript programs: Challenges and research trends", *ACM Comput Surv*, vol. 50, núm. 4, ago. 2017, doi: 10.1145/3106741.
- [15] A. Nandaa, *Beginning API Development with Node.js: Build Highly Scalable, Developer-Friendly APIs for the Modern Web with JavaScript and Node.js*. Packt Publishing Ltd, 2018.
- [16] M. Valarezo Pardo, J. Honores Tapia, A. Gómez Moreno, y L. Vinces Sánchez, "Comparación de tendencias tecnológicas en aplicaciones web", 2018.
- [17] S. Hoque, *Full-Stack React projects: build modern web applications using the MERN stack*. 2020. Consultado: el 14 de agosto de 2023. [En línea]. Disponible en: https://books.google.com/books/about/Full\_Stack\_React\_Projects.html?id=097dDwAAQBAJ
- [18] B. Chinthanet *et al.*, "What makes a good Node.js package? Investigating Users, Contributors, and Runnability", *ACM Trans. Softw. Eng. Methodol. XX*, p. 20, jun. 2021, doi: 10.1145/1122445.1122456.
- [19] A. Mardan, "Using Express.js to Create Node.js Web Apps", *Practical Node.js*, pp. 51–87, 2018, doi: 10.1007/978-1-4842-3039-8\_2.
- [20] A. Mardan, "Publishing Node.js Modules and Contributing to Open Source", *Practical Node.js*, pp. 261–267, 2014, doi: 10.1007/978-1-4302-6596-2\_12.
- [21] A. Karnauch, "Developer Reputation Estimator: Increasing the Transparency of Developer Contributions in Open Source Software", *Masters Theses*, may 2020, Consultado: el 14 de agosto de 2023. [En línea]. Disponible en: https://trace.tennessee.edu/utk\_gradthes/5615
- [22] I. Kainu, "Optimization in React.js: Methods, Tools, and Techniques to Improve Performance of Modern Web Applications", may 2022, Consultado: el 14 de agosto de 2023. [En línea]. Disponible en: https://trepo.tuni.fi/handle/10024/140258
- [23] M. Fariz, S. Lazuardy, y D. Anggraini, "Modern Front End Web Architectures with React.Js and Next.Js", *International Research Journal of Advanced Engineering and Science*, vol. 7, núm. 1, pp. 132–141, 2022.
- [24] W. Kithulwatta, W. Wickramaarachchi, K. Jayasena, B. Kumara, y R. Rathnayaka, "Adoption of Docker Containers as an Infrastructure for Deploying Software Applications: A Review", pp. 247–259, 2022, doi: 10.1007/978-981-16-5559-3\_21.
- [25] A. Potdar, D. Narayan, S. Kengond, y M. Mulla, "Performance Evaluation of Docker Container and Virtual Machine", *Procedia Comput Sci*, vol. 171, pp. 1419–1428, ene. 2020, doi: 10.1016/J.PROCS.2020.04.152.
- [26] S. Buchanan, J. Rangama, y N. Bellavance, "Introducing Azure Kubernetes Service", *Introducing Azure Kubernetes Service*, 2020, doi: 10.1007/978-1-4842-5519-3.
- [27] C. Miyachi, "The Rise of Kubernetes", *2021 Cloud Continuum*, pp. 1–5, nov. 2021, doi: 10.1109/CLOUDCONTINUUM54760.2021.00002.
- [28] B. Johansson, M. Ragberger, T. Nolte, y A. V. Papadopoulos, "Kubernetes Orchestration of High Availability Distributed Control Systems", *Proceedings of the IEEE International Conference on Industrial Technology*, vol. 2022-August, 2022, doi: 10.1109/ICIT48603.2022.10002757.
- [29] S. Hashemipour y M. Ali, "Amazon web services (aws) an overview of the on-demand cloud computing platform", *Lecture Notes of the Institute for Computer Sciences, Social-Informatics and Telecommunications Engineering, LNICST*, vol. 332 LNICST, pp. 40–47, 2020, doi: 10.1007/978-3-030-60036-5\_3/COVER.
- [30] S. Ifrah, "Getting Started with Containers on Amazon AWS", *Deploy Containers on AWS*, pp. 1– 40, 2019, doi: 10.1007/978-1-4842-5101-0\_1.
- [31] S. Ifrah, "Deploy Containerized Applications with Azure Kubernetes Service (AKS)", *Getting Started with Containers in Azure*, pp. 97–128, 2020, doi: 10.1007/978-1-4842-5753-1\_4.
- [32] H. Chawla y H. Kathuria, "Azure Kubernetes Service", *Building Microservices Applications on Microsoft Azure*, pp. 151–177, 2019, doi: 10.1007/978-1-4842-4828-7\_5.
- [33] P. Ransara, A. Dayananda, P. Seewali, y D. Gunarathna, "The Library Automation through the Cloud Computing server: Based on Digital Ocean Cloud server", 2021, Consultado: el 14 de agosto de 2023. [En línea]. Disponible en: http://repository.kln.ac.lk/handle/123456789/24464
- [34] V. Pikkuhookana y J. Soini, "Software development using cloud services", 2023, Consultado: el 14 de agosto de 2023. [En línea]. Disponible en: http://www.theseus.fi/handle/10024/797159
- [35] R. Tasnim, A. Mim, S. Mim, y I. Jabiullah, "A Comparative Study On Three Selective Cloud Providers", *International Journal on Cybernetics & Informatics*, vol. 11, núm. 4, pp. 167–178, ago. 2022, doi: 10.5121/ijci.2022.110413.
- [36] Menulux, "Menulux Digital Tablet Menu and Restaurant POS Systems". Consultado: el 14 de agosto de 2023. [En línea]. Disponible en: https://www.menulux.com/en/about
- [37] A. Joshi, S. Kale, S. Chandel, y D. Pal, "Likert Scale: Explored and Explained", *Br J Appl Sci Technol*, vol. BJAST, núm. 4, p. 157, 2015, doi: 10.9734/BJAST/2015/14975.

#### **11. Anexos**

**Anexo 1.** Entrevistas para la obtención de requerimientos

La selección de cafeterías para la muestra se tomó en base al predio municipal concorde abril de 2022. El predio municipal es el siguiente:

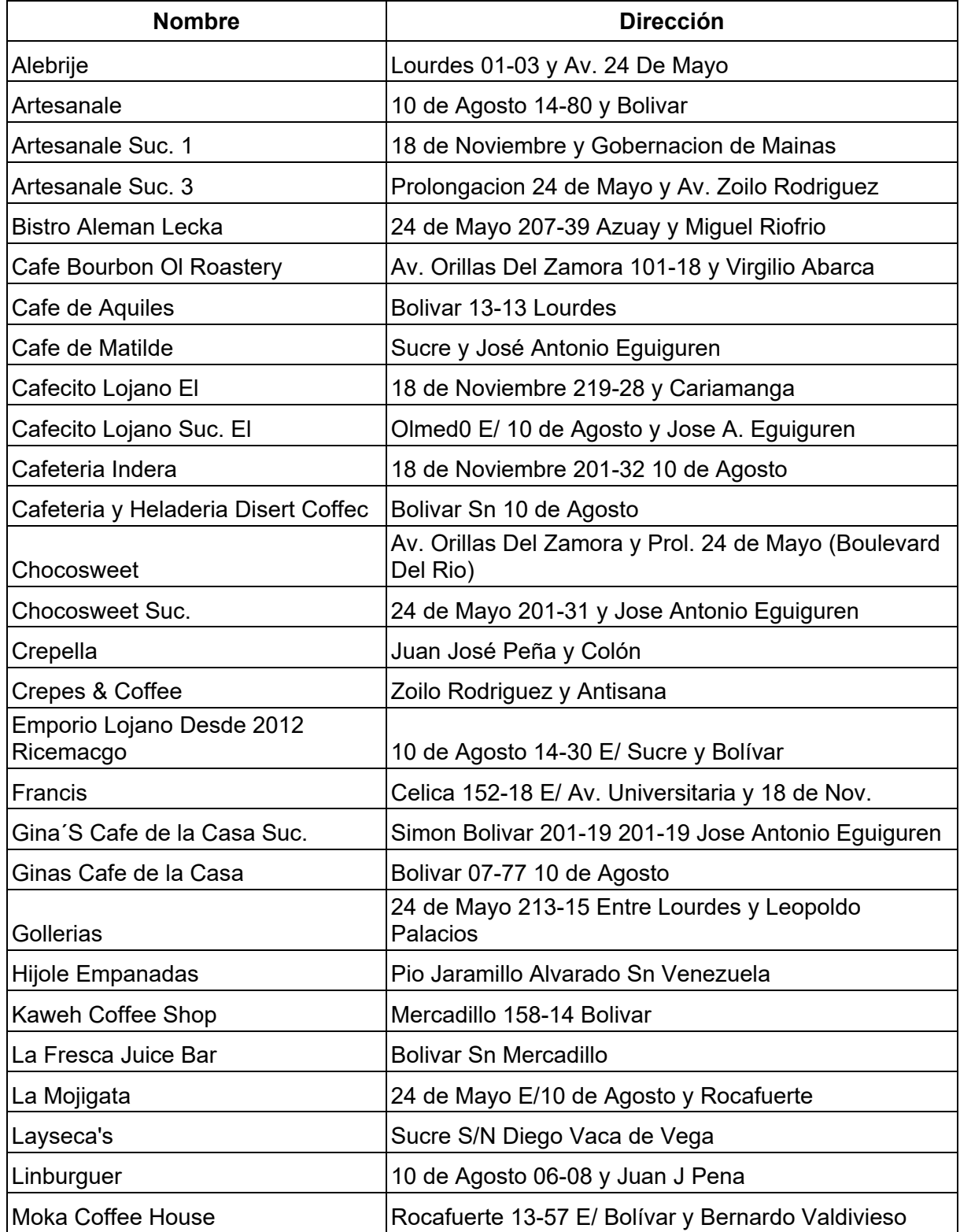

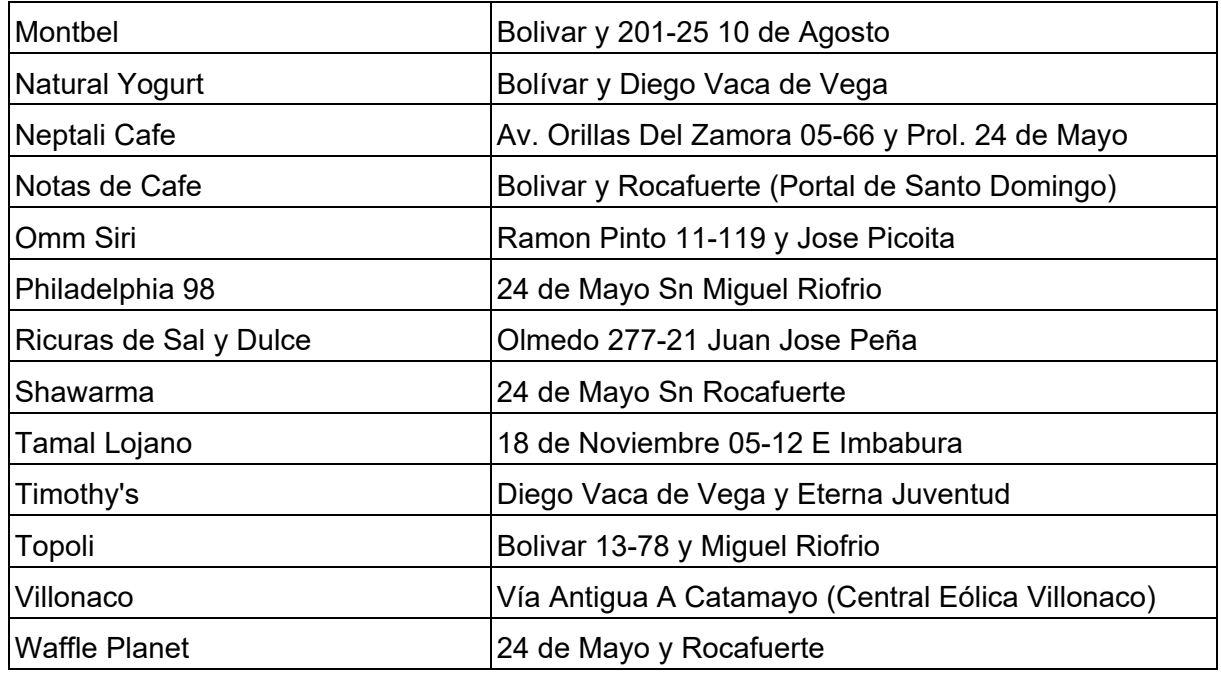

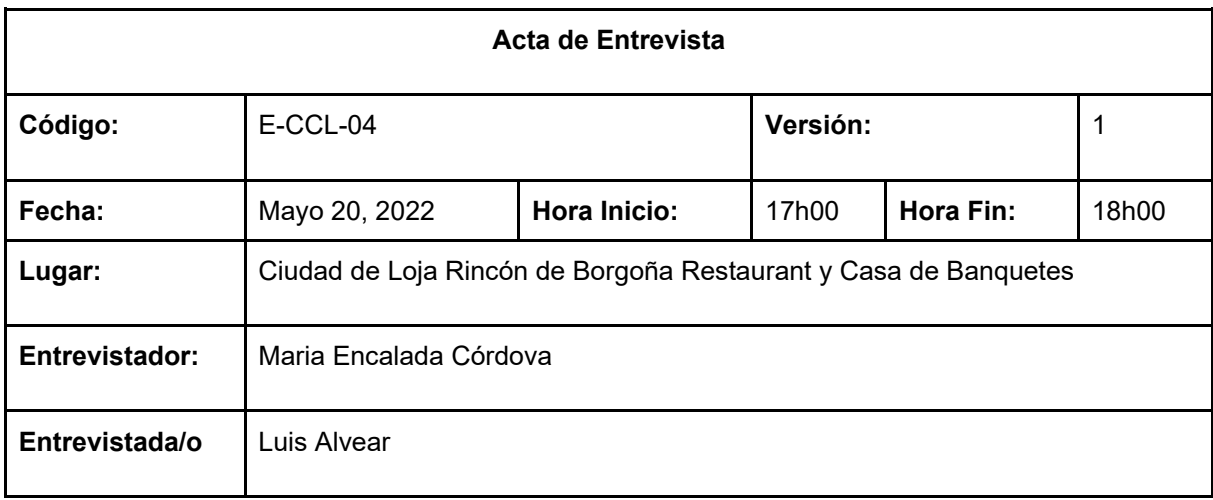

#### **DESCRIPCIÓN**

#### **Introducción**

La presente entrevista tiene el objetivo de conocer de forma general en funcionamiento de cafeterías en la ciudad de Loja y los nuevos modelos adoptados con la llegada de la pandemia del COVID-19

#### **Desarrollo**

#### **¿Cómo inicia su interacción con los visitantes?**

Cuando llegan los clientes se diferencian entre 2 tipos de visitantes:

Clientes con reservación: Para ellos, dado que hay una reservación previa, se les da la bienvenida y se comienza a preparar el pedido, esto no suele tardar mucho ya que cuando hay reservaciones, parte de los alimentos necesarios se pre-cosen o se preparan de forma parcial para reducir los tiempos de espera.

Clientes sin reservación: Se les acerca la carta para que puedan revisar los platos y bebidas que hay disponibles.

#### **¿Cuánto tiempo en promedio dedica a la atención de los clientes antes de tener la orden definida?**

El tiempo de atención suele estar entre 10 y 20 minutos. Una de las características que se ha tratado de destacar dentro del local, es la importancia del tiempo de los clientes.

**¿Qué medidas de bioseguridad se implementaron en su local a partir de la pandemia?** Al inicio de la pandemia se cerró el local, tal como lo dispuso el COE nacional y local, se mantuvo así hasta inicios del 2021. Durante el confinamiento se trató de mitigar el impacto de perder su fuente de ingresos, sin embargo, con la reapertura el trabajo que se realizo es mucho mejor gestionado.

#### **¿Cuánto varía su menú de un día a otro?**

Los platos del menú no están preparados, siempre se cuecen cuando hay demanda, por lo que siempre están disponibles. En ocasiones especiales, se agregan productos especiales con el fin de ofrecer un mejor servicio, estos son promocionados a través de redes sociales (Página en facebook: [Rincón de Borgoña Restaurant y Casa de Banquetes\)](https://www.facebook.com/Rinc%C3%B3n-de-Borgo%C3%B1a-Restaurant-y-Casa-de-Banquetes-251922904818258/), pero en modo normal, se mantiene el menú todos los días. En las fechas especiales se activan promociones, como por ejemplo en el día de la madre.

#### **¿Cómo cree que puede mejorar sus servicios considerando la situación de pandemia que vivimos?**

Respetando las normas de bioseguridad, respondiendo a las recomendaciones del COE nacional y local. Adicionalmente, se puede mejorar con una reducción del contacto entre personal y clientes, aunque las restricciones son menores, la prioridad siempre es la seguridad sanitaria e integral de colaboradores y visitantes.

En ocasiones, al momento de cancelar por consumo, se tiene a varios clientes esperando por el mismo fin, en estos y todos los casos, se trata de agilizar la atención y reducir los tiempos de espera.

#### **Observaciones (Opcional)**

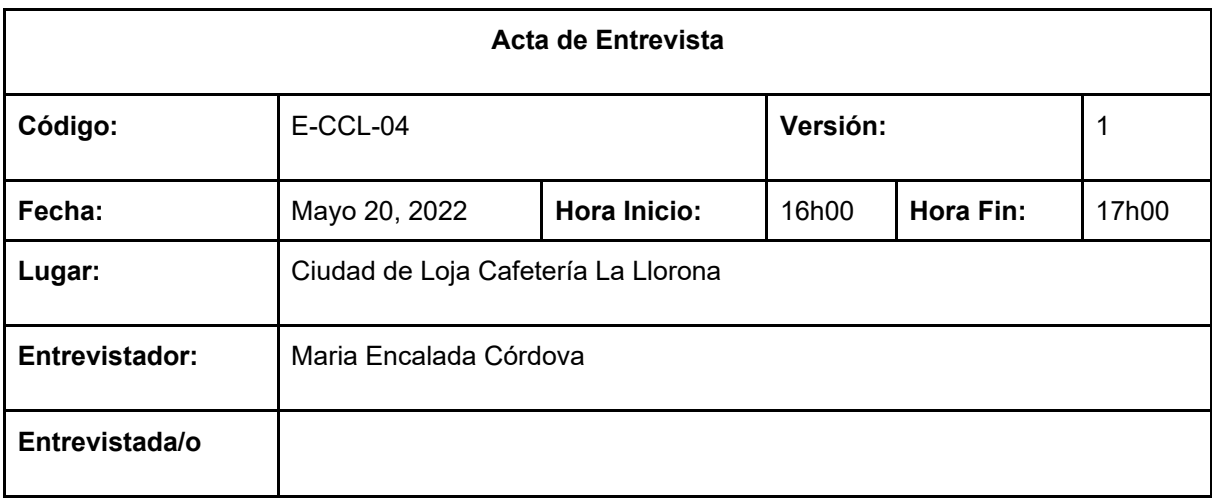

#### **DESCRIPCIÓN**

#### **Introducción**

La presente entrevista tiene el objetivo de conocer de forma general en funcionamiento de cafeterías en la ciudad de Loja y los nuevos modelos adoptados con la llegada de la pandemia del COVID-19

#### **Desarrollo**

#### **¿Cómo inicia su interacción con los visitantes?**

Cuando llegan los clientes alguien del equipo de colaboradores se acerca, comparte la carta de la casa y se retira con el fin de dar tiempo a revisar y decidir.

#### **¿Cuánto tiempo en promedio dedica a la atención de los clientes antes de tener la orden definida?**

El tiempo de atención suele estar entre 10 minutos. En algunas ocasiones se hacen recomendaciones y se dan indicaciones ante cualquier duda que puedan tener los clientes.

#### **¿Qué medidas de bioseguridad se implementaron en su local a partir de la pandemia?**

El local se abrió en el 2021, quizá en una etapa de transición entre lo que fue la oleada de casos COVID-19 y la reactivación económica cobijada por la esperanza de reducción de contagios. Las medidas que se tomaron fueron y siguen siendo las recomendadas por el COE nacional y local, adicionalmente, se implementan protocolos de seguridad internos con el fin de asegurar tanto a colaboradores como a visitantes.

#### **¿Cuánto varía su menú de un día a otro?**

Los platos del menú no están preparados, siempre se cuecen cuando hay demanda, por lo que siempre están disponibles. En ocasiones especiales, se agregan productos especiales con el fin de ofrecer un mejor servicio, estos son promocionados a través de redes sociales (Página en facebook: [Cafeteria La Llorona\)](https://www.facebook.com/CafeteriaLaLloronaLoja), pero en modo normal, se mantiene el menú todos los días.

**¿Cómo cree que puede mejorar sus servicios considerando la situación de pandemia**

#### **que vivimos?**

Respetando las normas de bioseguridad, respondiendo a las recomendaciones del COE nacional y local. Adicionalmente, se puede mejorar con una reducción del contacto entre personal y clientes, aunque las restricciones son menores, la prioridad siempre es la seguridad sanitaria e integral de colaboradores y visitantes.

En ocasiones, al momento de cancelar por consumo, se tiene a varios clientes esperando por el mismo fin, en estos, se trata de mantener la calma del equipo de apoyo y, sobre todo, la buena atención al cliente.

#### **Observaciones (Opcional)**

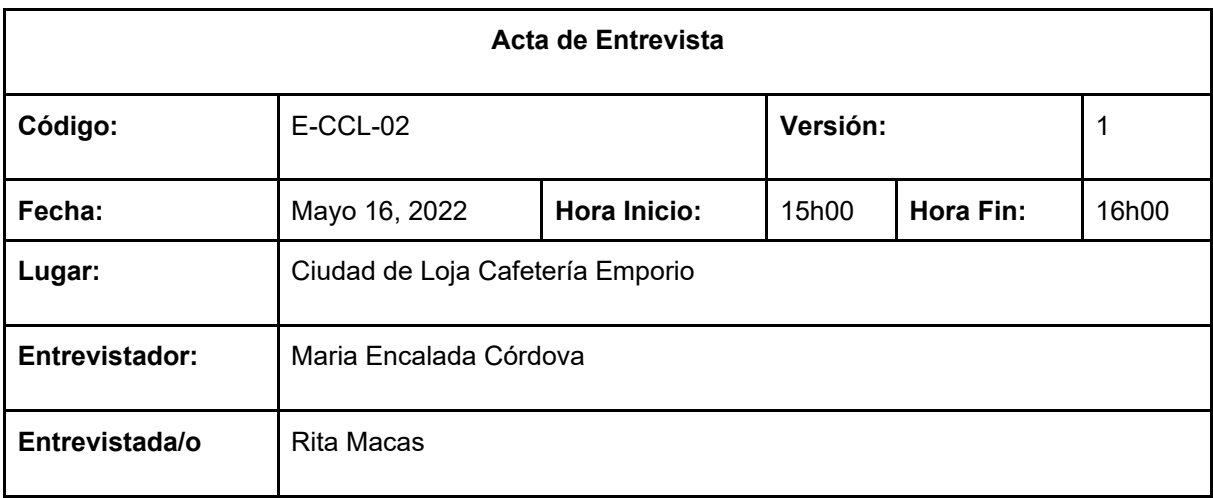

#### **DESCRIPCIÓN**

#### **Introducción**

La presente entrevista tiene el objetivo de conocer de forma general en funcionamiento de cafeterías en la ciudad de Loja y los nuevos modelos adoptados con la llegada de la pandemia del COVID-19

#### **Desarrollo**

#### **¿Cómo inicia su interacción con los visitantes?**

Cuando llegan los clientes se diferencia entre 2 tipos de visitantes:

Clientes con reservación: Para ellos, dado que hay una reservación previa, se les da la bienvenida y se comienza a preparar el pedido, esto no suele tardar mucho ya que cuando hay reservaciones, parte de los alimentos necesarios se pre-cosen o se preparan de forma parcial para reducir los tiempos de espera.

Clientes sin reservación: Se les acerca la carta para que puedan revisar los platos y bebidas que hay disponibles.

#### **¿Cuánto tiempo en promedio dedica a la atención de los clientes antes de tener la orden definida?**

El tiempo de atención suele estar entre 10 y 20 minutos. Se hace la asignación de mesas, se resuelven dudas en caso de existir y se da un tiempo prudente para que el cliente pueda ver la carta y decidir que desea. Si fuera reservación, se tendría una mesa asignada y se procedería a preparar los alimentos que constan en la reservación.

**¿Qué medidas de bioseguridad se implementaron en su local a partir de la pandemia?** Las medidas dispuestas por el COE nacional y local, dando vital importancia al cuidado del equipo y visitantes.

#### **¿Cuánto varía su menú de un día a otro?**

Los platos del menú no están preparados, siempre se cuecen cuando hay demanda, por lo que siempre están disponibles. En ocasiones especiales, se agregan productos especiales con el fin de ofrecer un mejor servicio, estos son promocionados a través de redes sociales (Página en facebook: [Emporio Lojano\)](https://www.facebook.com/emporiolojano), pero en modo normal, se mantiene el menú todos los días.

#### **¿Cómo cree que puede mejorar sus servicios considerando la situación de pandemia que vivimos?**

Respetando las normas de bioseguridad, respondiendo a las recomendaciones del COE nacional y local. Adicionalmente, se puede mejorar con una reducción del contacto entre personal y clientes, aunque las restricciones son menores, la prioridad siempre es la seguridad sanitaria e integral de colaboradores y visitantes.

#### **Observaciones (Opcional)**

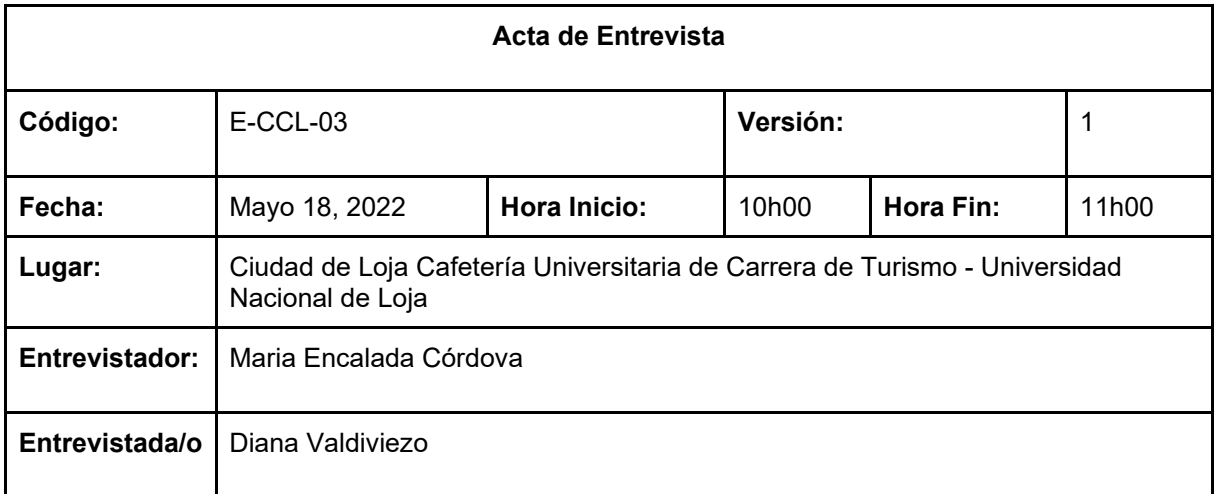

#### **DESCRIPCIÓN**

#### **Introducción**

La presente entrevista tiene el objetivo de conocer de forma general en funcionamiento de cafeterías en la ciudad de Loja y los nuevos modelos adoptados con la llegada de la pandemia del COVID-19

#### **Desarrollo**

#### **¿Cómo inicia su interacción con los visitantes?**

Cuando llegan los clientes alguien del equipo de colaboradores se acerca, comparte la carta de la casa y se retira con el fin de dar tiempo a revisar y decidir.

#### **¿Cuánto tiempo en promedio dedica a la atención de los clientes antes de tener la orden definida?**

El tiempo de atención suele estar entre 10 minutos. En algunas ocasiones se hacen recomendaciones y se dan indicaciones ante cualquier duda que puedan tener los clientes.

#### **¿Qué medidas de bioseguridad se implementaron en su local a partir de la pandemia?**

El local se abrió en el 2021, quizá en una etapa de transición entre lo que fue la oleada de casos COVID-19 y la reactivación económica cobijada por la esperanza de reducción de contagios. Las medidas que se tomaron fueron y siguen siendo las recomendadas por el COE nacional y local, adicionalmente, se implementan protocolos de seguridad internos con el fin de asegurar tanto a colaboradores como a visitantes.

#### **¿Cuánto varía su menú de un día a otro?**

Los platos del menú cafetería, se mantienen todos los días, los productos que se sirven en almuerzos cambian de un día a otro. Estos platos se repiten en diferentes días de la semana, pero de un día a otro, siempre se trata de servir platos distintos.

#### **¿Cómo cree que puede mejorar sus servicios considerando la situación de pandemia que vivimos?**

Respetando las normas de bioseguridad, respondiendo a las recomendaciones del COE nacional y local. Adicionalmente, se puede mejorar con una reducción del contacto entre personal y clientes, aunque las restricciones son menores, la prioridad siempre es la seguridad sanitaria e integral de colaboradores y visitantes.

En ocasiones, al momento de cancelar por consumo, se tiene a varios clientes esperando por el mismo fin, en estos, se trata de mantener la calma del equipo de apoyo y, sobre todo, la buena atención al cliente, pero hay momentos de mayor actividad.

#### **Observaciones (Opcional)**

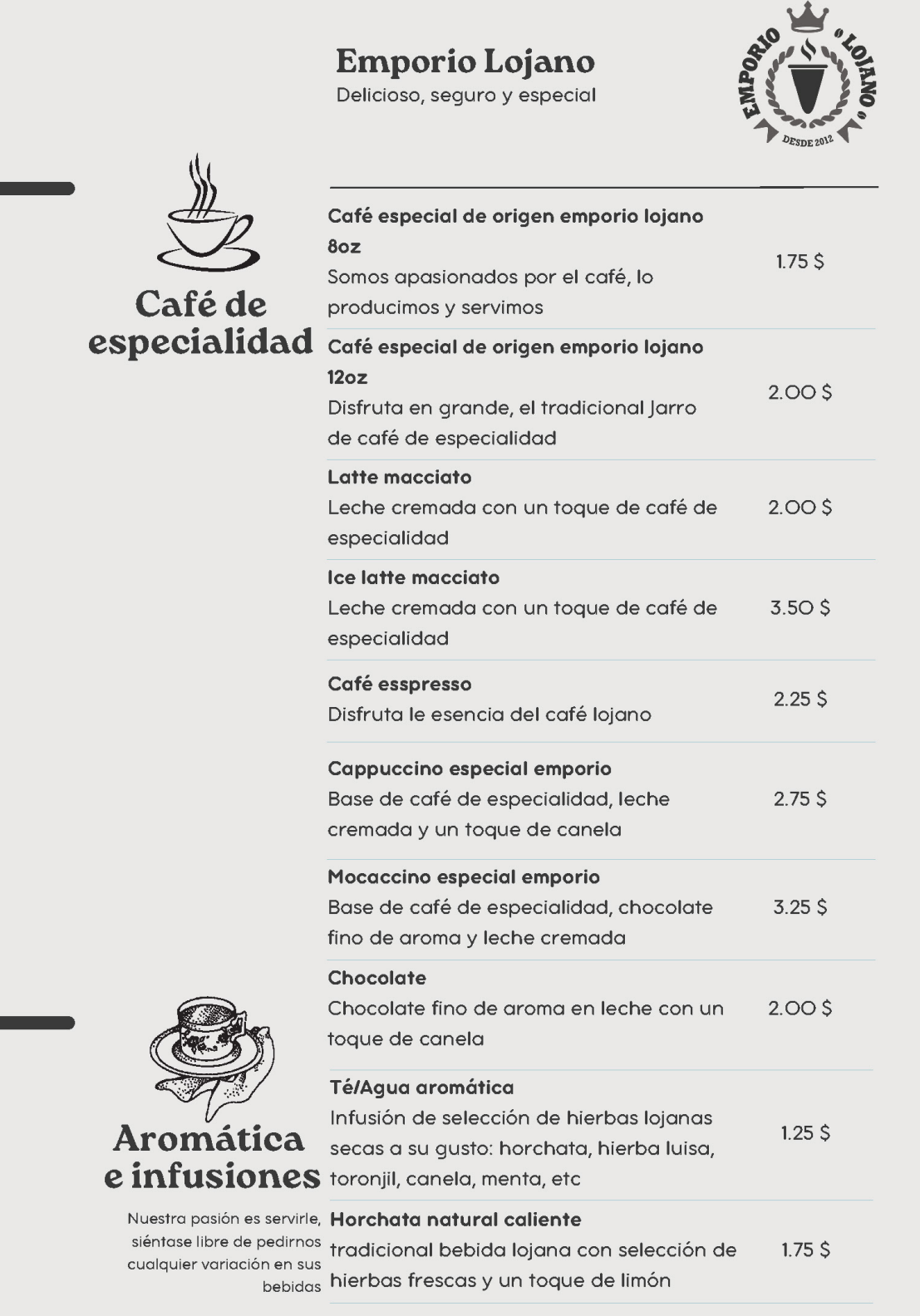

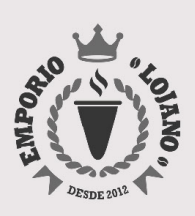

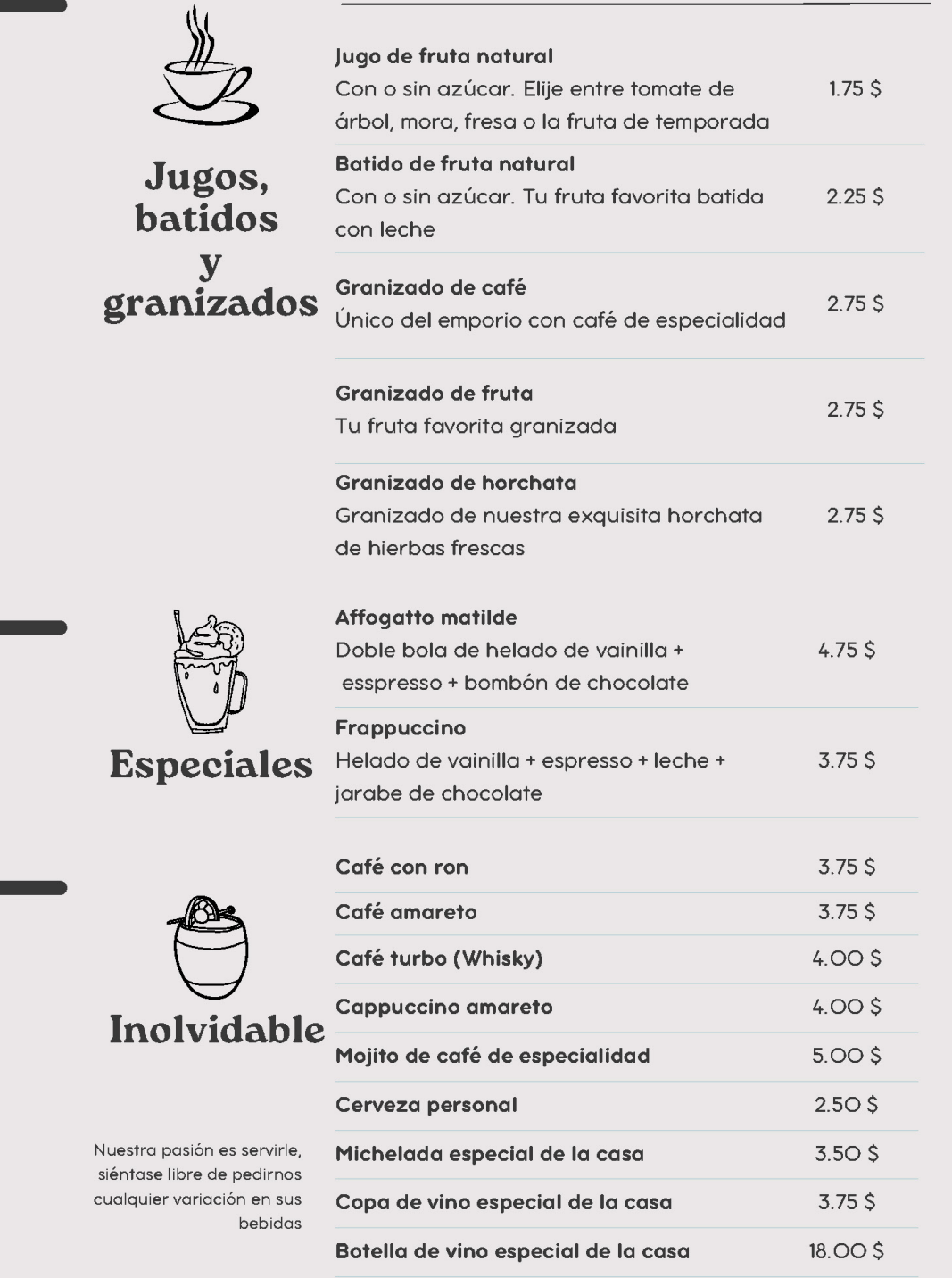

Delicioso, seguro y especial

Desayuno catalina

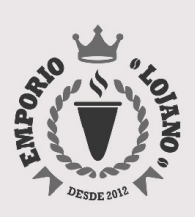

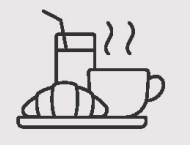

Desayun

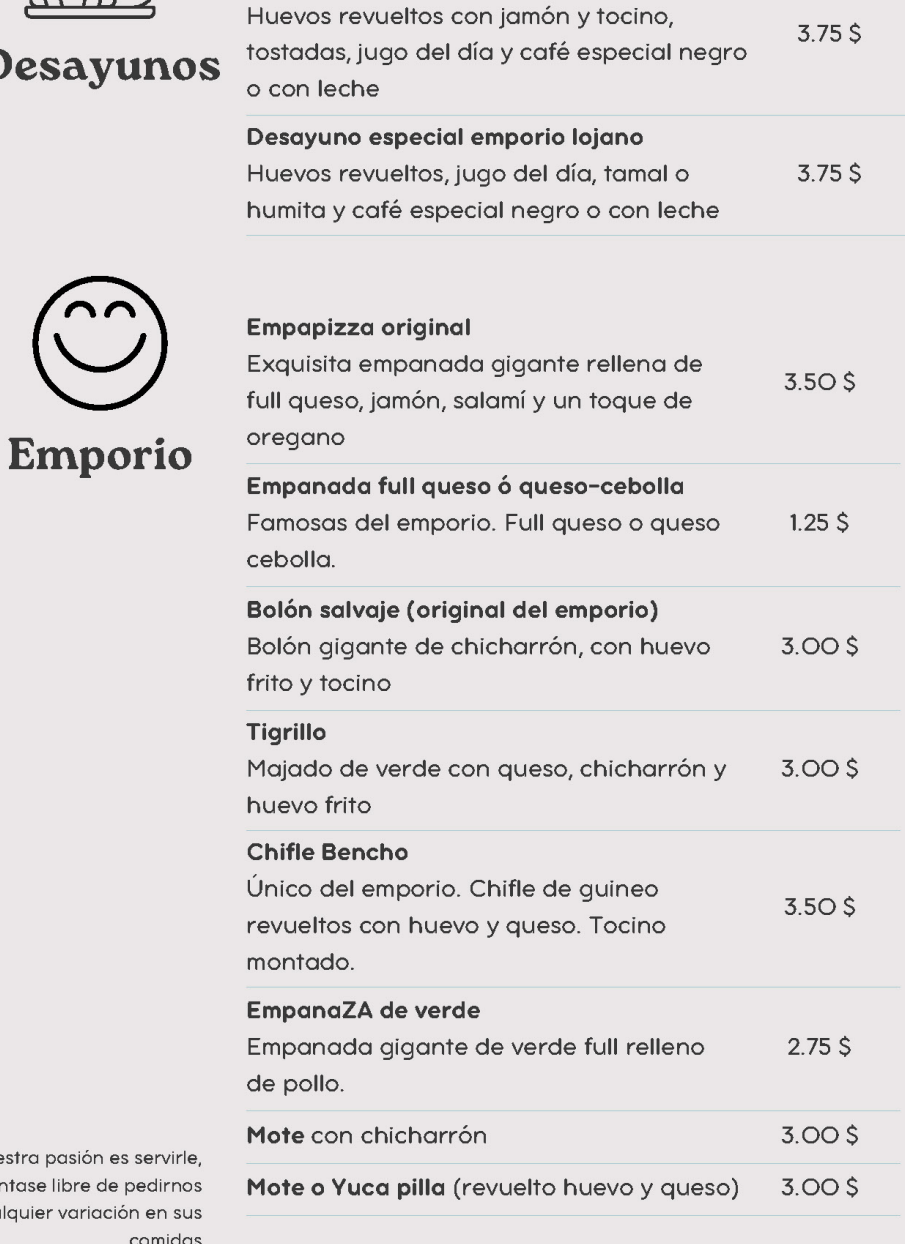

Nuestra pasión es serv siéntase libre de pedir cualquier variación en comidas

Delicioso, seguro y especial

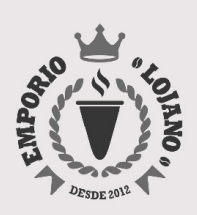

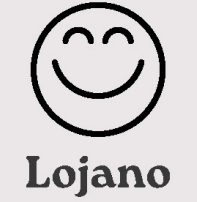

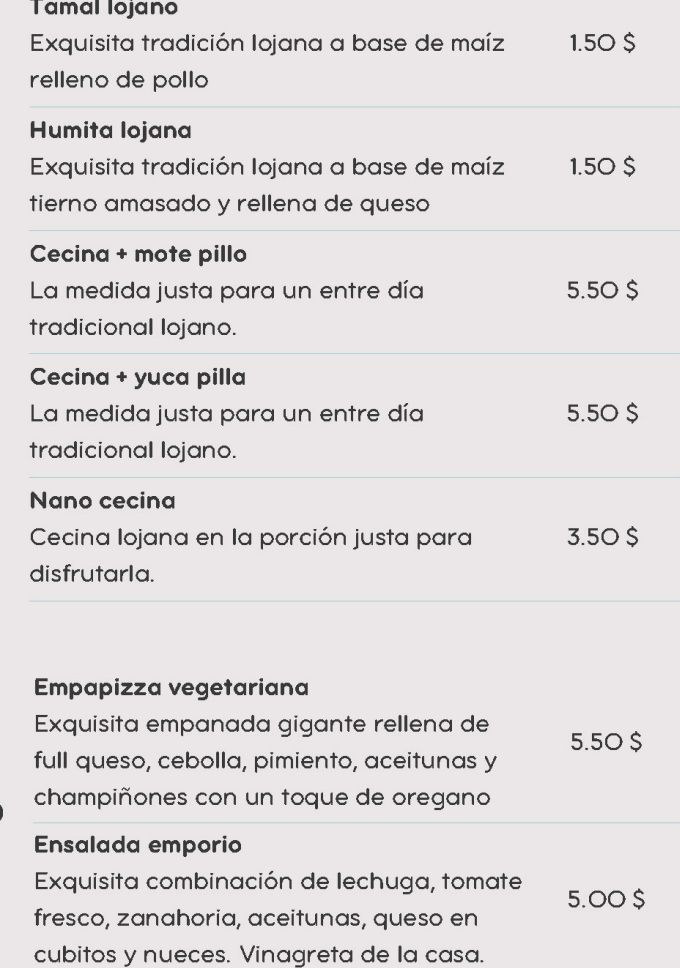

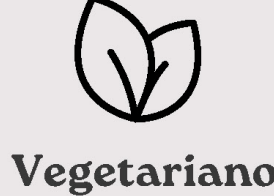

Nuestra pasión es servirle, siéntase libre de pedirnos cualquier variación en sus bebidas

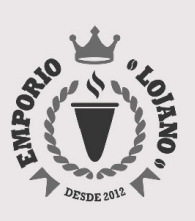

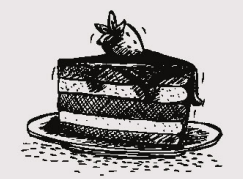

Postres

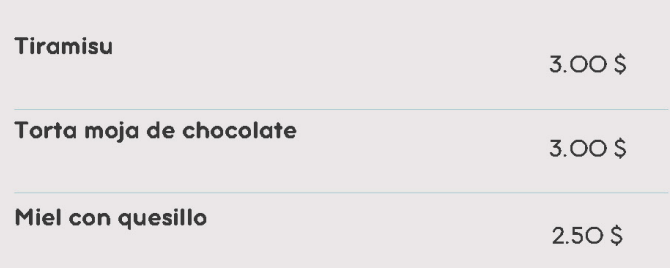

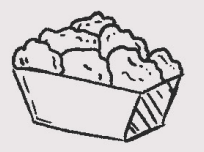

Para  $\overline{\mathbf{t}}$ crush

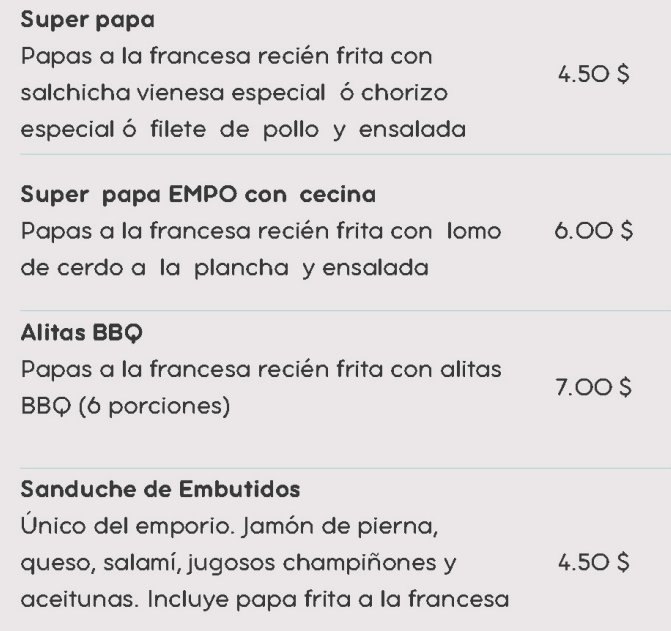

Nuestra pasión es servirle, siéntase libre de pedirnos cualquier variación en sus bebidas

Delicioso, seguro y especial

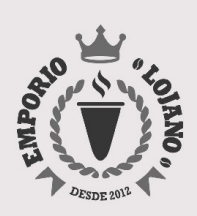

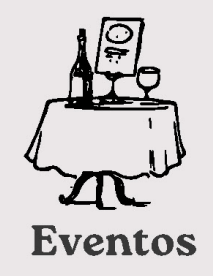

Tu mejor momento con nosotros, contamos con salas de celebraciones y cenas exclusivas para ti, tu familia y amigos.

Desde 10 \$

Disfruta tranquilo hasta sin prisas a qusto con tu familia y amigos.

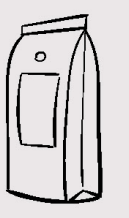

Tienda

Comparte con tu familia nuestro café de especialidad origen papalango.

La finca JoseLita es uno de los últimos rezagos de bosque nativo de Pindal al pie del Cerro Misama, aquí el café crece entre árboles frutales y maderables que aportan aroma y dulzor.

En papalango, el café recarga su espíritu en invierno y da sus mejores frutos en Desde 7.5 \$ Agosto de cada año, luego de un largo proceso de cultivo tradicional a mano, sin afectaciones al medio ambiente.

Tal y como siempre se ha hecho, el café se tiende al sol y de él absorbe energía y sabor sin iquales.

Recien tostado y molido.

Nuestra pasión es servirle. Nuestras salas son exclusivas, espaciosas, comodas y elegantes.

n Hen

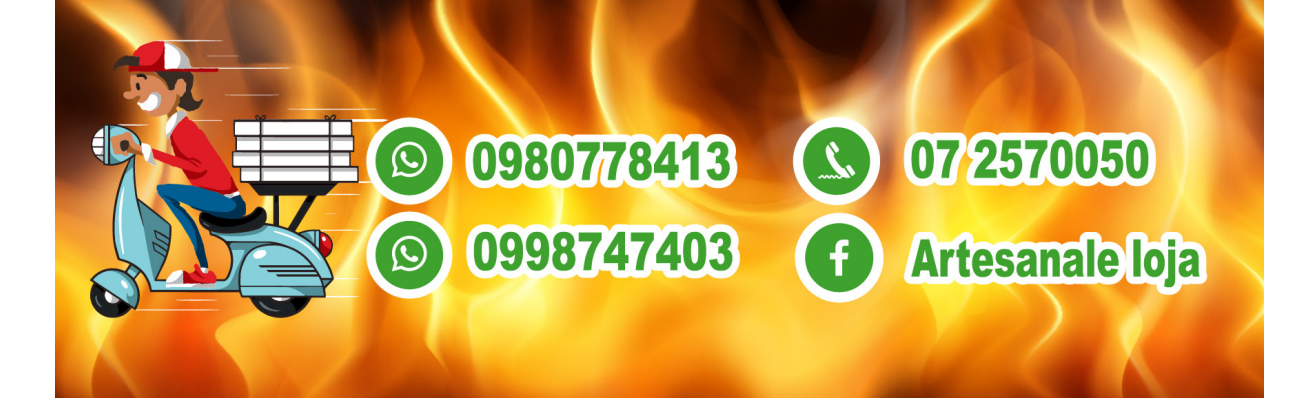

# **Típicos**

 $\odot$ 

 $\sqrt{2}$ 

0980778413

 $\phi$  1  $\alpha$ 

07/2570050

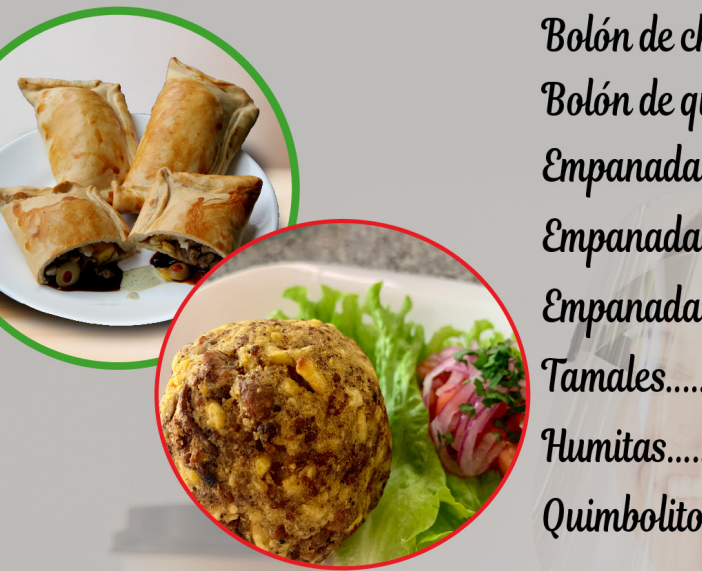

Artesande S

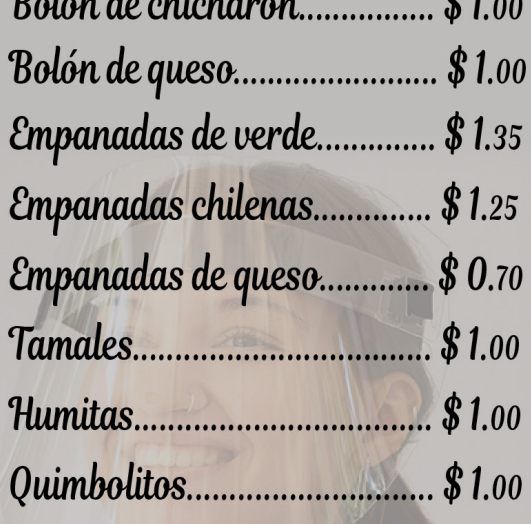

 $\mathbf{1}$  :  $\mathbf{1}$  and

## **Combos**

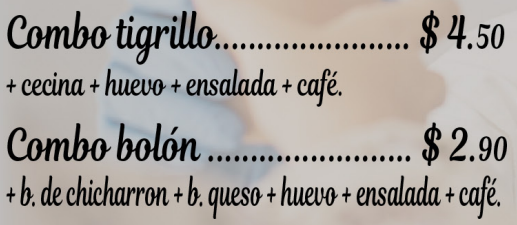

## Agranda tu combo

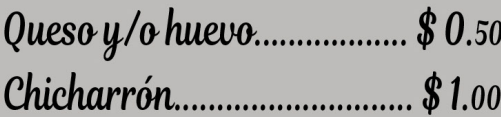

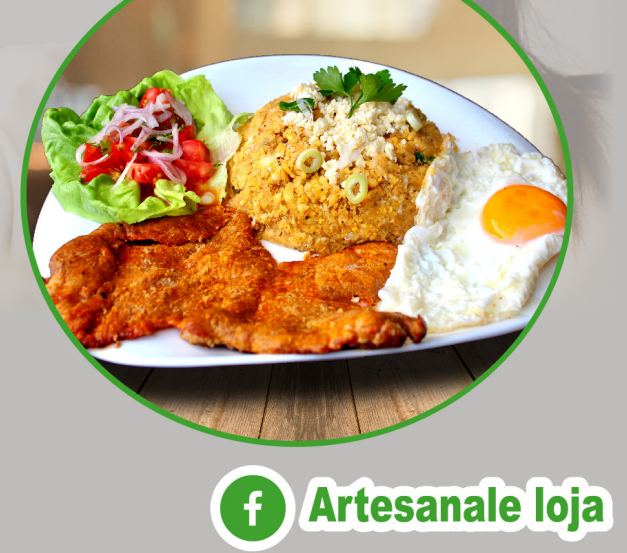

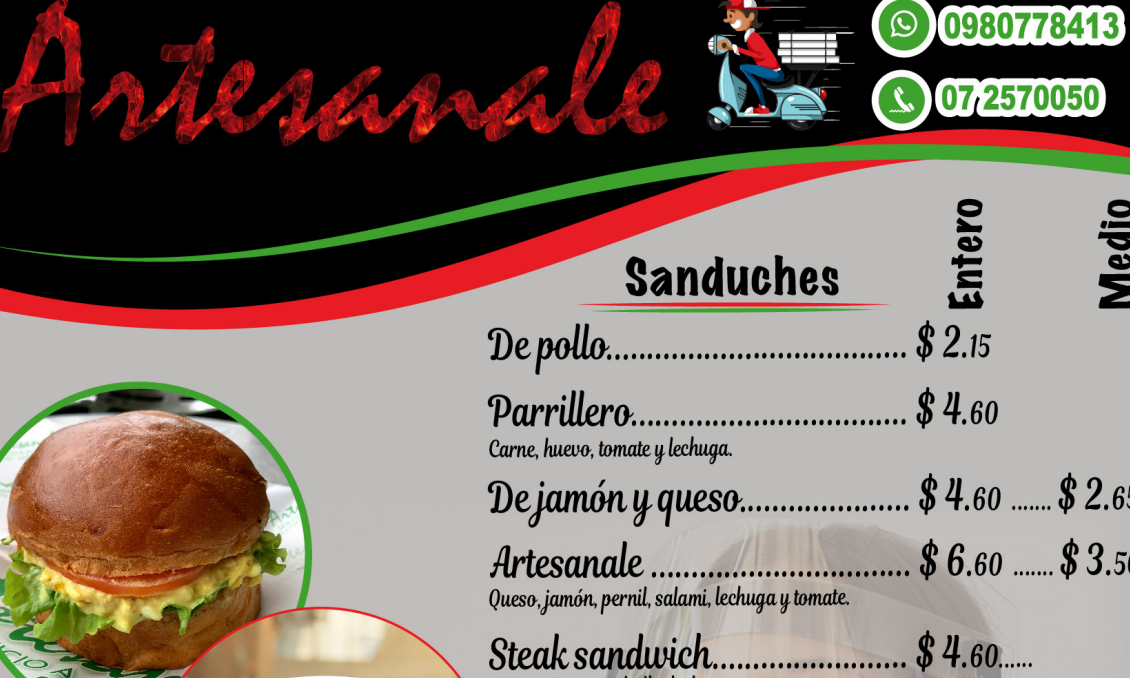

0980778413

07 2570050

 $\bigcirc$ 

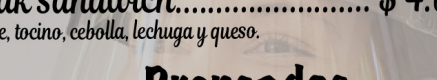

## **Prensados**

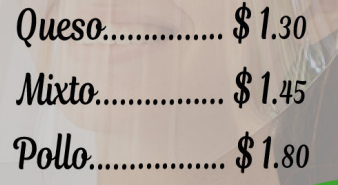

## Pasta y Lasagana

 $O_{\mathcal{M}}$ 

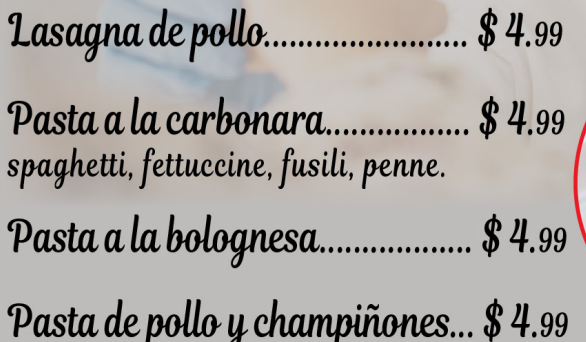

**Artesanale loja**  $\mathbf f$ 

Tradición y calidad para su deleite

Carn

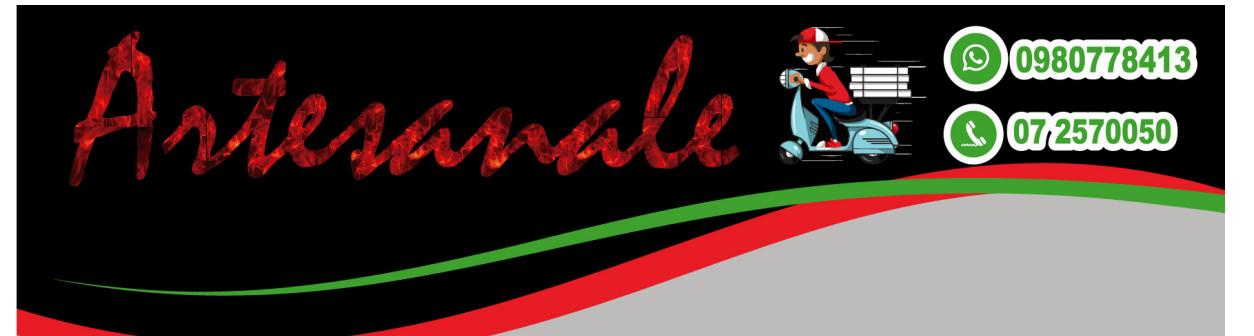

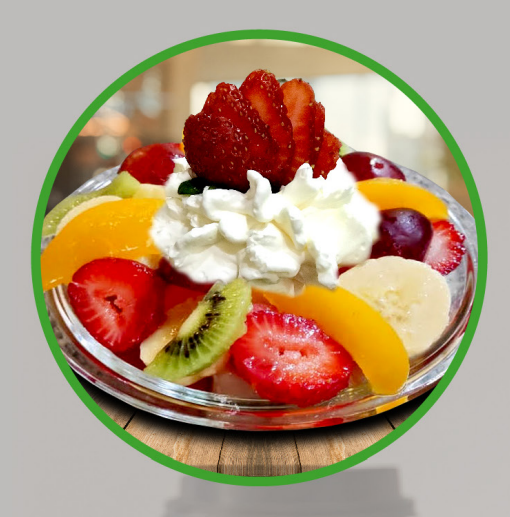

## Ensalada de frutas

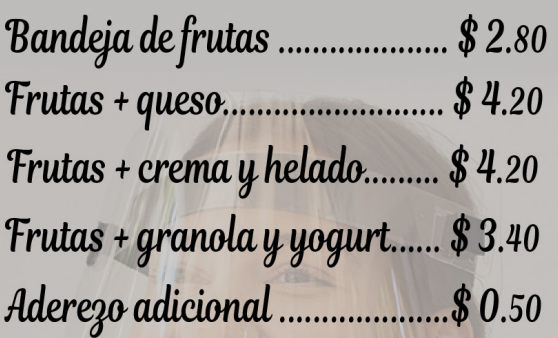

# Gelato

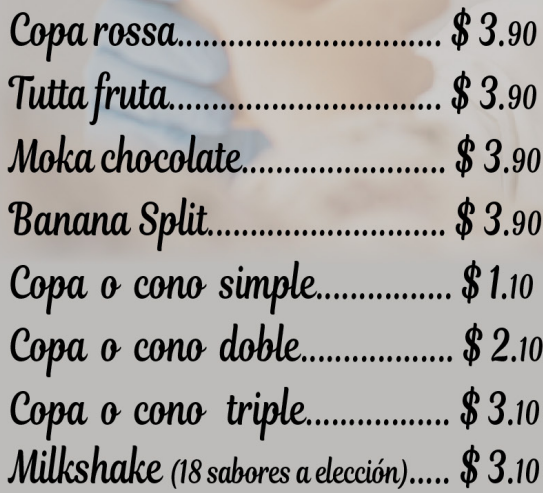

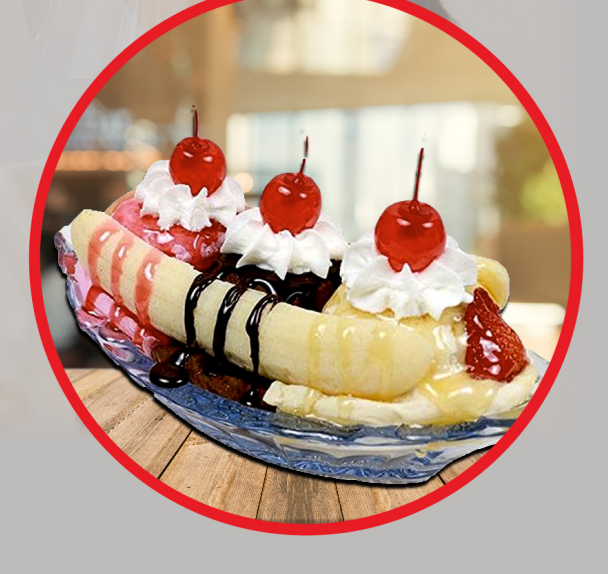

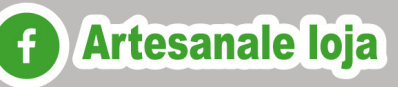

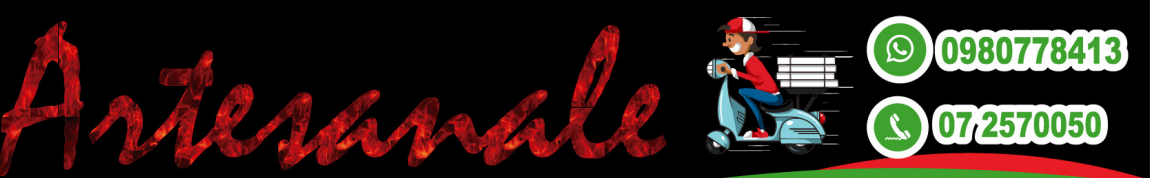

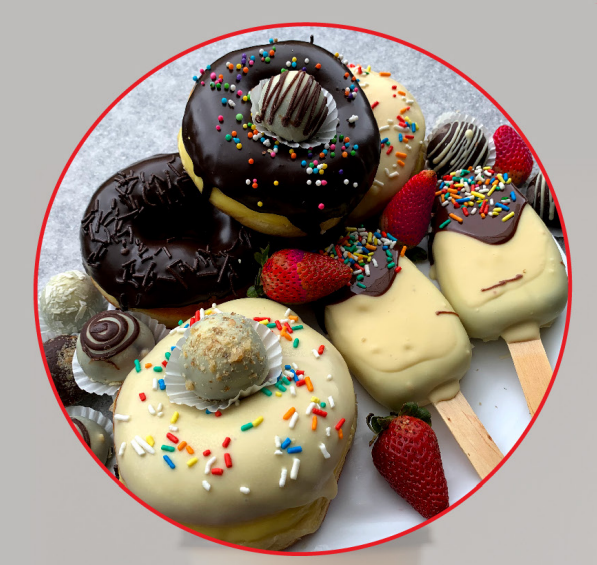

## **Dulces**

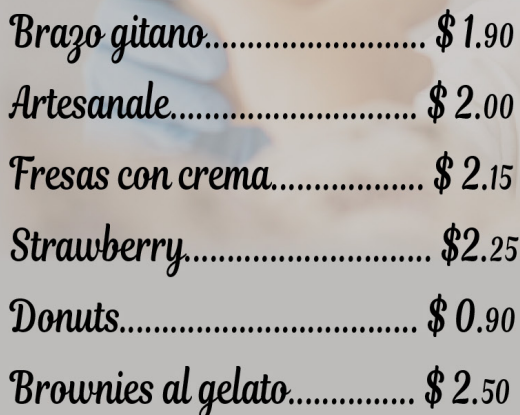

# Postres

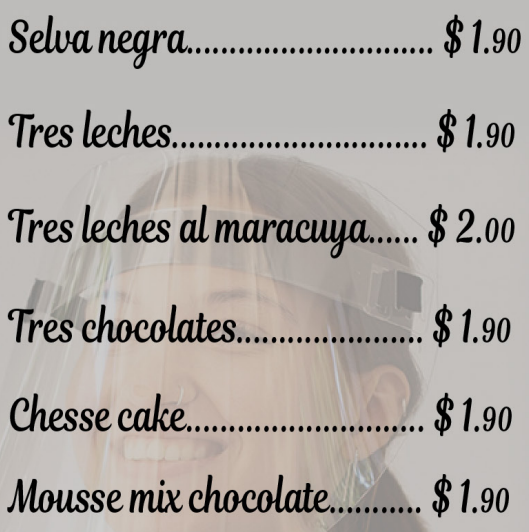

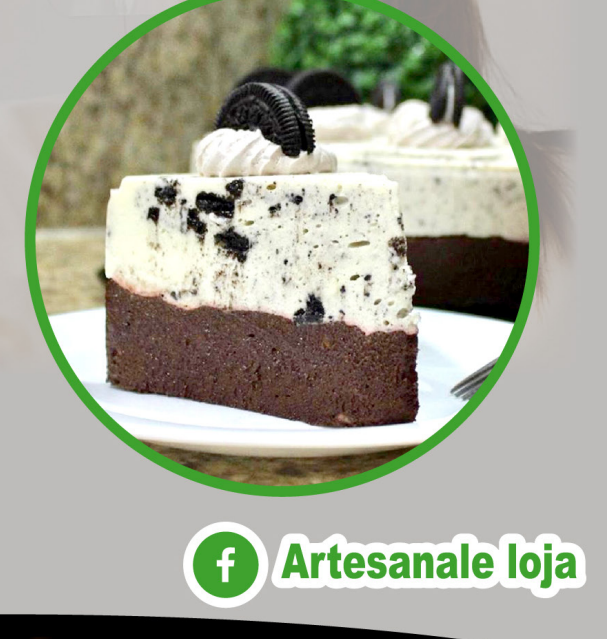

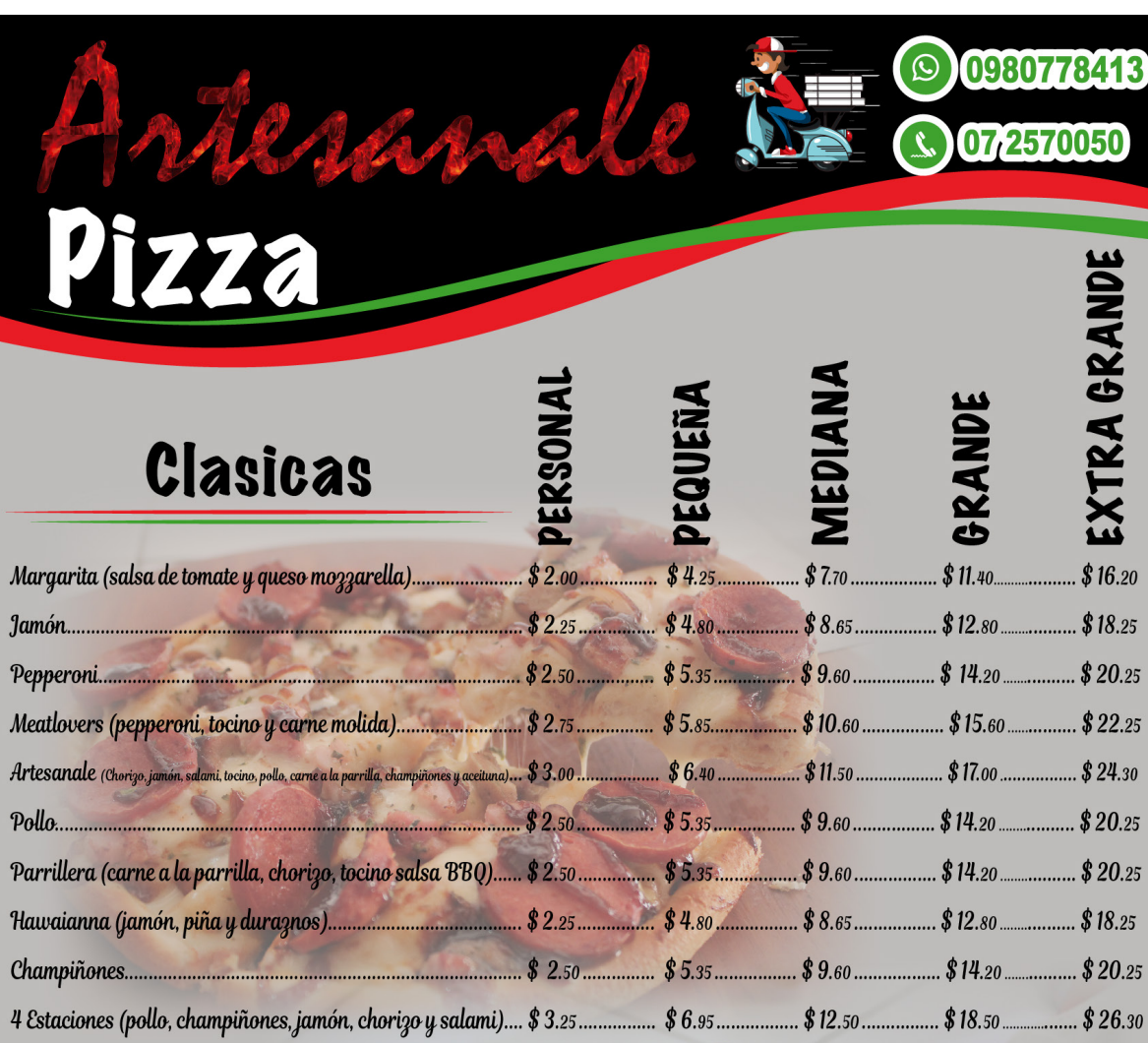

## Por ingrediente

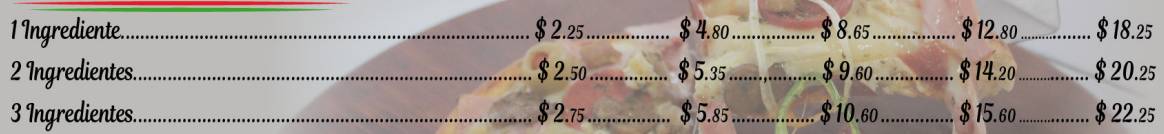

### Por la compra de tu pizza lleva

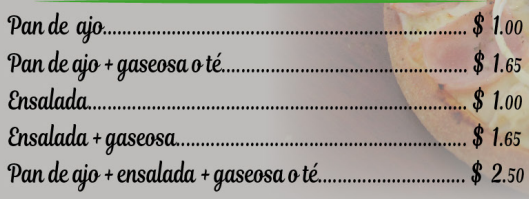

#### **Artesanale loja**  $\left| \cdot \right|$

0980778413

07 2570050

50

 $\odot$ 

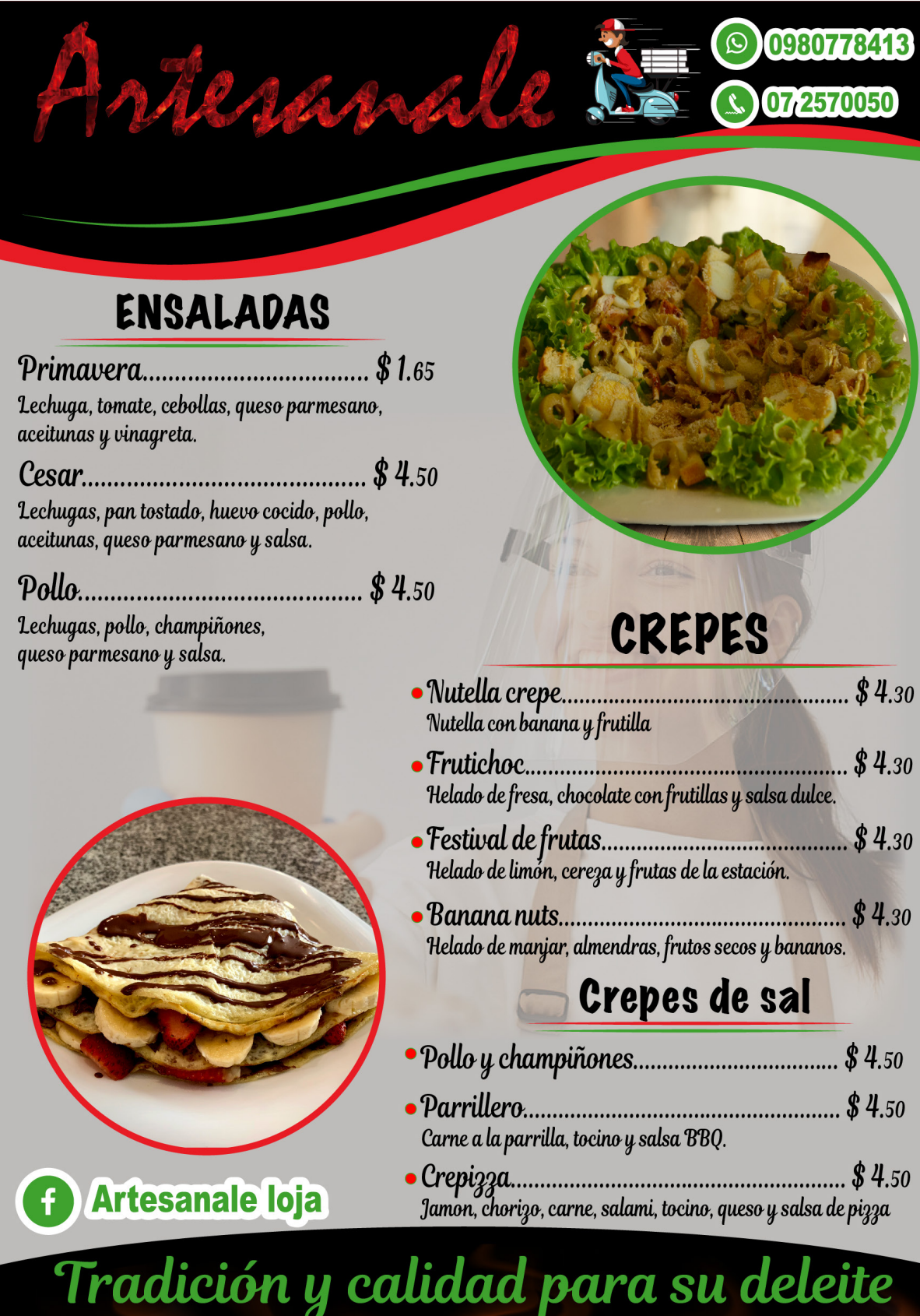

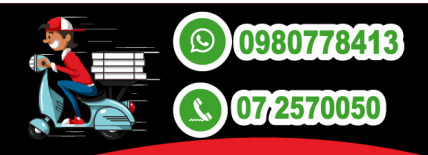

# Hadeaanale

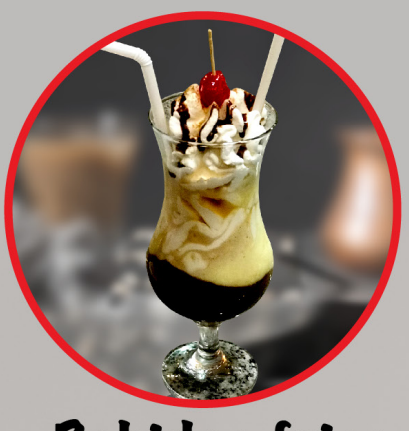

## Bebidas frias

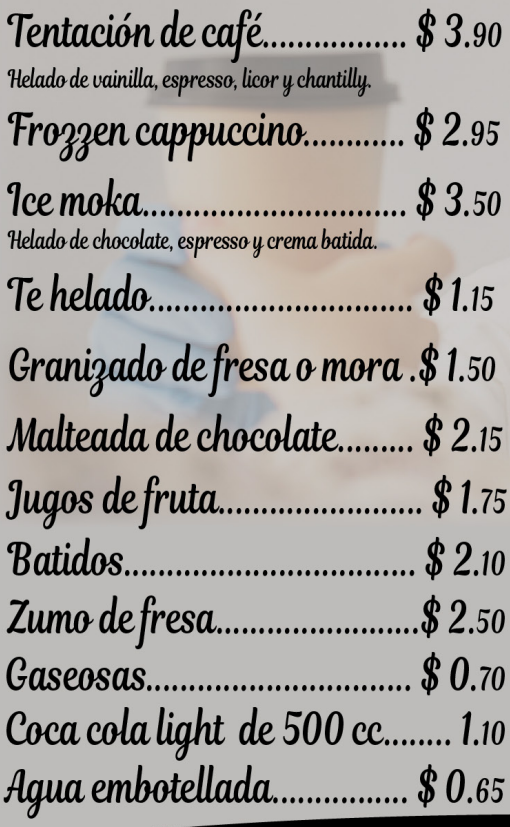

## **Bebidas calientes**

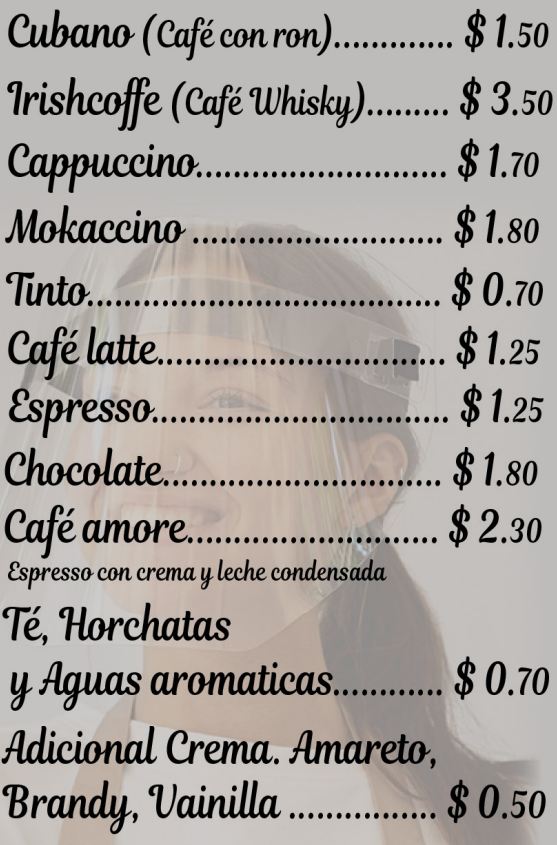

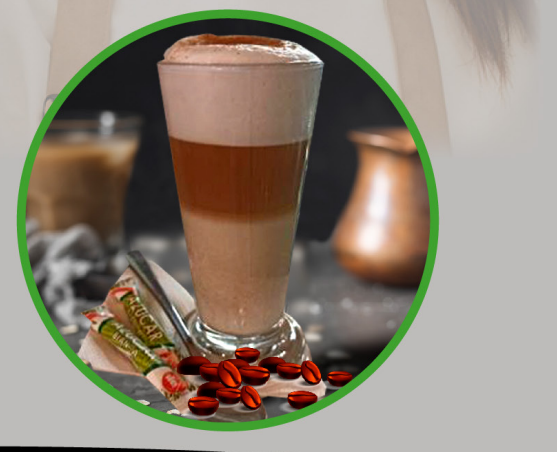

**Anexo 3.** Modelado de la arquitectura lógica

## **Sistema informático para la gestión de pedidos en los locales físicos de cafeterías de la ciudad de Loja aplicando arquitectura distribuidas (microservicios y/o serverless)**

Modelado de la arquitectura lógica

#### **Glosario de términos**

El sistema debe ser capaz de reconocer los siguientes conceptos:

- **Cliente** el sistema debe permitir navegar por el menú, detalles de los platos y bebidas y realizar pedidos
- **Cocinero** el sistema debe presentar la lista de pedidos que los clientes realizan, así como procesar el estado de pendiente a en proceso y terminado
- **Mesero** para este perfil, el sistema muestra el detalle del consumo del cliente a través de un código de identificación, así como el total a pagar, además, es quien registra platos y/o bebidas en el menú y gestiona las categorías.
- **Administrador**, a este usuario, el sistema debe permitir gestionar perfiles de usuario cocina y caja, los datos a registrar son: nombre, apellido, cédula, correo electrónico y clave.
- **Menú**, el sistema debe permitir almacenar el listado de platos y bebidas disponibles ordenado por categorías.
- **Platos y/o bebidas**, detalles que debe almacenar el sistema, como denominación, descripción (opcional) y precio.
- **Pedido**, el sistema debe permitir la gestión de pedidos realizados por el cliente o por meseros, este está compuesto por información del cliente (nombres, cédula, celular o puede elegir con detalles por defecto), información del pedido (platos y/o bebidas pedidas, cantidad y precio unitario) y número de mesa.

#### **Requerimientos funcionales**

El sistema permitirá a todos los usuarios:

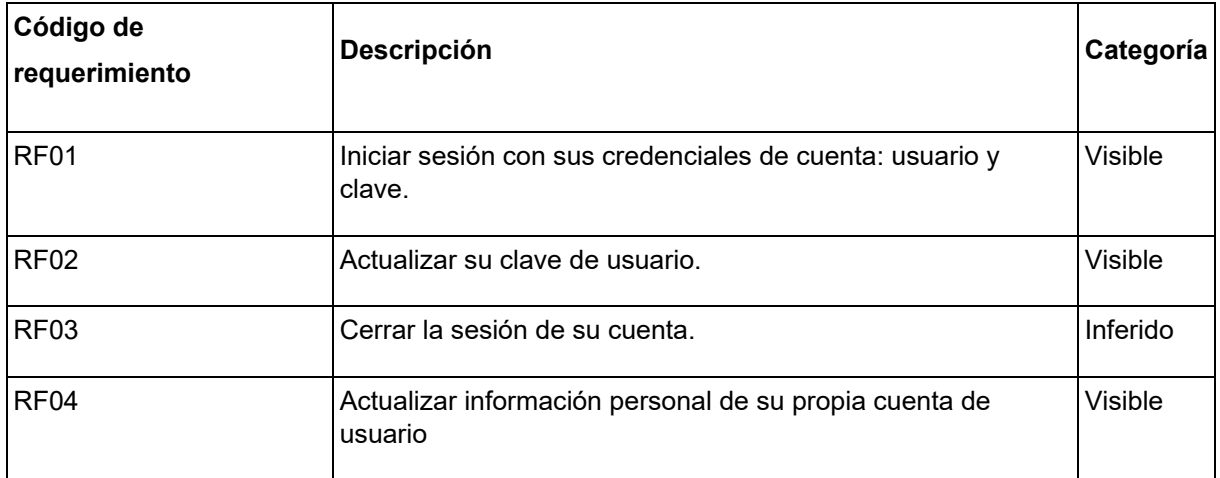
## El sistema permitirá al administrador:

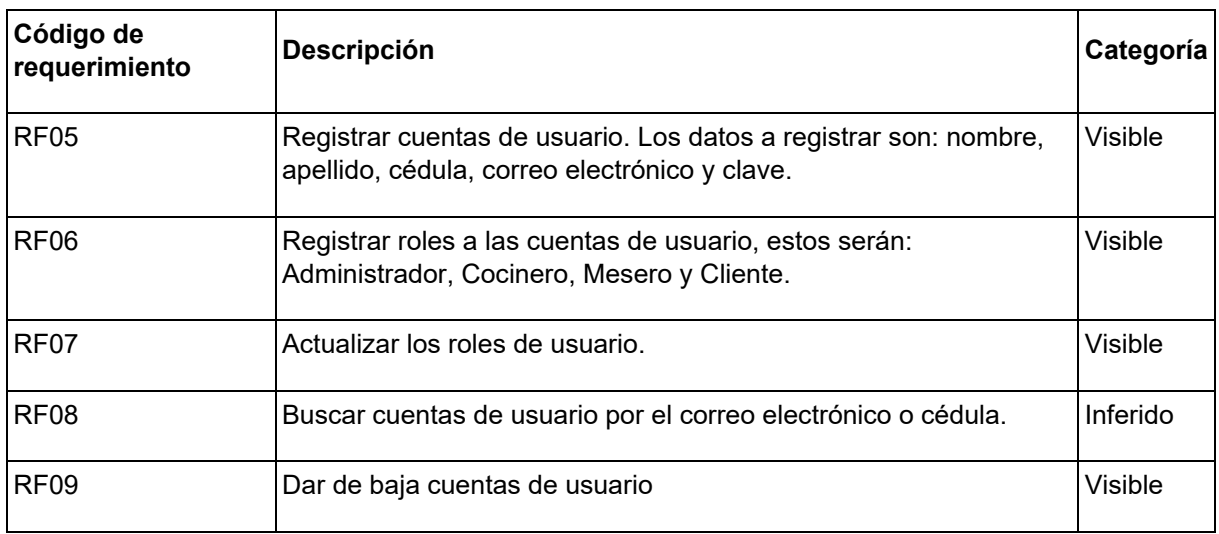

## El sistema permitirá al cliente:

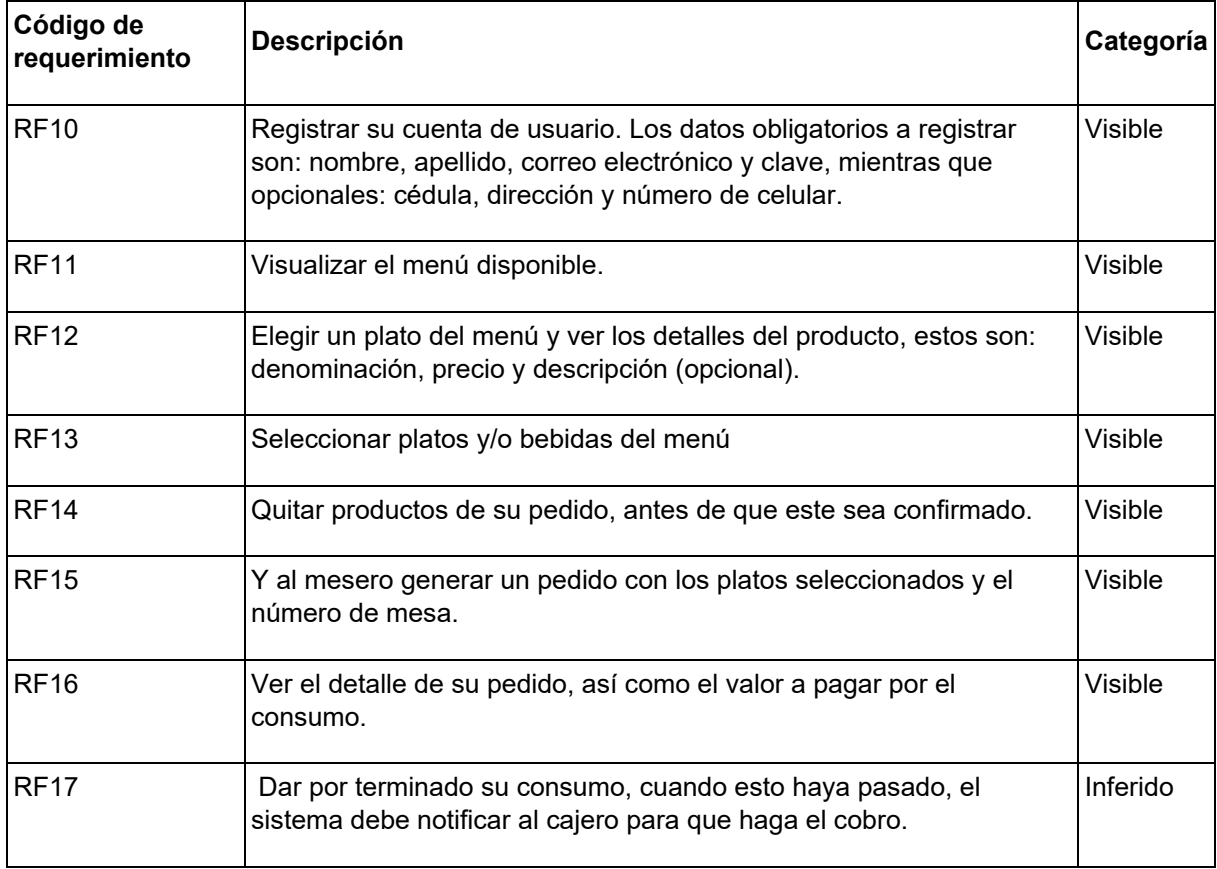

## El sistema permitirá al Cocinero:

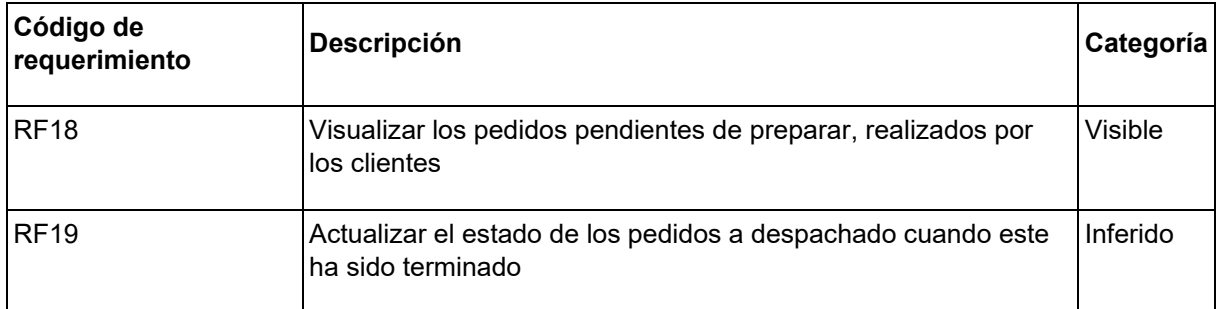

## El sistema permitirá al mesero:

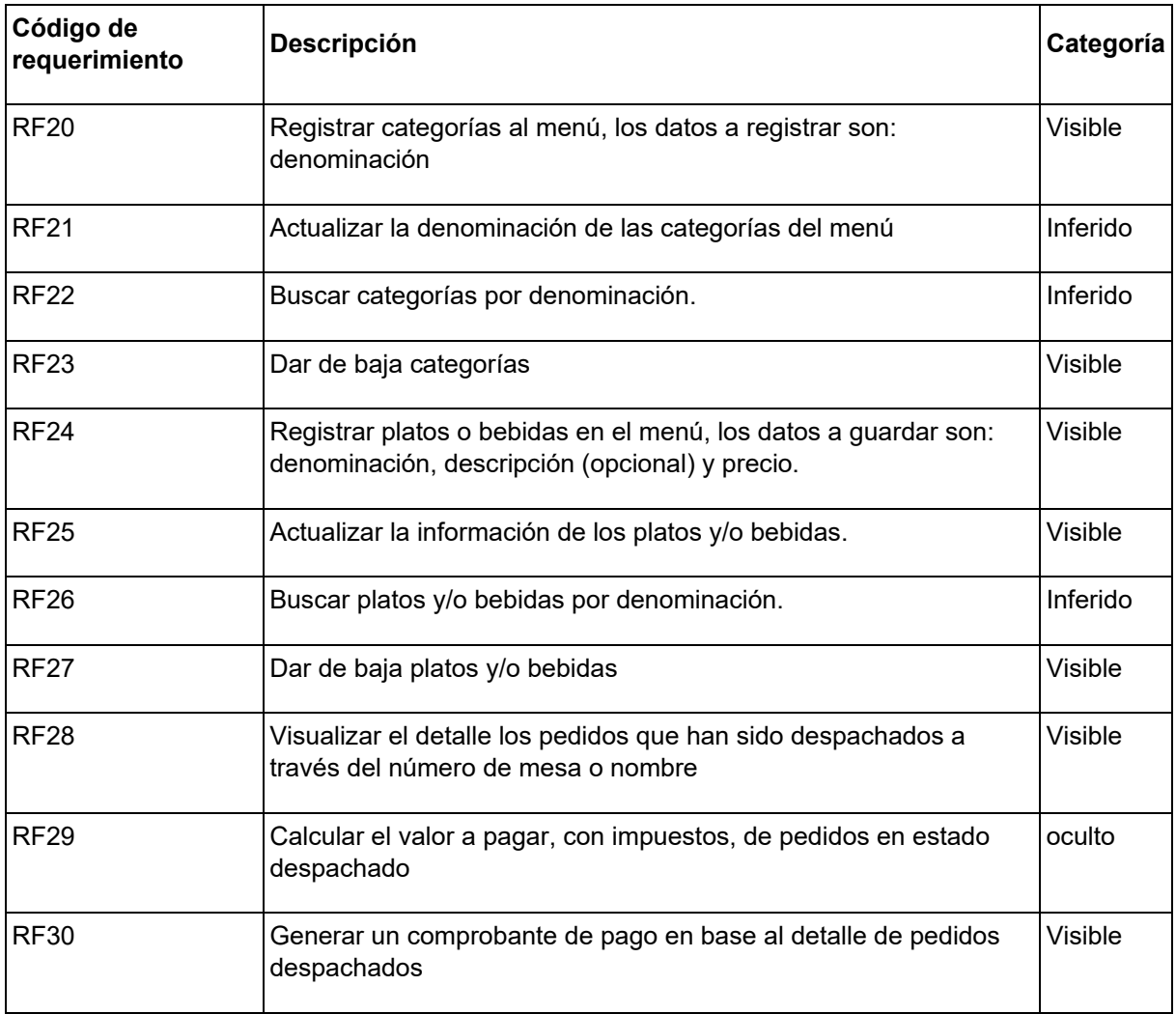

## **Requerimientos no funcionales**

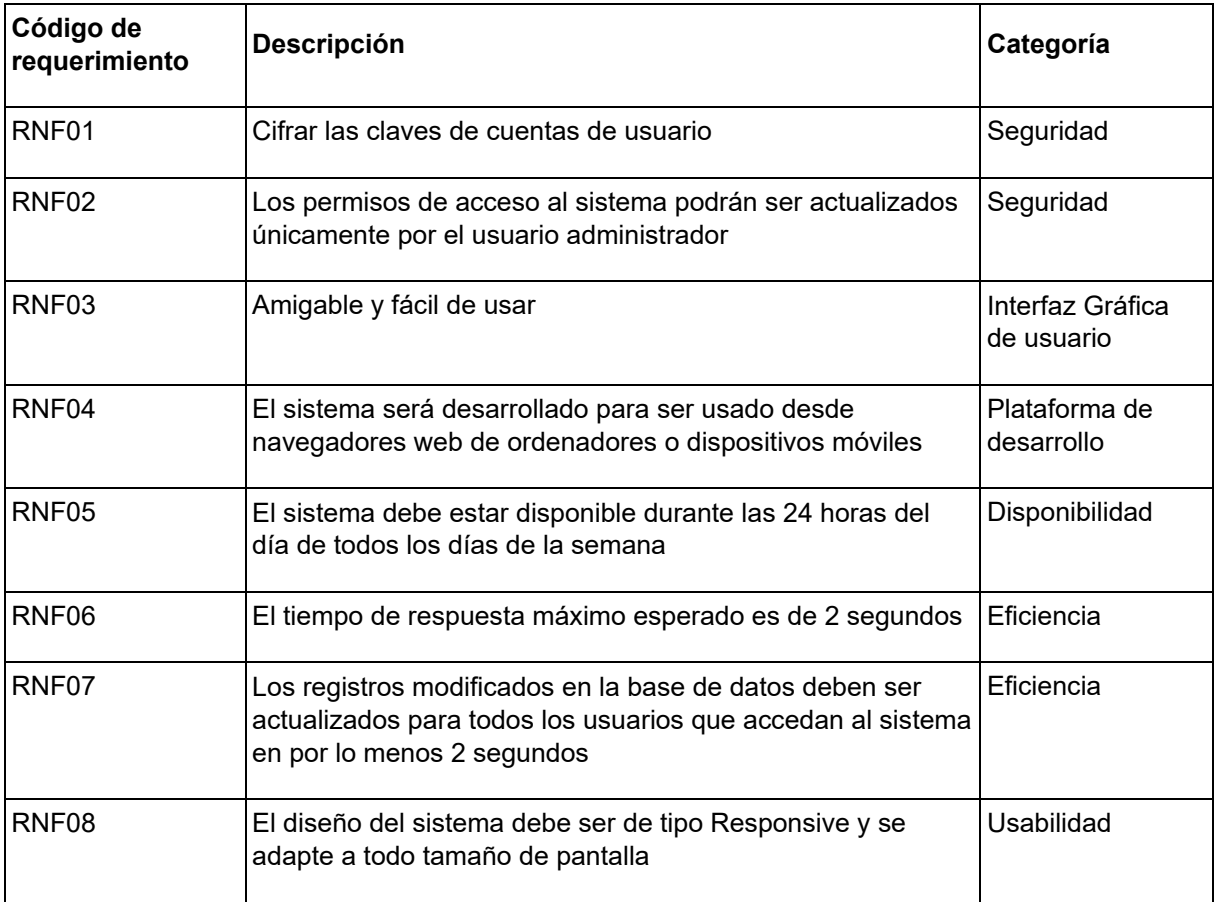

#### **Modelado de casos de uso**

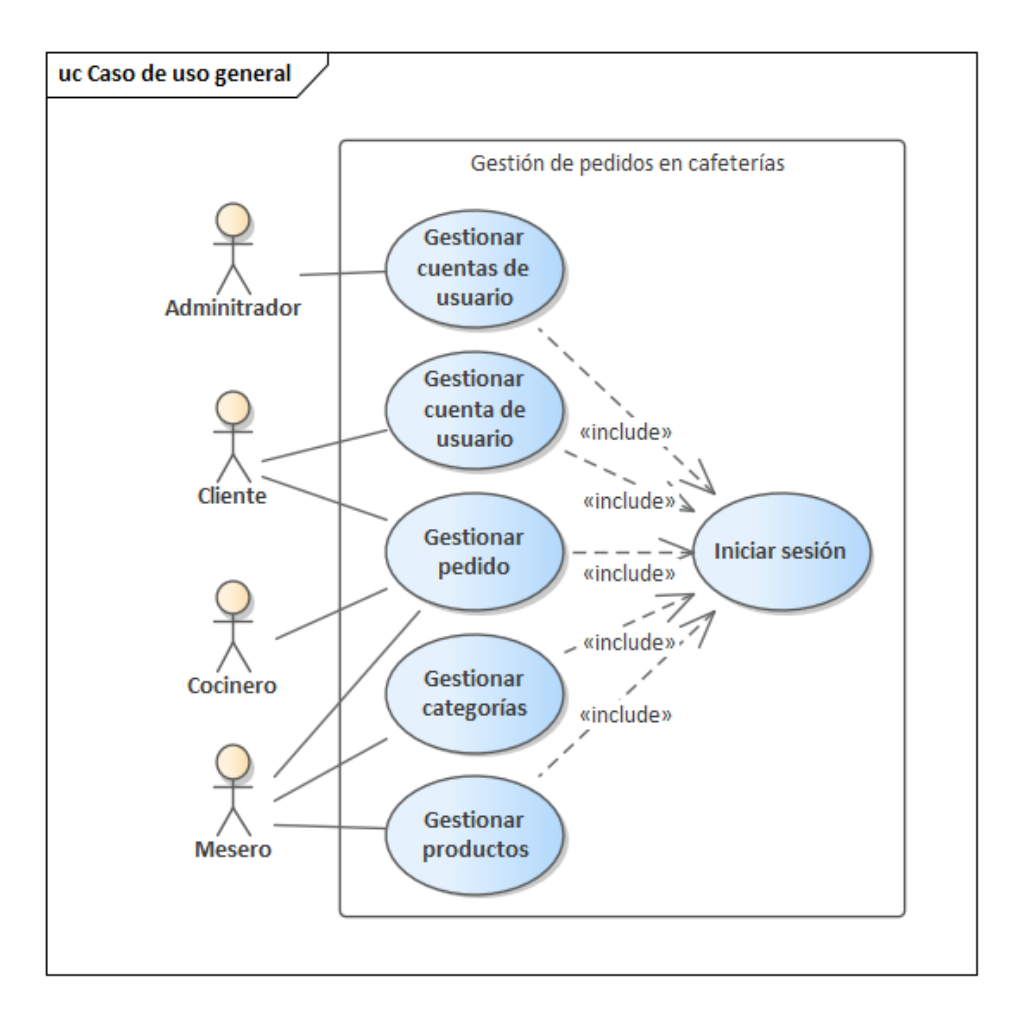

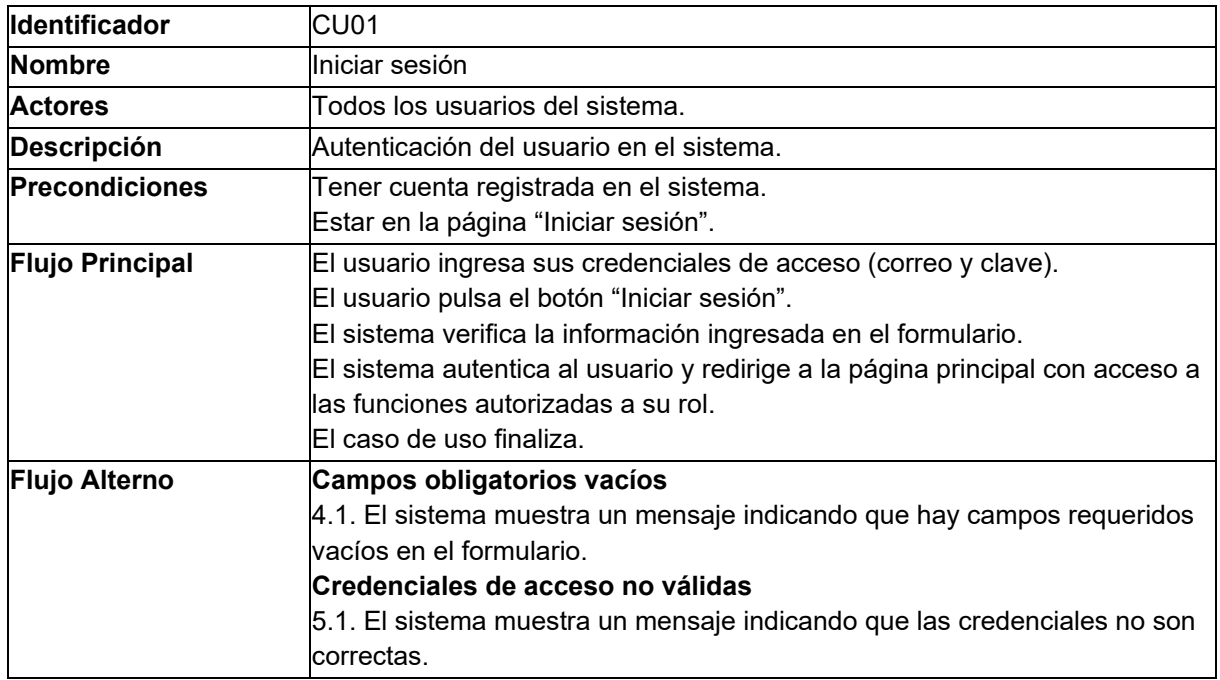

#### **Servicio de usuarios**

Los diagramas de caso de uso detallados o explotados se presentan a continuación. El caso de uso Gestionar cuentas de usuarios, se ven las acciones que realizaría un administrador.

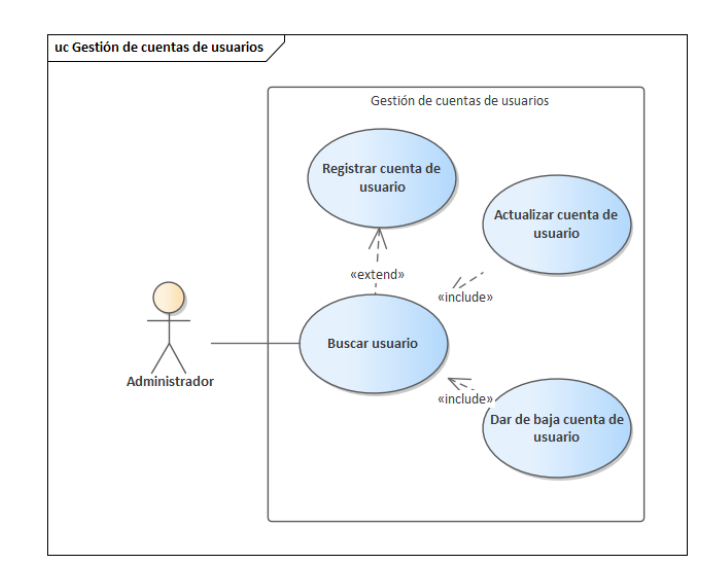

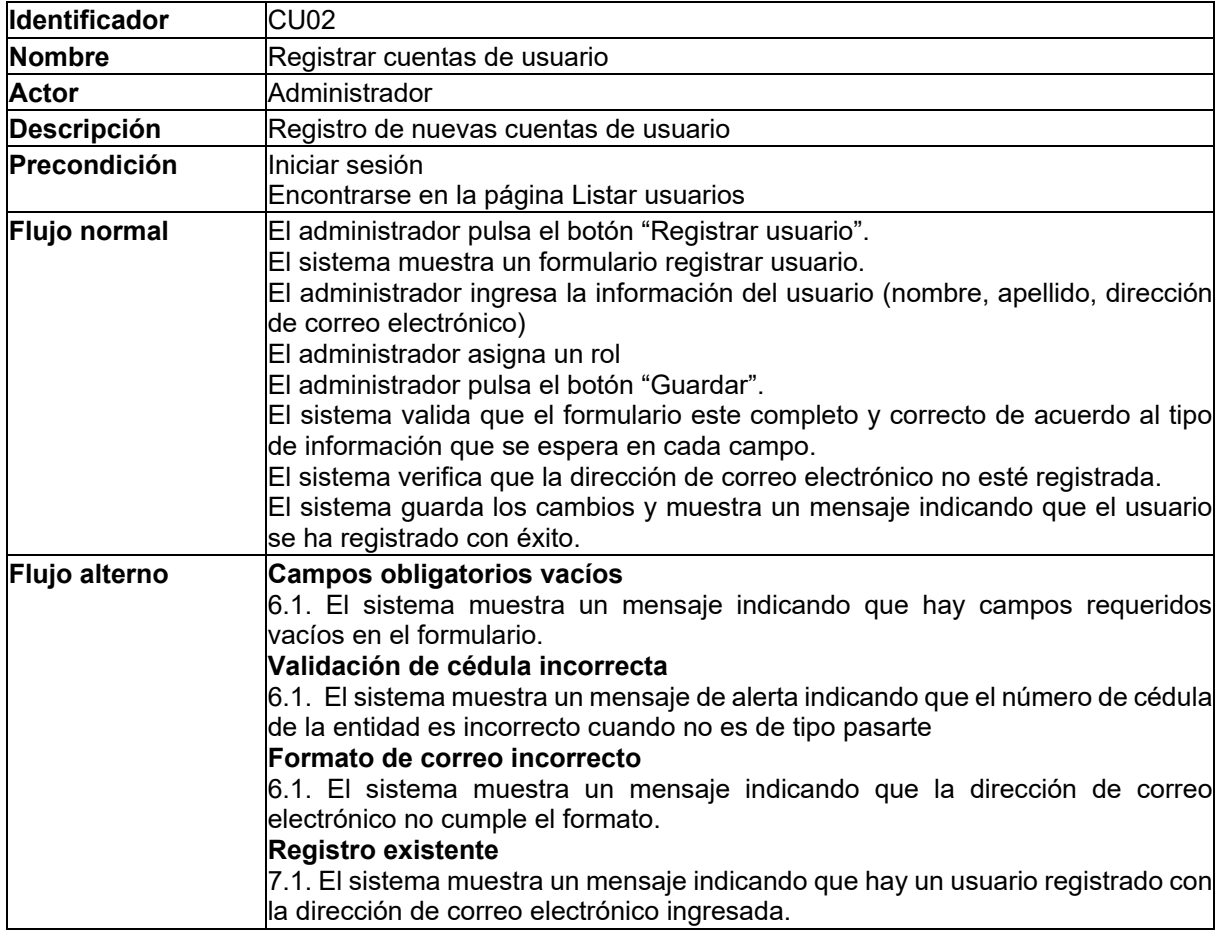

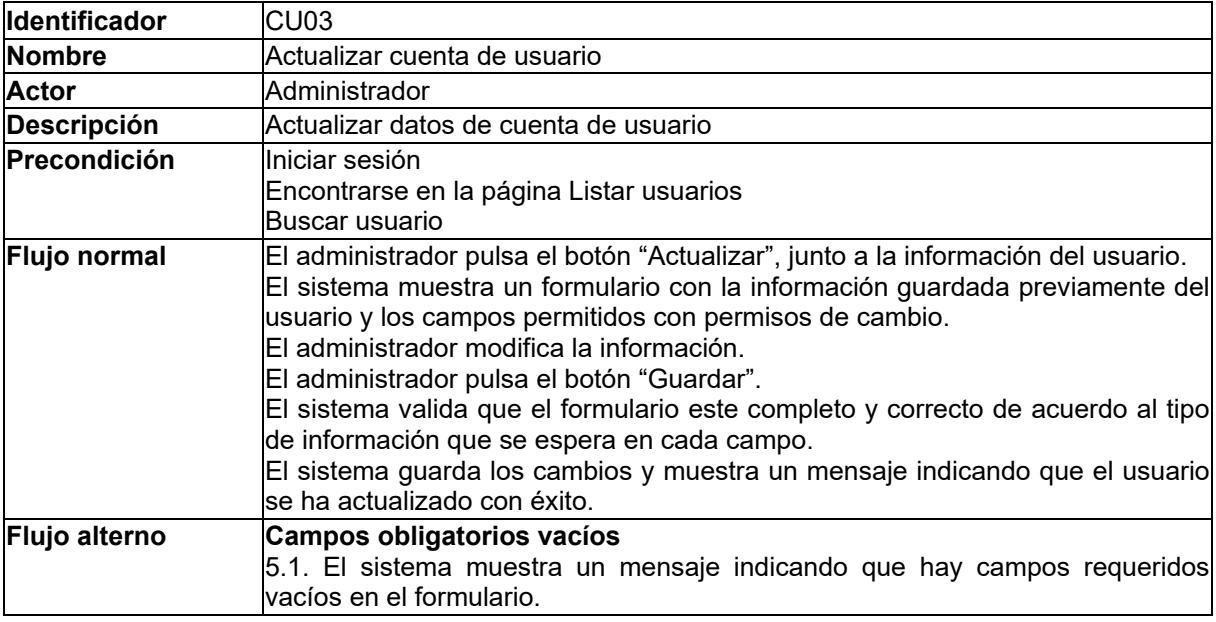

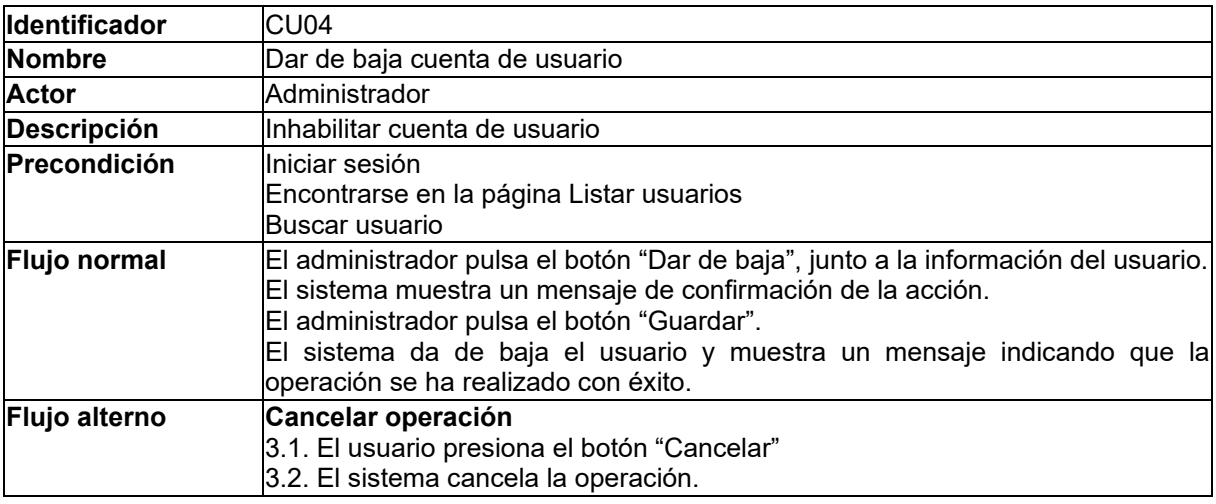

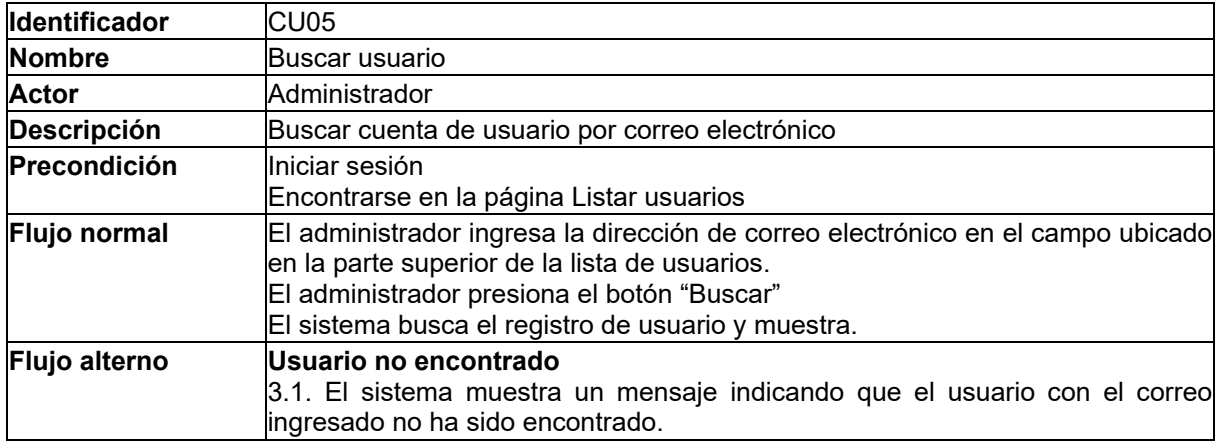

Los casos de uso descritos a continuación responden a la acción que realiza el cliente de gestión de su propia cuenta, mientras que lo descrito anteriormente, son las acciones del administrador con la gestión de cuentas de todos los roles.

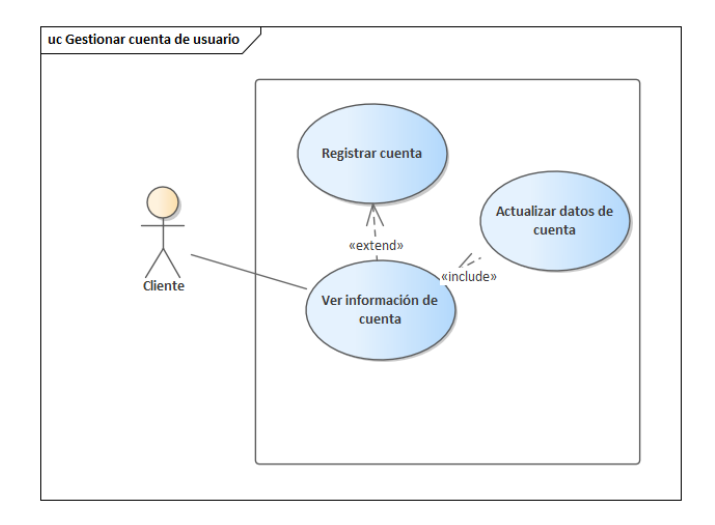

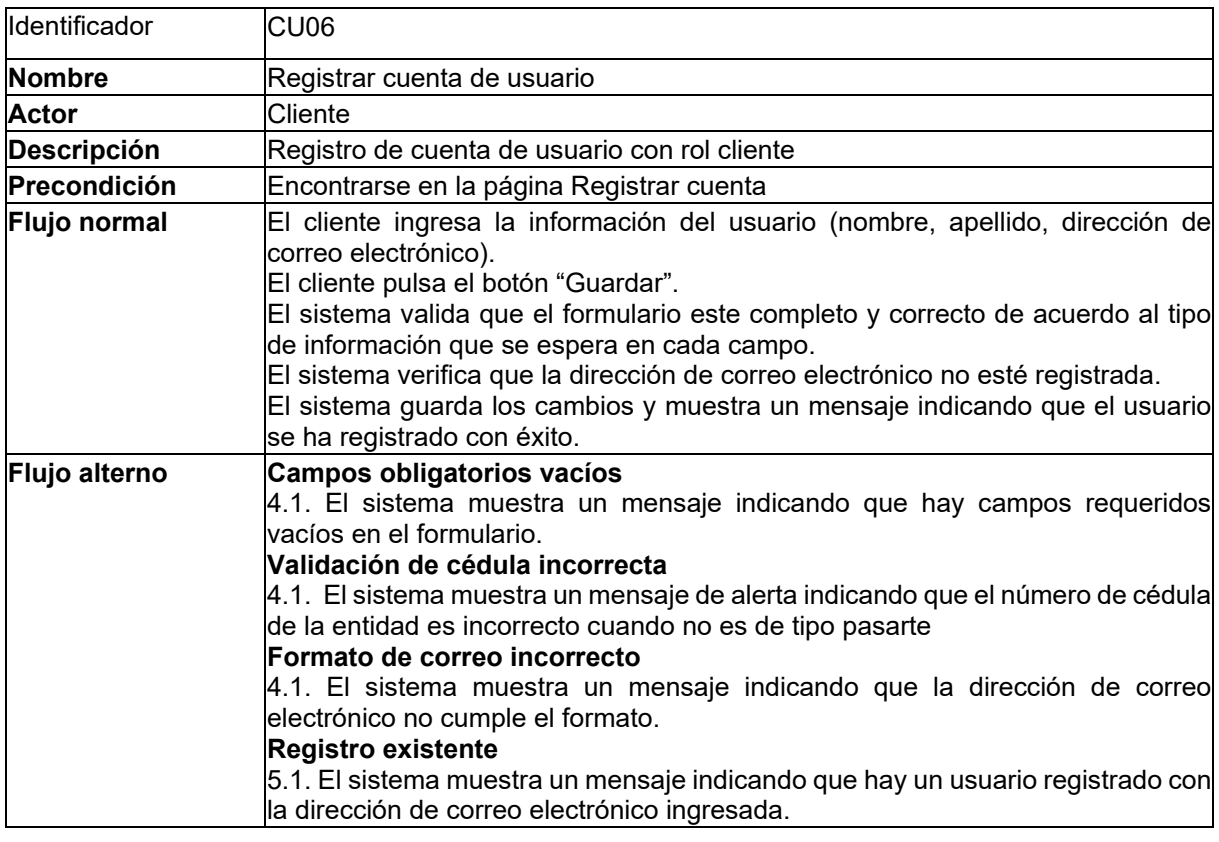

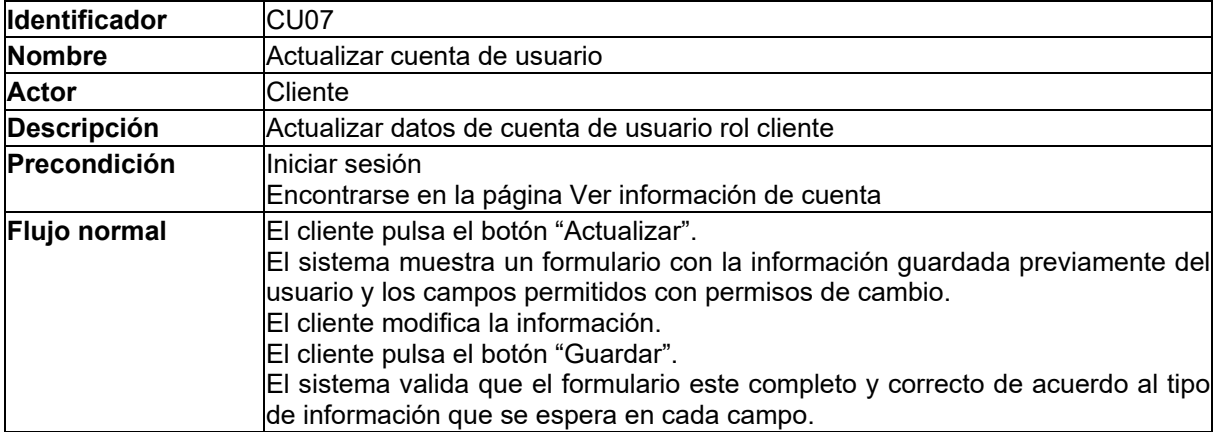

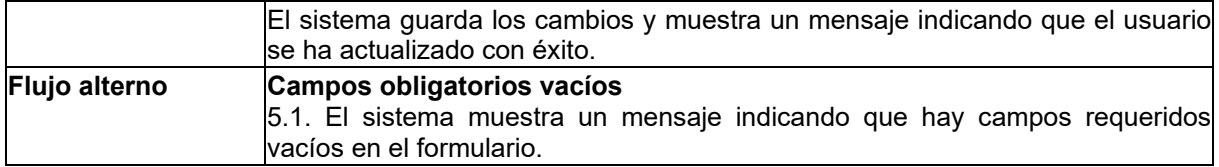

Tabla 21. Descripción de caso de uso - Ver información de cuenta de usuario

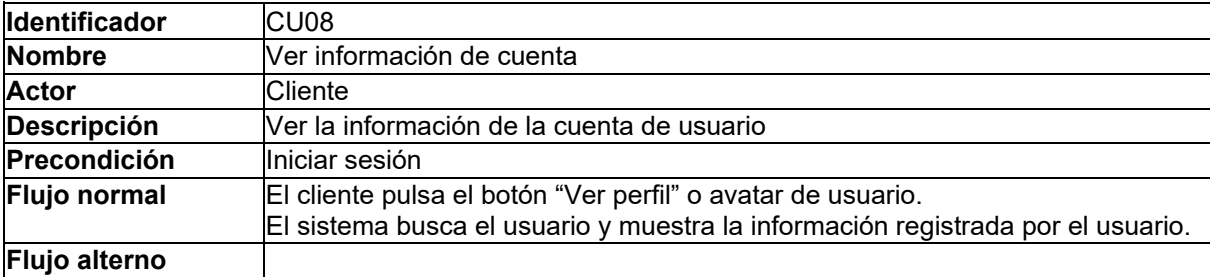

## **Servicio de Productos**

Los diagramas de casos de uso explotados correspondientes al servicio de Productos son los siguientes:

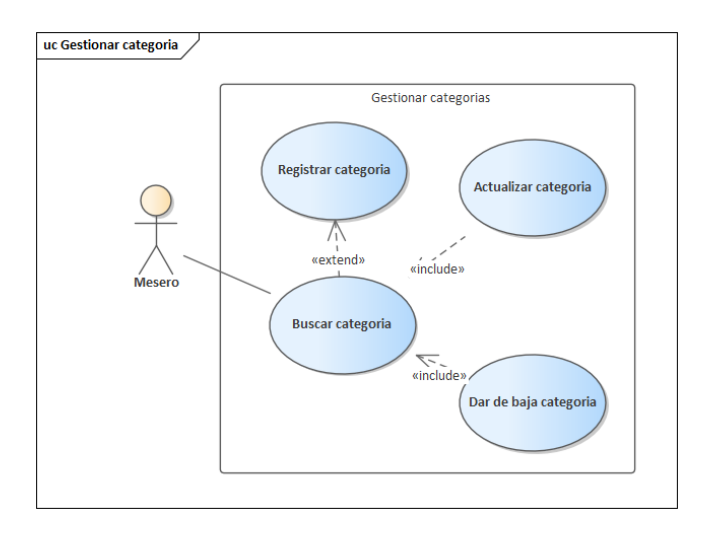

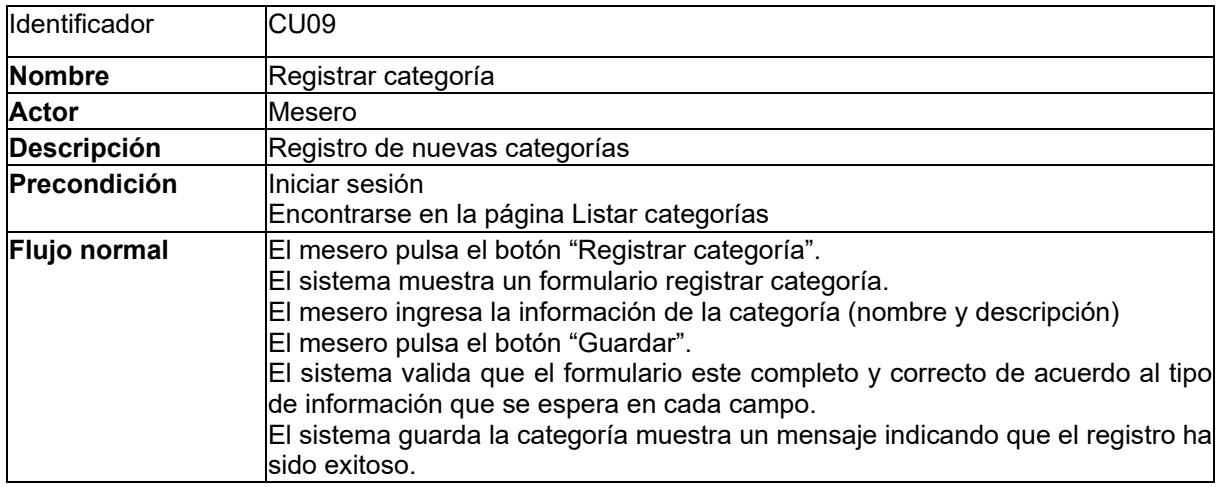

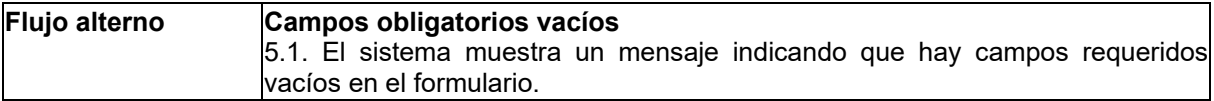

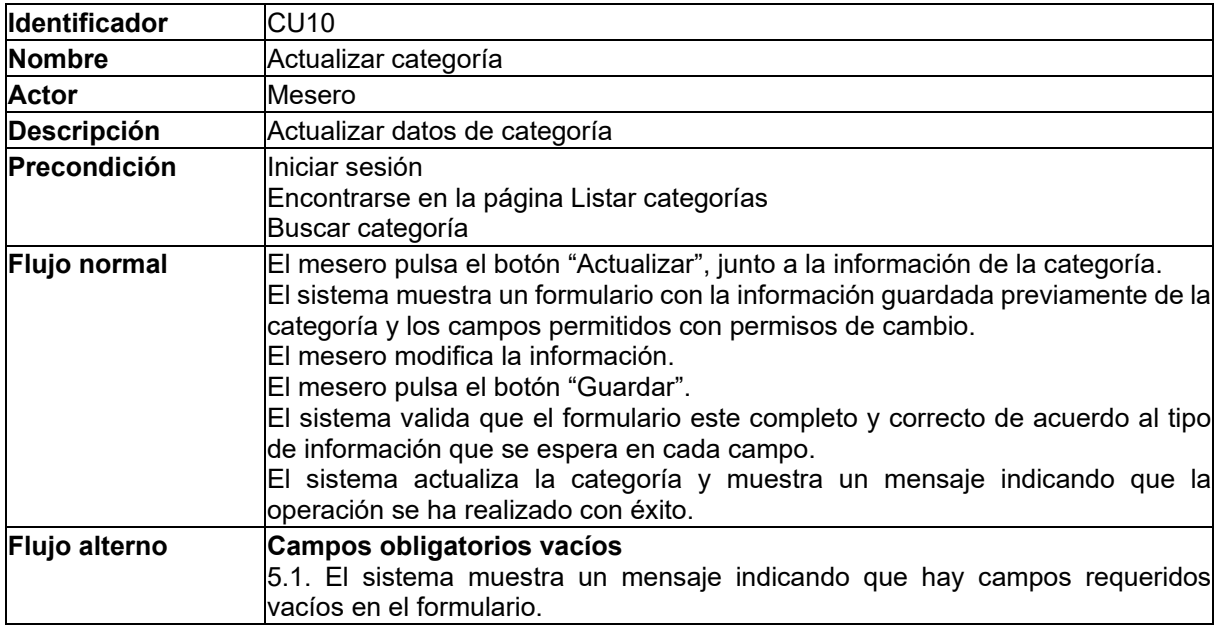

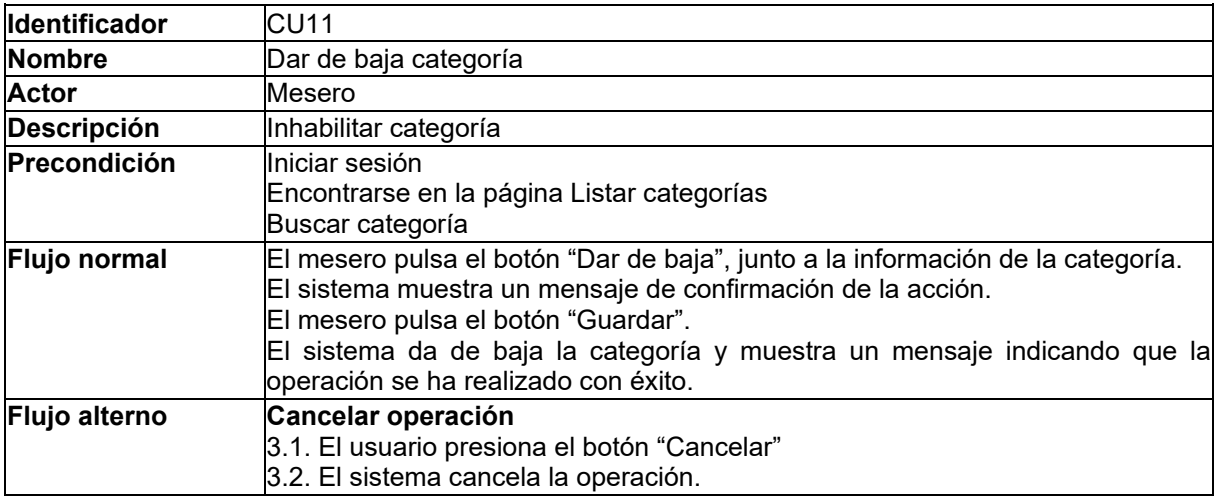

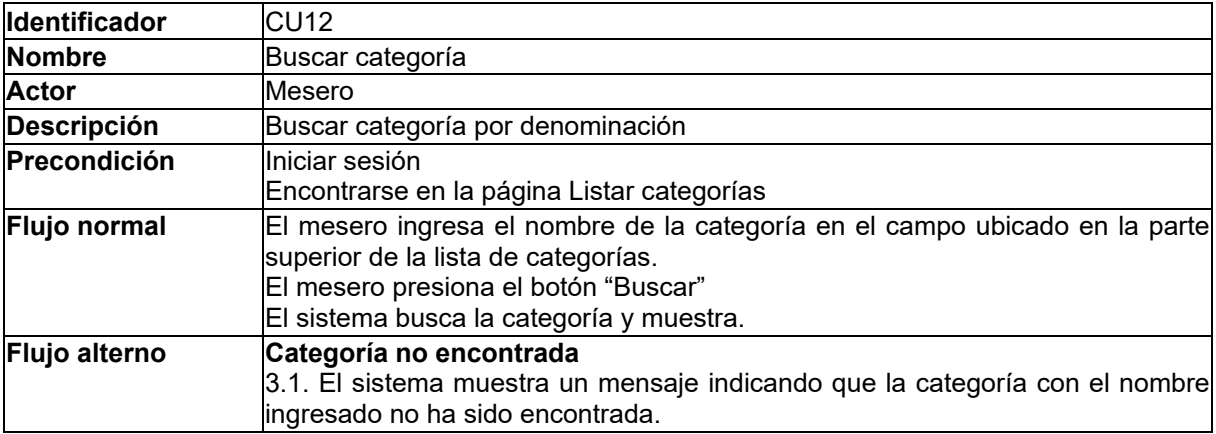

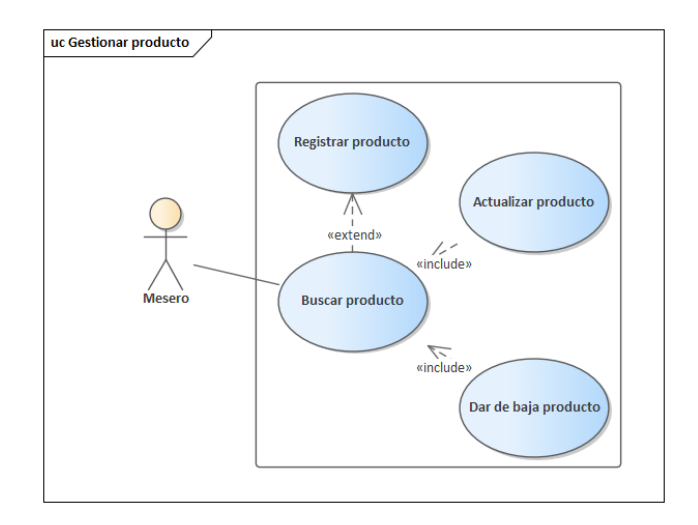

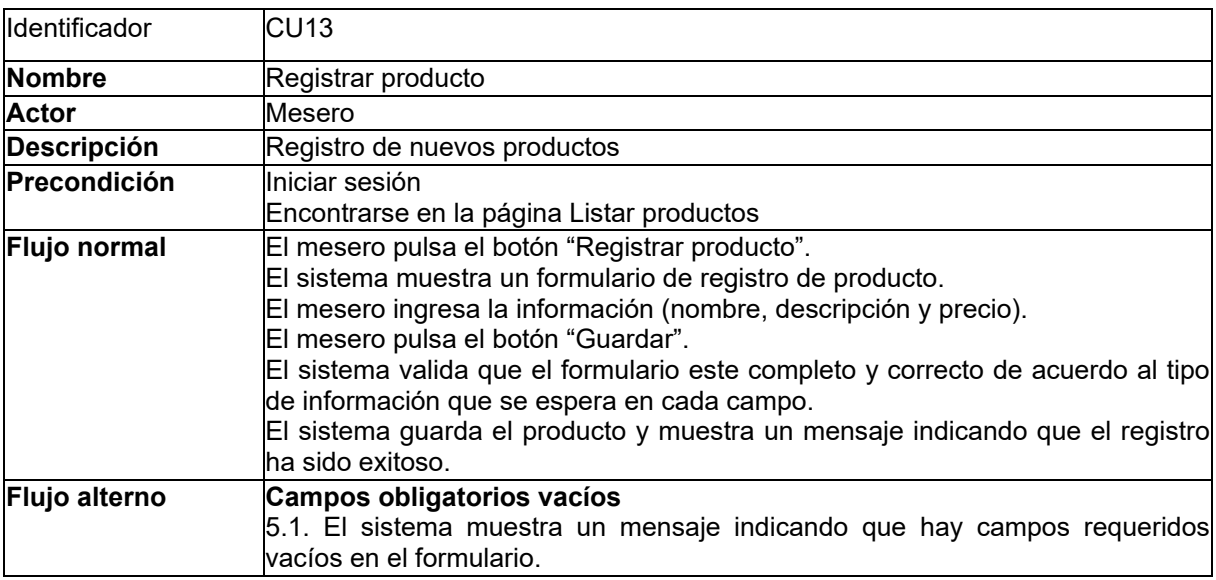

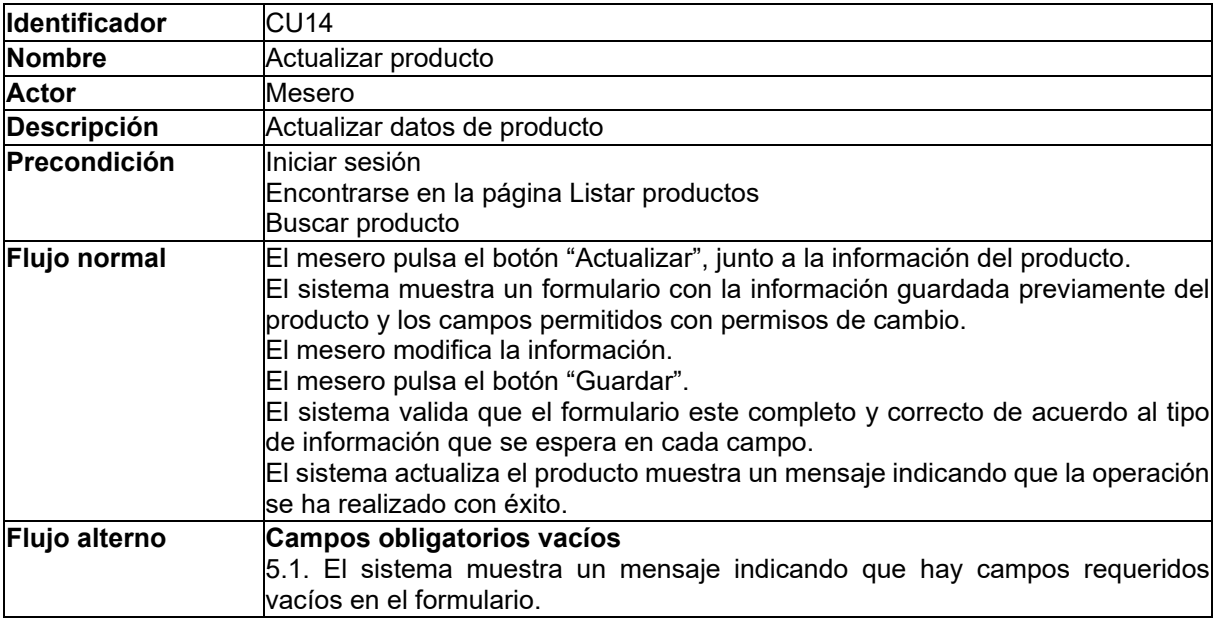

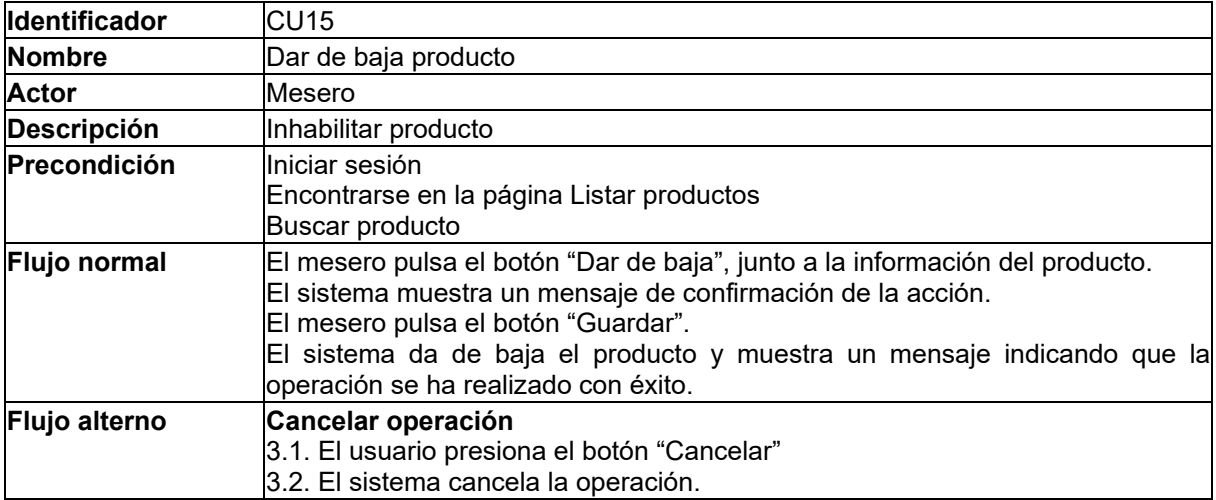

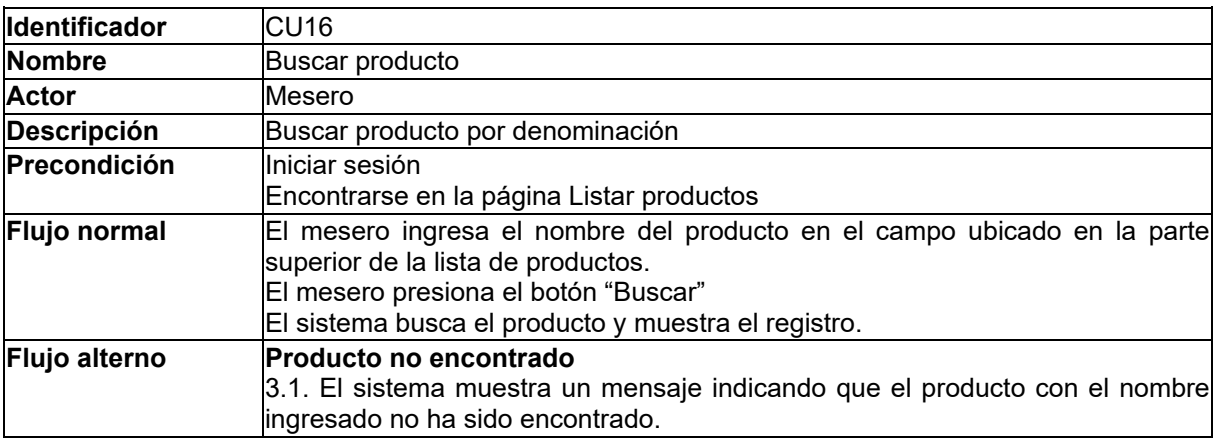

## **Servicio de pedidos**

Este servicio cuenta de una acción general que involucra a varios actores. Las acciones y la interacción entre usuarios se presentan en los próximos recursos.

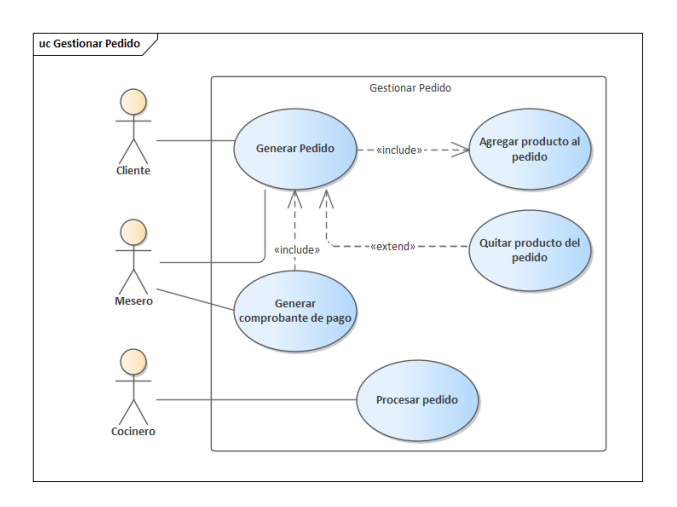

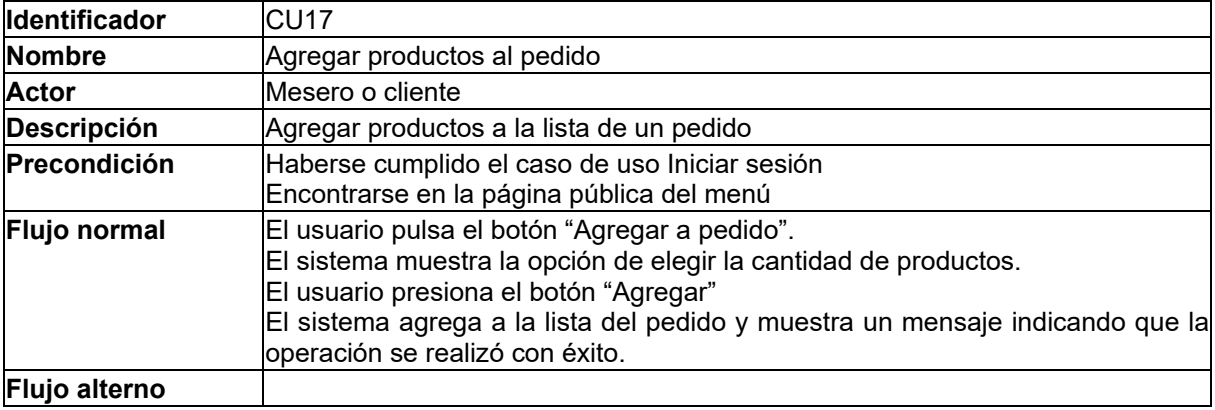

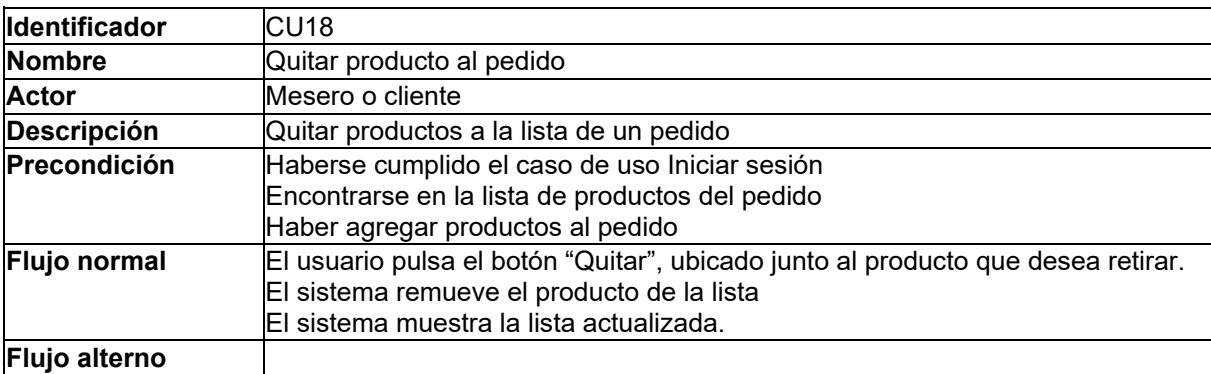

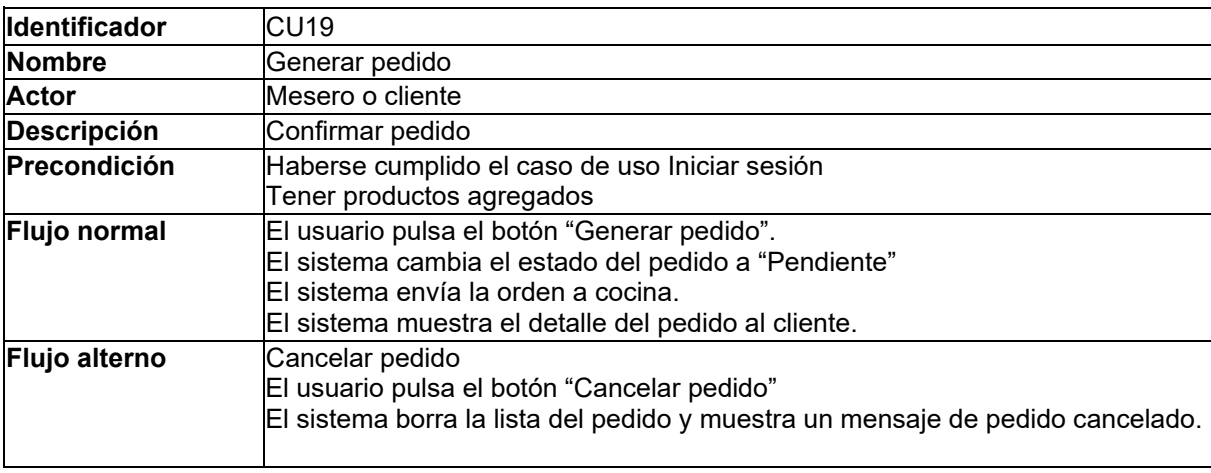

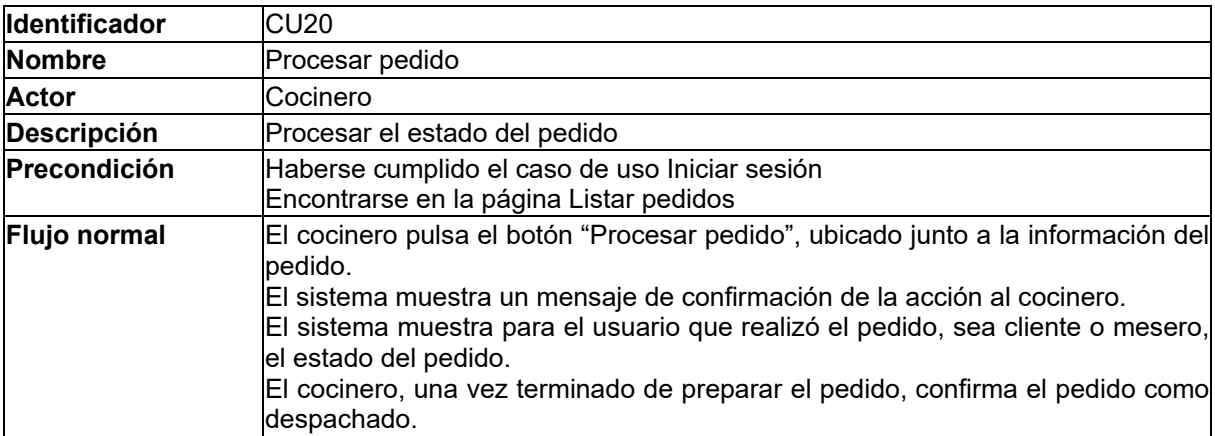

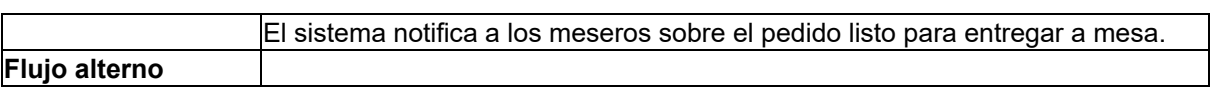

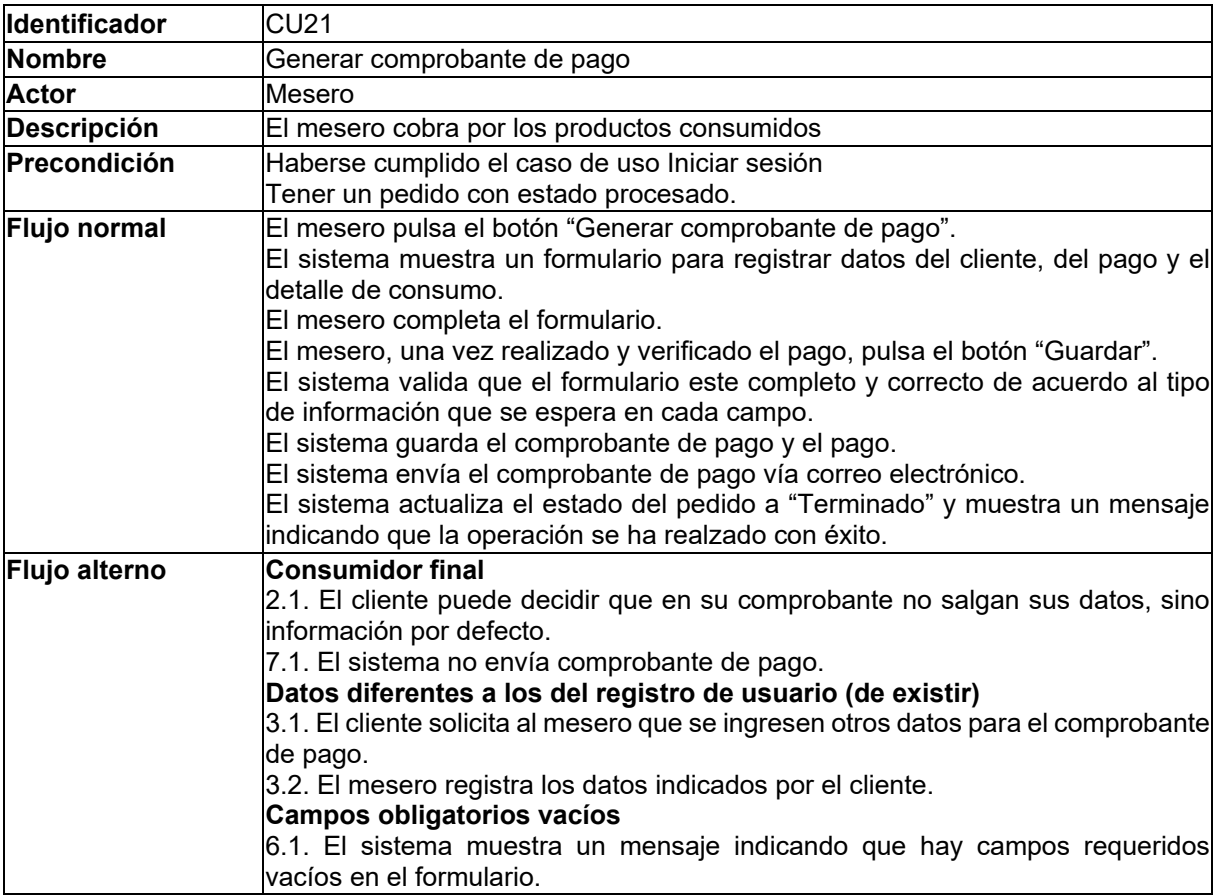

#### **Modelado de interacción mediante diagrama de secuencia**

Una vez descrito el comportamiento de los actores con relación a los casos de uso, se presentan diagramas de secuencia que detallan la interacción entre las diferentes capas del sistema. Cada diagrama, está compuesto por el flujo normal que debería seguir, y en texto de color rojo, se presenta el flujo alterno. La documentación de los diagramas, está dividida por los servicios previamente mencionados.

#### **Servicio de usuarios**

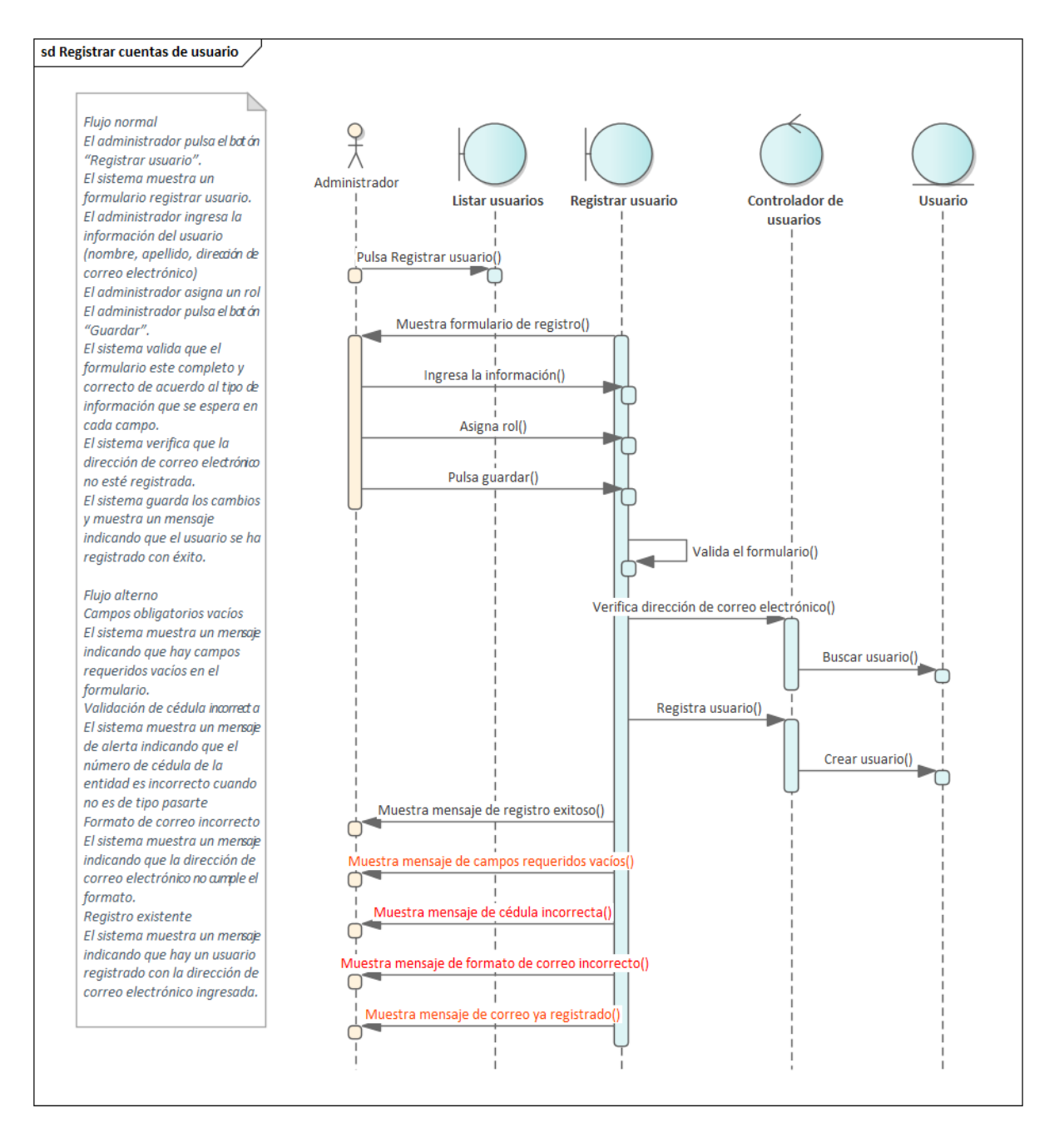

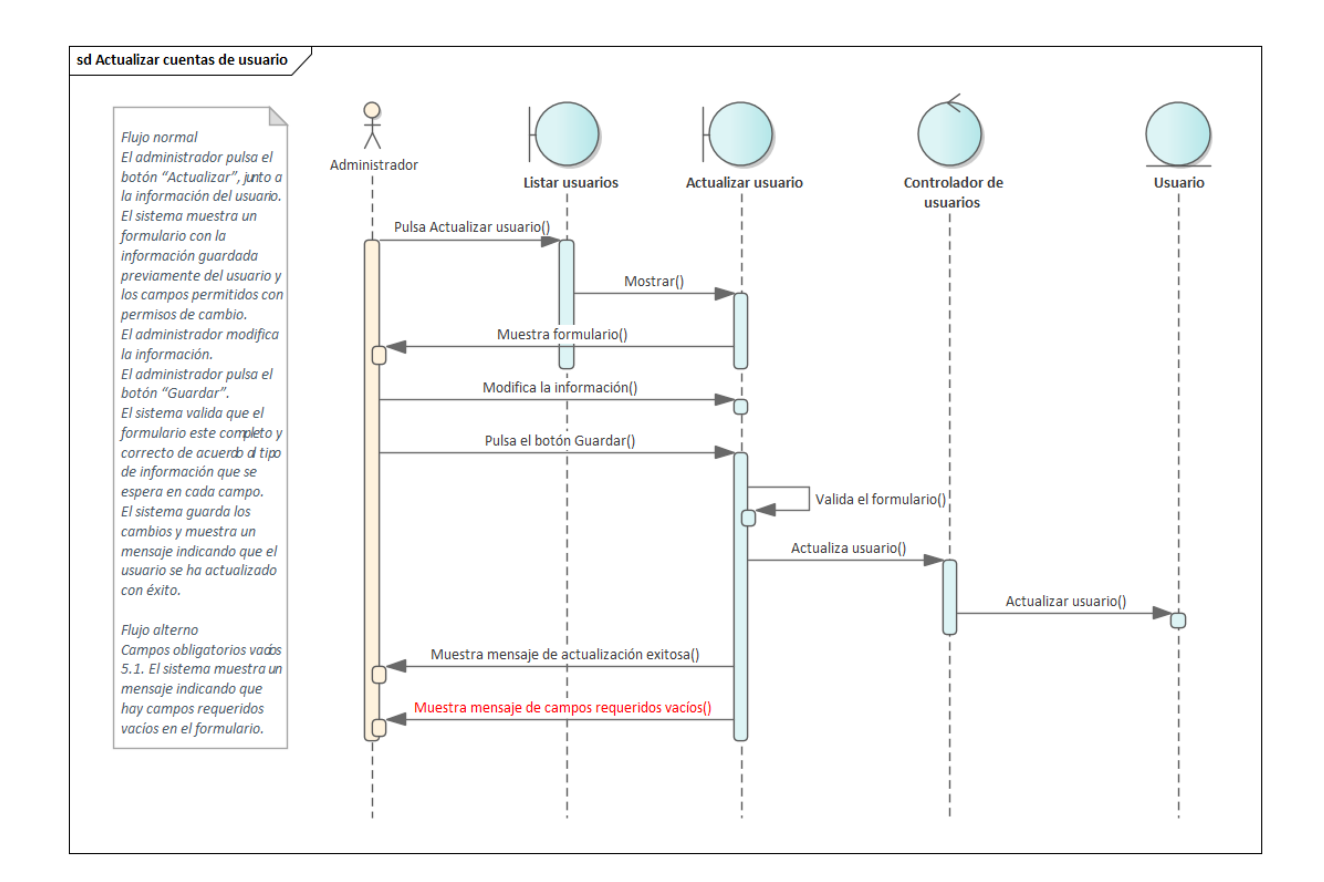

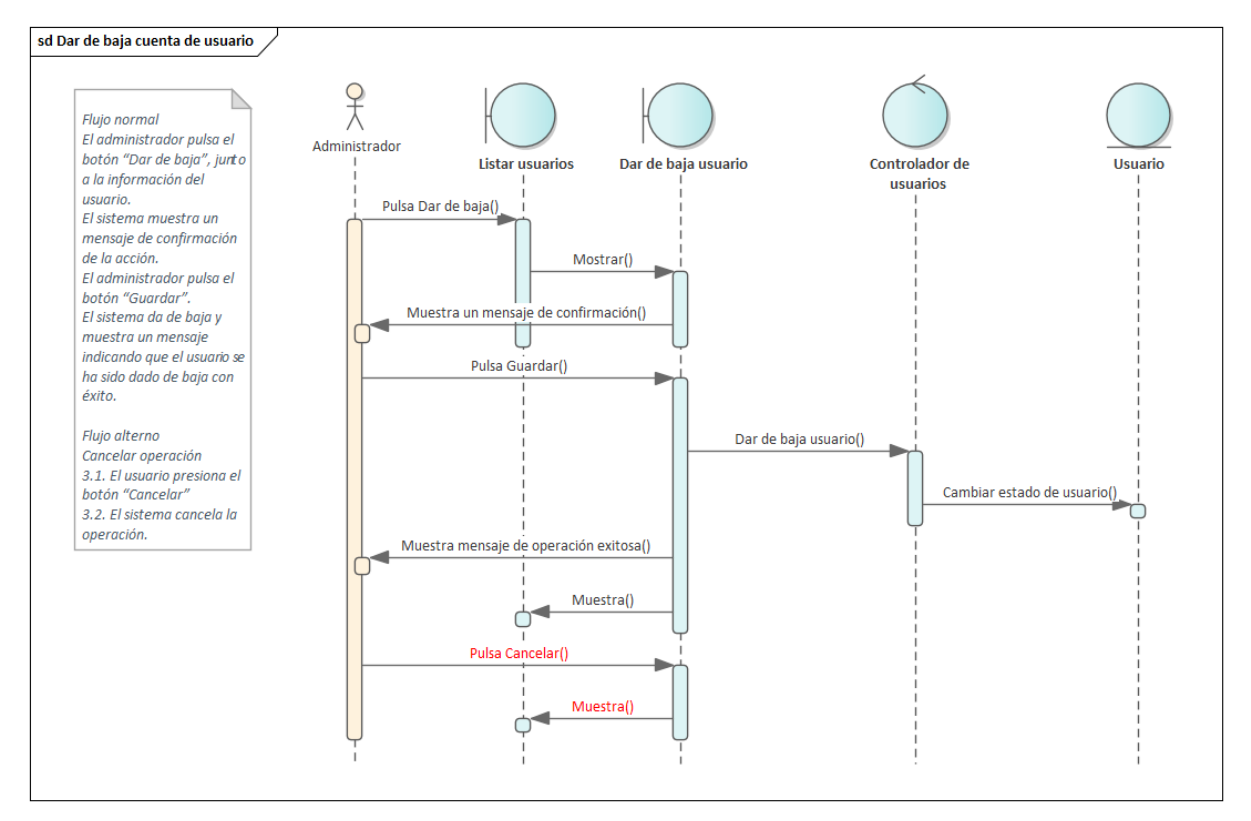

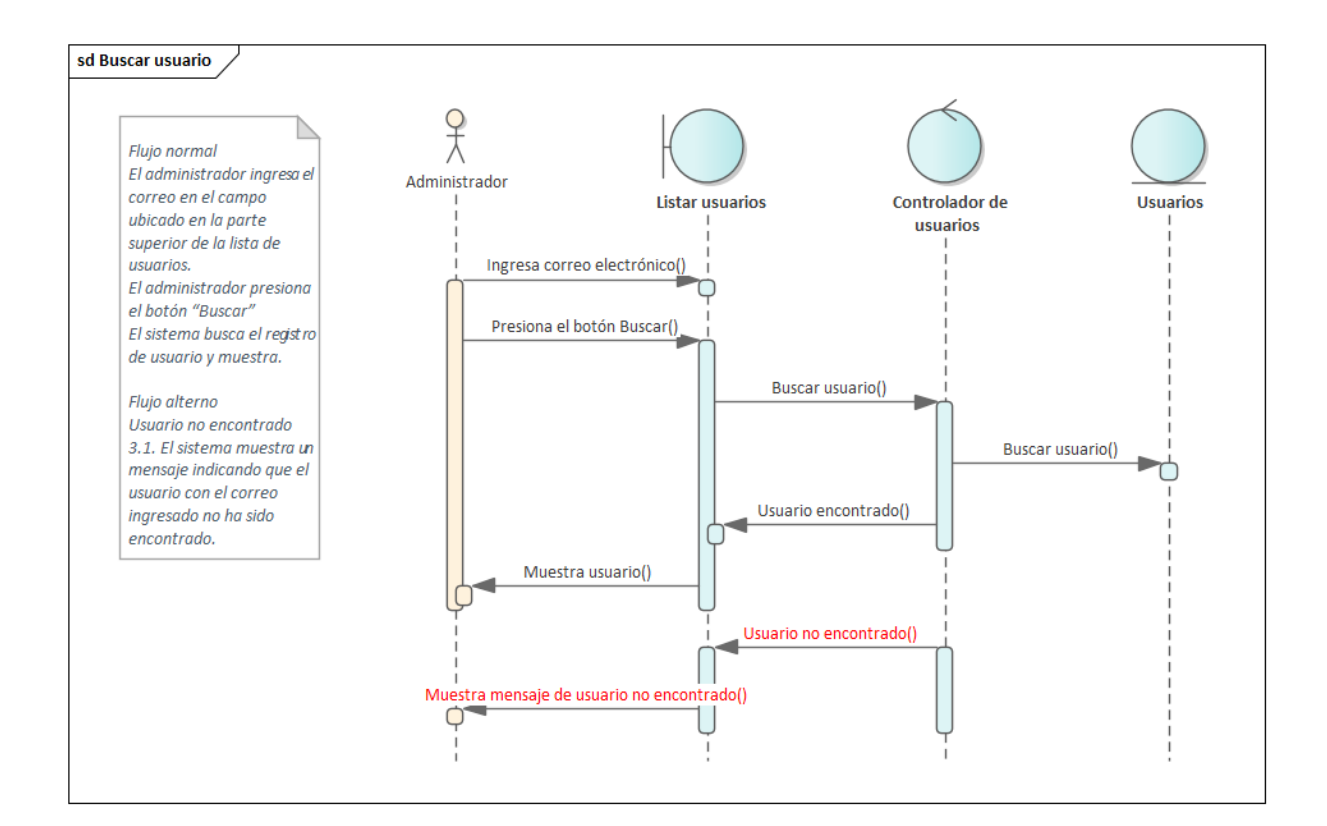

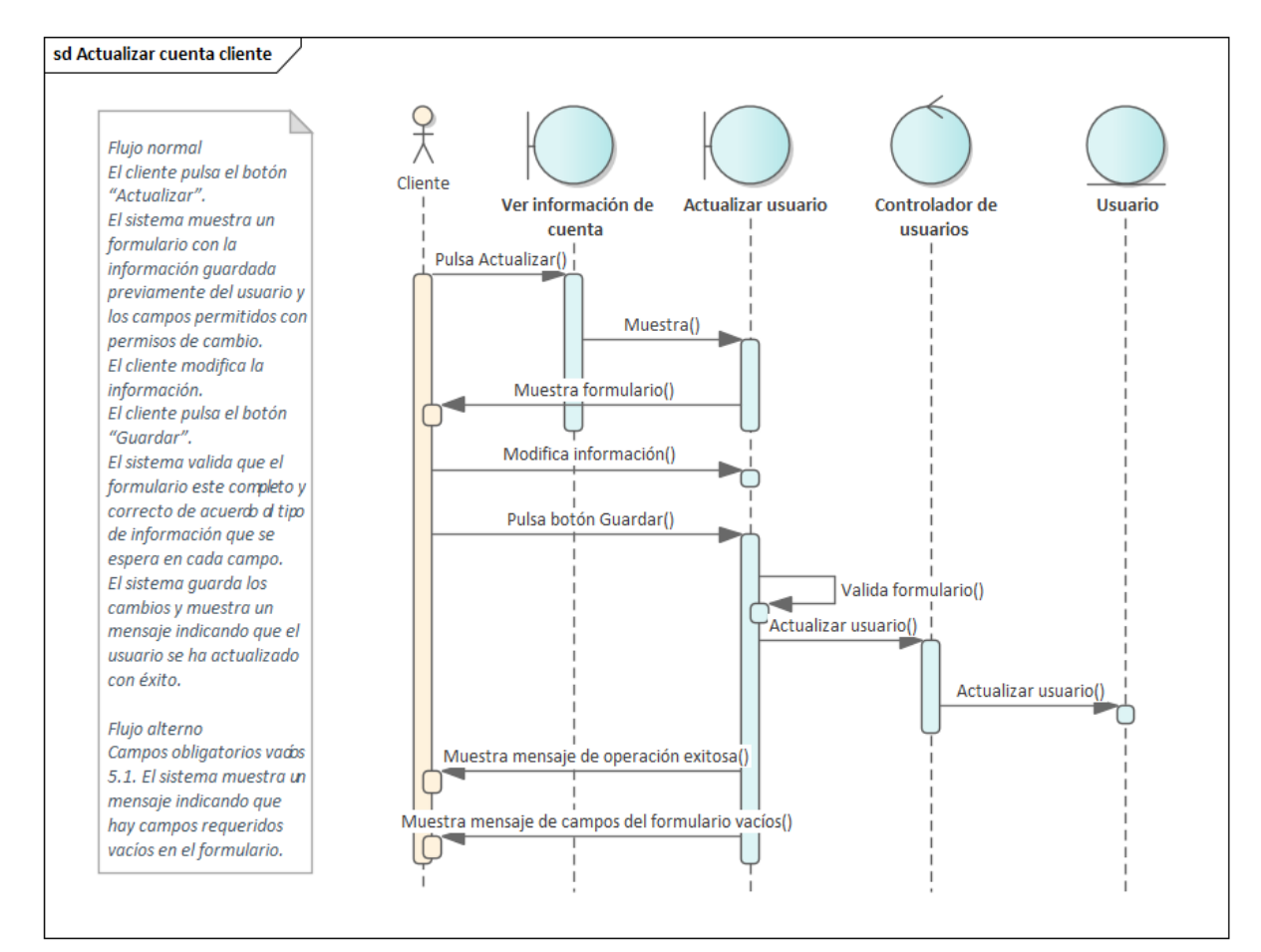

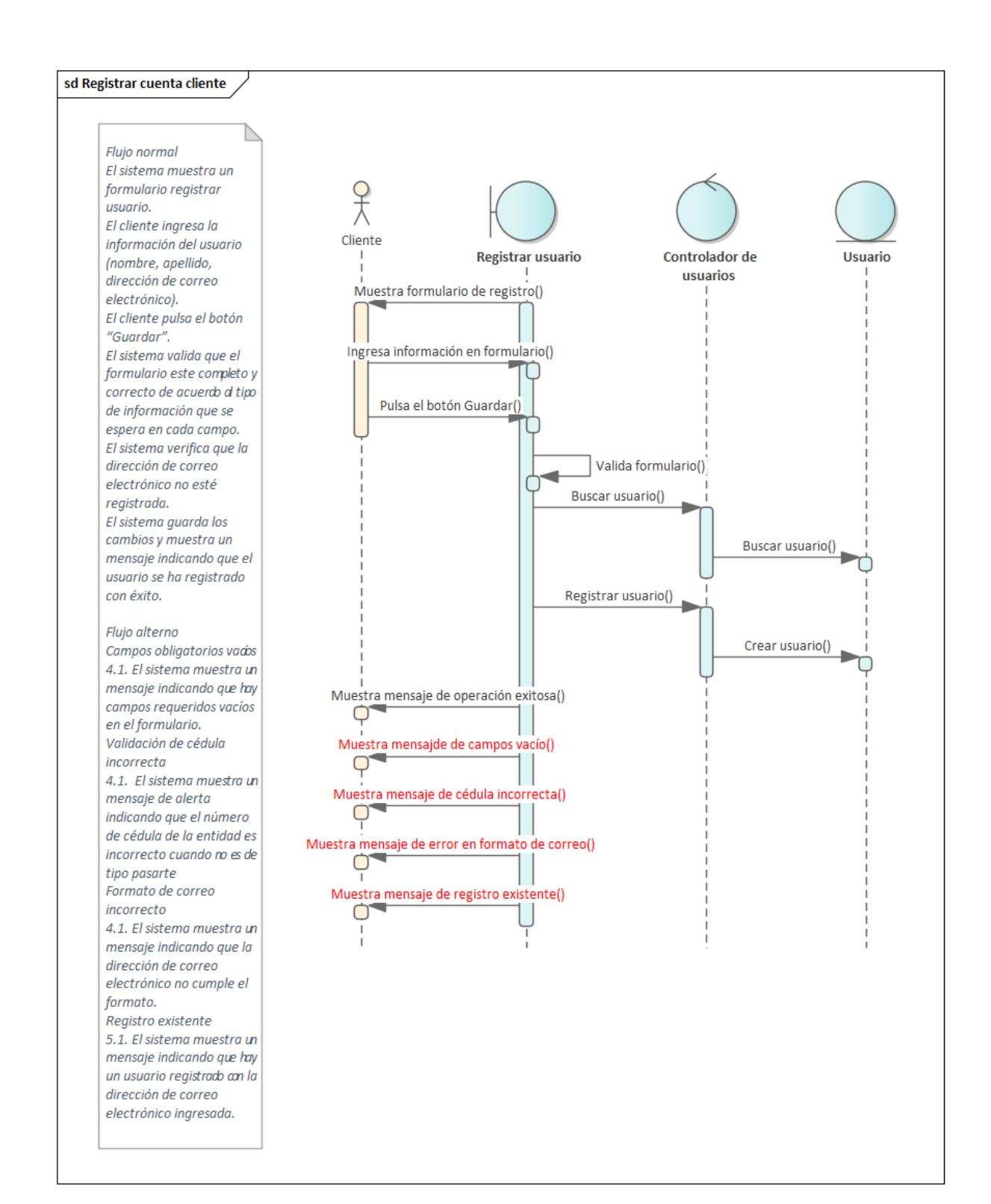

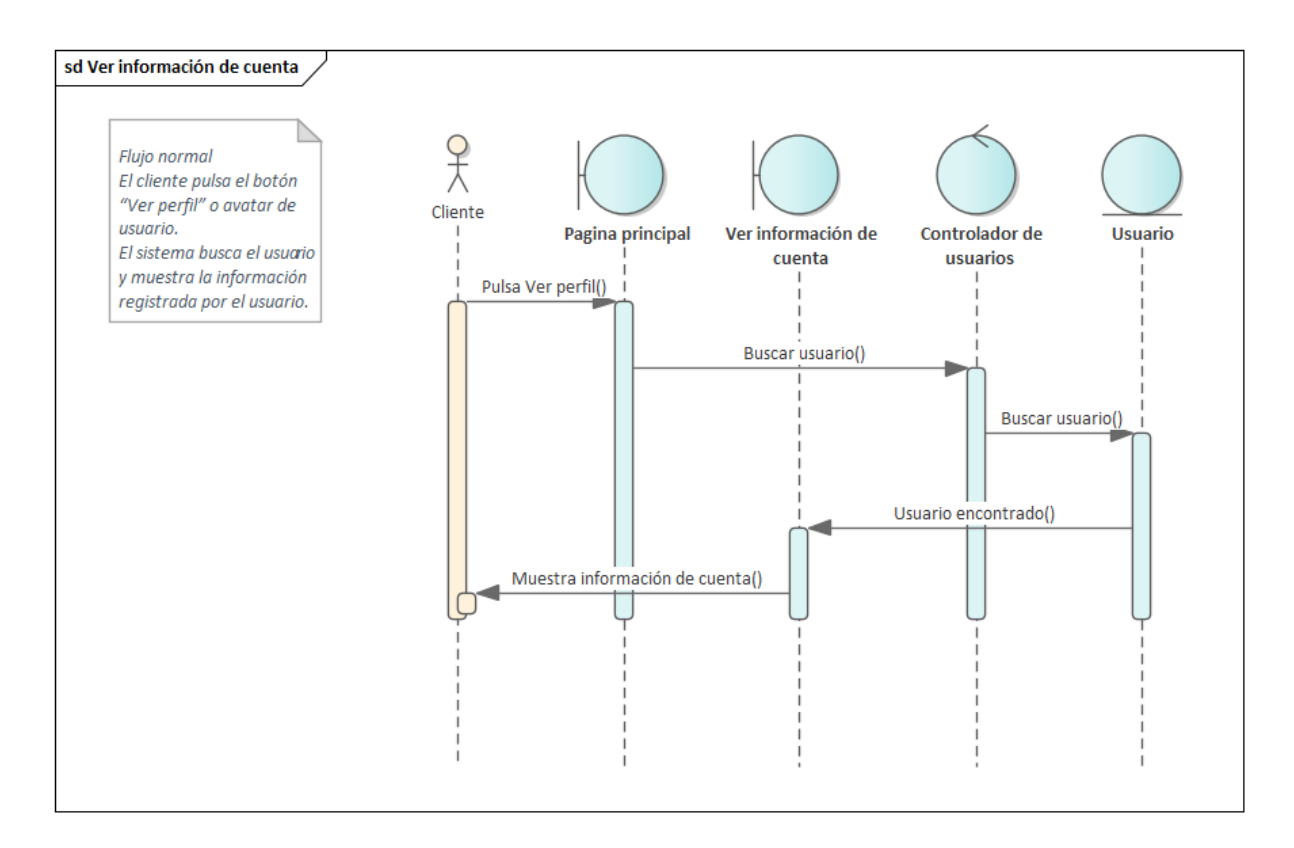

## **Servicio de productos**

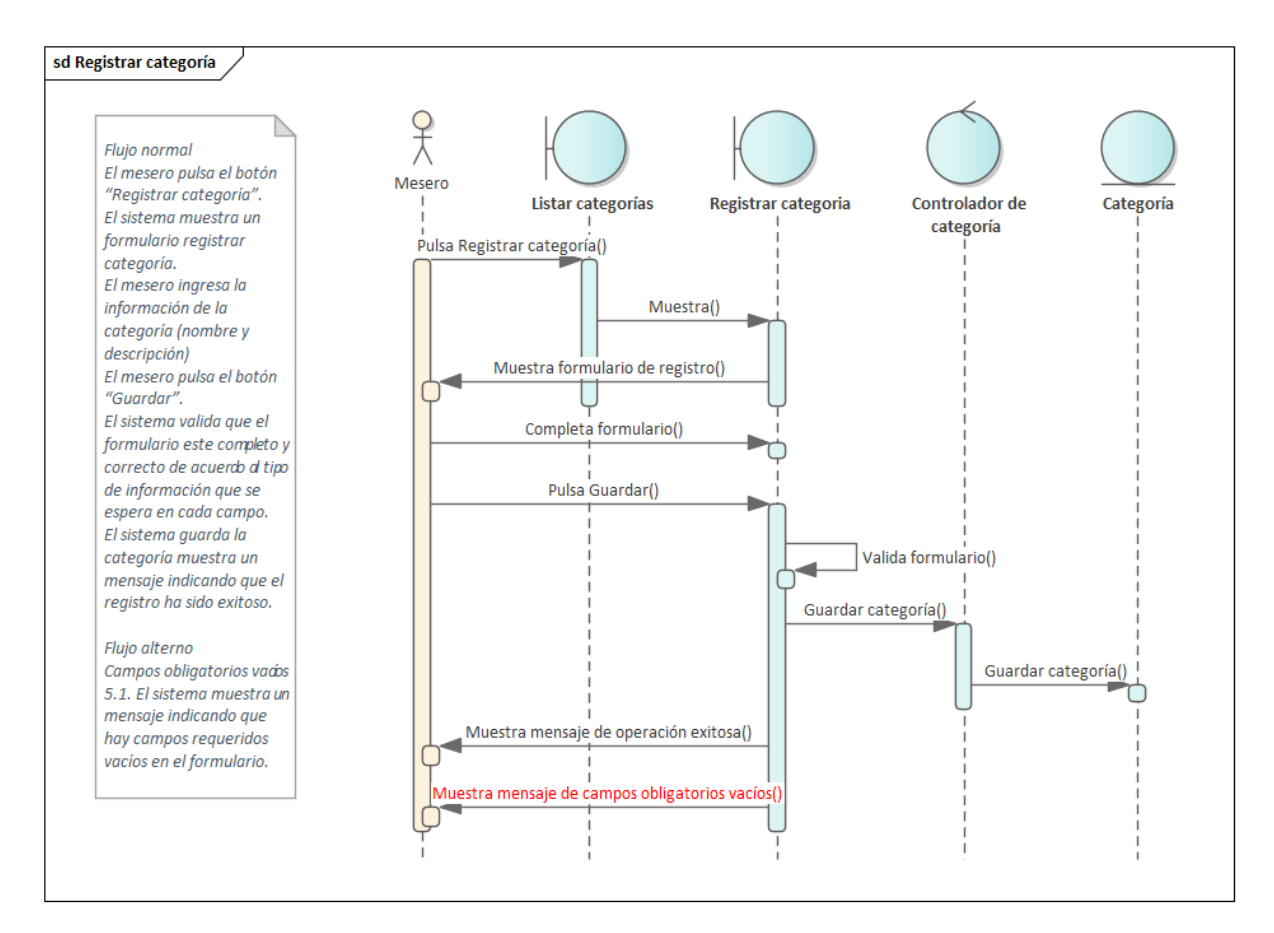

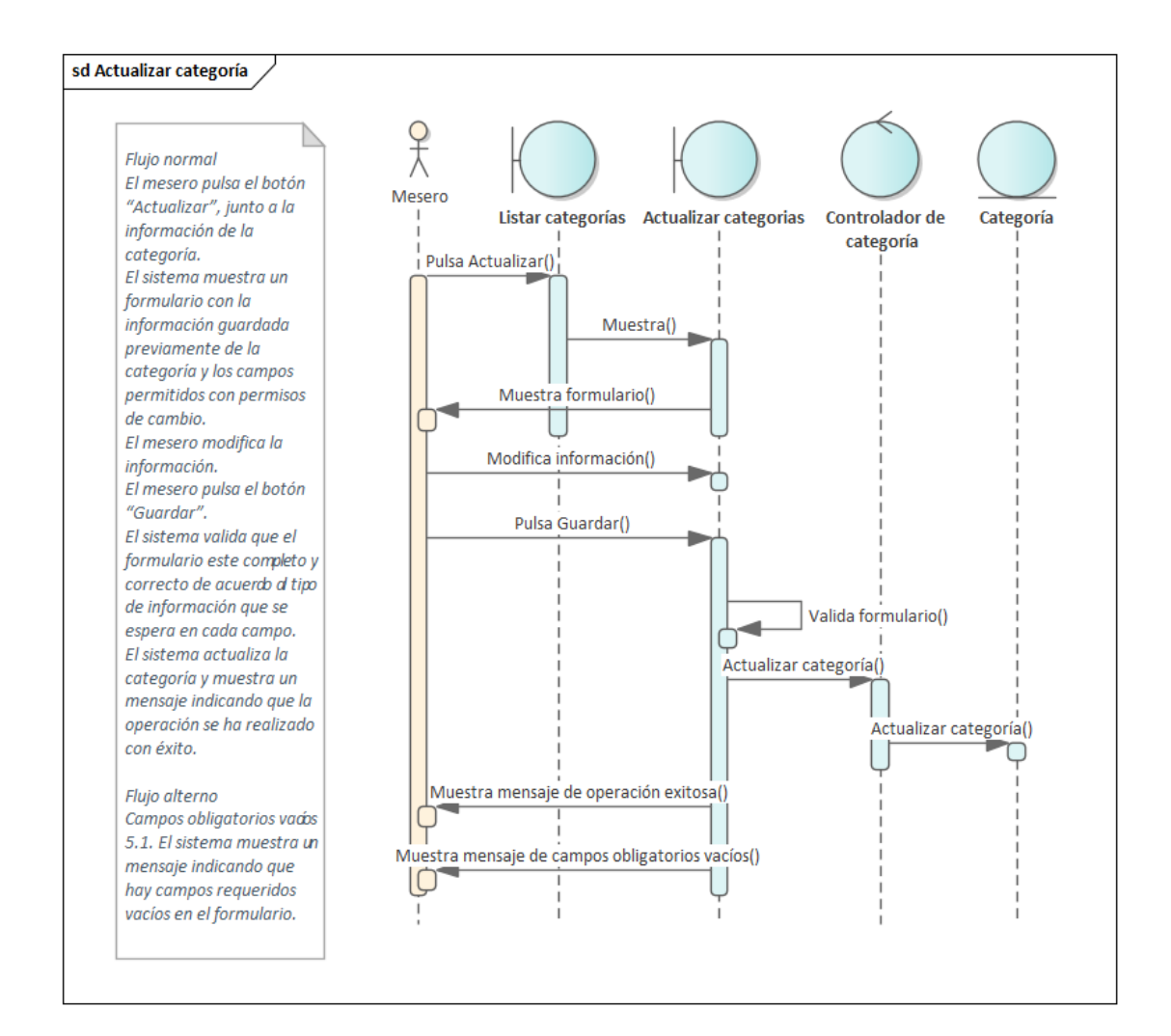

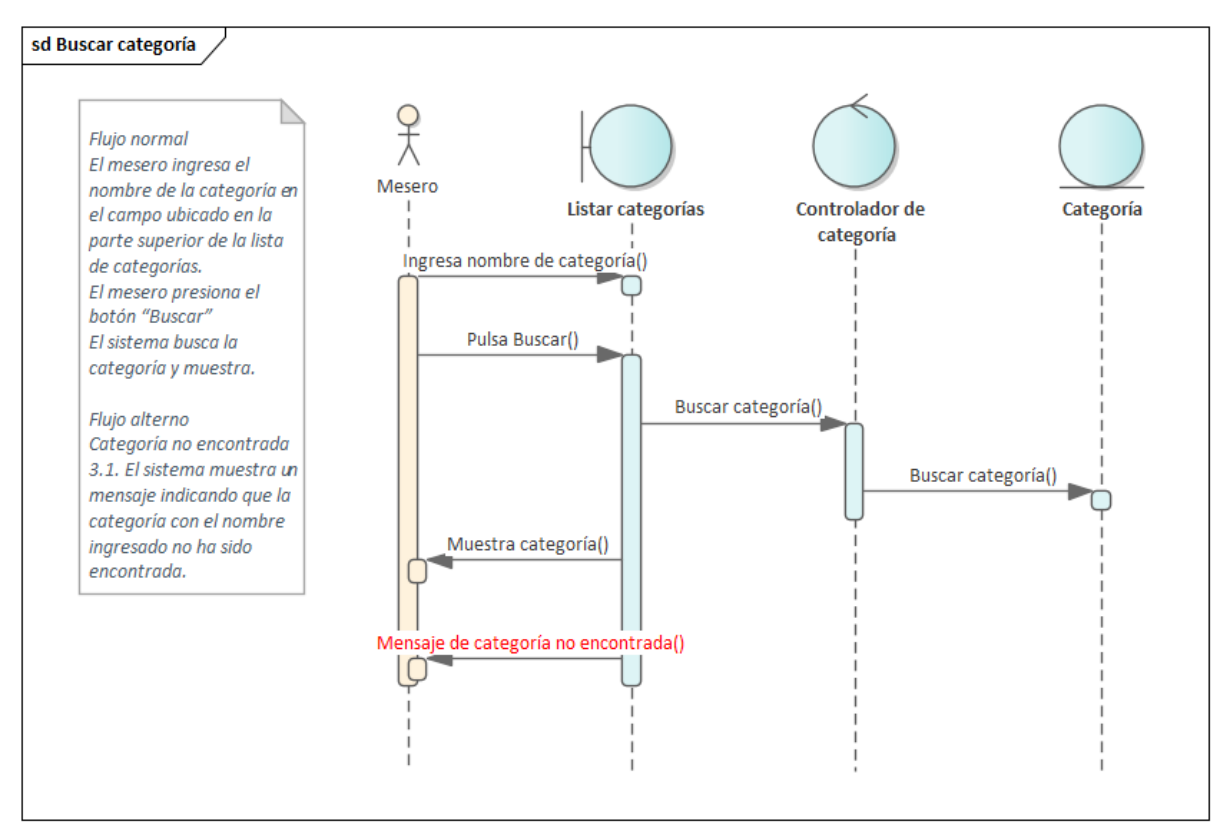

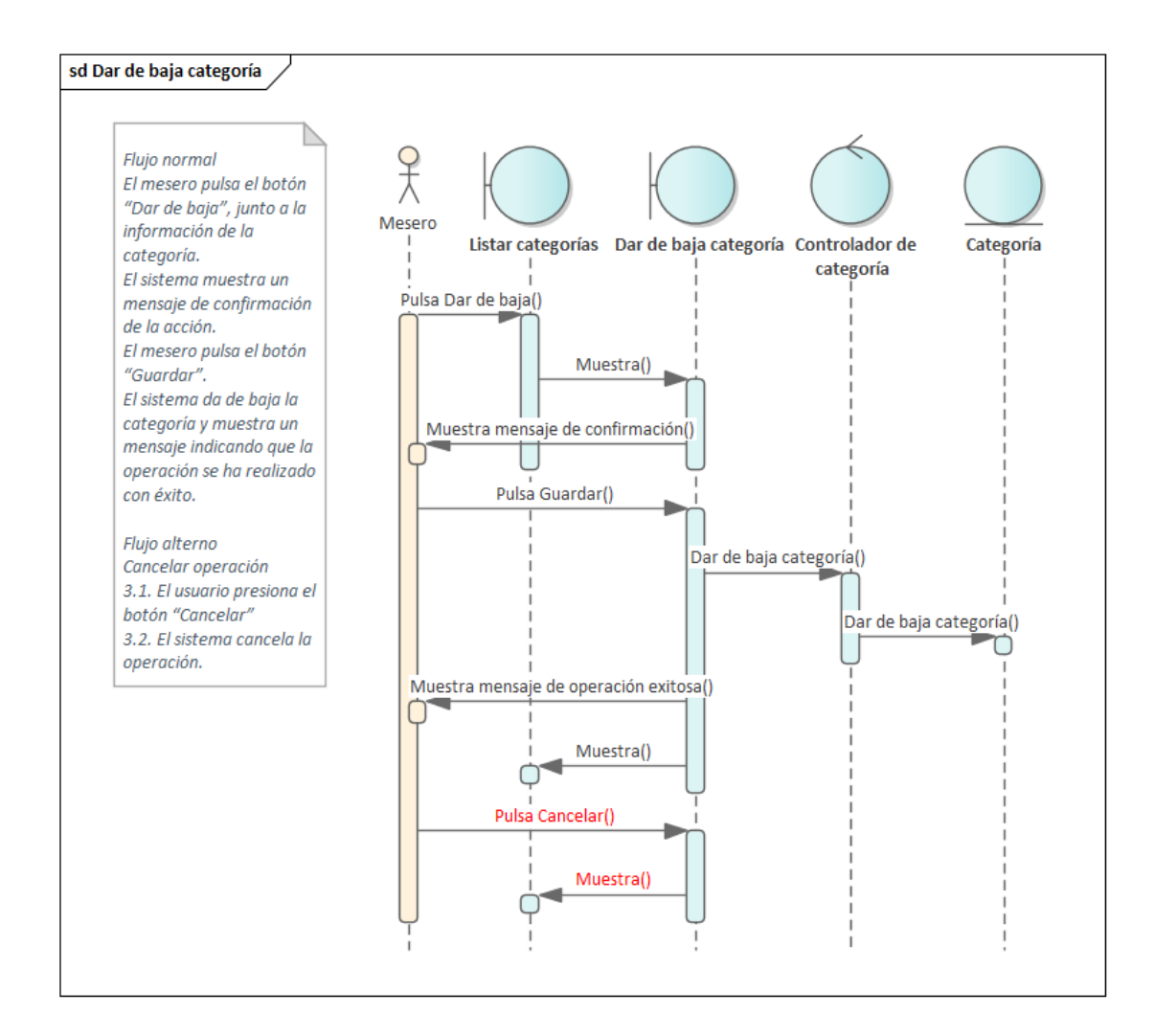

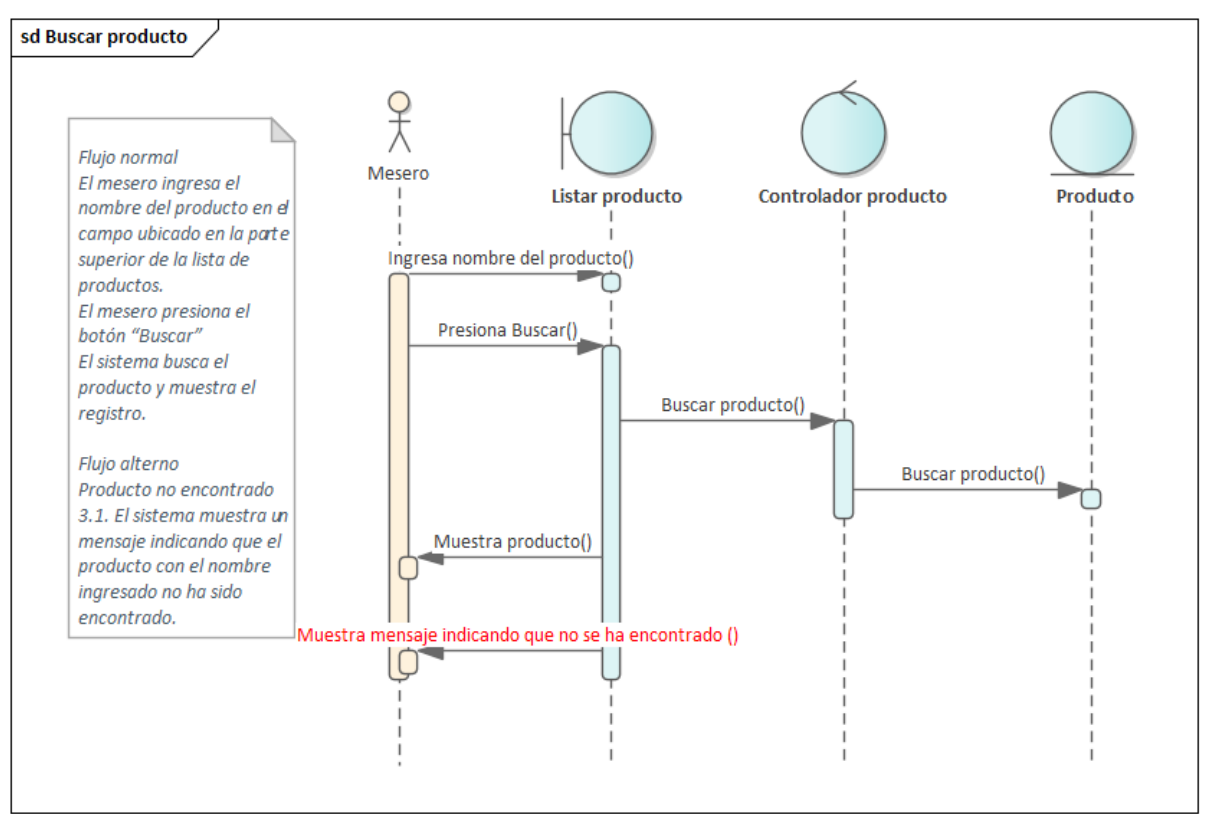

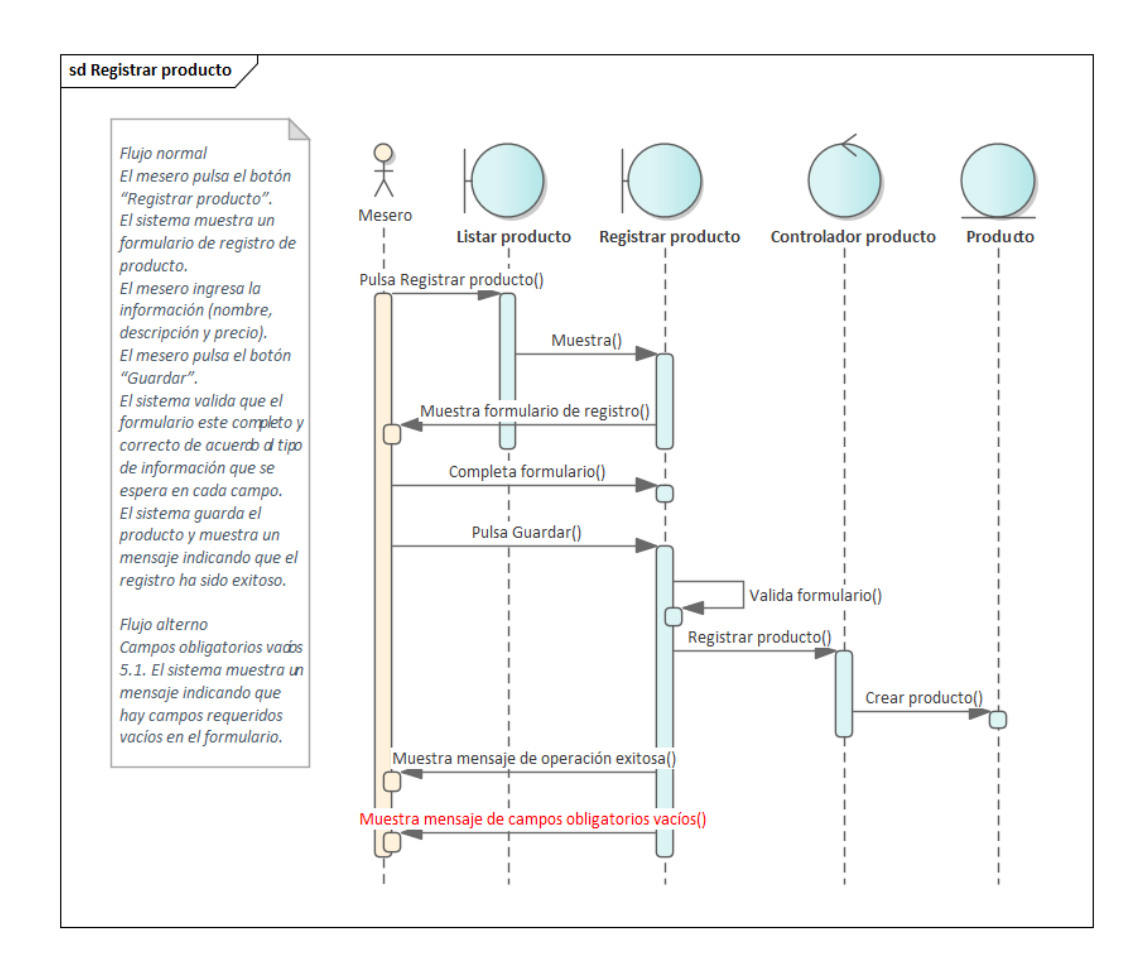

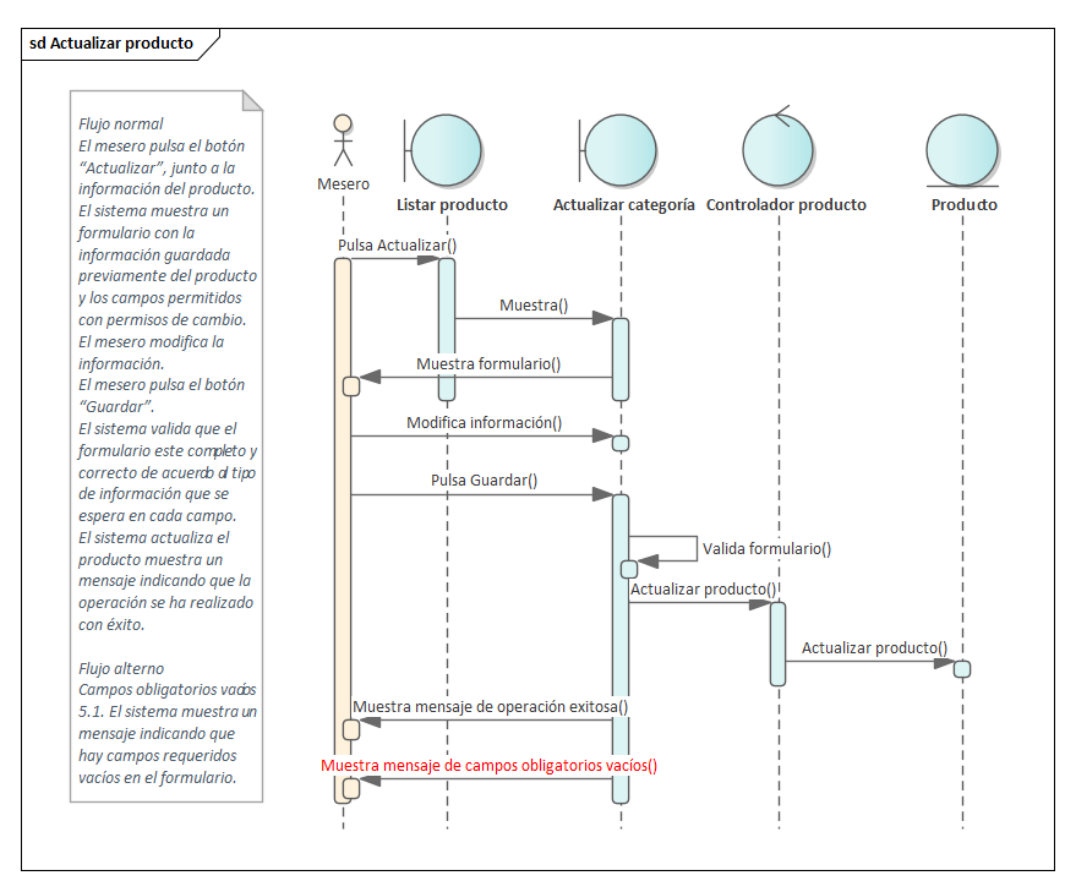

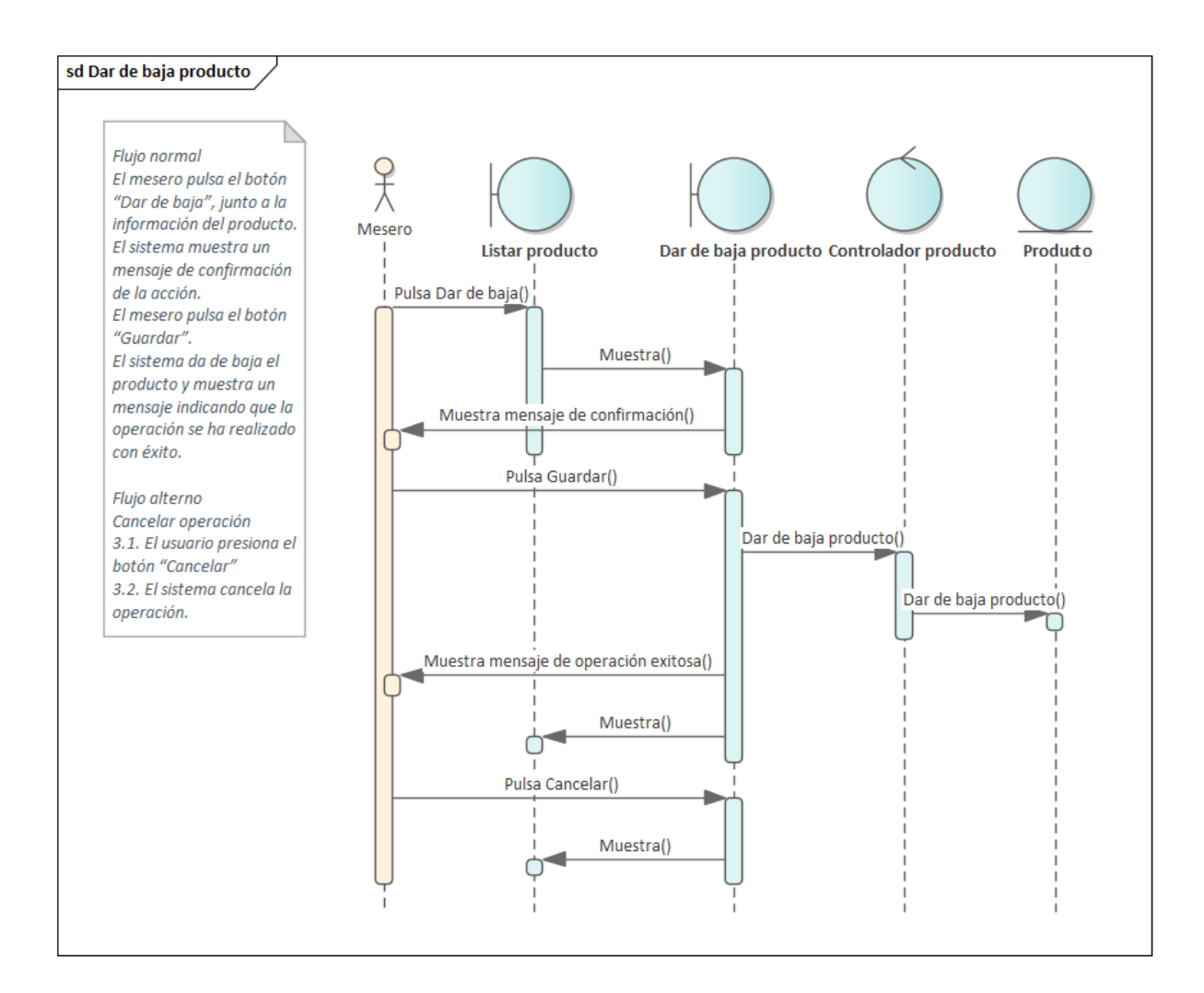

## **Servicio de pedidos**

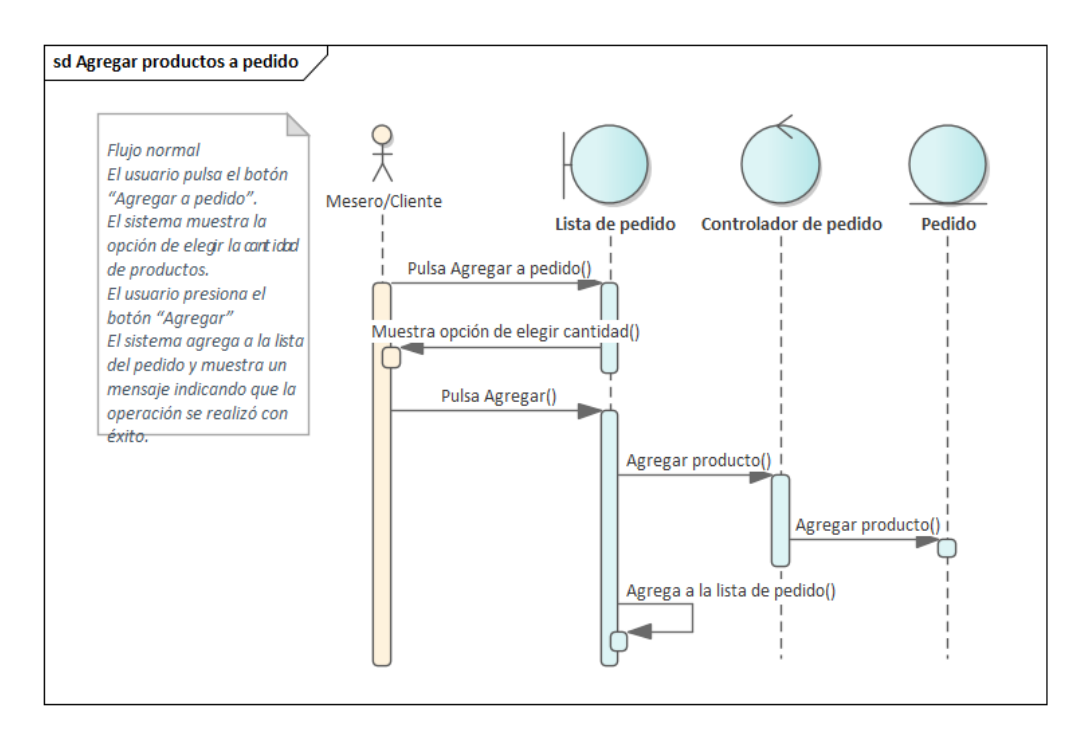

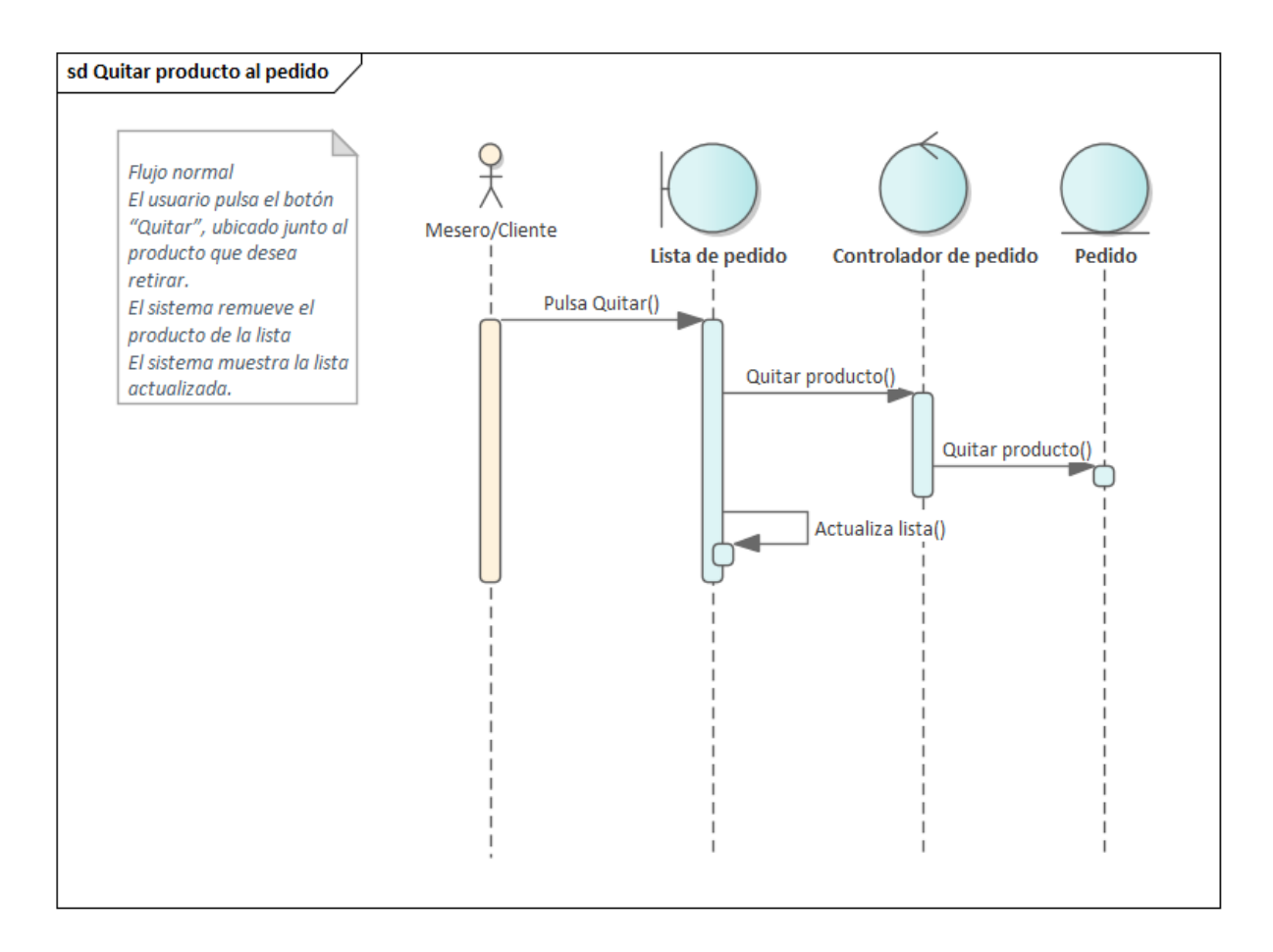

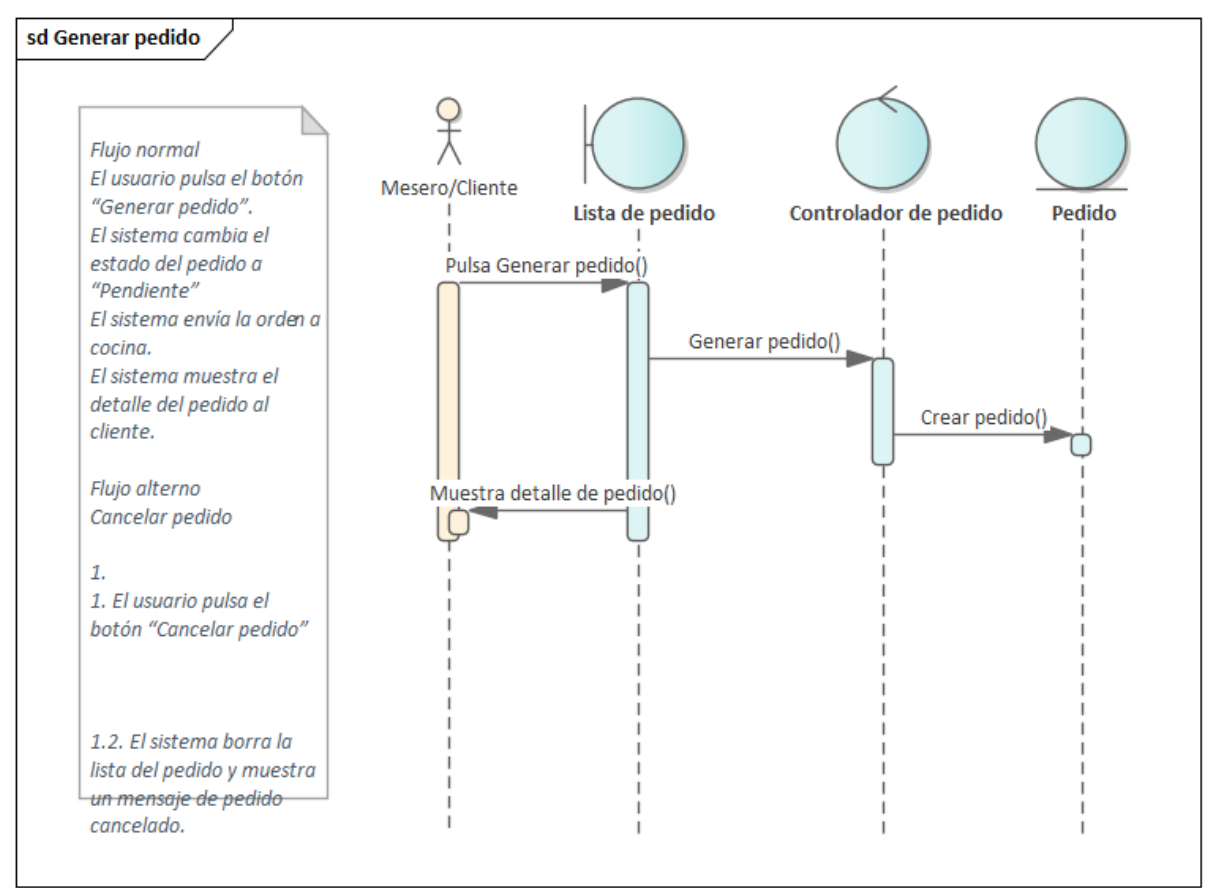

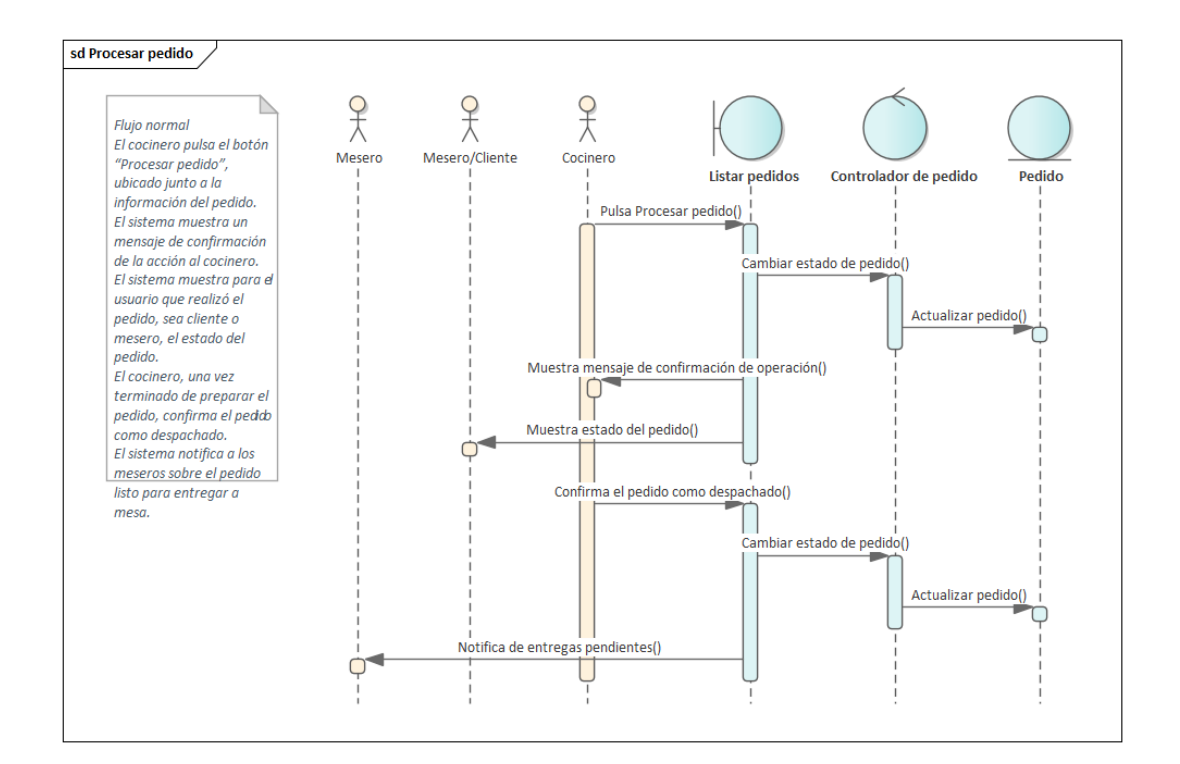

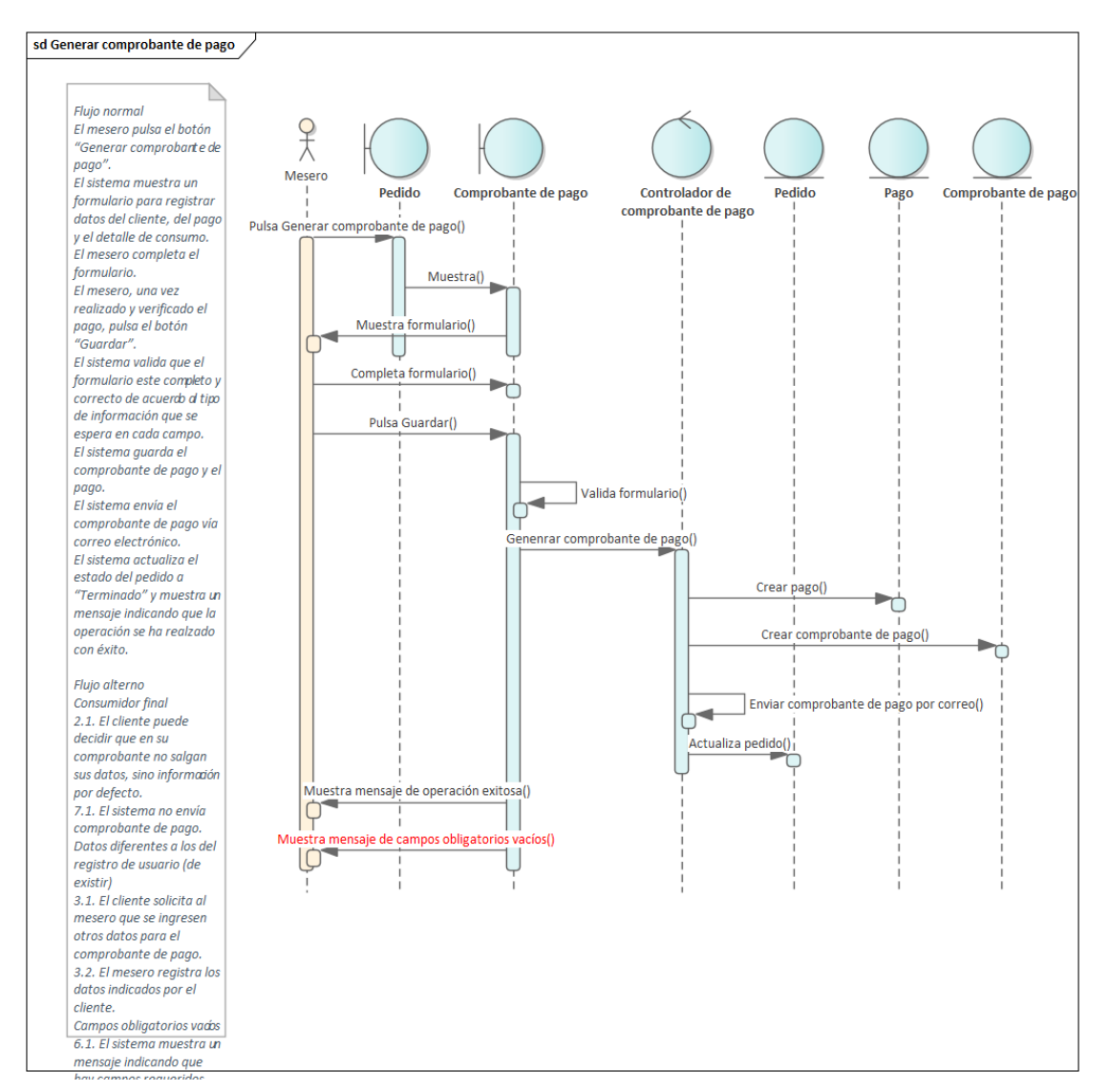

#### **Modelado estructural mediante diagrama de paquetes y diagrama de clases**

Seguidamente se presenta el diagrama de paquetes que alberga los servicios identificados. Para cada microservicio se proporciona un detalle de los modelos que lo componen; asimismo, se incluye el paquete que engloba la construcción del FrontEnd. Cada servicio responde a un estilo arquitectónico basado en capas.

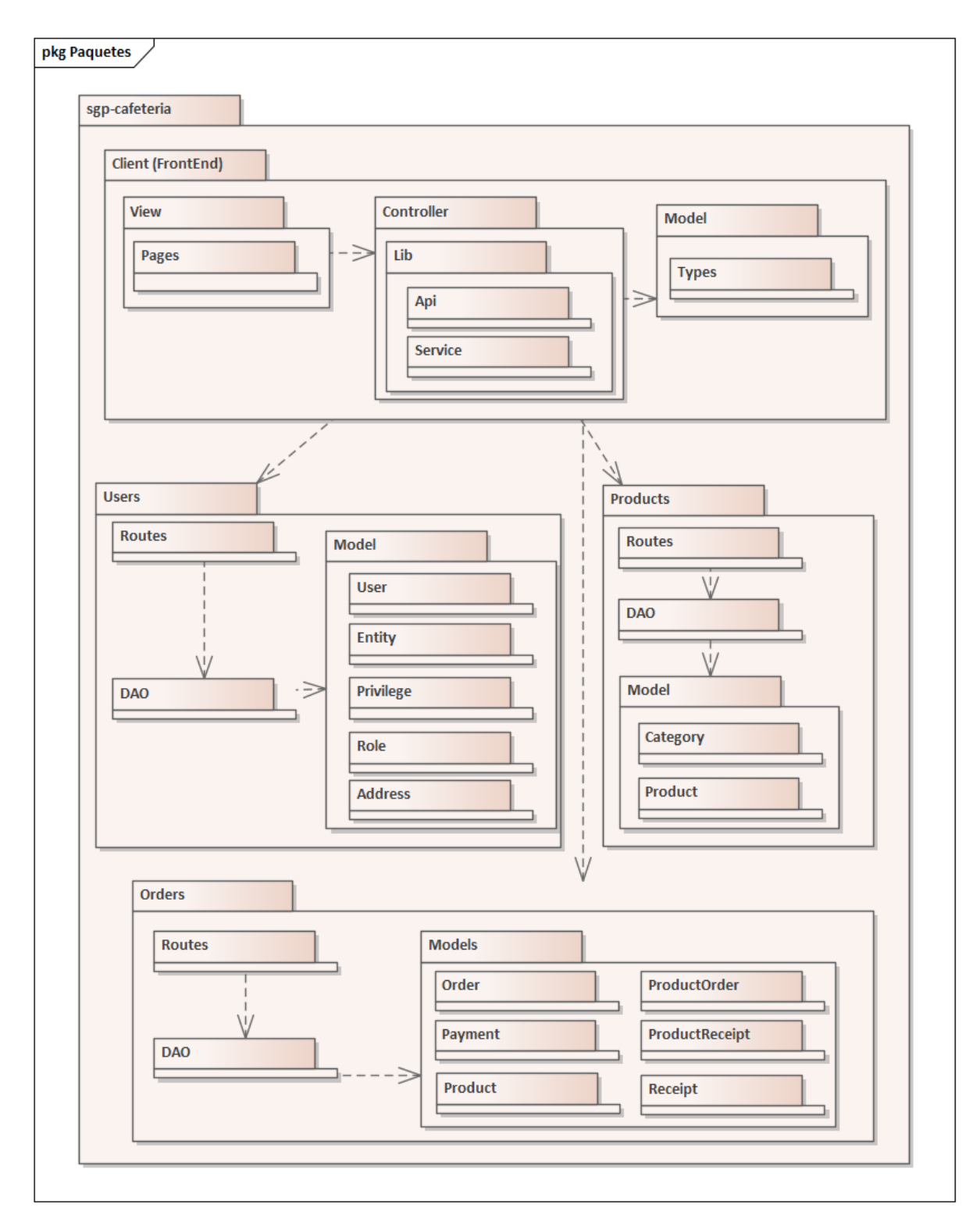

A continuación, se ve el modelo estático final del dominio o diagrama de clases basado en la representación del diagrama de conceptos, además incluye la identificación de atributos y operaciones.

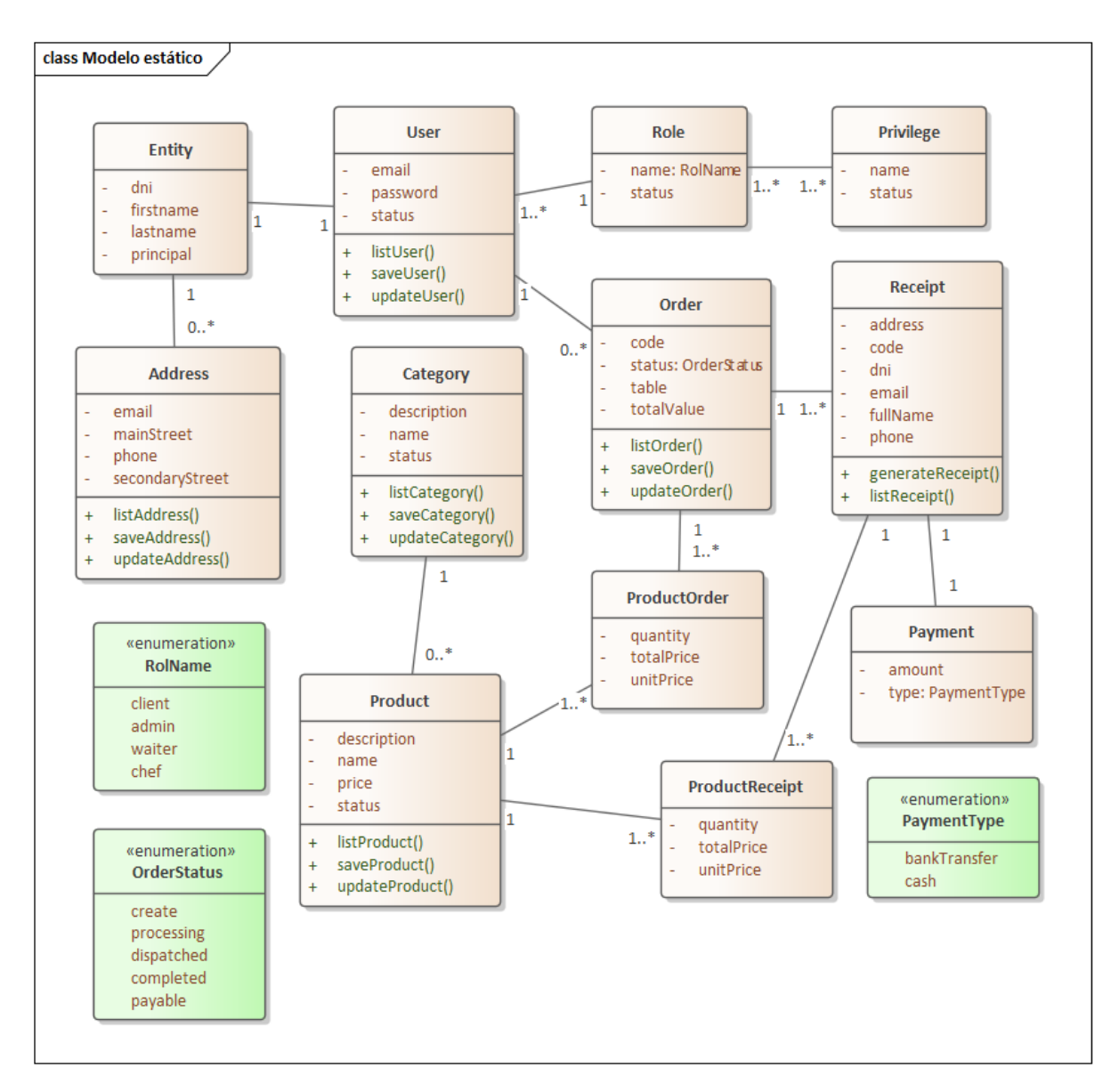

En la figura anterior se observa la integración y comunicación de todos los conceptos como si se tratara de un modelo tradicional monolítico. Las enumeraciones, conocidas como clases de tipo Enum, se han empleado con el propósito de establecer un conjunto discreto de valores. En este contexto, el nombre asignado a los roles se determina mediante la enumeración "RoleName".

El modelo estático correspondiente a cada servicio, se puede ver en las figuras a continuación:

#### **Servicio de usuarios**

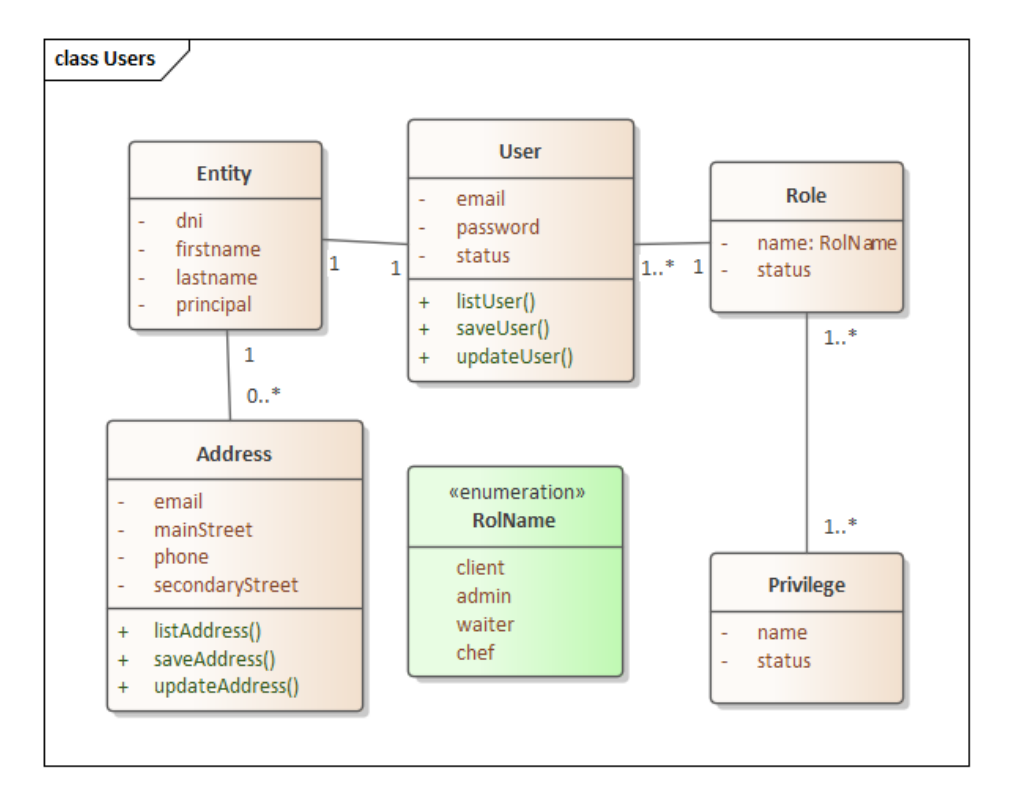

#### **Servicio de productos**

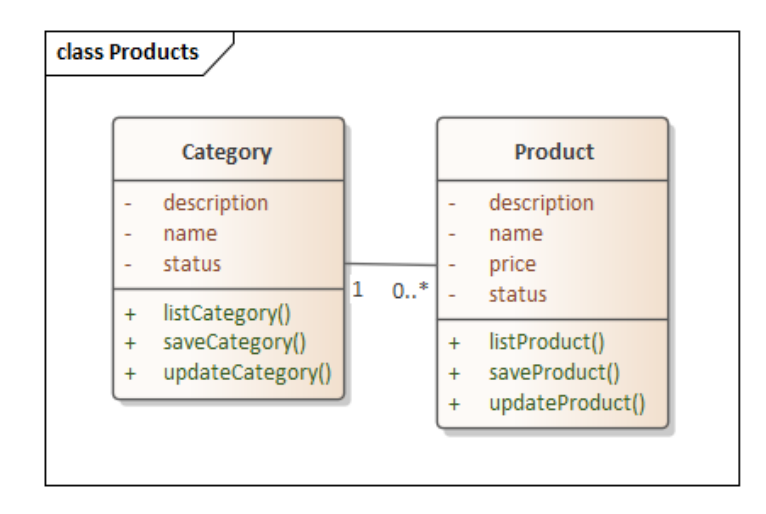

#### **Servicio de pedidos**

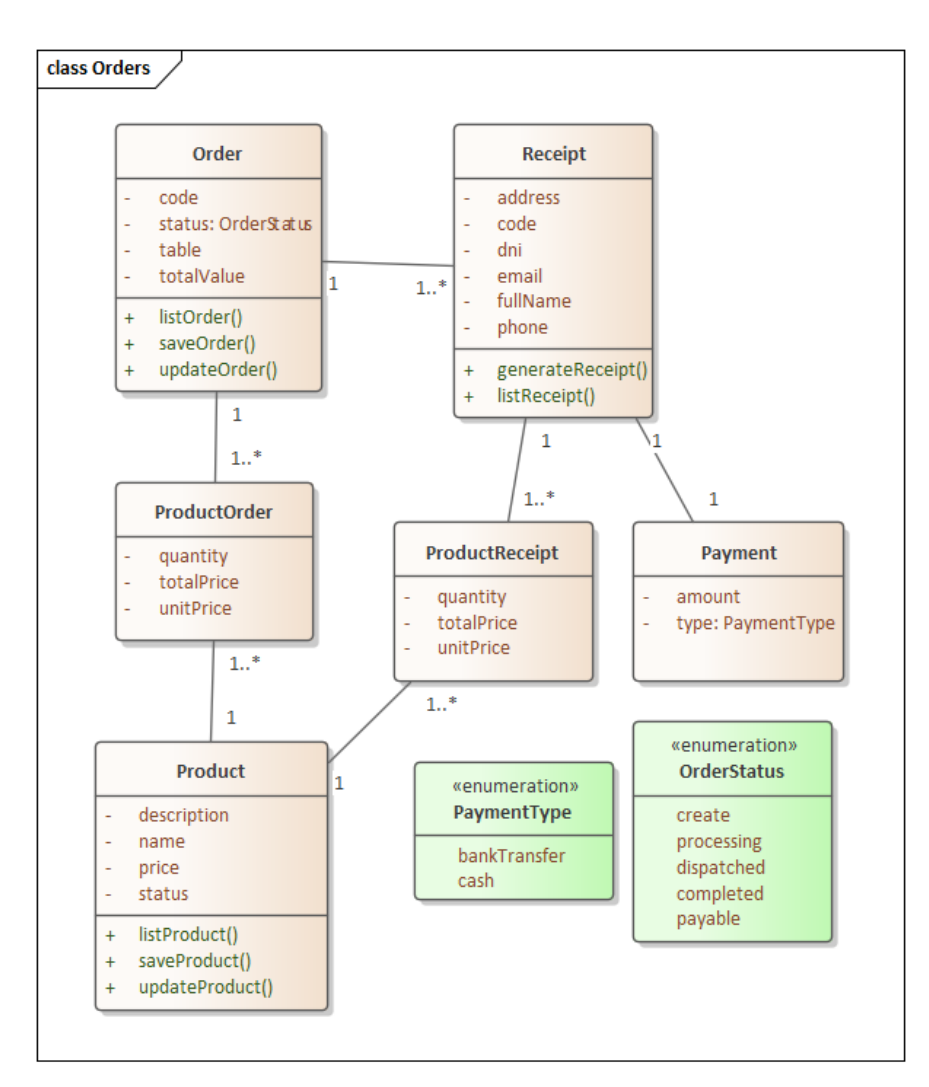

**Anexo 4.** Manual de instalación del sistema informático

# **Sistema informático para la gestión de pedidos en los locales físicos de cafeterías de la ciudad de Loja aplicando arquitectura distribuidas (microservicios y/o serverless)**

Manual de instalación del sistema informático

## **1. Introducción**

En el presente documento se cubren aspectos relacionados a la configuración e instalación de tecnologías y herramientas para el correcto funcionamiento de la Solución Informática en el presente TT. El código fuente se encuentra disponible en el [repositorio de GitHub de la](https://github.com/Computacion-UNL/sgp-cafeter-as)  [Carrera de Computación.](https://github.com/Computacion-UNL/sgp-cafeter-as)

## **1.1. Objetivo**

El objetivo principal de este manual es describir los pasos necesarios para la configuración e instalación de las distintas tecnologías y herramientas indispensables para la ejecución de la Aplicación Web relacionada a la gestión de pedidos en cafeterías físicas de la ciudad de Loja.

## **1.2. Alcance**

El presente manual de instalación está dirigido para todas las personas interesadas que pretendan instalar y ejecutar de manera correcta la presente solución informática.

## **2. Configuración del entorno en un ambiente de desarrollo**

Los requisitos necesarios para el funcionamiento de la solución informática se detallan a continuación:

## **2.1. Docker**

- 1. Para la instalación de Docker en un entorno local es necesario seguir las instrucciones descritas en la documentación oficial de Docker: <https://docs.docker.com/engine/install/>
- 2. Además, es muy importante seguir las instrucciones de post instalación: <https://docs.docker.com/engine/install/linux-postinstall/>

## **2.2 Kubernetes**

Existen muchas formas de instalar Kubernetes en tu entorno local, pero en este caso se va a utilizar Minikube, que es una herramienta que te permite ejecutar Kubernetes de manera local de forma sencilla.

- 1. Para instalar Minikube, sigue las instrucciones proporcionadas por la documentación oficial de Minikube:<https://minikube.sigs.k8s.io/docs/start/>
- 2. Una vez instalado Minikube, necesitas iniciar el clúster de Kubernetes:

minikube start

3. Habilita el controlador Ingress NGINX, que es un objeto API que gestiona el acceso externo a los servicios en un clúster, típicamente HTTP. Ingress puede proporcionar equilibrio de carga, terminación SSL y alojamiento virtual basado en nombres. Para habilitar el controlador Ingress NGINX, ejecuta el siguiente comando:

#### minikube addons enable ingress

- 4. También necesitarás instalar kubectl, que es una herramienta de línea de comandos que te permite ejecutar comandos en clústeres de Kubernetes. Esta herramienta es necesaria para que skaffold funcione. Para instalar kubectl, sigue las instrucciones proporcionadas por la documentación oficial de Kubernetes:<https://kubernetes.io/docs/tasks/tools/install-kubectl-linux/>
- 5. Opcional: Para verificar si el controlador de Ingress NGINX está habilitado, ejecuta el siguiente comando:

kubectl get pods -n ingress-nginx

#### **2.3 Skaffold**

Skaffold es una herramienta de línea de comandos que facilita el desarrollo continuo de aplicaciones de Kubernetes. Puedes iterar en el código fuente de tu aplicación localmente y luego implementar en clústeres de Kubernetes locales o remotos. Skaffold maneja el flujo de trabajo para compilar, enviar y desplegar tu aplicación. También proporciona bloques de construcción y descripciones de personalizaciones para un pipeline de CI/CD.

> 1. Para instalar Skaffold, sigue las instrucciones proporcionadas por la documentación oficial de Skaffold:<https://skaffold.dev/docs/install/>

#### **2.4 Variables de Entorno**

- 1. En primer lugar, para configurar las variables de entorno, debes hacer una copia del archivo secrets.dev.yaml.example y renombrarlo a secrets.dev.yaml. Luego, debes completar las variables con los valores correspondientes.
- 2. Una vez que hayas completado las variables, necesitas crear los secretos en el clúster de Kubernetes. Para hacer esto, ejecuta el siguiente comando:

### kubectl apply -f secrets.dev.yaml

3. Para verificar si los secretos se crearon correctamente, ejecuta el siguiente comando:

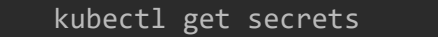

4. Y deberías ver algo como esto:

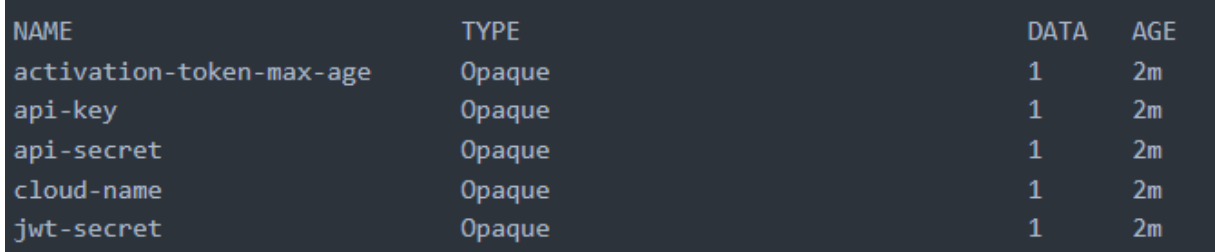

## **2.5. Alias de dirección IP**

Crear un alias para la dirección IP del clúster de minikube es necesario para acceder a los servicios desde el navegador.

> 1. Después de todos los pasos anteriores, necesitas ejecutar el siguiente comando para obtener la dirección IP del clúster de minikube:

minikube ip

- 2. Simplemente copia la dirección IP, la necesitarás más adelante.
- 3. Luego, necesitas editar el archivo /etc/hosts. Puedes hacerlo con tu editor de texto favorito, en este caso se usará nano:

sudo nano /etc/hosts

4. Ahora debes agregar la siguiente línea:

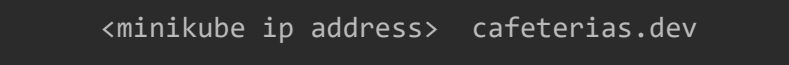

5. Finalmente, necesitas guardar los cambios y salir del editor de texto.

## **2.6. Ejecutar la aplicación**

1. Para ejecutar la aplicación, debes estar en el directorio raíz del proyecto y ejecutar el siguiente comando:

#### skaffold dev

- 2. Ahora puedes acceder a la aplicación desde el navegador usando la siguiente URL: [http://cafeterias.dev](http://cafeterias.dev/)
- 3. Probablemente verás un mensaje de advertencia que dice que la conexión no es privada, esto se debe a que el certificado es autofirmado. Para los usuarios de Chrome, pueden hacer clic en el botón "Avanzado" y luego en "Acceder a cafeterias.dev (inseguro)", o simplemente escribir thisisunsafe.

#### **3. Configuración del entorno en un ambiente de producción**

Los pasos para el correcto funcionamiento de la solución informática en un ambiente de Producción se detallan a continuación. Sin embargo, es primordial tener en consideración que se requieren las siguientes características mínimas:

- Un host compatible de Linux. Kubernetes provee instrucciones genéricas para múltiples distribuciones de Linux.
- 2 GB o más de Memoria RAM.
- 2 CPUs o más
- Conectividad a la red.
- Entre otros requisitos que se encuentran listados en el [sitio oficial de Kubernetes.](https://kubernetes.io/docs/setup/production-environment/tools/kubeadm/install-kubeadm/#before-you-begin)

Dentro de la Carrera de Computación de la Universidad Nacional de Loja se dispuso de un Servidor Privado Virtual (VPS), en el cual se instaló la solución informática con los siguientes pasos:

## **3.1. Instalación del motor de Docker**

De acuerdo a la distribución del sistema Linux, se debe seguir las instrucciones de instalación detalladas en el [sitio oficial de Docker.](https://docs.docker.com/engine/install/#server)

## **3.2. Instalación de las herramientas kubeadm, kubelet y kubectl**

La instalación de estos paquetes permitirá:

- kubeadm: comando para la creación del clúster.
- kubelet: permite la creación de Pods y contenedores a través del clúster.
- kubectl: línea de comandos que permite la comunicación con el clúster.

Para la debida configuración de estas herramientas se debe seguir los pasos descritos en el [sitio web de Kubernetes.](https://kubernetes.io/docs/setup/production-environment/tools/kubeadm/install-kubeadm/#installing-kubeadm-kubelet-and-kubectl)

#### **3.3. Creación de un clúster con kudeadm**

Para la inicialización de un nuevo clúster en el sistema se debe ejecutar el siguiente comando:

```
sudo kubeadm init --pod-network-cidr=192.168.0.0/16
```
Luego es necesario ejecutar los siguientes comandos para configurar kubectl:

```
mkdir -p $HOME/.kube
sudo cp -i /etc/kubernetes/admin.conf $HOME/.kube/config
sudo chown $(id -u):$(id -g) $HOME/.kube/config
```
#### **3.4. Instalación del plugin de red**

El clúster Kubernetes anteriormente inicializado necesitará de un plugin de red para administrar sus capacidades de red y seguridad. Existe una variedad de plugins [disponibles,](https://kubernetes.io/docs/concepts/cluster-administration/addons/#networking-and-network-policy) pero para efectos del presente manual se utilizará Calico. Para instalar Calico en se debe ejecutar la siguiente sentencia en la línea de comandos:

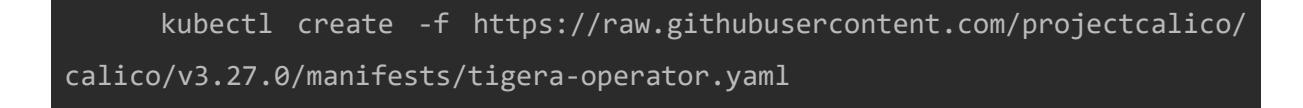

#### **3.5. Instalación del controlador de Ingress**

Para la instalación del controlador del Ingress se seguirán las instrucciones detalladas en el sitio oficial de [Ingress Nginx.](https://kubernetes.github.io/ingress-nginx/deploy/) Simplemente es necesario ejecutar la siguiente sentencia:

kubectl apply -f https://raw.githubusercontent.com/kubernetes/ ingress-nginx/controller-v1.8.2/deploy/static/provider/cloud/deploy.yaml

#### **3.6. Creación de variables de entorno**

En primer lugar, para configurar las variables de entorno, se debe hacer una copia del archivo secrets.prod.yaml.example y renombrarlo a secrets.prod.yaml. Luego, se necesita completar las variables con los valores correspondientes.

Una vez que se haya completado las variables con sus respectivos valores, se necesita crear los secretos en el clúster de Kubernetes. Para hacer esto, se ejecuta el siguiente comando:

```
kubectl apply -f secrets.prod.yaml
```
Para verificar si los secretos se crearon correctamente, ejecuta el siguiente comando:

kubectl get secrets

Y se debería ver algo como esto:

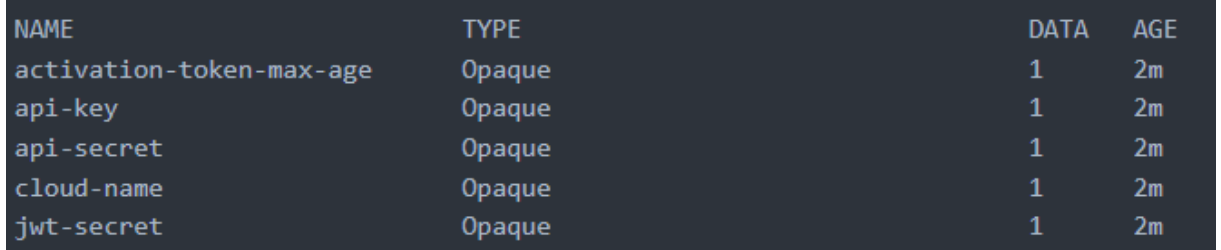

#### **3.6. Aplicando los archivos de manifiesto**

Para ejecutar la solución informática dentro del clúster es necesario aplicar los archivos de manifiesto ubicados en las carpetas /infra/k8s/ e /infra/k8s-prod/. Pero antes de realizar esta acción, es primordial verificar que el dominio web en donde se expondrá la aplicación hacia la internet se encuentre correctamente establecido en el archivo ingress-srv.yaml ubicado dentro del directorio /infra/k8s-prod/, tal como se muestra a continuación:

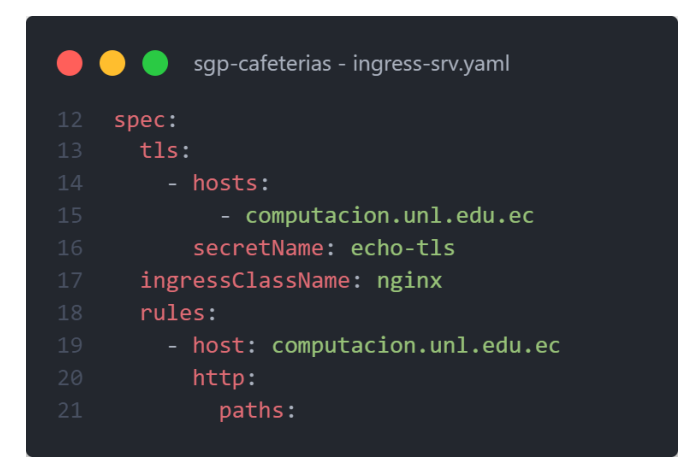

Una vez establecido el dominio web solo queda ejecutar el siguiente comando:

#### kubectl apply -f infra/k8s && kubectl apply -f infra/k8s-prod

Eso es todo, la sentencia anterior creara los pods y servicios necesarios para que la aplicación funcione. Estos pasos fueron aplicados en el VPS de la carrera de Computación de la Universidad Nacional de Loja, y la dirección URL para acceder a la aplicación web es [https://computacion.unl.edu.ec/apps/.](https://computacion.unl.edu.ec/apps/) La administración de los recursos desplegados en el clúster Kubernetes configurado se pueden ver y gestionar en el siguiente [enlace.](https://computacion.unl.edu.ec/apps/dashboard/)
#### **Anexo 5.** Modelo de Encuesta de Satisfacción

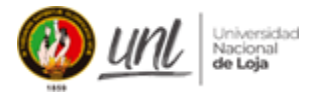

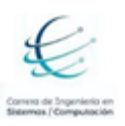

#### **Encuesta de satisfacción | Sistema de Gestión de Pedidos para Cafeterías de Loja**

**Descripción del proyecto:** Proyecto de Trabajo de Titulación enfocado en la toma de pedidos en cafeterías de Loja, busca ser un sistema de apoyo y asistencia en presentación de menú o carta de platos, registro de pedidos, cobro por consumos.

**Objetivo de encuesta:** Evaluar el grado de satisfacción de usuarios respecto a la aplicación web para la toma de pedidos en cafetería de Loja.

Agradecemos su participación en esta encuesta. La información obtenida será usada, única y exclusivamente, con fines académicos y los datos de contacto recolectados (dirección de correo electrónico) servirá de validador de la información, NO se usará para envío posterior de información, mailing, noticias, actualizaciones ni otros fines.

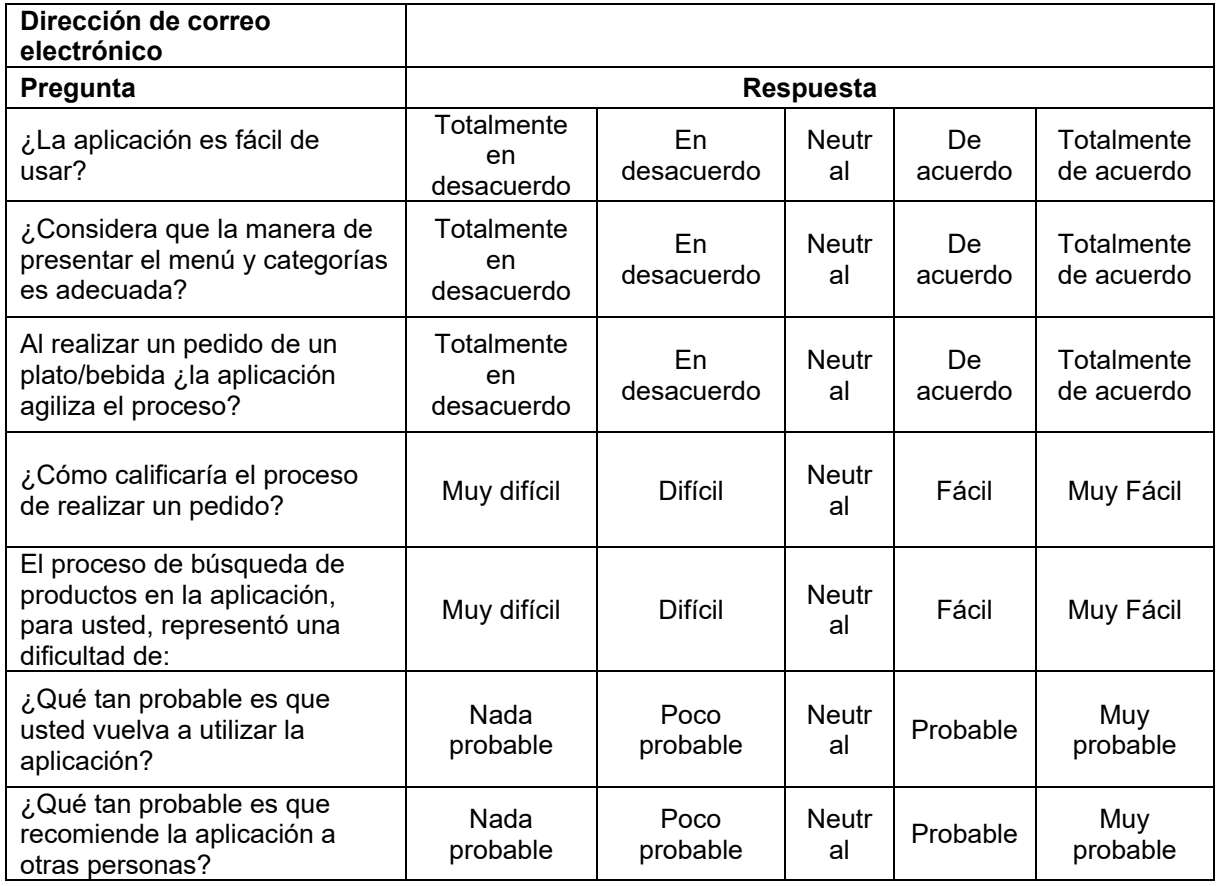

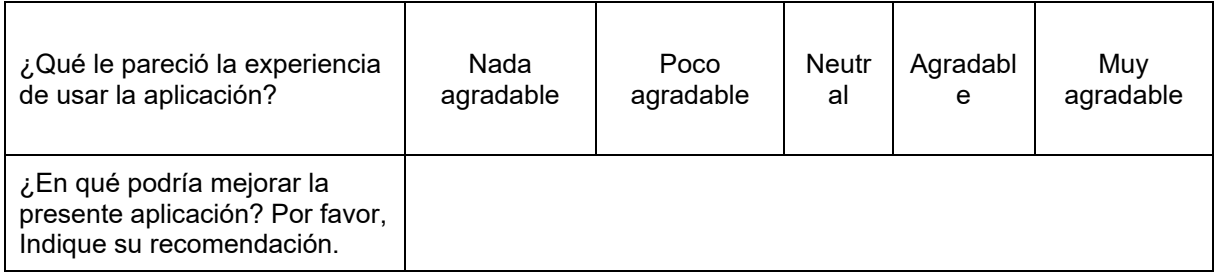

¡Gracias por tu participación en esta encuesta!

#### **Anexo 6.** Resultados de la Encuesta de Satisfacción

En esta sección se presentan los resultados obtenidos de la encuesta de satisfacción aplicada a los estudiantes y miembros de comunidades tecnológicas que participaron en el estudio. La encuesta tenía como objetivo conocer el grado de satisfacción de los usuarios con respecto al sistema informático propuesto para la gestión de pedidos en los locales físicos de cafeterías de la ciudad de Loja aplicando arquitectura distribuida (microservicios y/o serverless). Los resultados se muestran a continuación:

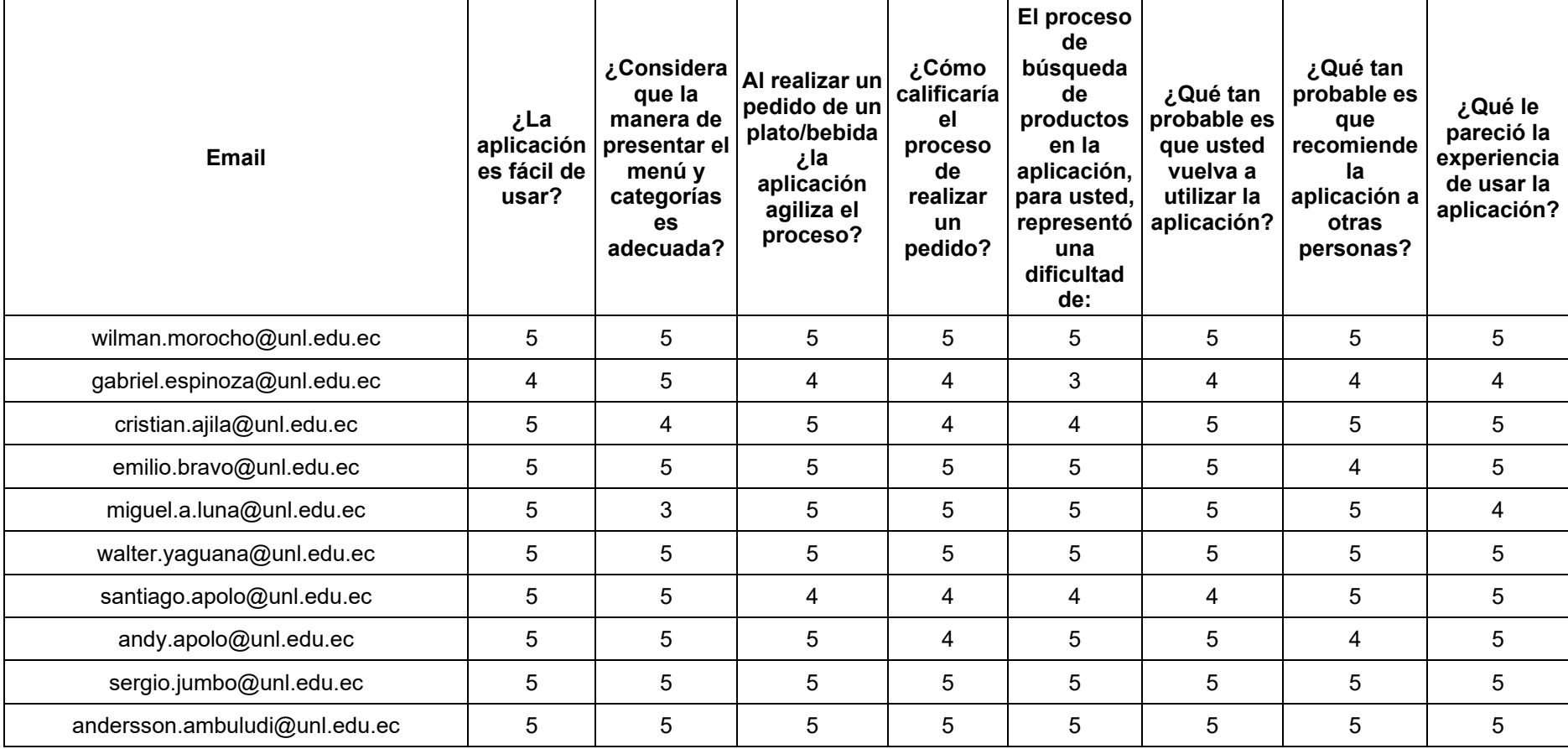

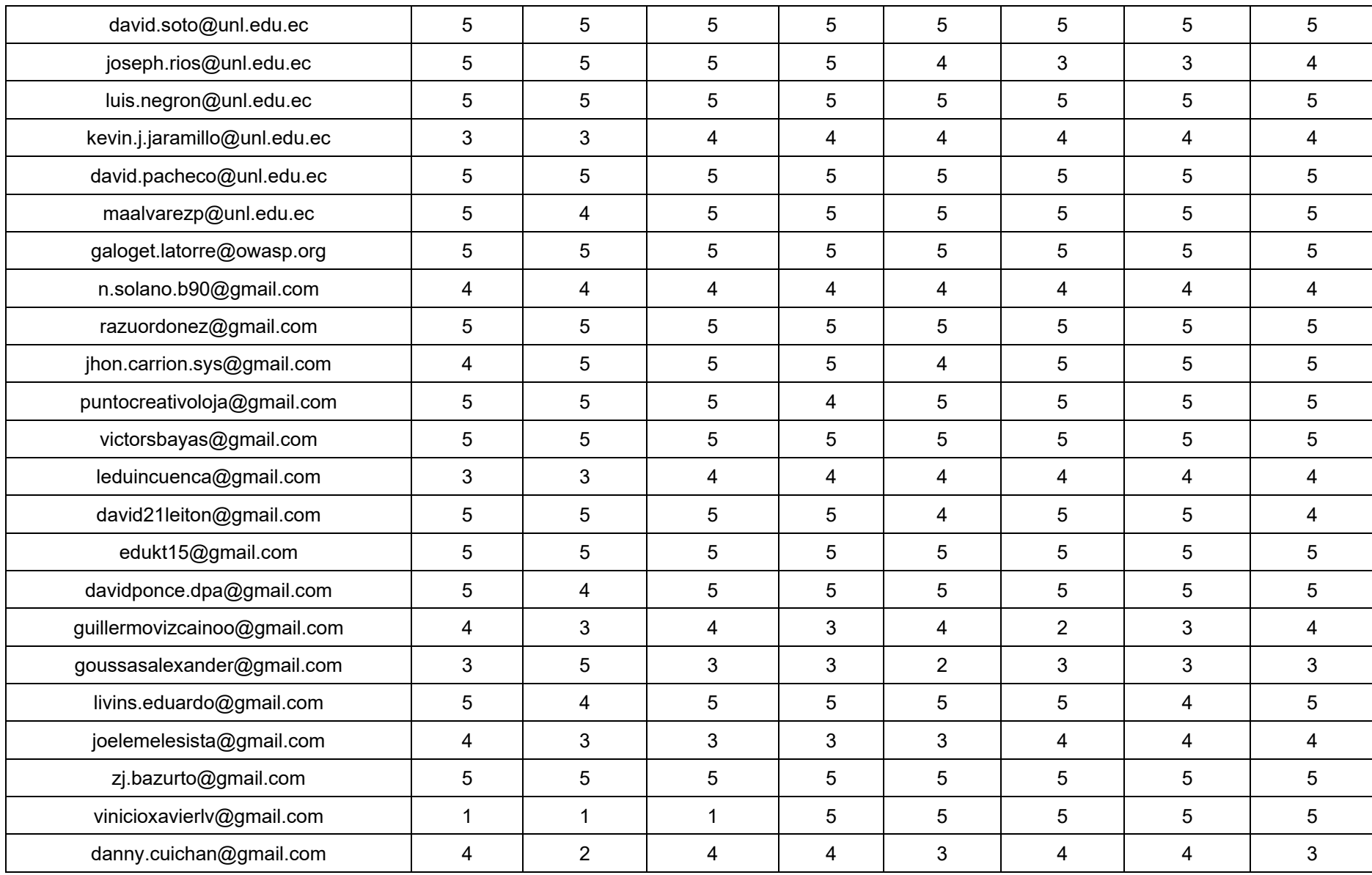

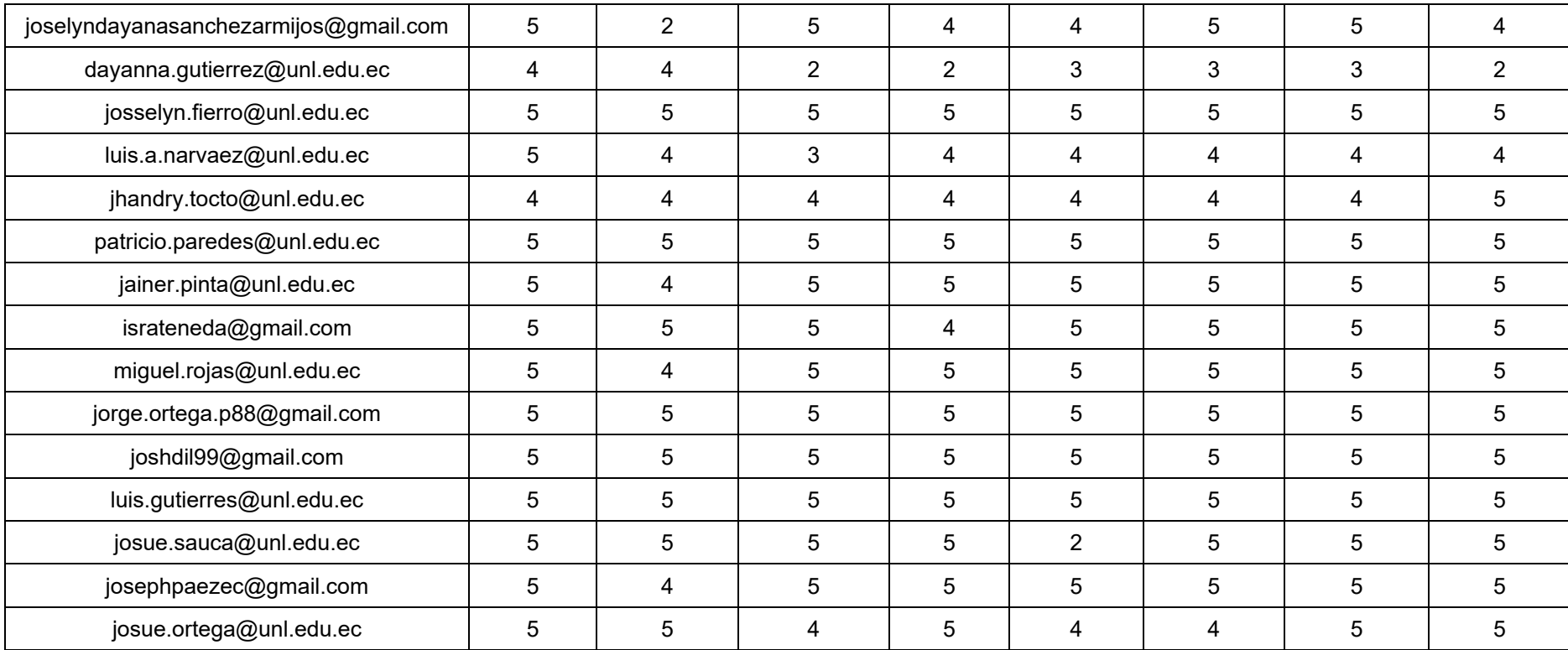

¿La aplicación es fácil de usar?

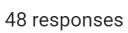

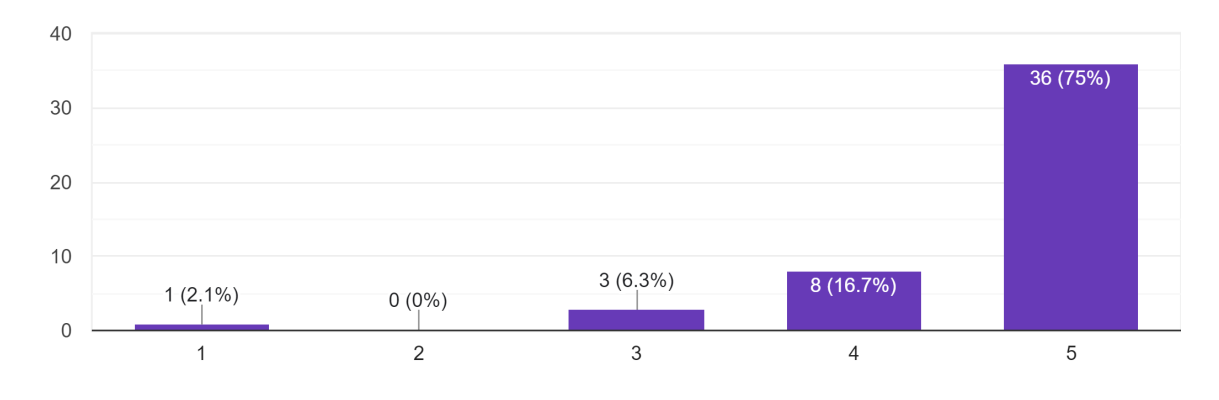

¿Considera que la manera de presentar el menú y categorías es adecuada? 48 responses

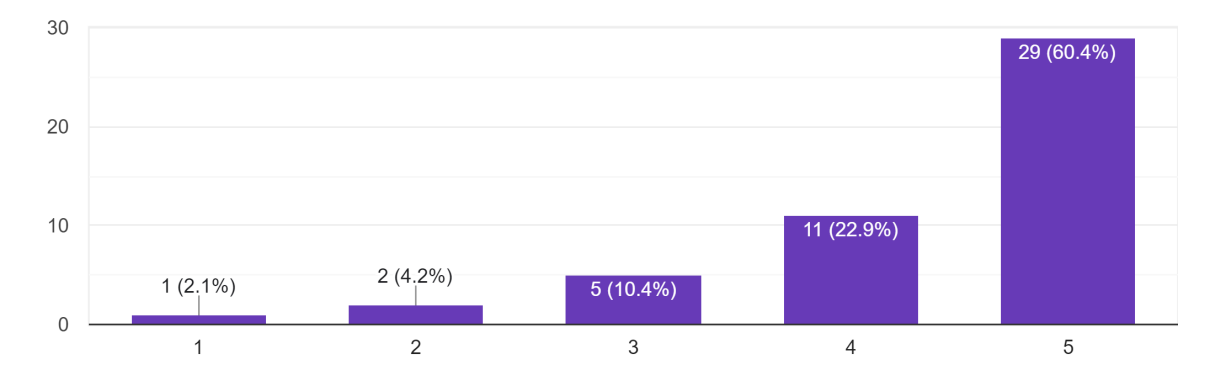

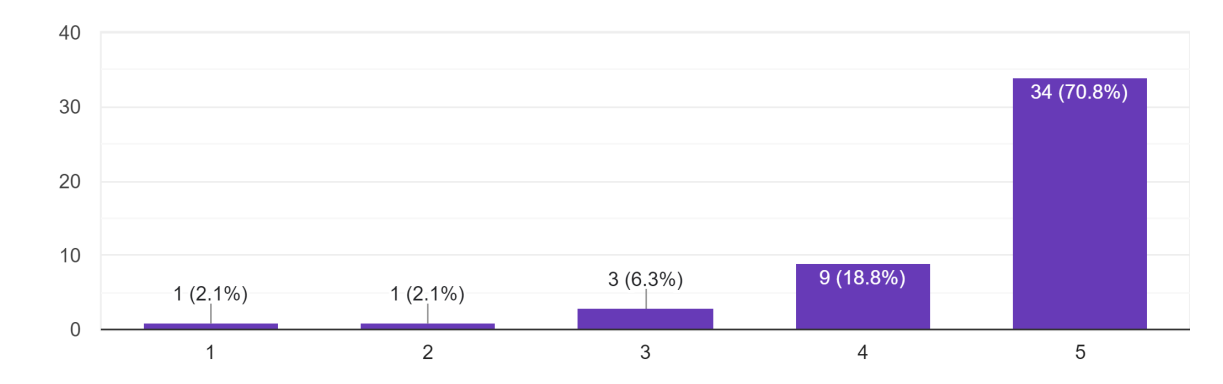

Al realizar un pedido de un plato/bebida ¿la aplicación agiliza el proceso? 48 responses

¿Cómo calificaría el proceso de realizar un pedido? 48 responses

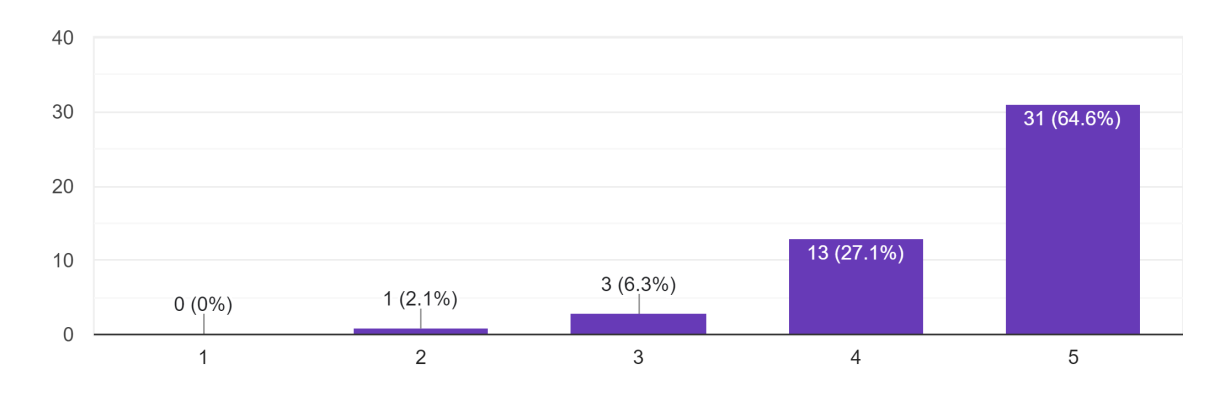

El proceso de búsqueda de productos en la aplicación, para usted, representó una dificultad de: 48 responses

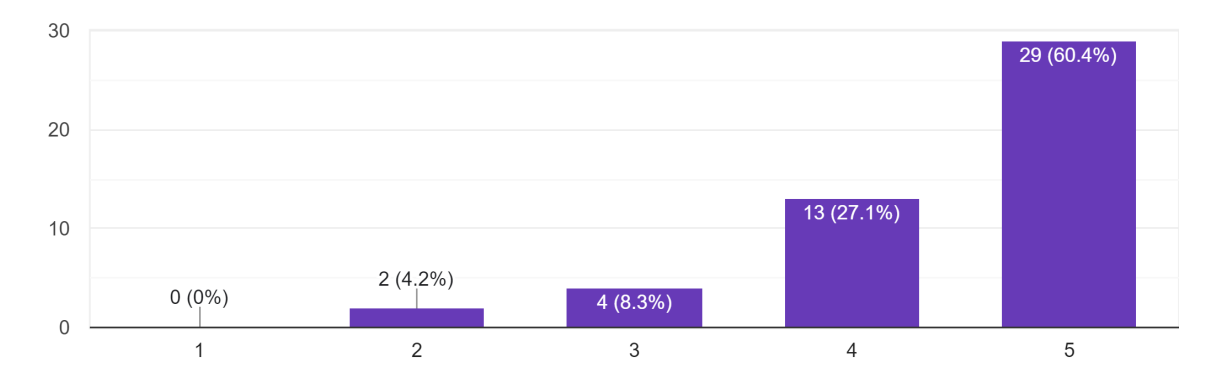

¿Qué tan probable es que usted vuelva a utilizar la aplicación? 48 responses

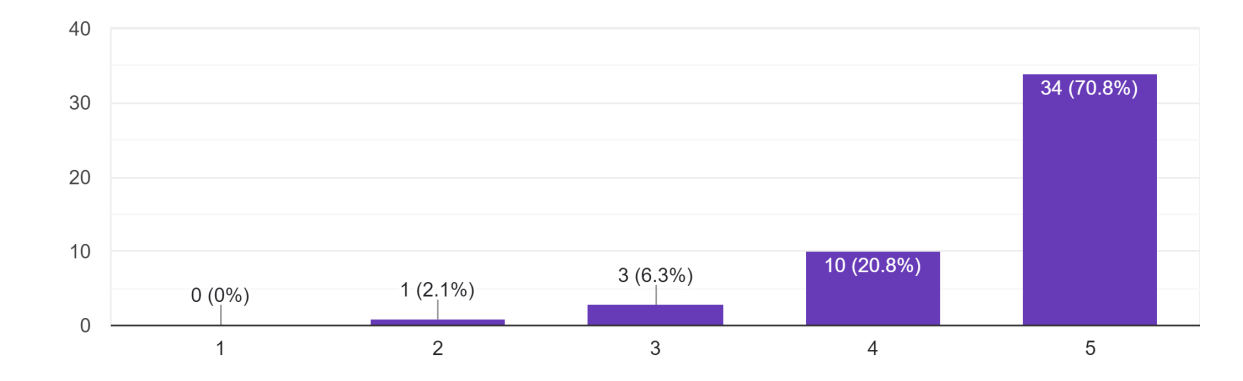

¿Qué tan probable es que recomiende la aplicación a otras personas? 48 responses

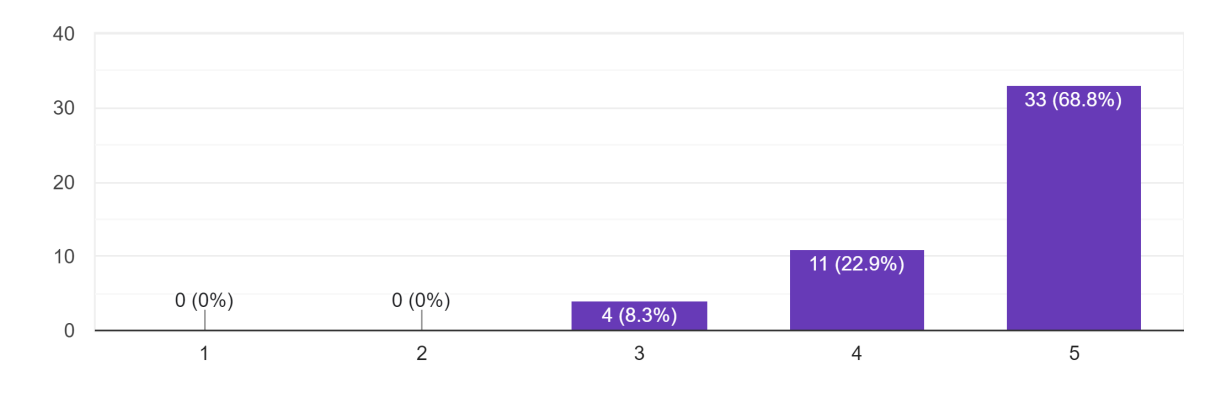

¿Qué le pareció la experiencia de usar la aplicación? 48 responses

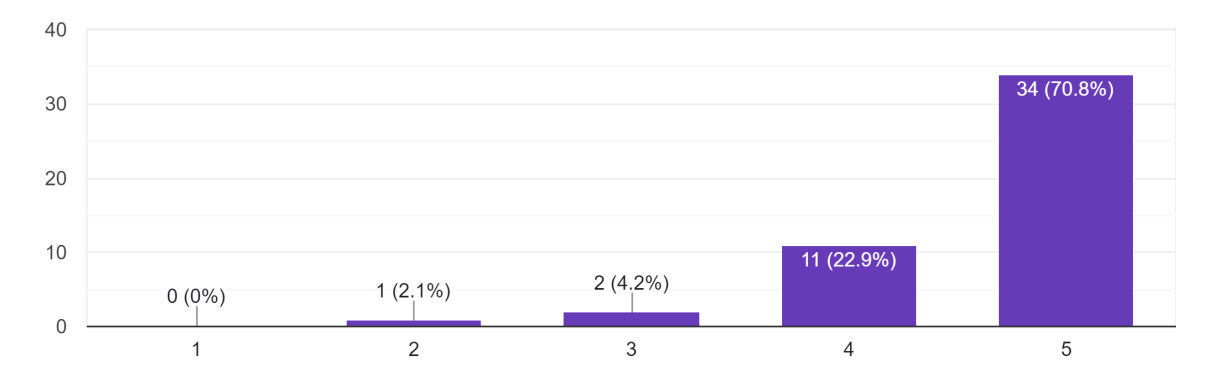

A continuación, se muestra el resumen final de los resultados de la Encuesta de Satisfacción que se aplicó a los usuarios:

| Pregunta                                                                                              | 1 | $\mathbf{2}$        | 3     | 4                       | 5                                | Promedio de<br>Aceptación |
|----------------------------------------------------------------------------------------------------|---|---------------------|-------|-------------------------|----------------------------------|---------------------------|
| ¿La aplicación es fácil de usar?                                                                      |   | 2.08%10.00%         | 6.25% | l 16.67% l 75.00%       |                                  | 97.92%                    |
| ¿Considera que la manera de presentar<br>el menú y categorías es adecuada?                            |   |                     |       |                         | 2.08% 4.17% 10.42% 22.92% 60.42% | 93.75%                    |
| Al realizar un pedido de un plato/bebida<br>¿la aplicación agiliza el proceso?                        |   | 2.08% 2.08%         |       | 6.25%   18.75%   70.83% |                                  | 95.83%                    |
| ¿Cómo calificaría el proceso de realizar<br>un pedido?                                                |   | $0.00\%$   2.08%    |       | 6.25% 27.08% 64.58%     |                                  | 97.92%                    |
| El proceso de búsqueda de productos en<br>la aplicación, para usted, representó una<br>dificultad de: |   | $0.00\%$ 4.17%      |       |                         | 8.33% 27.08% 60.42%              | 95.83%                    |
| ¿Qué tan probable es que usted vuelva a<br>utilizar la aplicación?                                    |   | $0.00\%$   2.08%    | 6.25% | 20.83% 70.83%           |                                  | 97.92%                    |
| ¿Qué tan probable es que recomiende la<br>aplicación a otras personas?                                |   | $0.00\%$ $ 0.00\% $ |       | 8.33% 22.92% 68.75%     |                                  | 100.00%                   |
| ¿Qué le pareció la experiencia de usar la<br>aplicación?                                              |   | $0.00\%$   2.08%    |       |                         | 4.17% 22.92% 70.83%              | 97.92%                    |
| Promedio Final de Aceptación                                                                          |   |                     |       |                         |                                  | 97.14%                    |

Tabla 22. Resumen de resultados de la Encuesta de Satisfacción

**Anexo 7.** Acta de validación de pruebas del sistema informático para la gestión de pedidos en los locales físicos de cafeterías de la ciudad de Loja aplicando arquitectura distribuidas (microservicios y/o serverless)

# **Sistema informático para la gestión de pedidos en los locales físicos de cafeterías de la ciudad de Loja aplicando arquitectura distribuidas (microservicios y/o serverless)**

Acta de validación de Pruebas de la Aplicación Web

## **1. Introducción**

En la ciudad de Loja, se realizaron reuniones de trabajo para comparar flujos de trabajo entre las operaciones manuales en cafeterías de la ciudad respecto de las automatizadas logradas luego de la implementación de un sistema informático para la toma de pedidos en los locales. Este proyecto corresponde al Trabajo de Titulación (TT) presentado por la estudiante Maria Encalada. Se inició con una breve presentación del modelo desarrollado, así como el cumplimiento de casos de usos, tomando 3 escenarios para el contraste, estos fueron: 1) Registro de producto nuevo y actualización de la carta/menú; 2) Toma del pedido, incluyendo vista de menú, toma de orden, paso a cocina y entrega del pedido en la mesa; y 3) Cobro por consumo, es decir, identificación de consumo y cobro de cuentas separadas por múltiples consumos en una misma mesa.

### **2. Agenda**

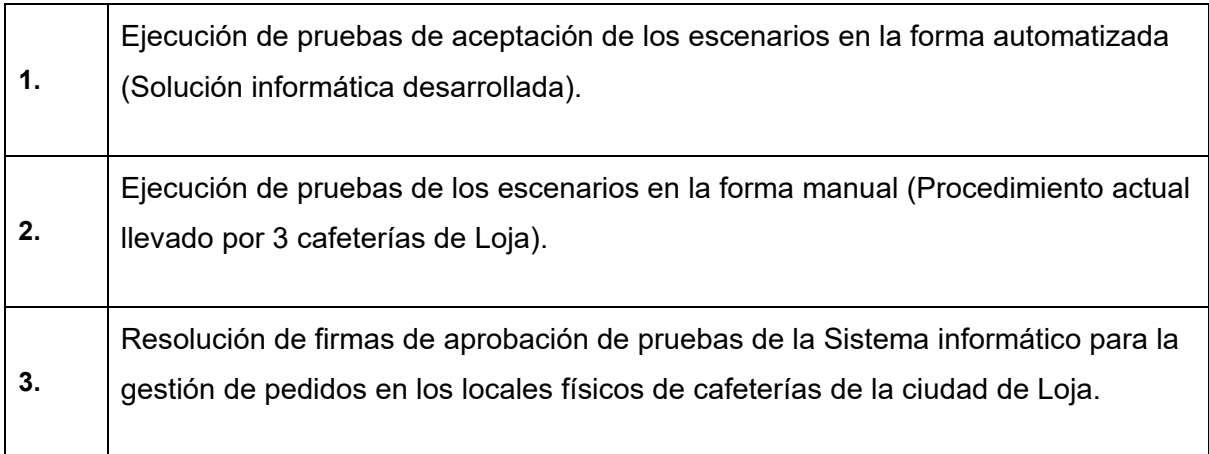

### **3. Desarrollo**

### **3.1. Prueba de los escenarios en la forma automatizada**

Aquí se describen los casos de prueba de aceptación construidos en base a los casos de uso que responden a los escenarios citados en la introducción de este documento. Se detalla una sola vez, dado que el flujo es el mismo indistintamente de la cafetería en donde se pruebe.

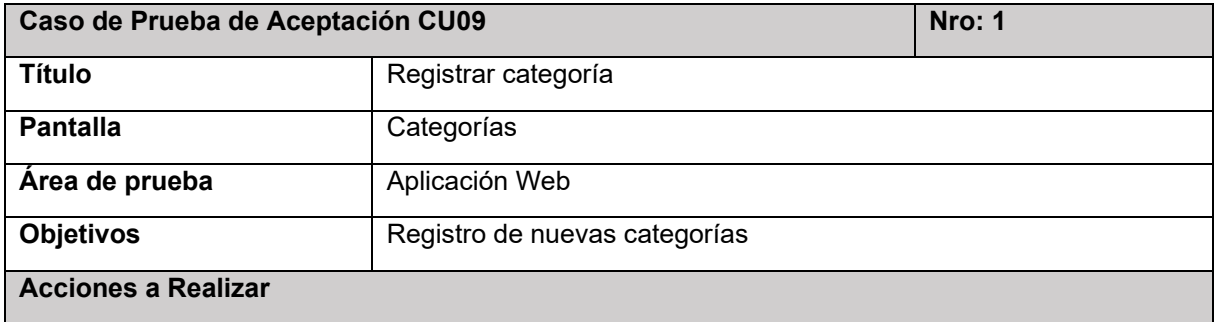

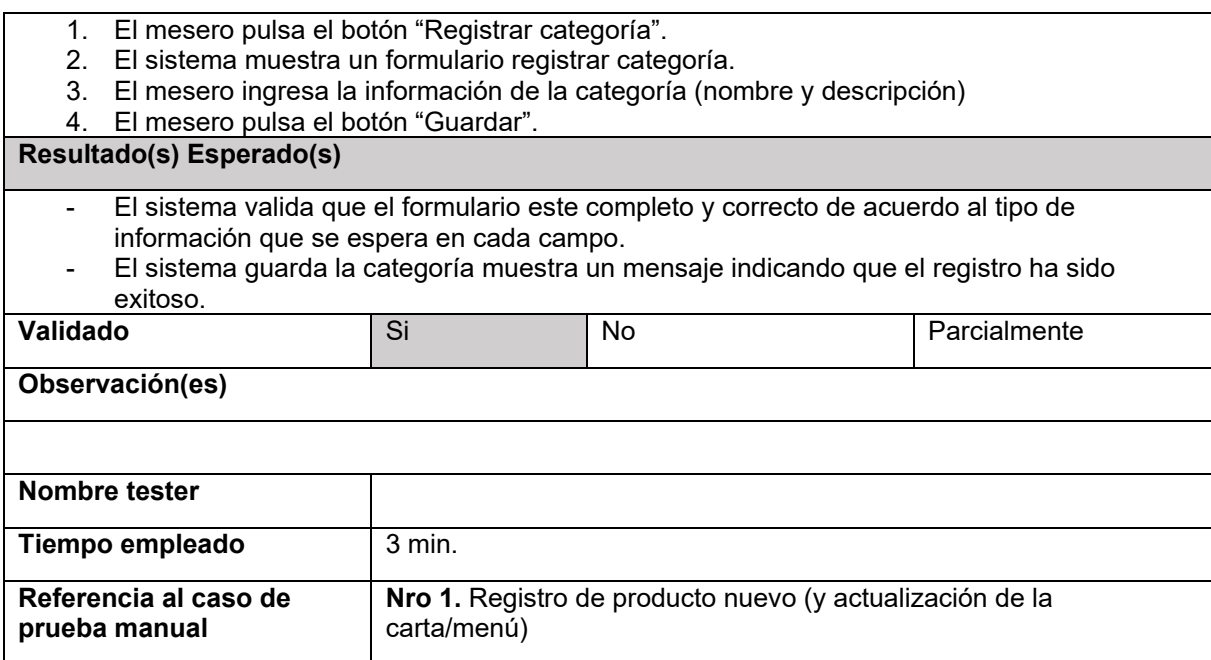

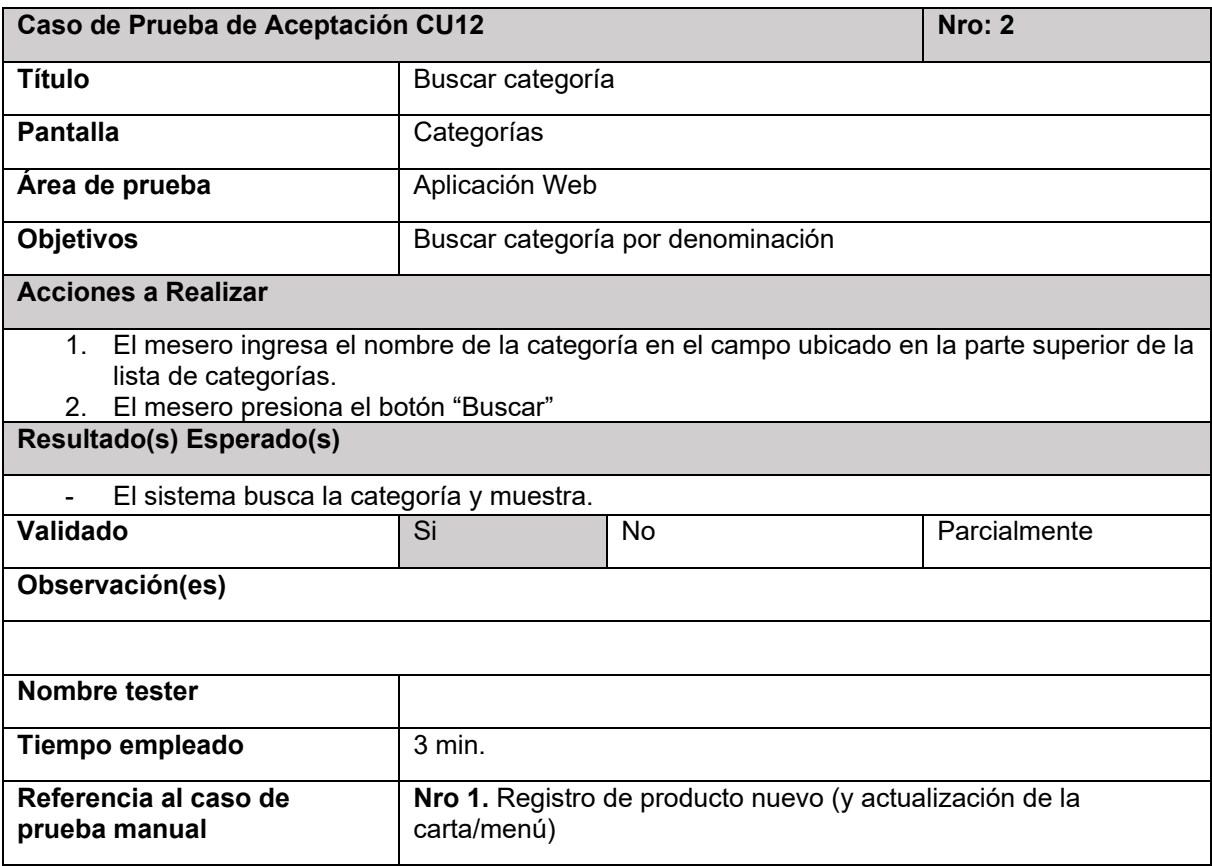

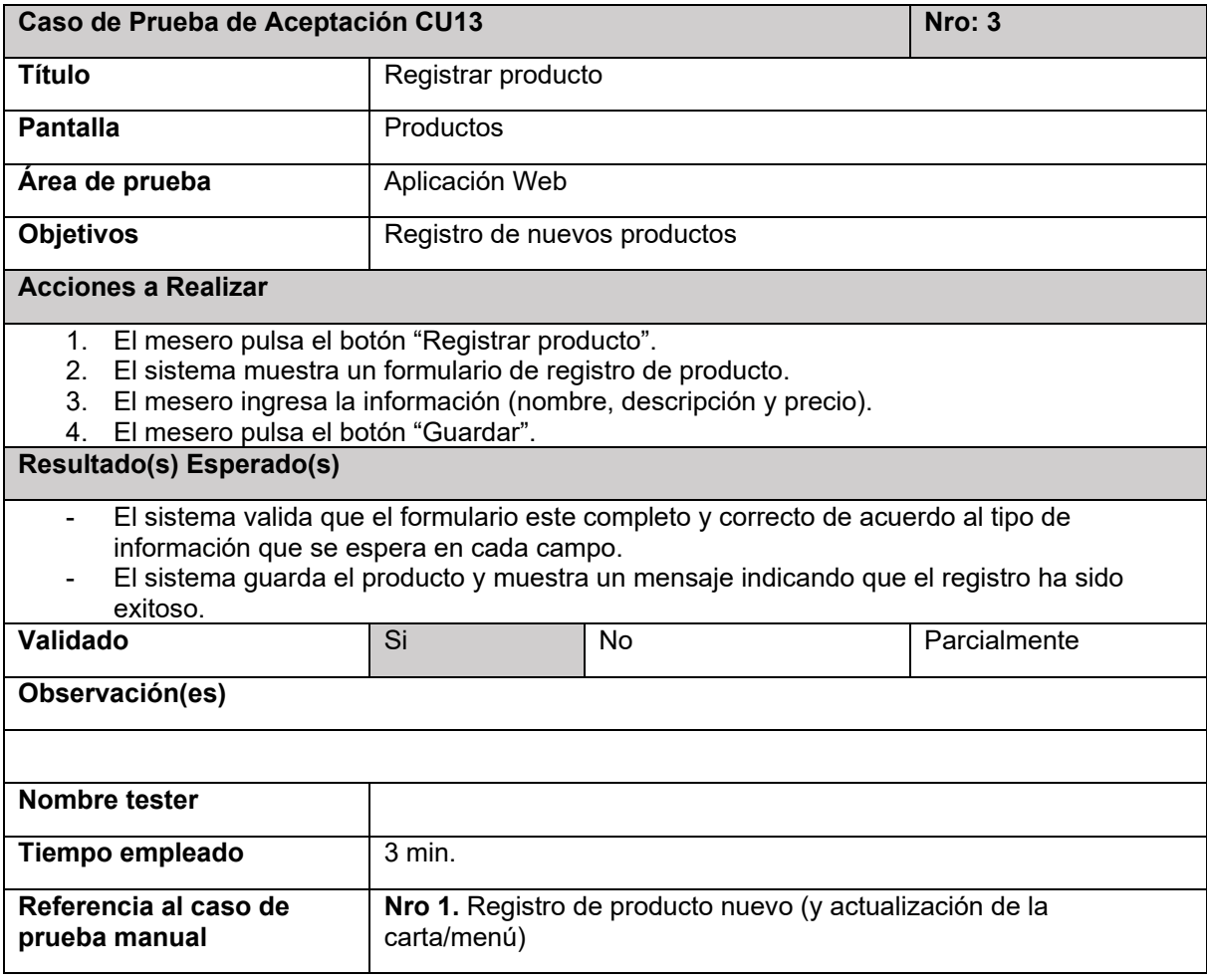

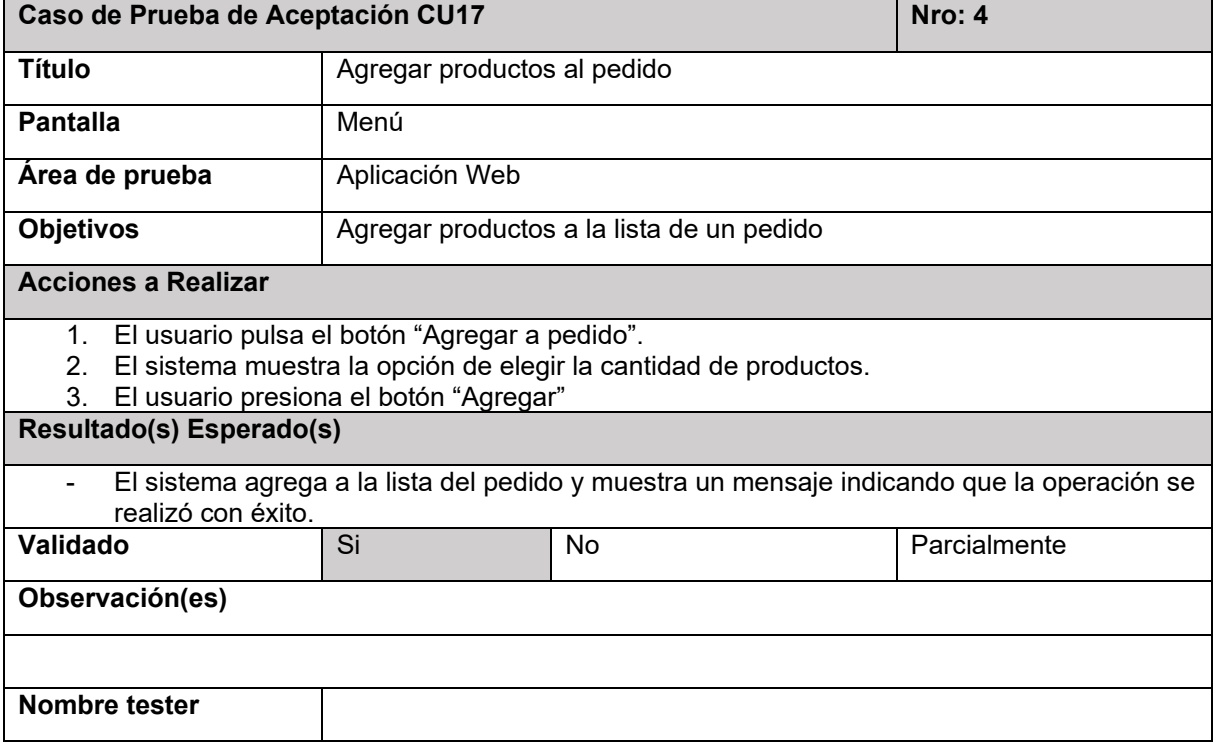

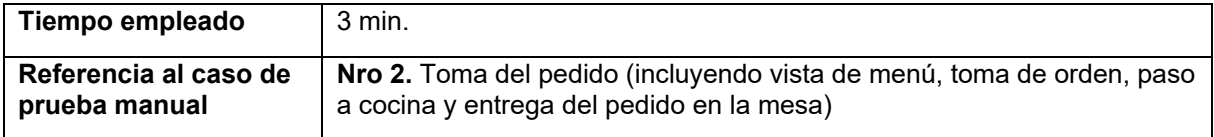

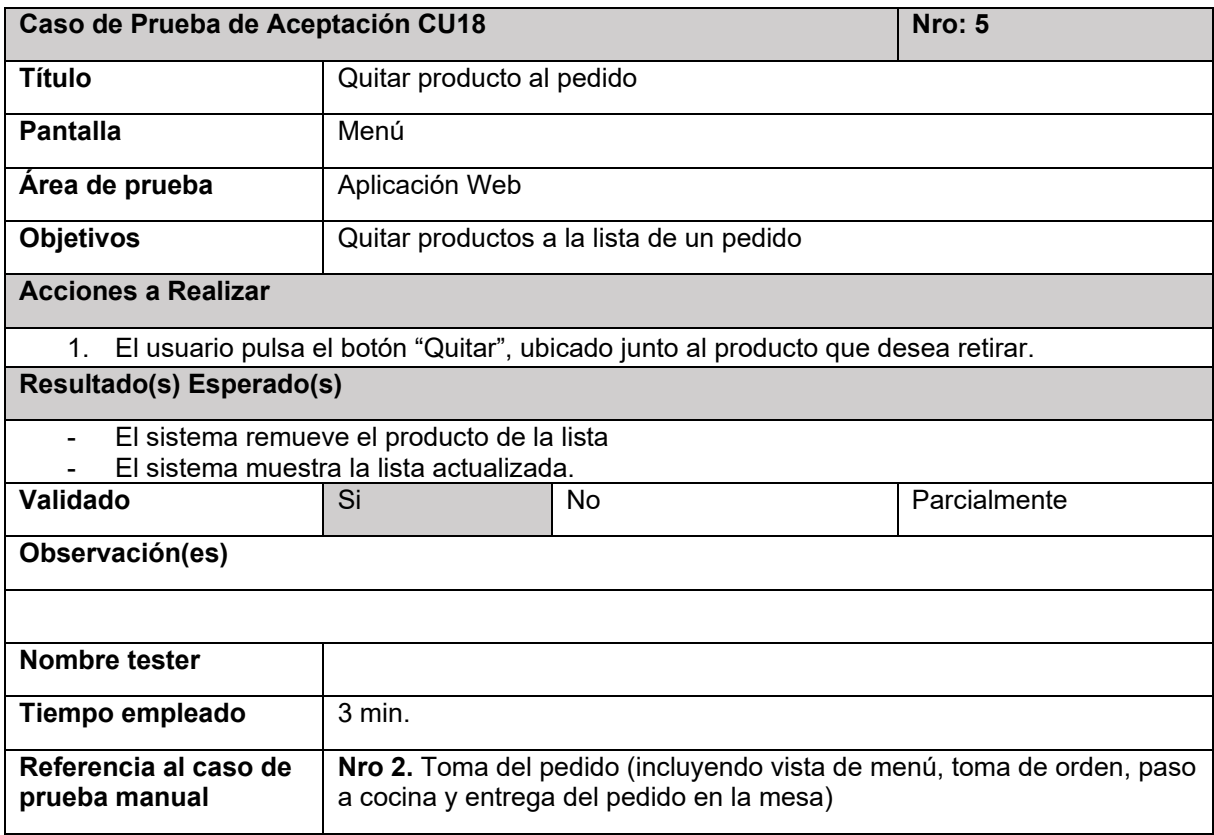

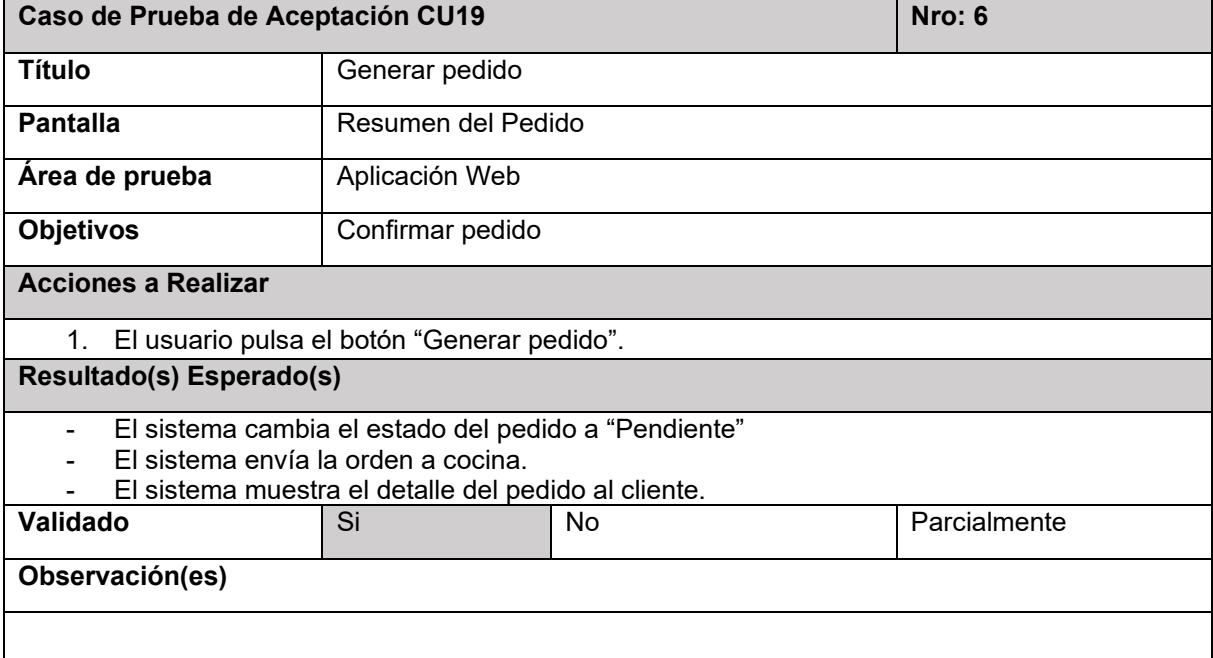

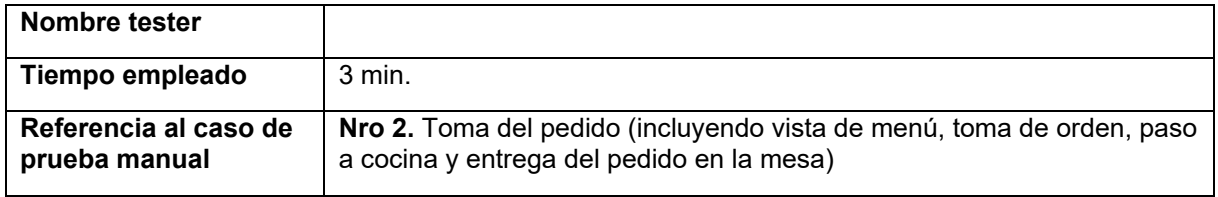

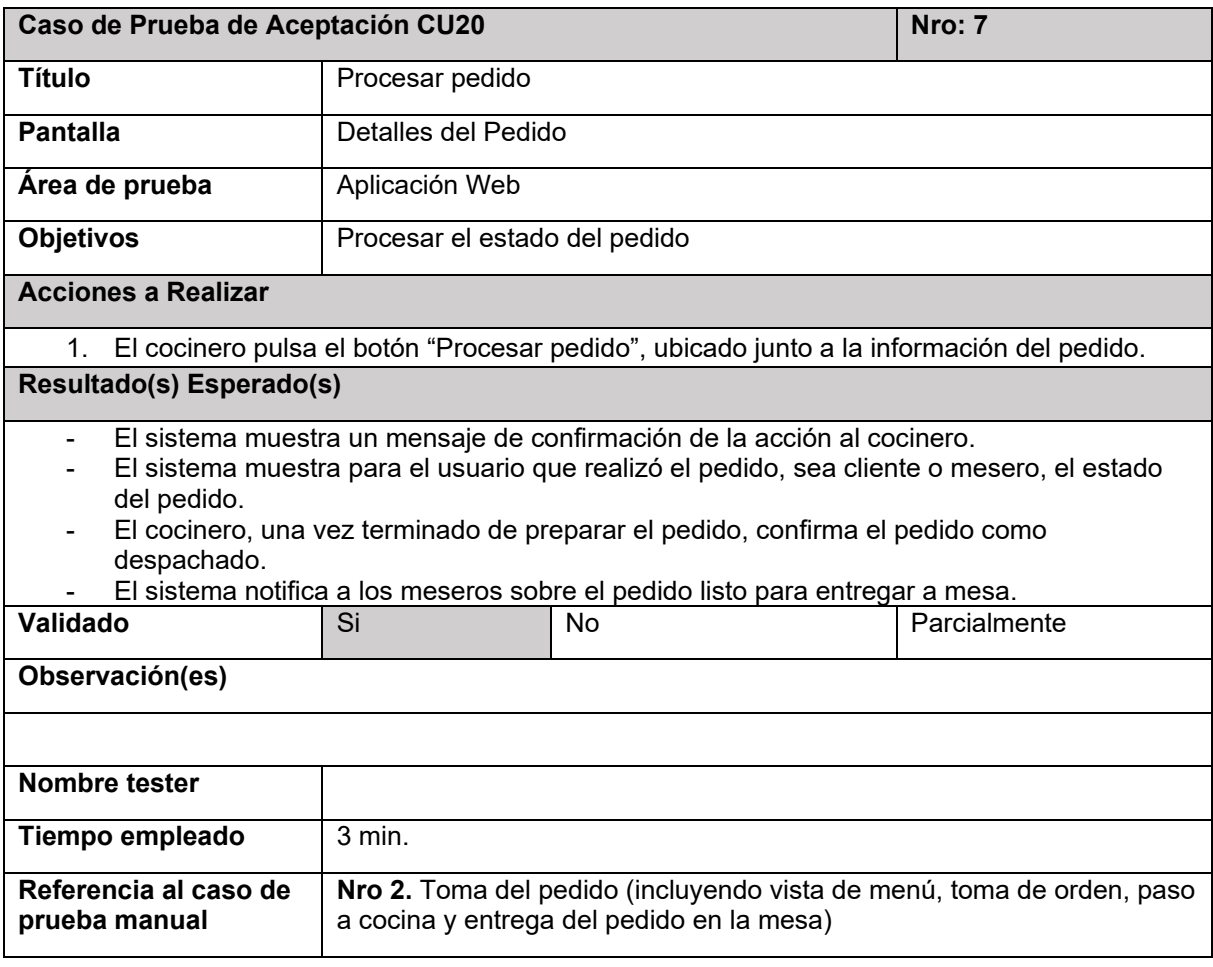

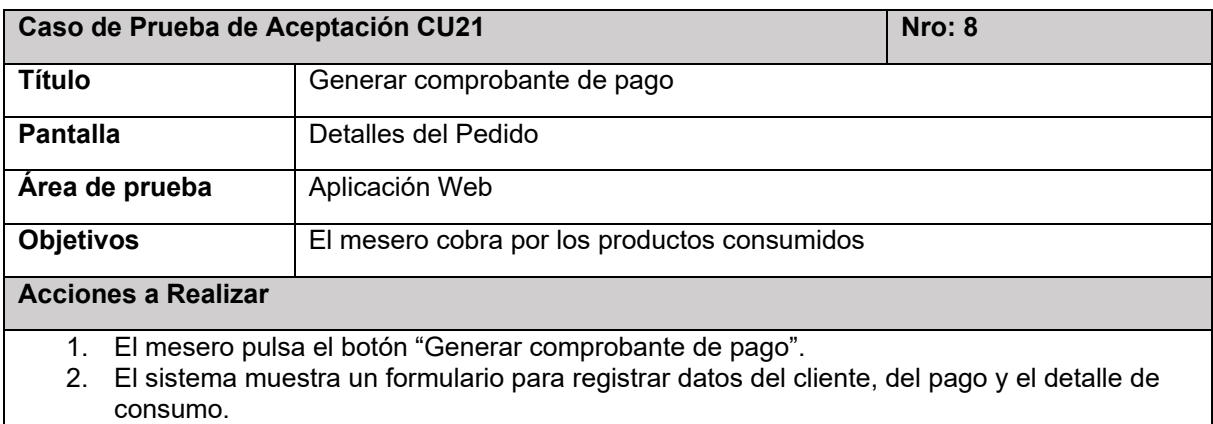

- 3. El mesero completa el formulario.
- 4. El mesero, una vez realizado y verificado el pago, pulsa el botón "Guardar".

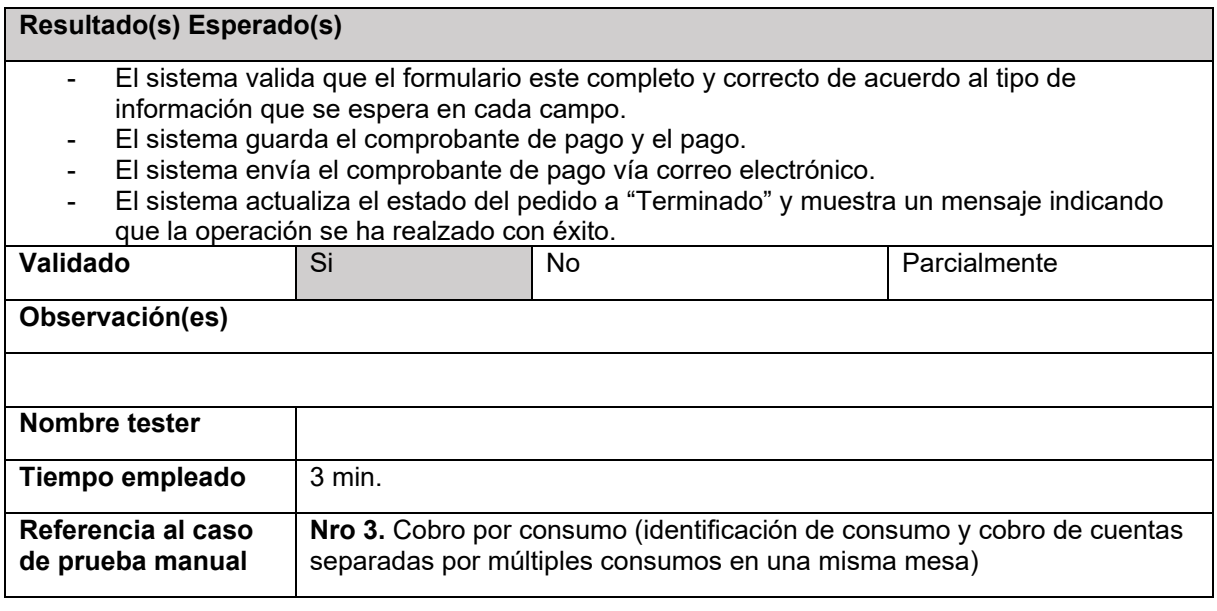

#### **3.2. Pruebas de escenarios de forma manual**

Aquí se presentan las pruebas de los escenarios ejecutadas en forma manual, es decir, el flujo de actividades desarrolladas por las cafeterías observadas. Estos casos representan una copia exacta de las actividades ejecutadas en escenarios reales por los locales en su interacción física sin la mediación del sistema informático.

La comparación se realizó en tres cafeterías: 1) Cafés de Loja; 2) La llorona; y 3) cafetería universitaria Carrera de Turismo.

#### **Caso 1**

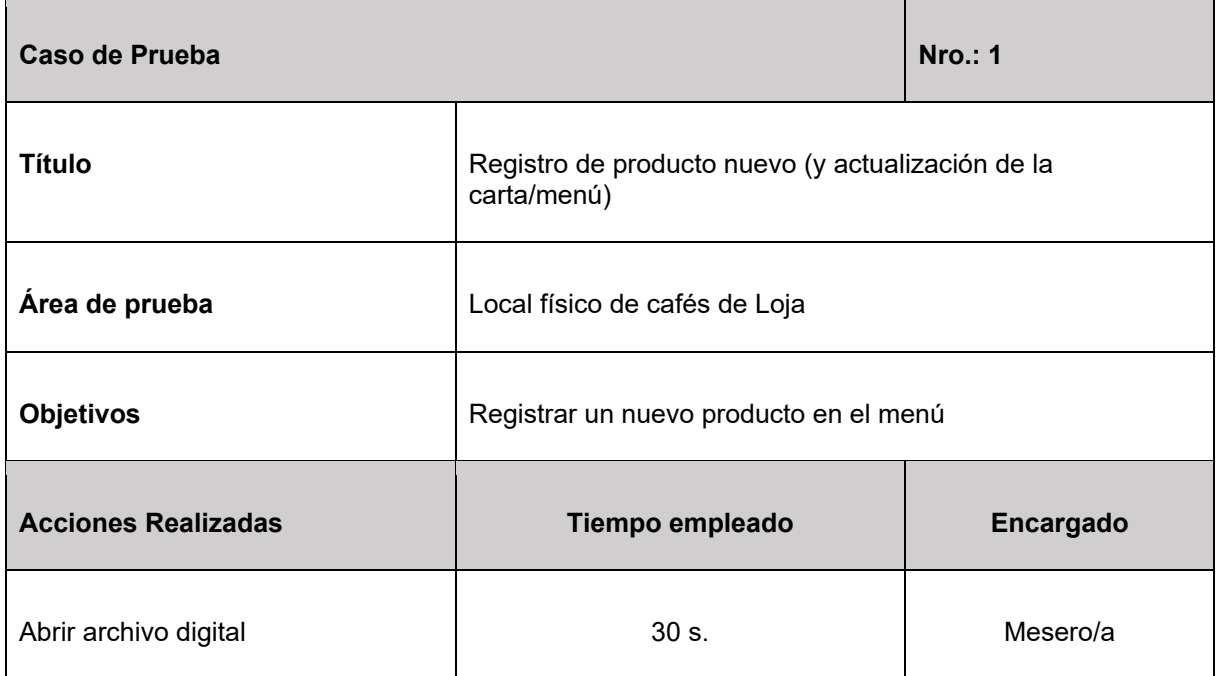

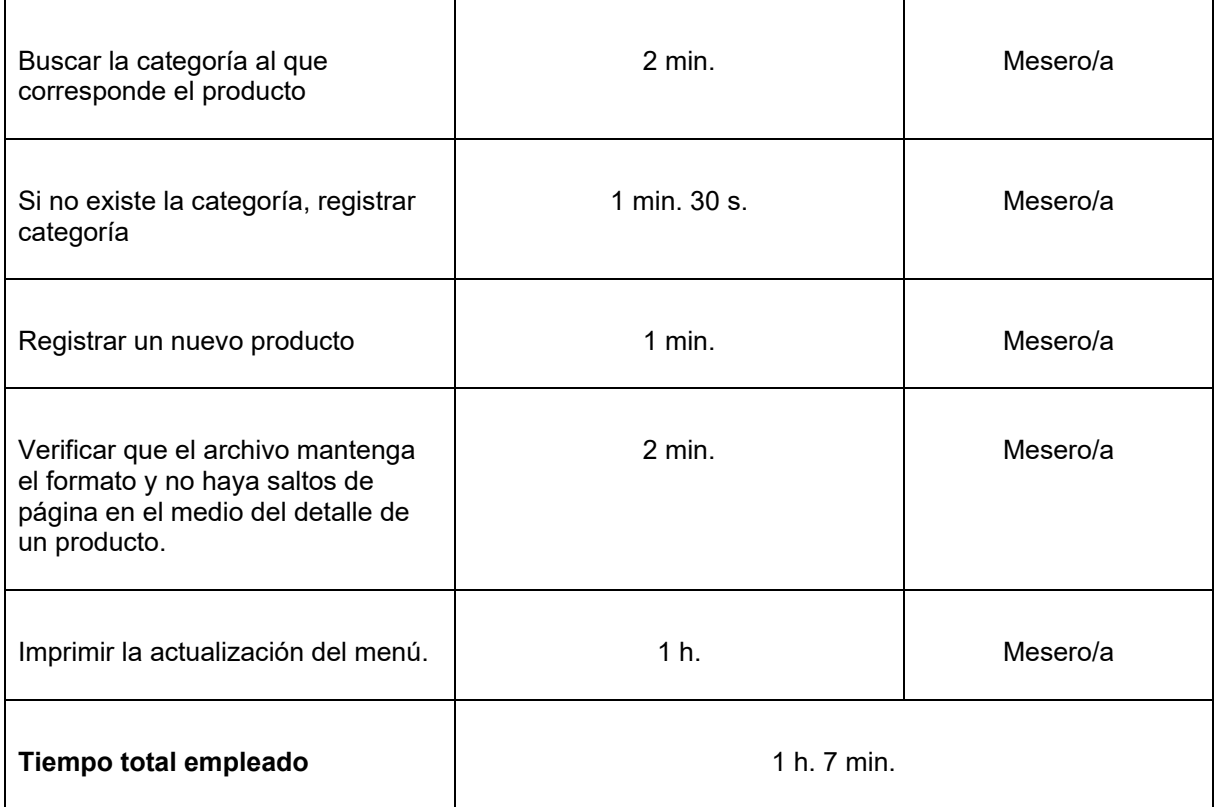

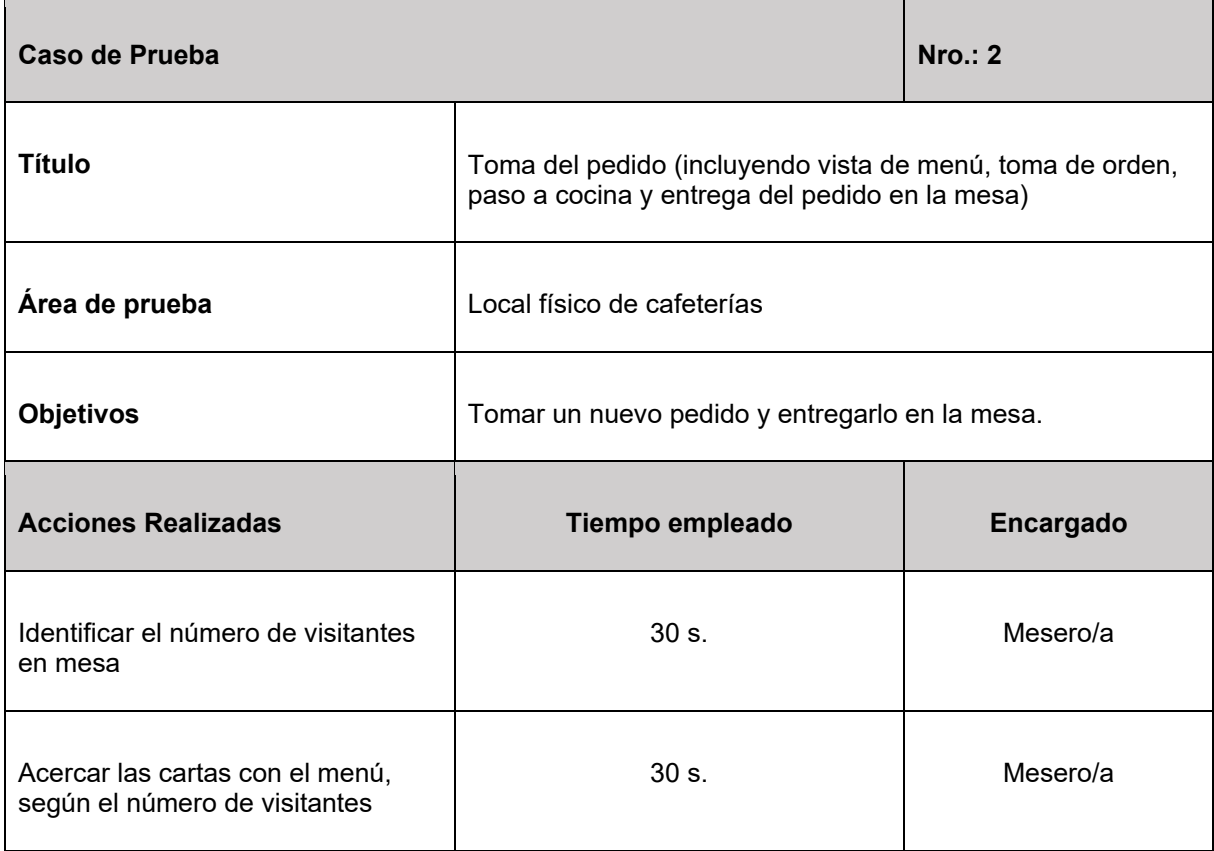

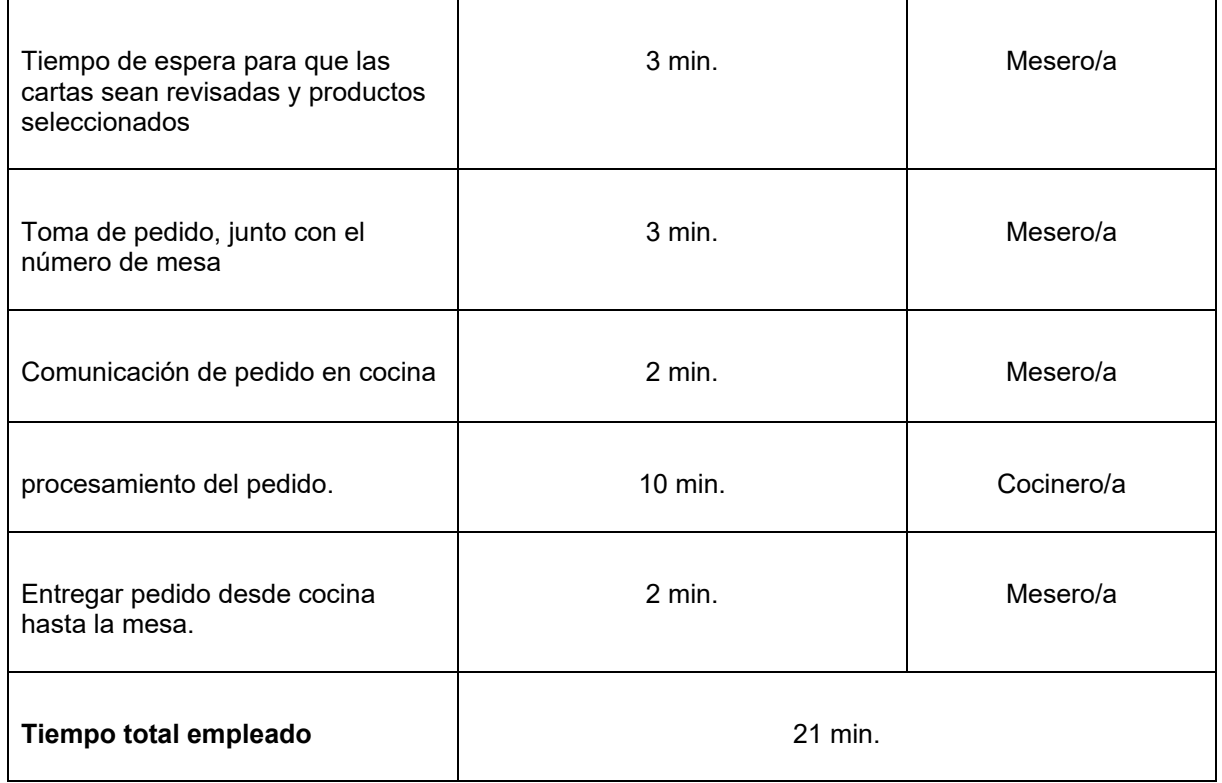

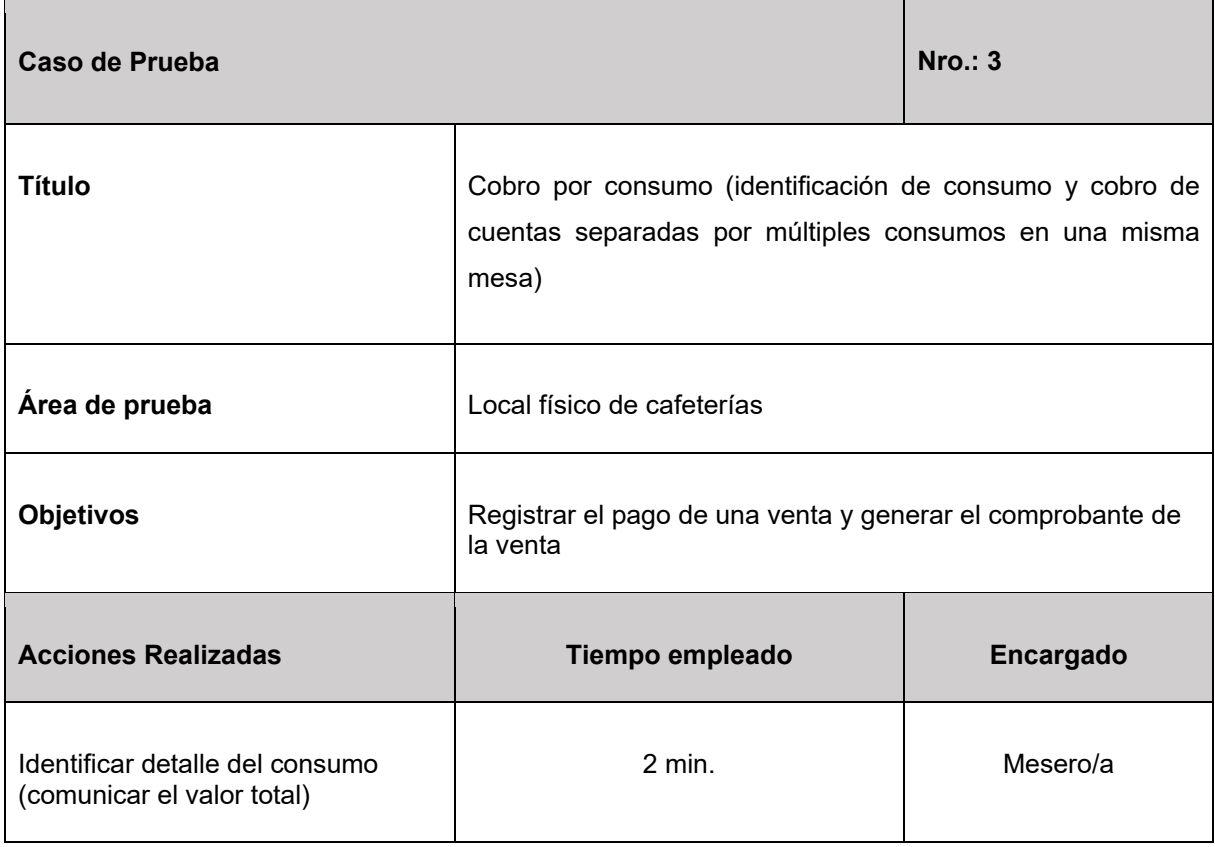

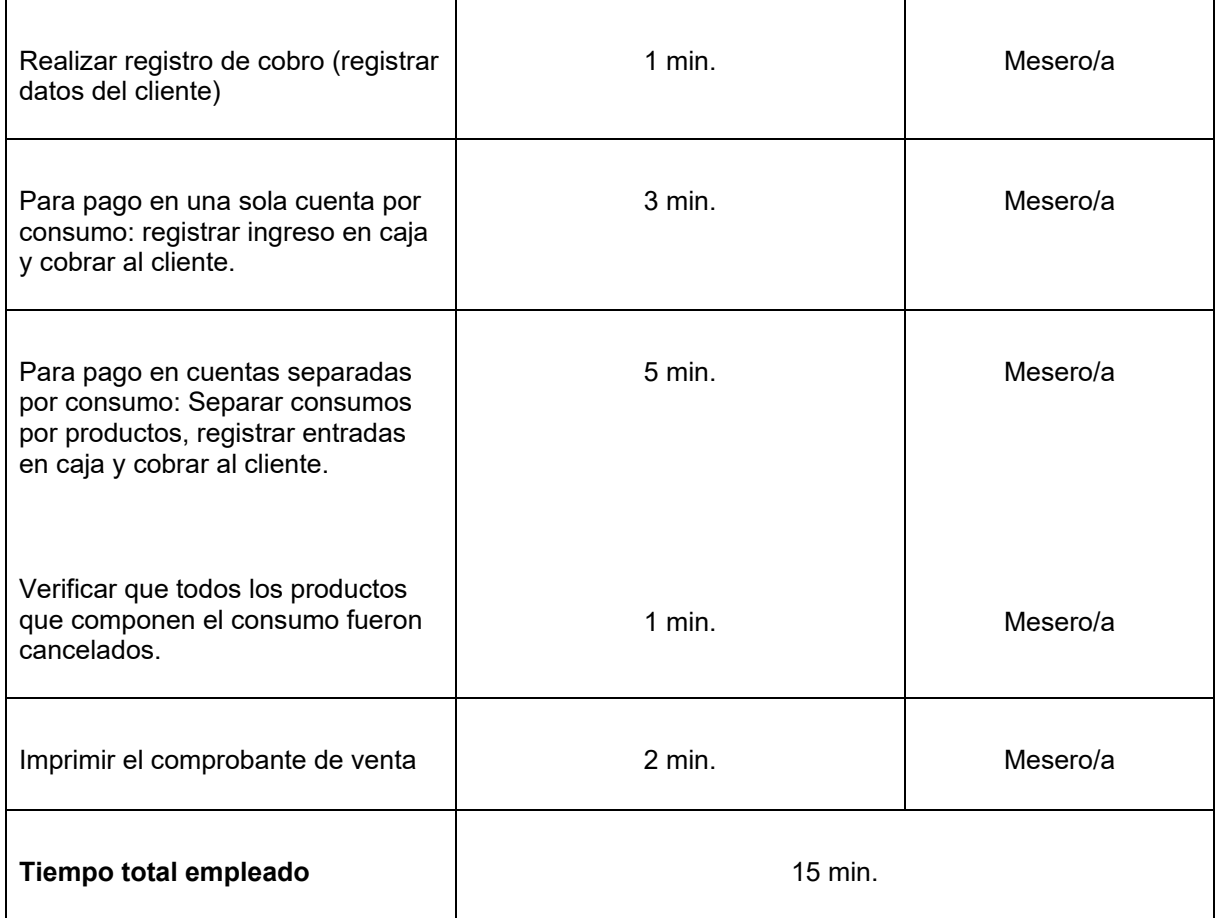

## **Caso 2**

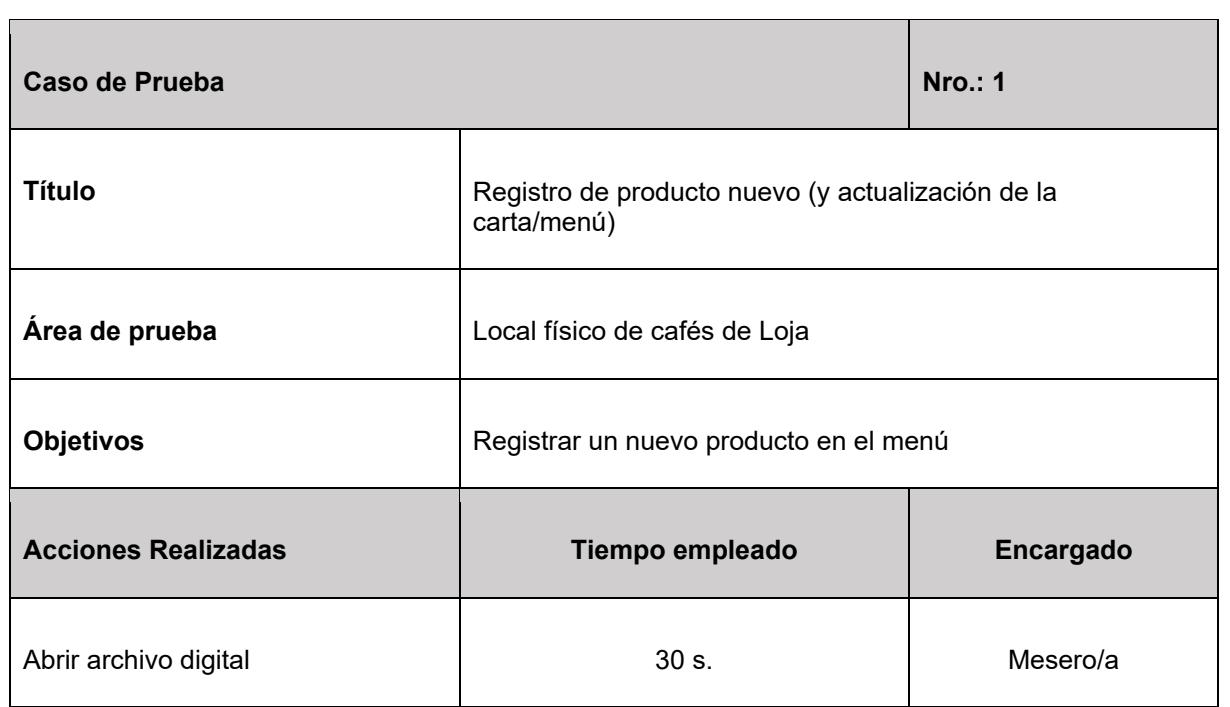

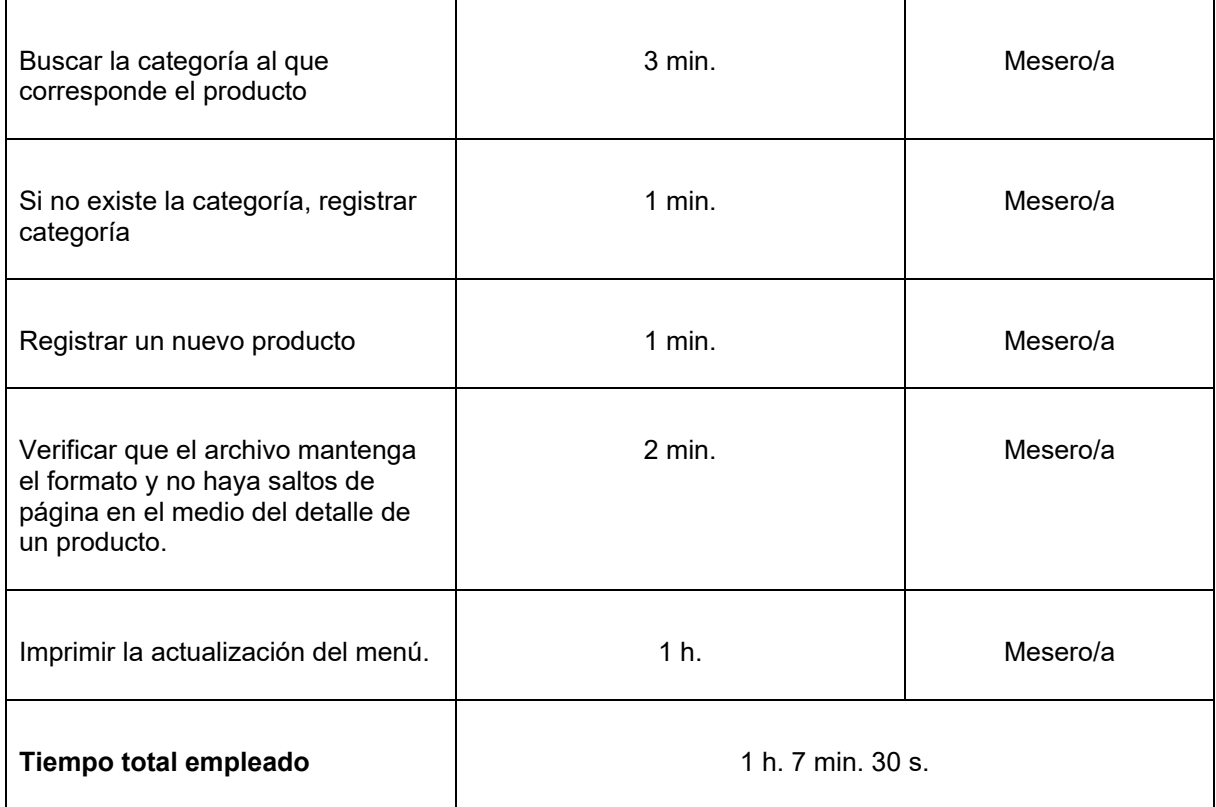

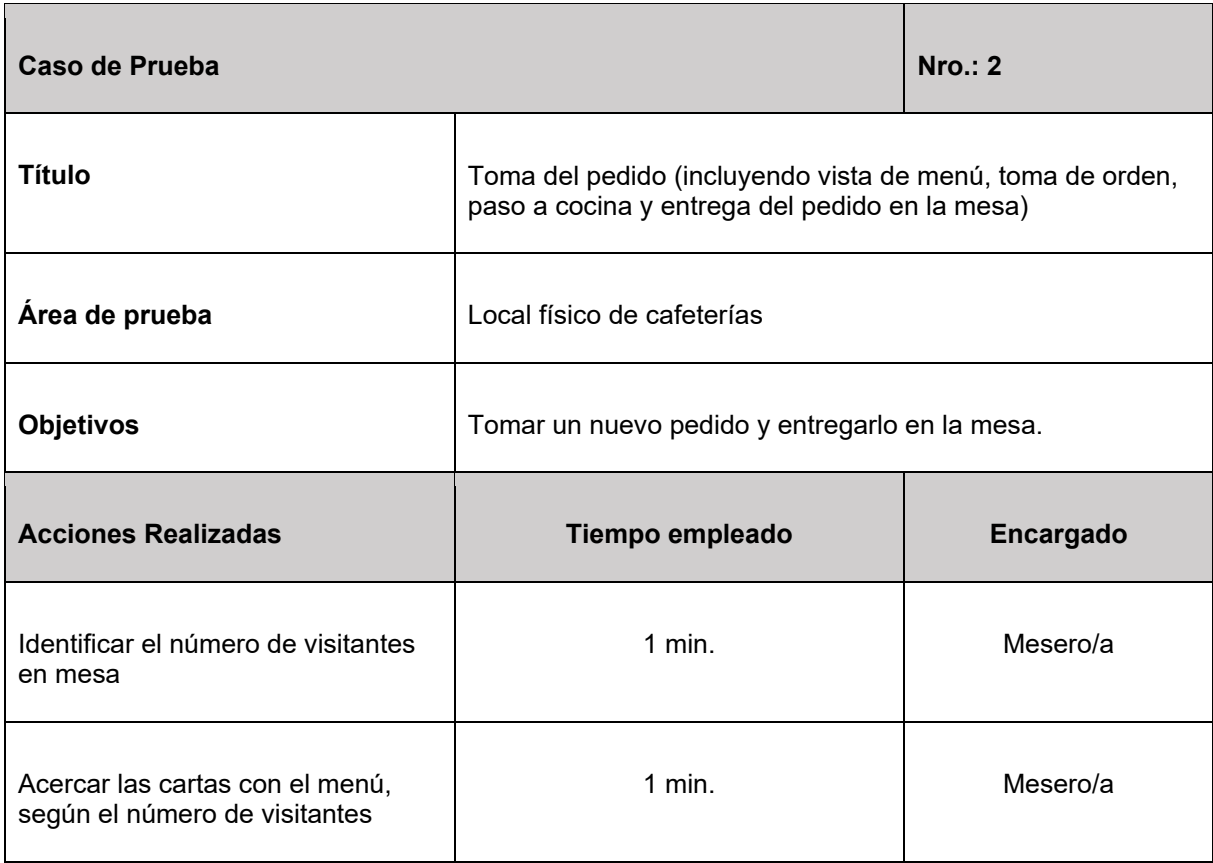

Г

 $\overline{\phantom{a}}$ 

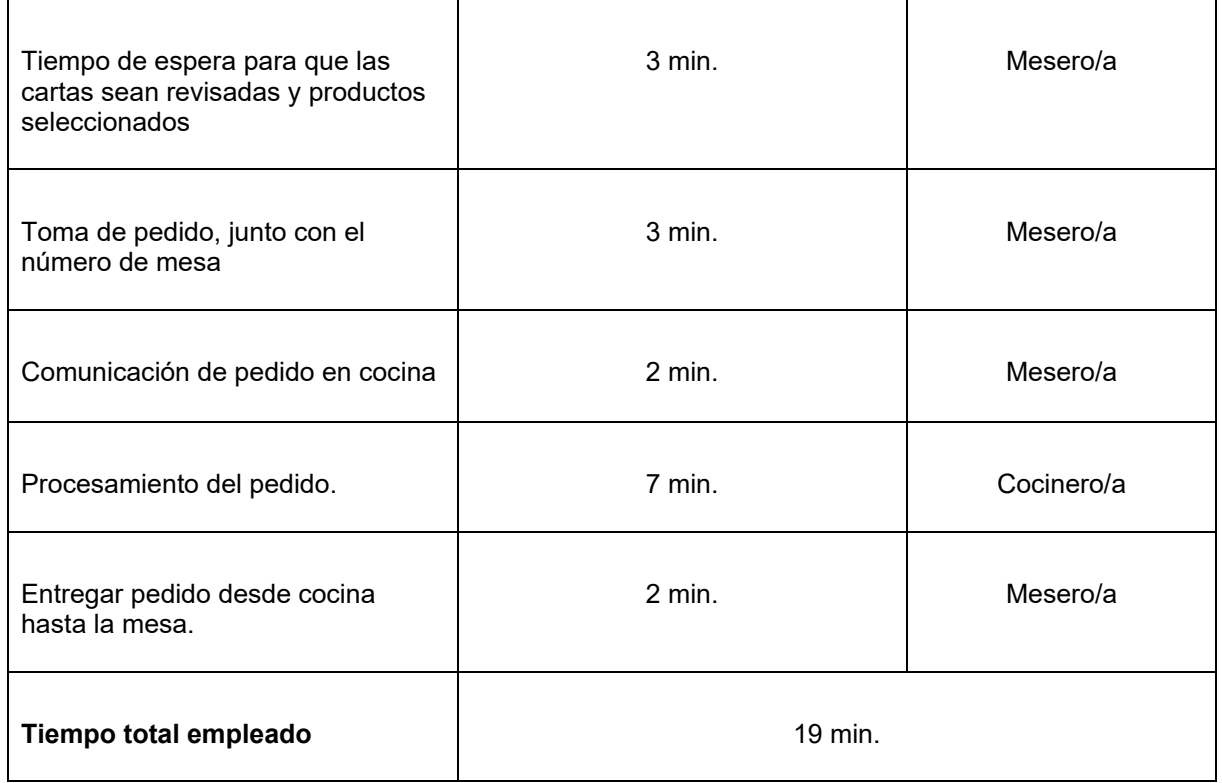

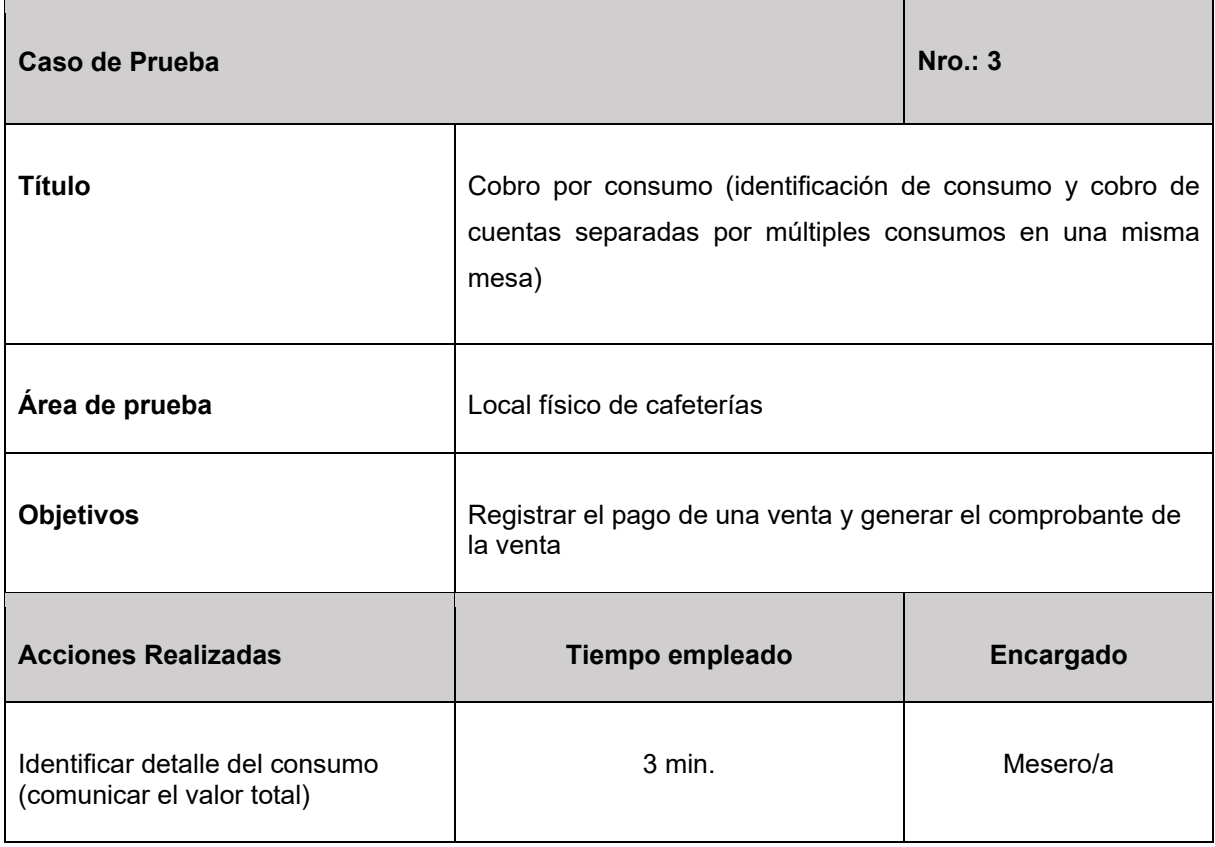

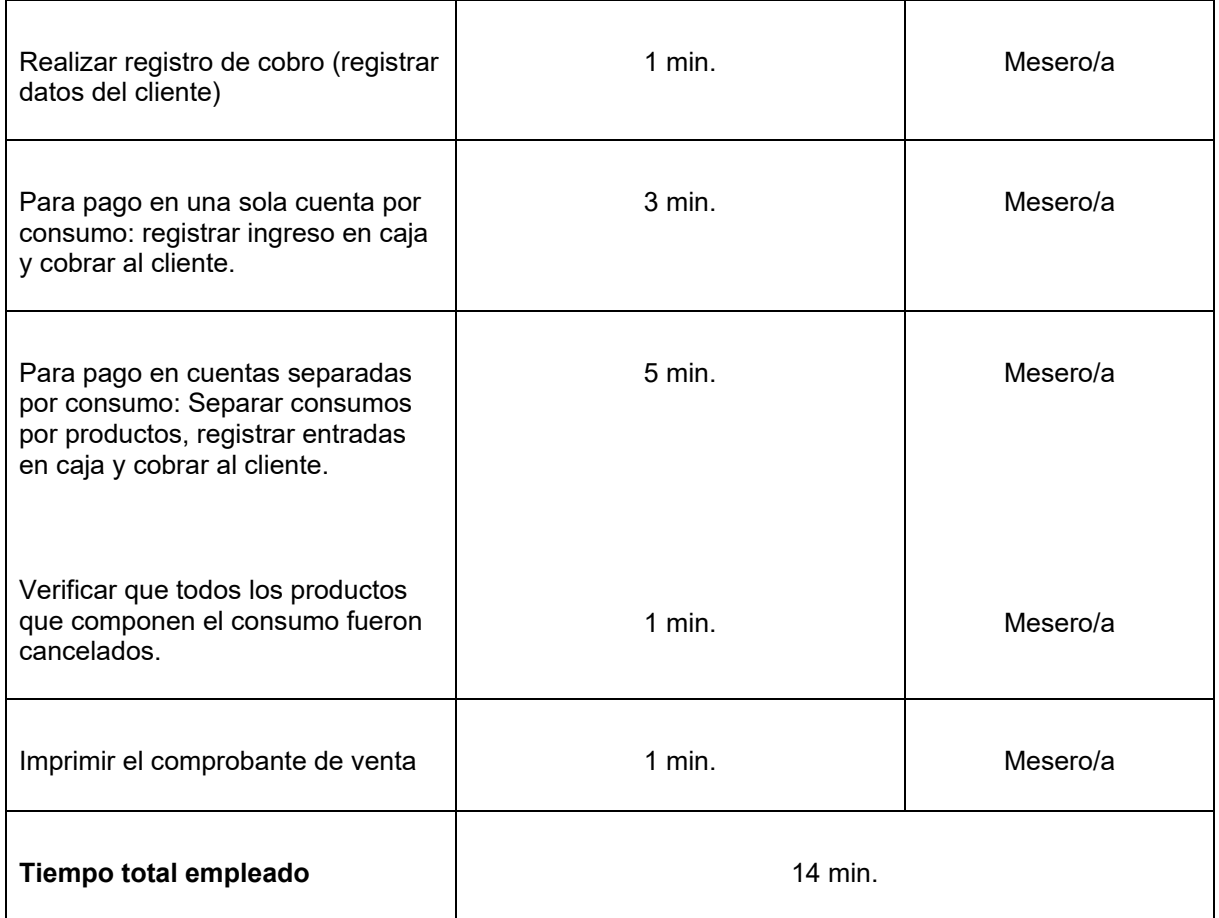

### **Caso 3**

A diferencia de los casos anteriores, no dispone de una carta impresa con el menú disponible, además, sus platos cambian de un día a otro. Dispone de 2 menús, 1) cafetería, pensado para el consumo de estudiantes; y 2) almuerzos, pensado para docentes y administrativos.

Con este antecedente, para este caso no se hace registro de nuevos productos, el flujo consiste en una categorización visual de los clientes y un anuncio verbal del menú disponible. Este proceso implica que las personas que comunican los platos/bebidas en oferta, memoricen cada día la nueva disponibilidad.

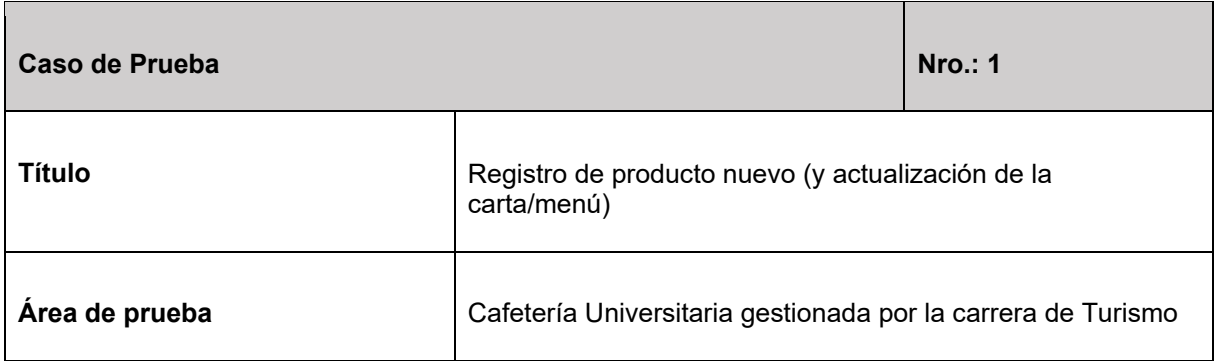

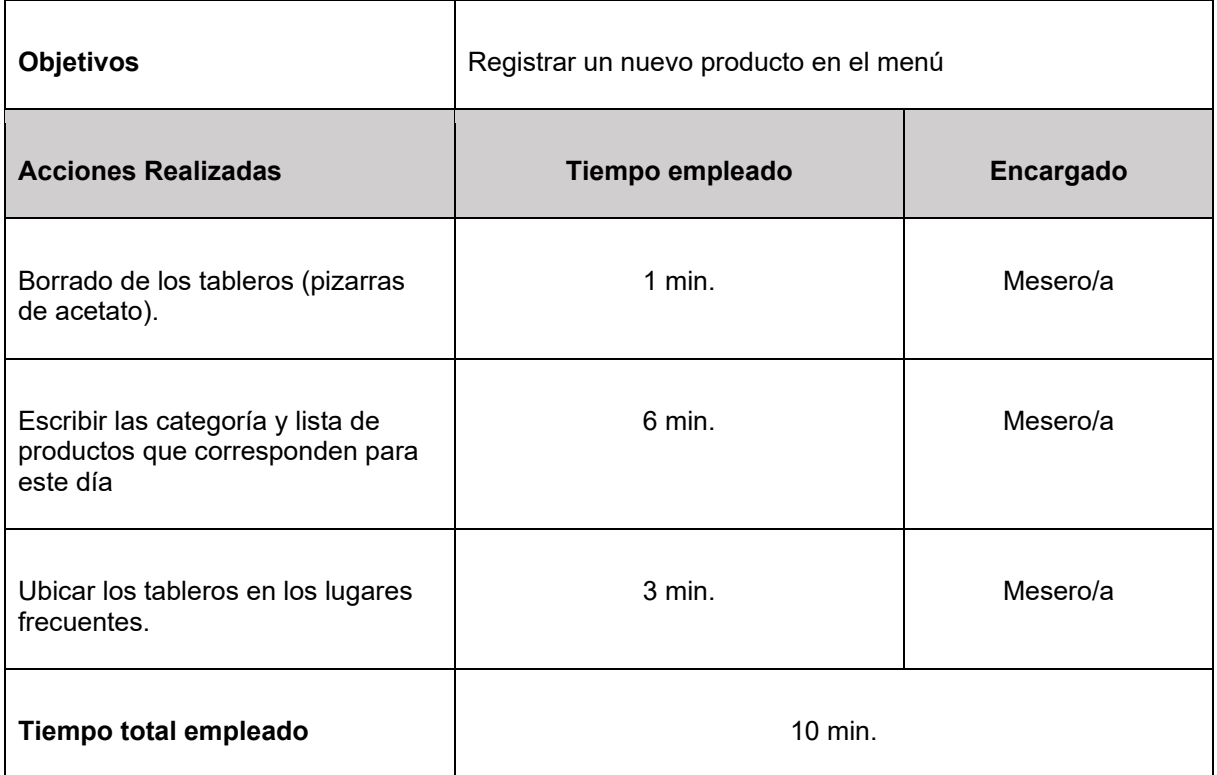

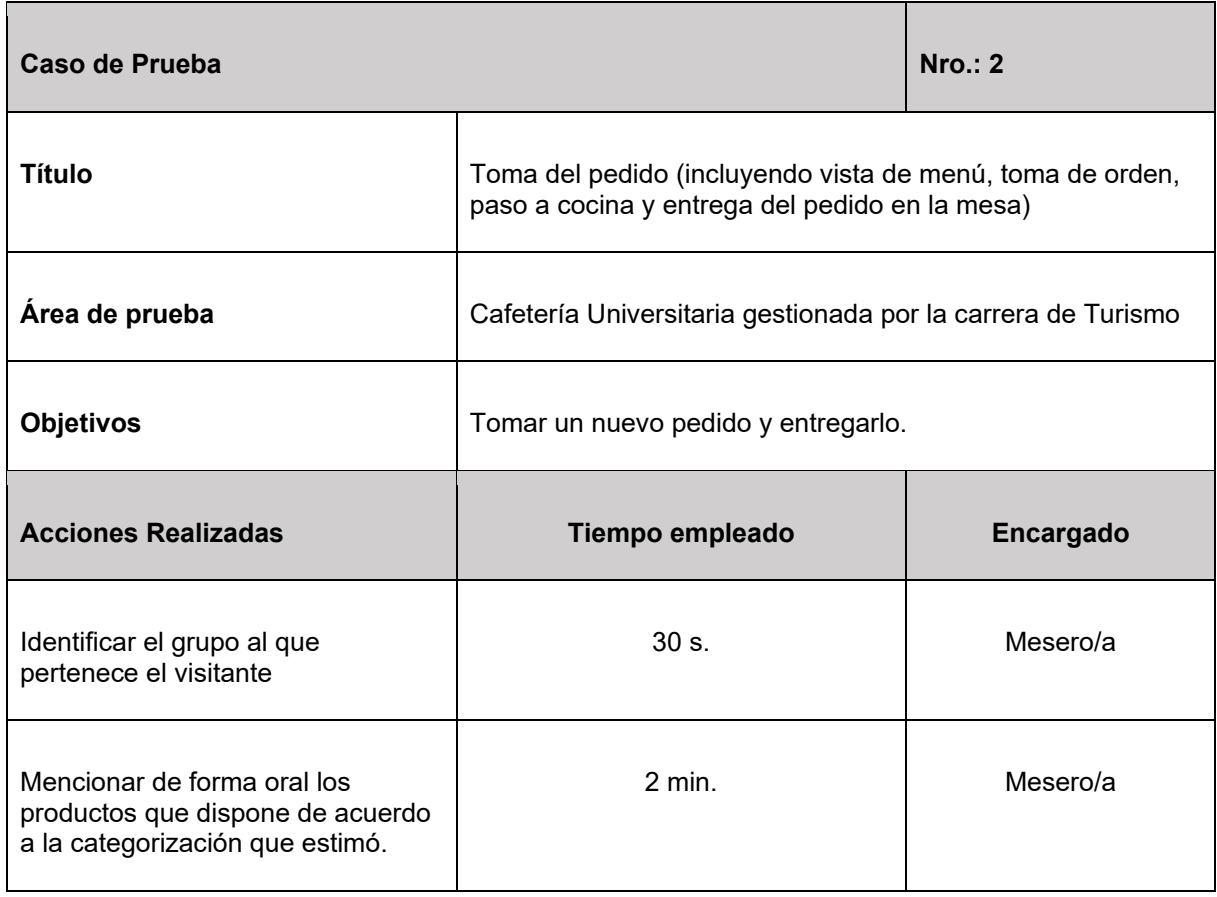

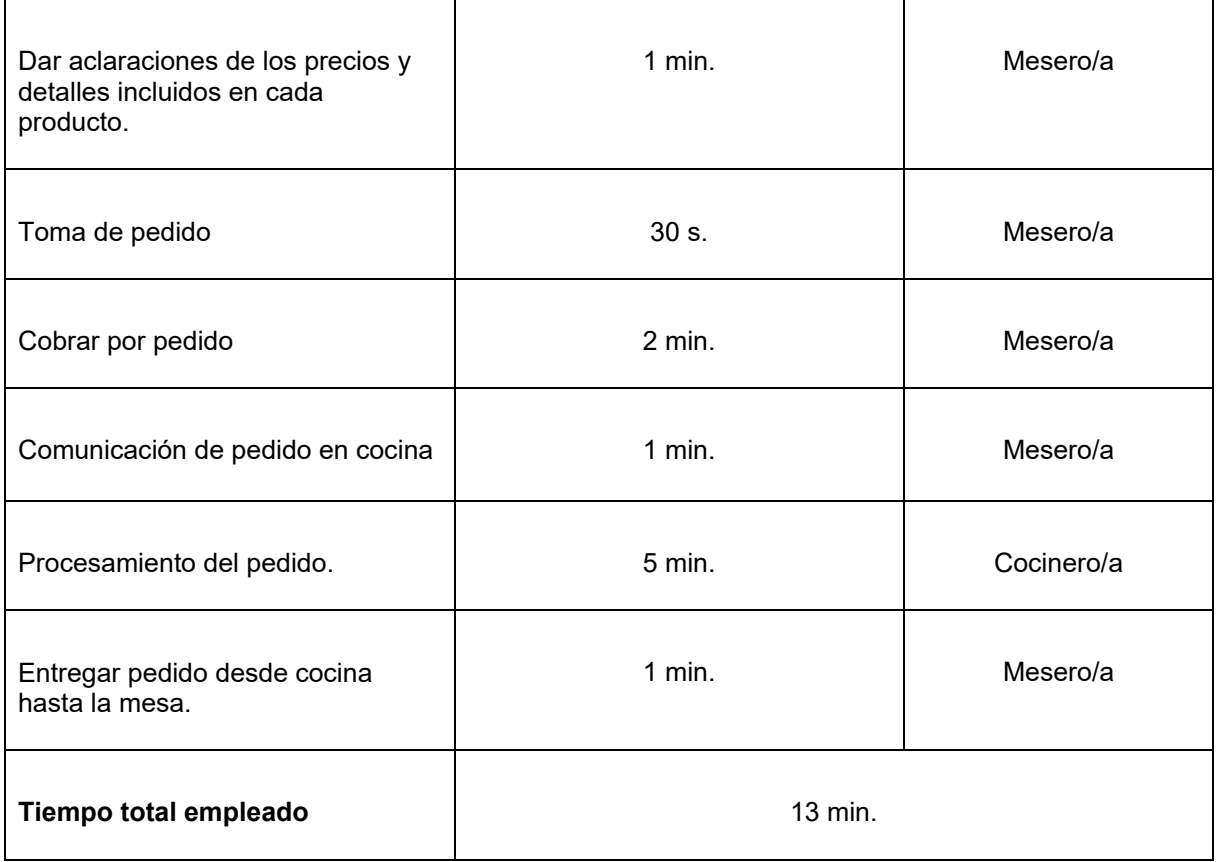

Esta cafetería no tiene el proceso de imprimir comprobantes ni factura, tampoco permite el pago mediante transferencias, sino que se destaca por el empleo de pago en efecto una vez hecho el pedido, es decir, antes de recibirlo.

## **3.3. Resolución de firmas de aprobación de pruebas del sistema informático para la gestión de pedidos en los locales físicos de cafeterías de la ciudad de Loja**

Tras realizar las reuniones respectivas que permitieron verificar el correcto funcionamiento del sistema informático para la gestión de pedidos en los locales físicos de cafeterías de la ciudad de Loja, se procedió a realizar las firmas de aprobación de pruebas con los involucrados en esta actividad.

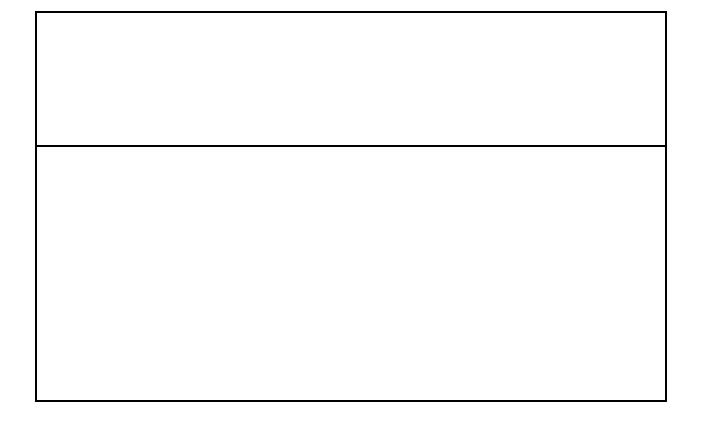

## **Gerente - Administrador**

## **Estudiante**

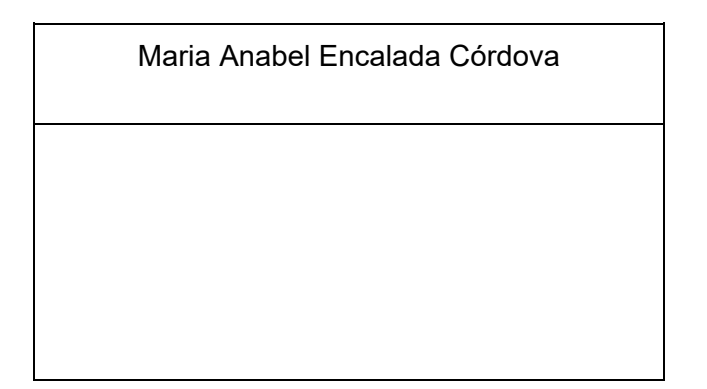

**Anexo 8.** Manual de usuario del sistema informático

# **Sistema informático para la gestión de pedidos en los locales físicos de cafeterías de la ciudad de Loja aplicando arquitectura distribuidas (microservicios y/o serverless)**

Manual de usuario del sistema informático

#### **Introducción**

Este manual de usuario tiene como propósito brindar una guía detallada sobre los procedimientos y pasos esenciales para la correcta ejecución de las diversas funcionalidades integradas en el sistema informático. Este sistema está diseñado para gestionar eficientemente los pedidos en las cafeterías locales de la ciudad de Loja, haciendo uso de una arquitectura distribuida basada en microservicios y/o serverless. A lo largo de este manual, se abordarán las múltiples perspectivas asociadas a los roles desempeñados en este proyecto, con el objetivo de proporcionar una comprensión completa y holística de su funcionamiento y aplicación.

#### **Procesos principales**

Al ingresar al sistema, se muestran los productos registrados y sus detalles. En la parte lateral izquierda se encuentra un menú de navegación de las funciones del sistema con variación según el rol del usuario en sesión. Al final de las opciones, aparecen las categorías de los productos, una forma de filtrar los resultados del menú.

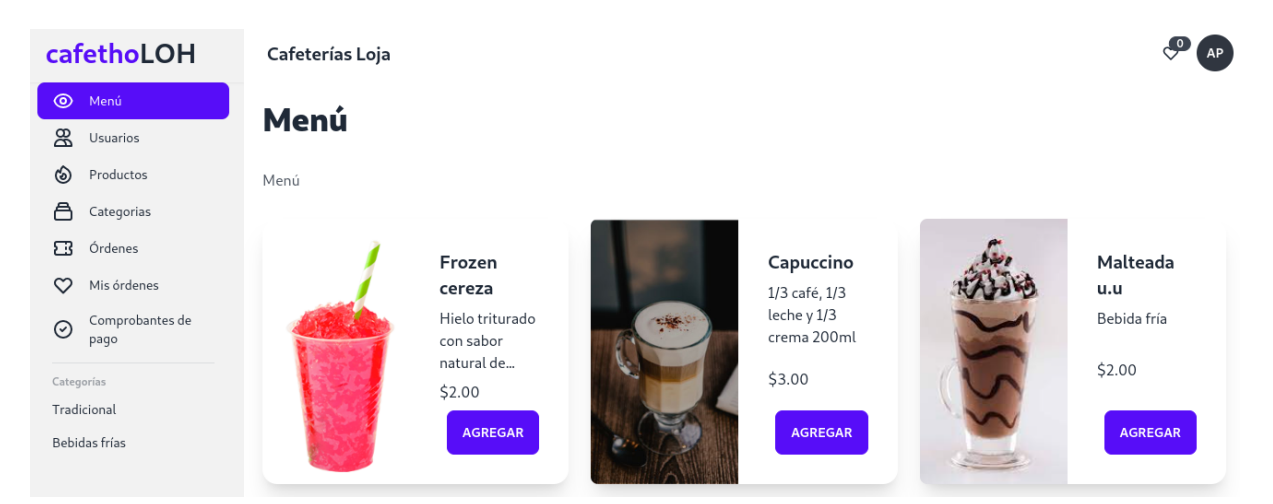

#### **1. Administrador**

Como parte de los permisos del rol administrador consta la gestión de usuario (ver, crear, modificar, dar de baja). Desde la vista Listar usuarios, se puede ver todas las cuentas creadas, se puede cambiar el estado de cada una de ellas, así como modificar. Al presionar el botón **Registrar usuario** aparece el botón un formulario para crear una nueva cuenta.

## **Usuarios**

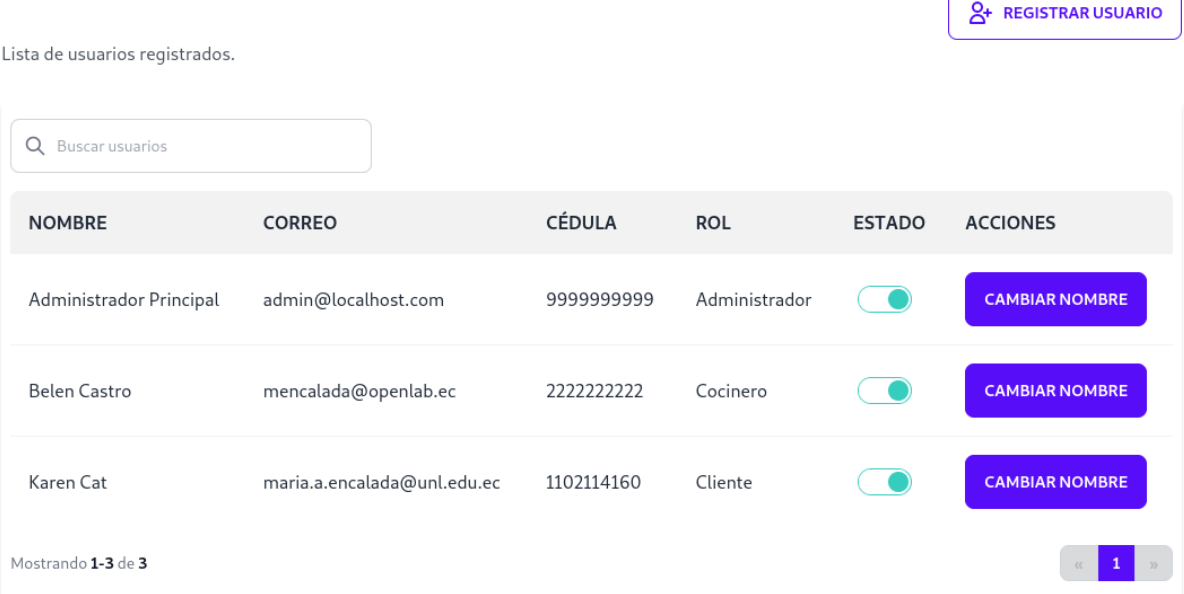

El formulario de registro de usuario pide información de identidad y credenciales de acceso. Al presionar el botón Registrar se lanza la petición y se crea la cuenta.

> ĥ.  $\sim$

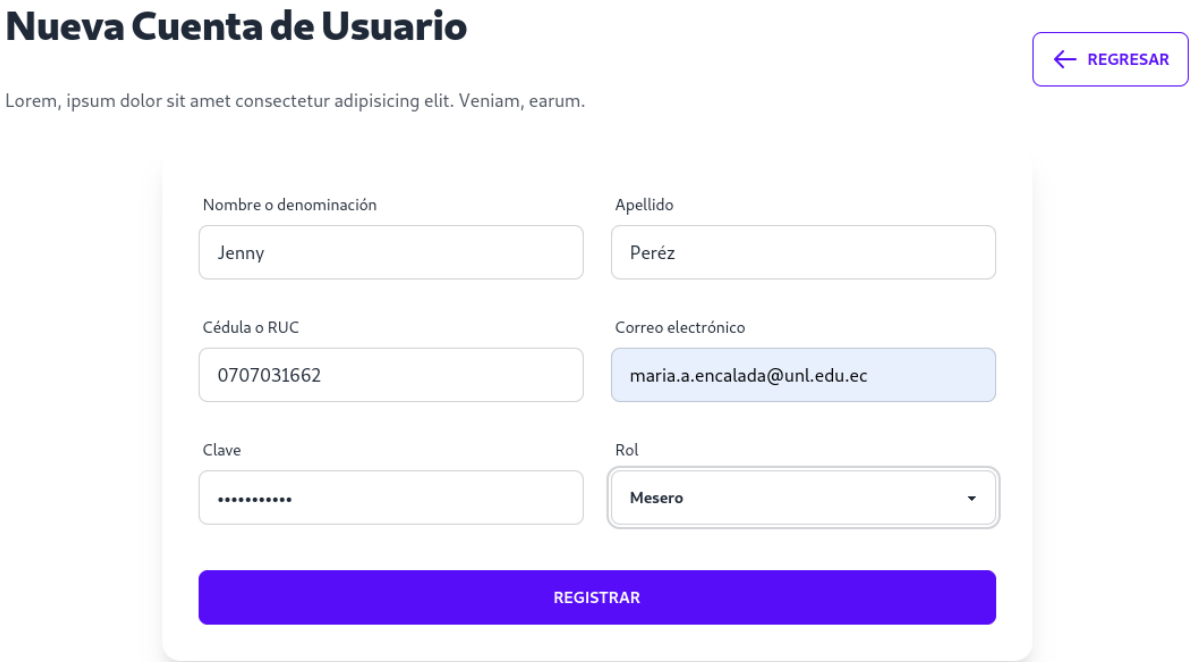

La gestión de categorías es un rol compartido entre el rol administrador y mesero y consta de listar, crear, modificar y dar de baja.

# **Categorías**

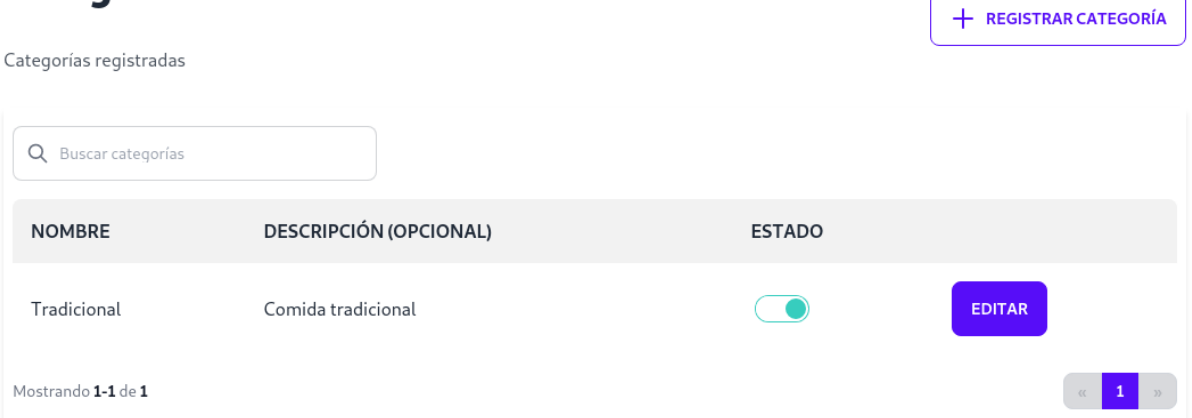

Desde la vista de categorías, presionar Registrar categoría, esto presenta un formulario con los campos para ingresar la información de la categoría.

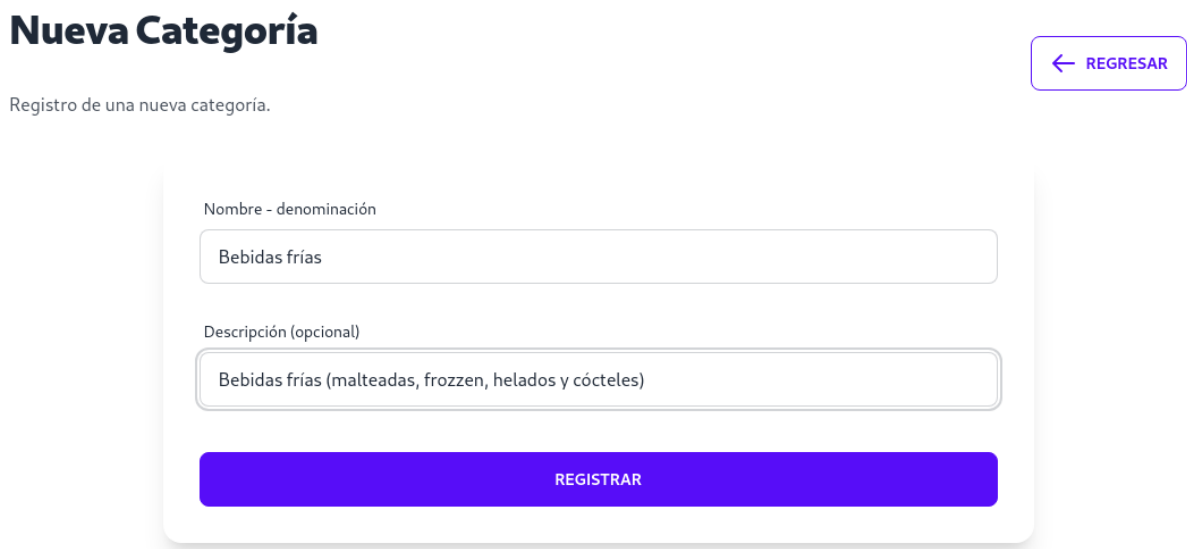

La gestión de productos incluye funciones de crear, modificar, listar y dar de baja. En la vista de listado se permite buscar por el nombre del producto.

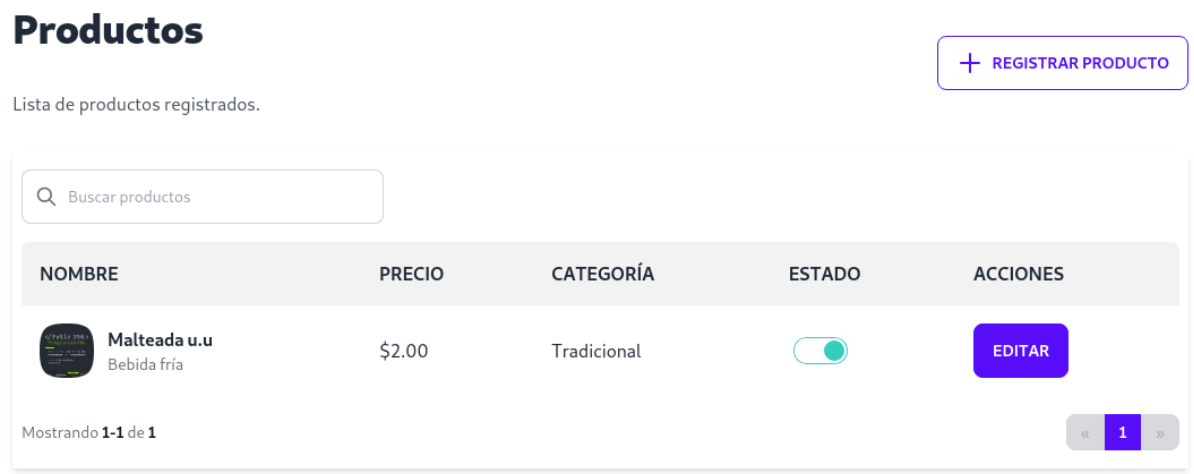

Al presionar el botón Registrar producto, se presenta un formulario para ingresar la información del plato/bebida. Por cada producto se puede agregar una única foto y el formato de archivo permitido es solo imagen, no acepta otros formatos.

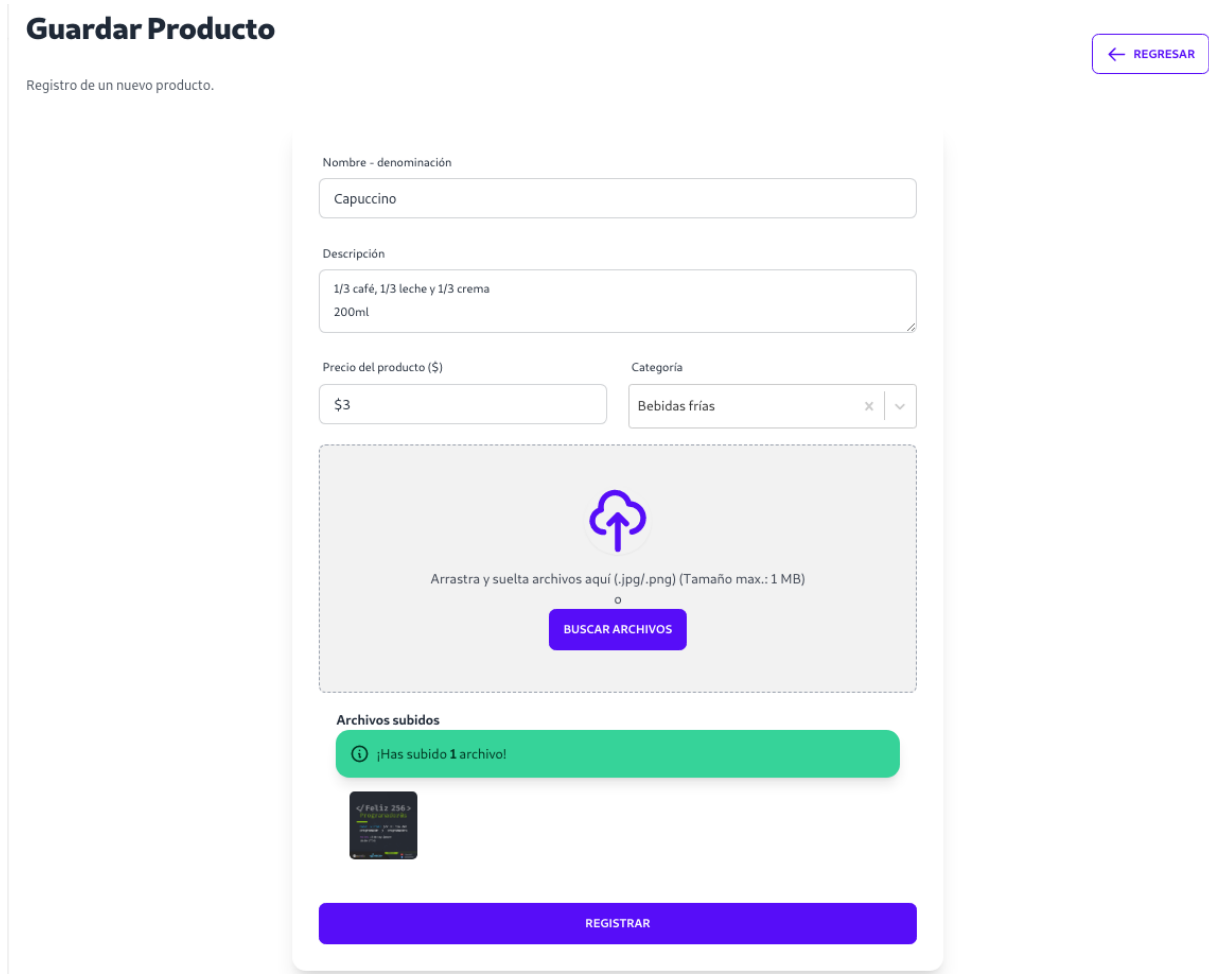

## **2. Cliente**

La vista principal del cliente le lleva al menú disponible de la cafetería, además muestra opciones en la izquierda con un listado de las categorías registradas, al presionar sobre alguna de ellas se presentarán solo los productos que correspondan a la selección.

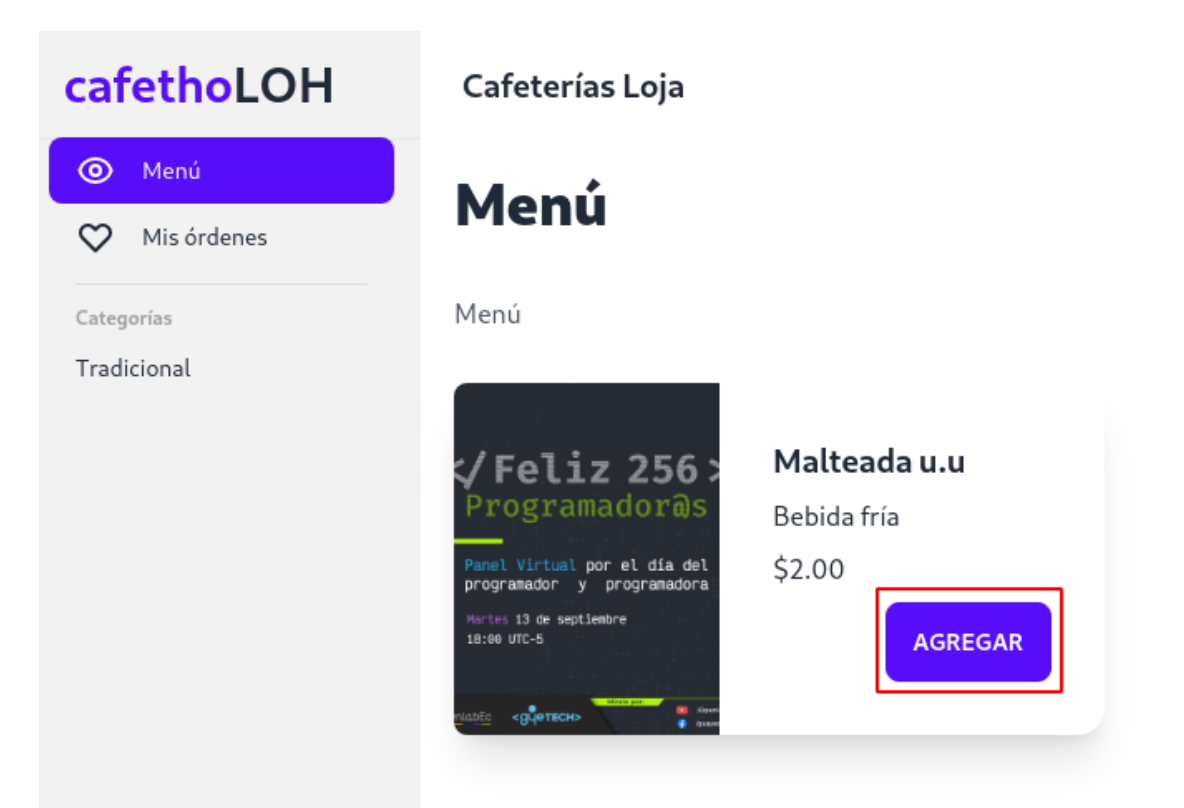

Por cada producto y junto a este, aparece el botón Agregar, este permite que se incluya el plato/bebida en el carrito de compras. Cada vez que se agregue un nuevo producto, la lista de items y el precio total se actualizará mostrando información como lo que se ve en la figura.

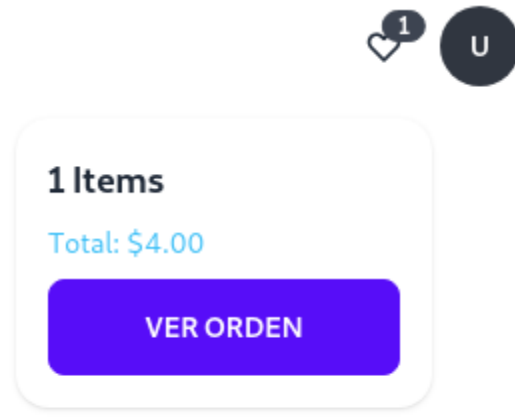

En el detalle del carrito se presenta la opción Ver orden, al seleccionar se presenta una vista general de los productos agregados con la posibilidad de editar la cantidad, además del total a pagar por el consumo.

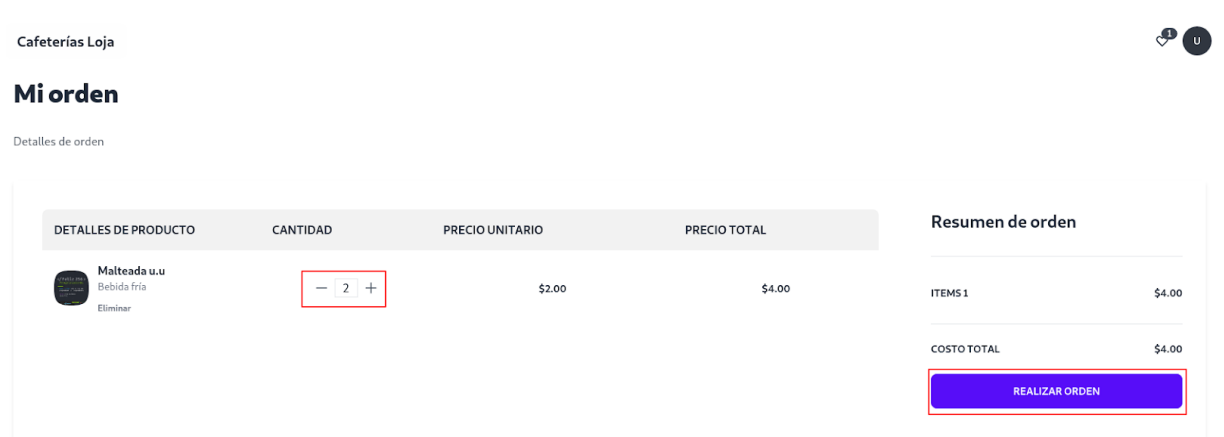

Al presionar el botón Realizar órdenes, se lanza la notificación al rol mesero sobre la nueva orden. Para el cliente, en la vista de Mis órdenes, ubicada en la derecha, aparece la información de las órdenes realizadas, así como su estado y la opción Ver.

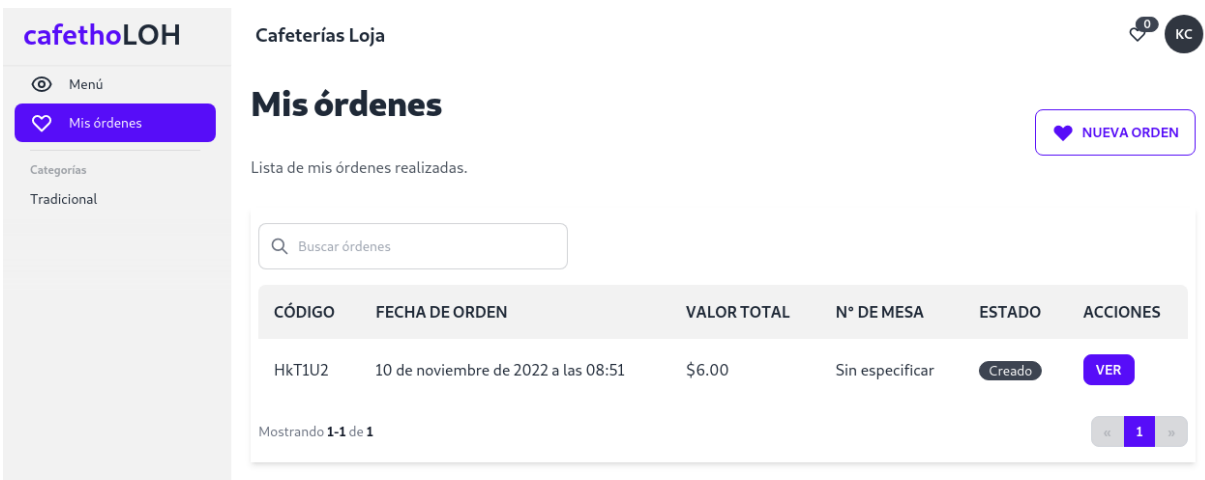

En la vista del detalle de la orden se presenta el desglose de los productos pedidos, precio unitario y total.

#### Cafeterías Loja

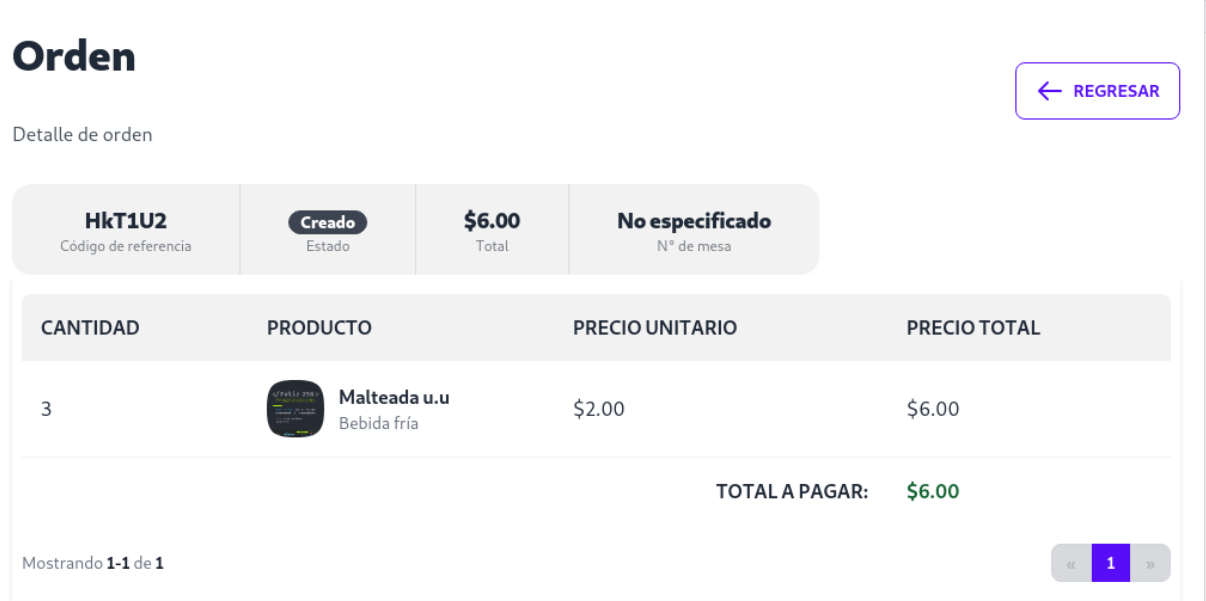

## **3. Cocinero**

Para el rol Cocinero, siempre que un cliente crea una nueva orden, le aparece una actualización en la lista de órdenes por procesar/preparar. Al presionar el botón Ver se muestran todos los detalles.

# **Órdenes**

Lista de órdenes registradas.

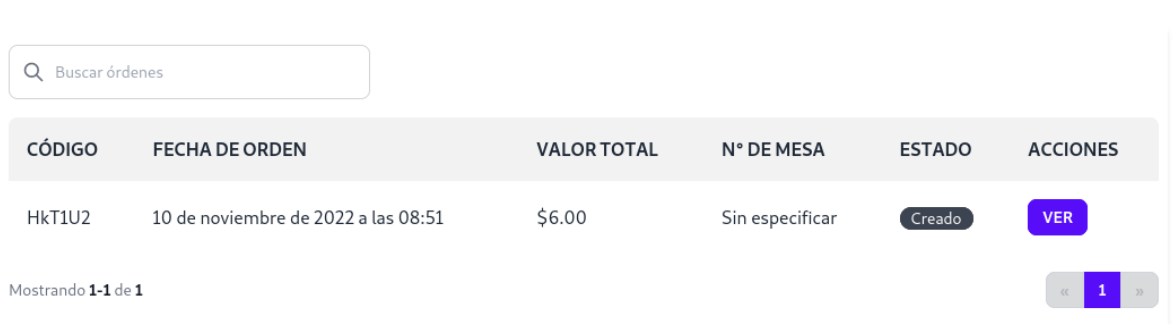

En el detalle de la orden, puede cambiar el estado, al ejecutar esta acción, se entiende que el pedido fue tomado y pasado a un estado de "preparación", esta actualización será visible para el cliente.

 $\circ$   $\circ$   $\circ$ 

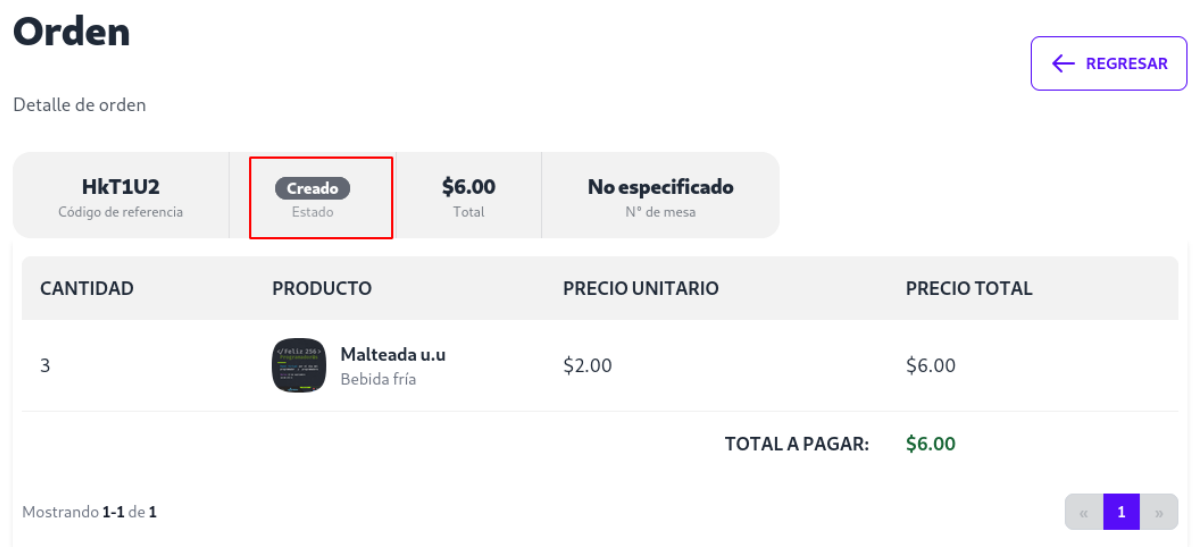

Antes de cambiar el estado, el sistema hace una confirmación de acción. Una vez presionado el botón Confirmar, el estado es cambiado.

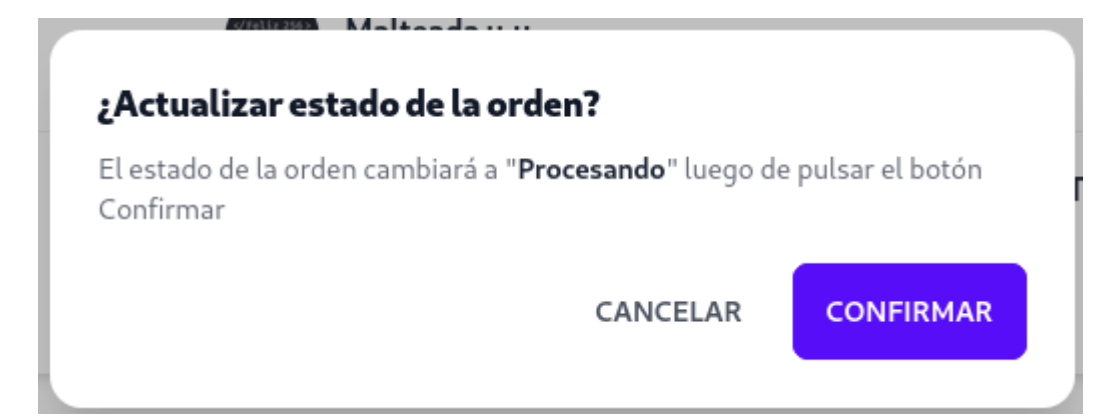

El estado del pedido ha sido modificado, al repetir la acción el estado vuelve a ser cambiado. Es importante tener presente que es estado Procesando y Despachado sólo pueden ser hechos por el rol Cocinero, mientras no esté Despachado, no le aparece la orden al mesero.

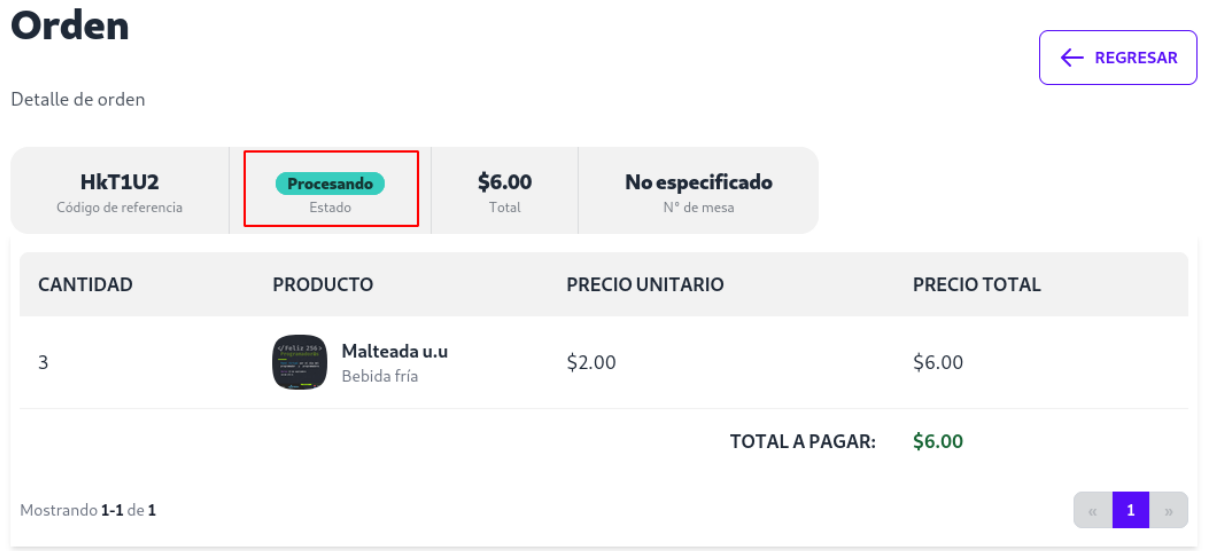

#### **4. Mesero**

Una vez el cocinero haya cambiado el estado de la orden a Despachado, el pedido le aparece en lista al rol Mesero para que pueda entregarlo al cliente.

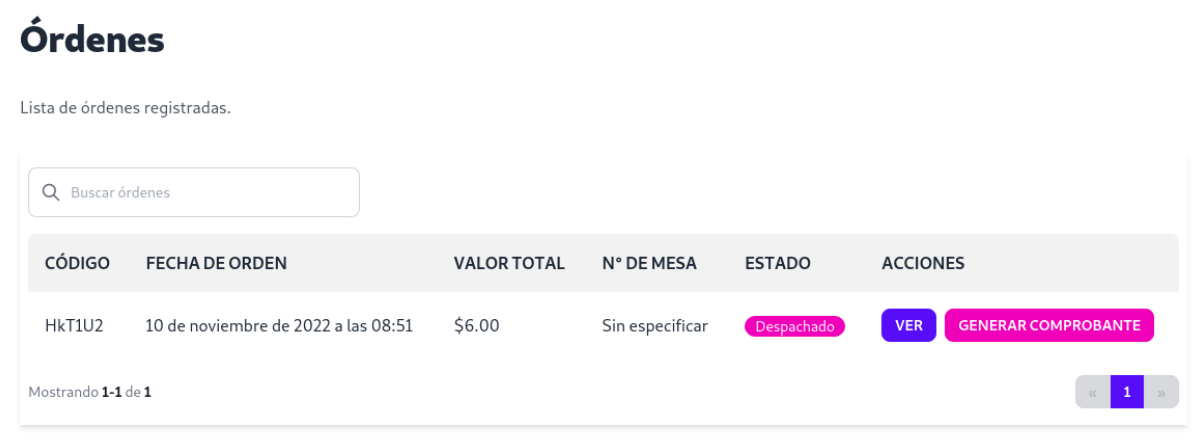

Al seleccionar la opción Ver aparecen los detalles de la orden.

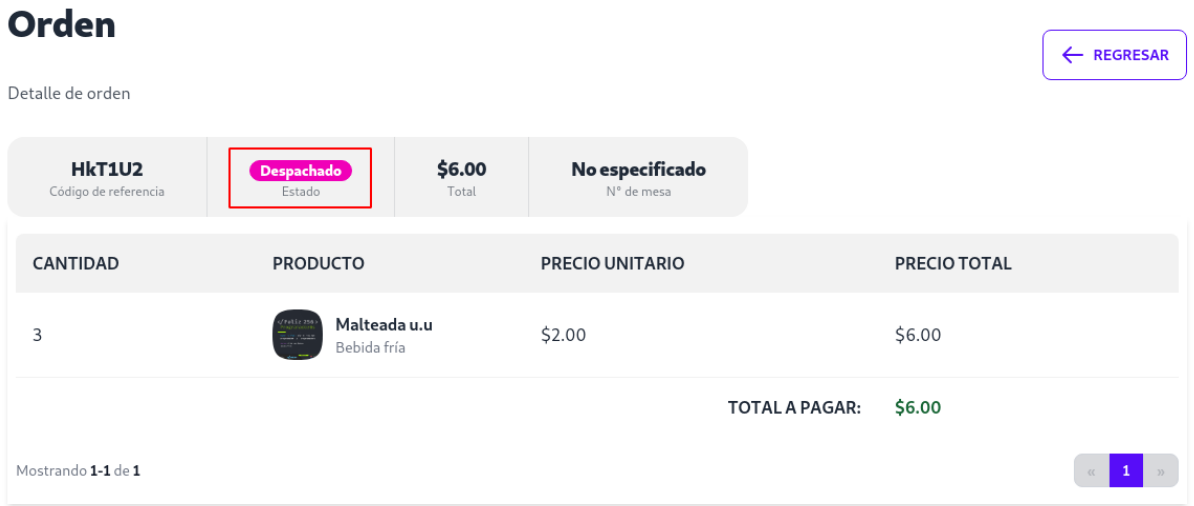

Una vez hecho el consumo y seleccionada la opción Generar comprobante, se presenta el detalle de la orden, junto a cada ítem del pedido hay un botón Añadir al comprobante. Se pueden agregar uno de los ítems o varios, según sea indicado la forma de pago por parte del cliente.

## **Generar Comprobante**

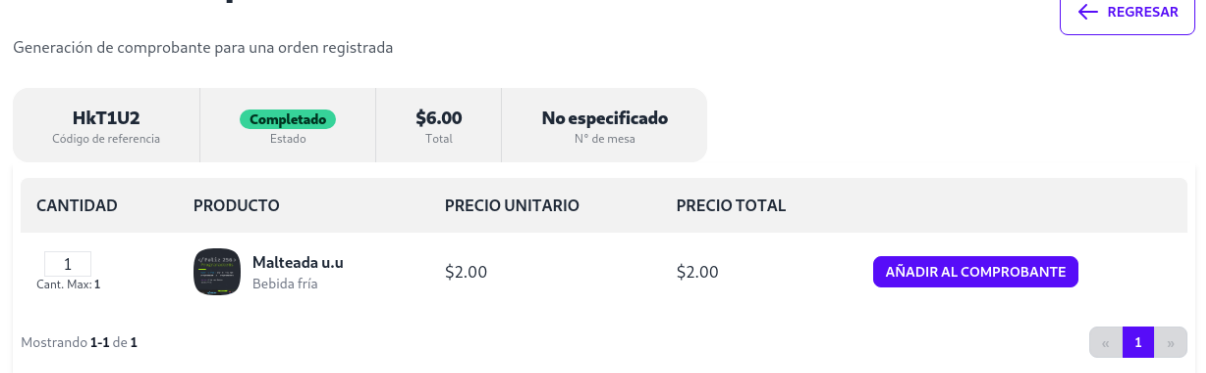

Según la cantidad de items agregados, se actualiza el valor a pagar. Para el detalle de consumidor se presentan por defecto datos de consumidor final y, sobre estos, un buscador para elegir entre alguno de los usuarios registrados en el sistema. Si el cliente no se ha encontrado, se puede actualizar dirección, si se selecciona esta función, aparece una casilla para decidir si se guarda la dirección como nuevo, por defecto está seleccionada. Al final aparecen los tipos de pagos permitidos, en esta versión: Efectivo y Transferencia Bancaria.

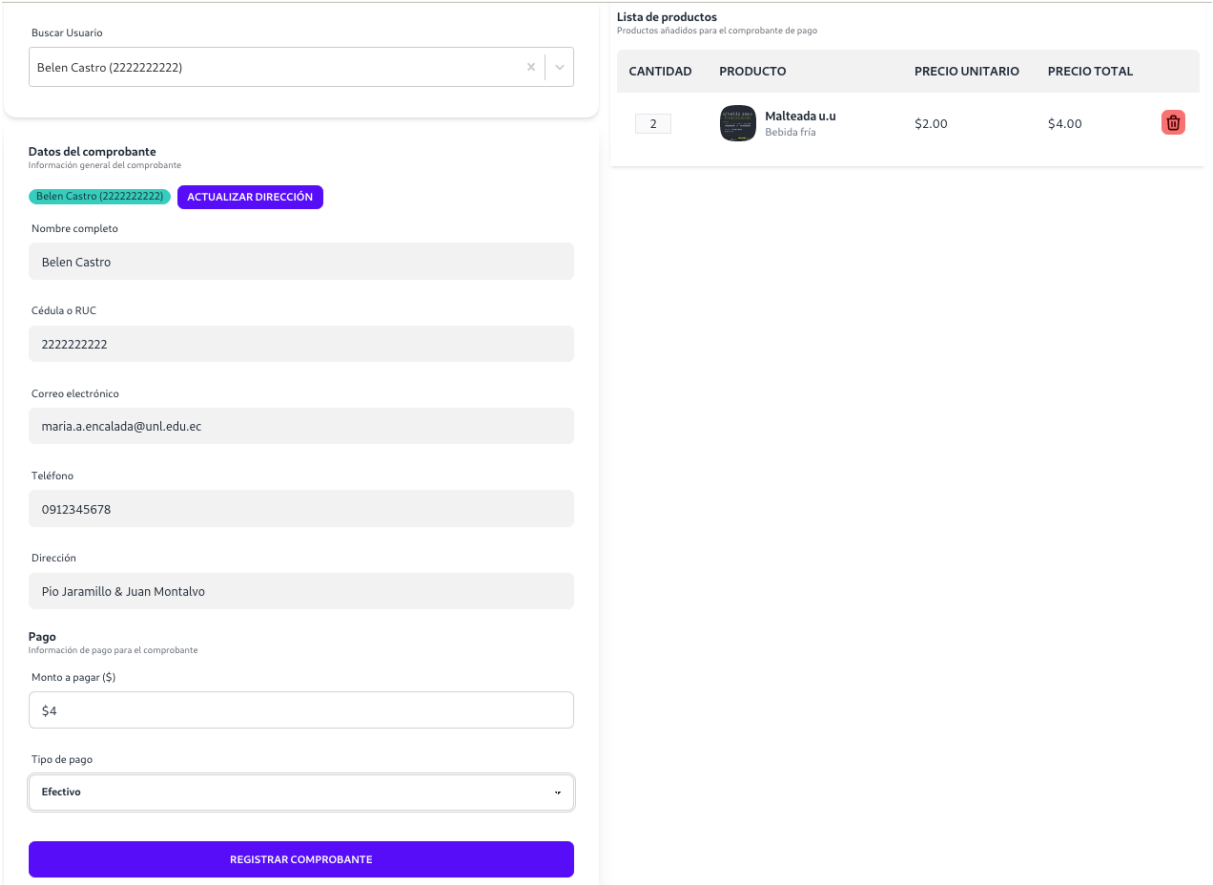

Una vez completado el proceso de Generar comprobante, la lista de comprobantes es actualizada. Desde la lista de comprobantes se puede ver el comprobante y ver la orden.
## Comprobantes de pago

Lista de comprobantes de pago registrados.

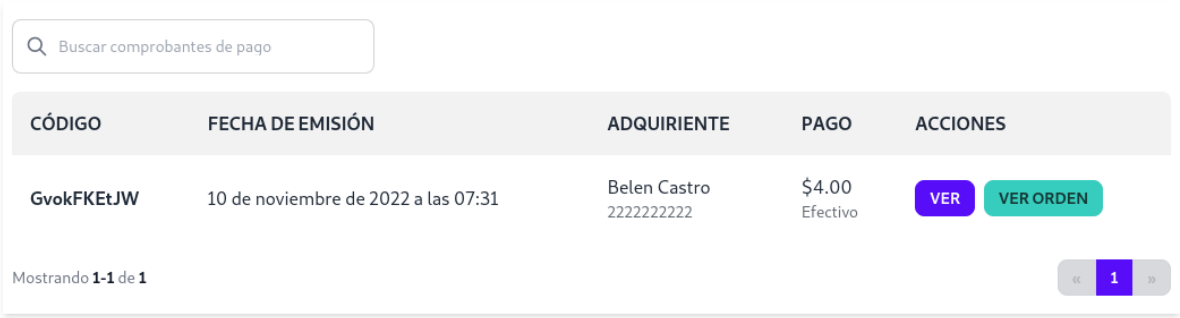

El comprobante sigue el formato de factura, pero no tiene valor tributario. Al pasar el mouse sobre el comprobante, aparece la opción de descargar en formato PDF.

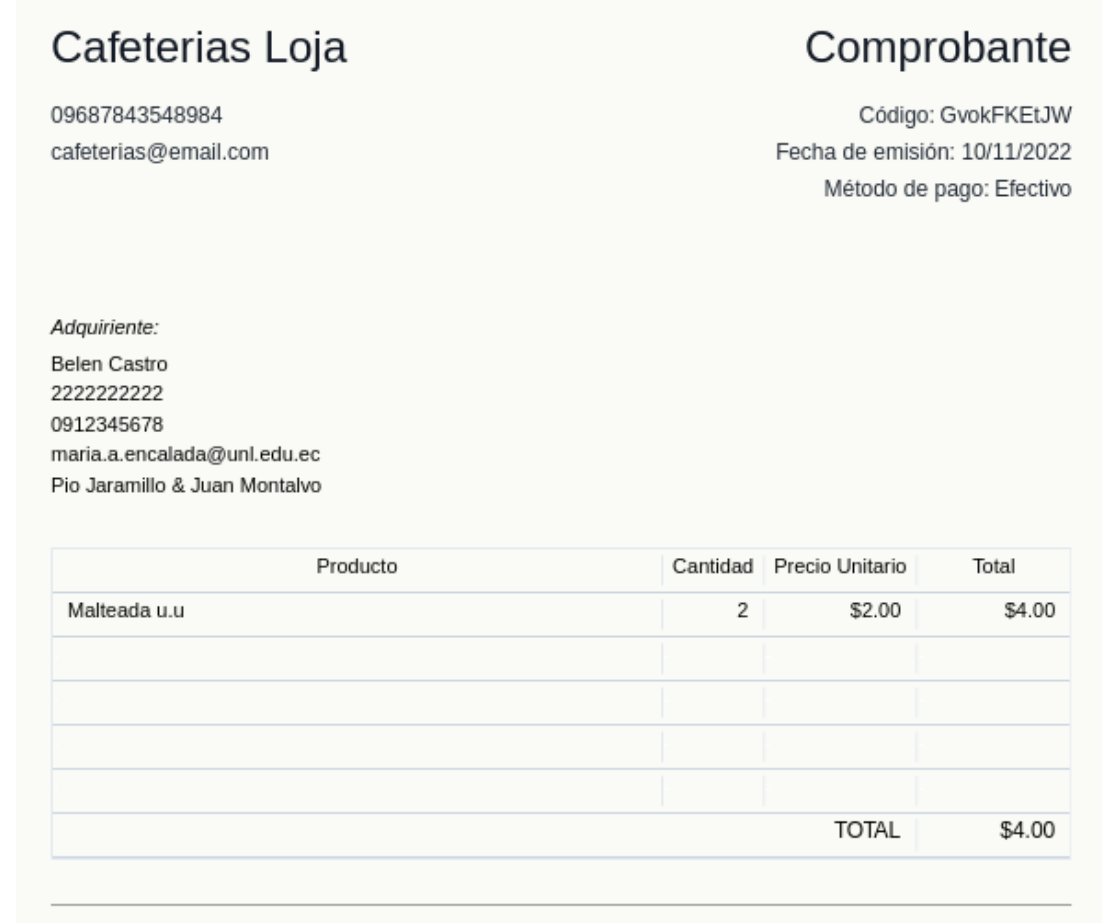

## \$4.00 pagado el 10 de noviembre de 2022

¡Gracias por su compra!

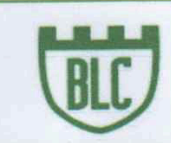

**BRENTWOOD LANGUAGE CENTER** Making a difference

Loja, 23 de agosto de 2023

Lic. Laura Dayanna Ramos Montaño LICENCIADA EN CIENCIAS DE LA EDUCACIÓN MENCIÓN INGLES

## **CERTIFICA:**

Que el documento aquí compuesto es traducción fiel y completa al idioma inglés de un documento redactado en español, el mismo que corresponde a un trabajo de titulación denominado como "Sistema informático para la gestión de pedidos en los locales físicos de cafeterías de la ciudad de Loja aplicando arquitectura distribuidas (microservicios y/o serverless)" bajo la autoría de Maria Anabel Encalada Córdova con CI: 0707031662, egresada de la carrera de Ingeniería en Sistemas de la Universidad Nacional de Loja.

Lo certifica en honor a la verdad y autorizo al interesado hacer uso del presente en lo que a sus intereses convenga.

LAURA DAYANNA RAMOS MONTAÑO DOCENTE DEL INSTITUTO DE INGLÉS BRENTWOOD CI: 1150489811 1031-2021-2295814